### The right choice for the ultimate yield!

LS ELECTRIC strives to maximize your profits in gratitude for choosing us as your partner.

## **Programmable Logic Control**

# **Cnet I/F Module**

# **XGT Series**

# **User's Maunal**

XGL-C22A

XGL-C22B

XGL-CH2A

XGL-CH2B

XGL-C42A

XGL-C42B

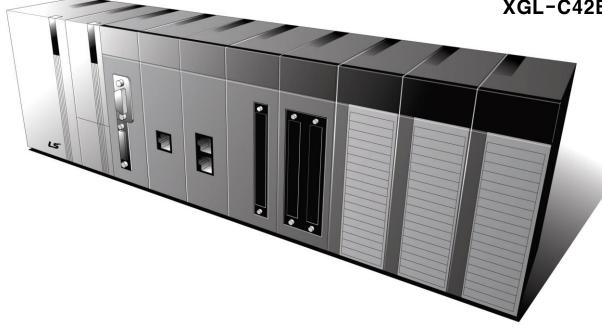

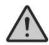

## **Safety Instructions**

- · Read this manual carefully before installing, wiring, operating, servicing or inspecting this equipment.
- · Keep this manual within easy reach for quick reference,

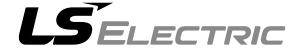

### Before using the product ...

For your safety and effective operation, please read the safety instructions thoroughly before using the product.

- Safety Instructions should always be observed in order to prevent accident or risk with the safe and proper use the product.
- ► Instructions are divided into "Warning" and "Caution", and the meaning of the terms is as follows.

# **Warning**

WARNING indicates a potentially hazardous situation which, if not avoided, could result in death or serious injury

# **⚠** Caution

CAUTION indicates a potentially hazardous situation which, if not avoided, may result in minor or moderate injury. It may also be used to alert against unsafe practices

- ► The marks displayed on the product and in the user's manual have the following meanings.
  - PBe careful! Danger may be expected.
  - Be careful! Electric shock may occur.
- ► The user's manual even after read shall be kept available and accessible to any user of the product.

# Safety Instructions for design process

# **Warning**

- Please install a protection circuit on the exterior of PLC so that the whole system may operate safely regardless of failures from external power or PLC. Any abnormal output or operation from PLC may cause serious problems to safety in whole system.
  - Install protection units on the exterior of PLC like an interlock circuit that deals with opposite
    operations such as emergency stop, protection circuit, and forward/reverse rotation or install an
    interlock circuit that deals with high/low limit under its position controls.
  - If any system error (watch-dog timer error, module installation error, etc.) is detected during CPU operation in PLC, all output signals are designed to be turned off and stopped for safety. However, there are cases when output signals remain active due to device failures in Relay and TR which can't be detected. Thus, you are recommended to install an addition circuit to monitor the output status for those critical outputs which may cause significant problems.
- Never overload more than rated current of output module nor allow to have a short circuit. Over current for a long period time may cause a fire.
- Never let the external power of the output circuit to be on earlier than PLC power, which may cause accidents from abnormal output or operation.
- Please install interlock circuits in the sequence program for safe operations in the system when exchange data with PLC or modify operation modes using a computer or other external equipments Read specific instructions thoroughly when conducting control operations with PLC.

# Safety Instructions for design process

### 

▶ I/O signal or communication line shall be wired at least 100mm away from a high-voltage cable or power line. Fail to follow this instruction may cause malfunctions from noise

### Safety Instructions on installation process

### Caution

- Use PLC only in the environment specified in PLC manual or general standard of data **sheet.** If not, electric shock, fire, abnormal operation of the product may be caused.
- ▶ Before install or remove the module, be sure PLC power is off. If not, electric shock or damage on the product may be caused.
- Be sure that every module is securely attached after adding a module or an extension connector. If the product is installed loosely or incorrectly, abnormal operation, error or dropping may be caused. In addition, contact failures under poor cable installation will be causing malfunctions as well.
- ▶ Be sure that screws get tighten securely under vibrating environments. Fail to do so will put the product under direct vibrations which will cause electric shock, fire and abnormal operation.
- Do not come in contact with conducting parts in each module, which may cause electric shock, malfunctions or abnormal operation.

# Safety Instructions for wiring process

## 🗥 Warning

- Prior to wiring works, make sure that every power is turned off. If not, electric shock or damage on the product may be caused.
- After wiring process is done, make sure that terminal covers are installed properly before its use. Fail to install the cover may cause electric shocks.

### Caution

- Check rated voltages and terminal arrangements in each product prior to its wiring process. Applying incorrect voltages other than rated voltages and misarrangement among terminals may cause fire or malfunctions.
- ▶ Secure terminal screws tightly applying with specified torque. If the screws get loose, short circuit, fire or abnormal operation may be caused. Securing screws too tightly will cause damages to the module or malfunctions, short circuit, and dropping.
- ▶ Be sure to earth to the ground using Class 3 wires for FG terminals which is exclusively used for PLC. If the terminals not grounded correctly, abnormal operation or electric shock may be caused.
- ▶ Don't let any foreign materials such as wiring waste inside the module while wiring, which may cause fire, damage on the product or abnormal operation.
- Make sure that pressed terminals get tighten following the specified torque. External connector type shall be pressed or soldered using proper equipments.

### Safety Instructions for test-operation and maintenance

# /i \tag{Warning}

- ▶ **Don't touch the terminal when powered**. Electric shock or abnormal operation may occur.
- Prior to cleaning or tightening the terminal screws, let all the external power off including PLC power. If not, electric shock or abnormal operation may occur.
- > Don't let the battery recharged, disassembled, heated, short or soldered. Heat, explosion or

# ∕!∖ Ca

### Caution

- ▶ Do not make modifications or disassemble each module. Fire, electric shock or abnormal operation may occur.
- Prior to installing or disassembling the module, let all the external power off including PLC power. If not, electric shock or abnormal operation may occur.
- ▶ Keep any wireless equipment such as walkie-talkie or cell phones at least 30cm away from PLC. If not, abnormal operation may be caused.
- When making a modification on programs or using run to modify functions under PLC operations, read and comprehend all contents in the manual fully. Mismanagement will cause damages to products and accidents.
- Avoid any physical impact to the battery and prevent it from dropping as well. Damages to battery may cause leakage from its fluid. When battery was dropped or exposed under strong impact, never reuse the battery again. Moreover skilled workers are needed when exchanging batteries.

# Safety Instructions for waste disposal

# 

Product or battery waste shall be processed as industrial waste. The waste may discharge toxic materials or explode itself.

# **Revision History**

| V 1.0 | 2005.03 |                                                                                                    |                                                                                                    |
|-------|---------|----------------------------------------------------------------------------------------------------|----------------------------------------------------------------------------------------------------|
|       |         | First Edition                                                                                                    | -                                                                                                    |
| V1.1  | 2005.05 | Add function description                                                                                                    | -                                                                                                    |
| V1.2  | 2005.09 | Change available CPU device address                                                                                                    | -                                                                                                    |
| V2.0  | 2007.01 | Change XG-PD description                                                                                                    | -                                                                                                    |
| V 2.1 | 2008.02 | 1. Adding contents (1) Production Configuration (2) Software to use the product (3) Operation Sequence (4) I/O assignment and Device Information (5) General of Communication Parameter (6) Transmission Standard (7) How to set transmission Standard (8) Menu bar and shortcut of XG-PD (9) Operation Start (10) Diagnosis Function of XG-PD <ch.7 communication="" dedicated="" xgt=""> (11) Summary of Protocol (12) Frame Structure (13) XGT Communication Function (14) Remote Connection (15) Modem Communication (16) Communication Command <ch.8 communication="" modbus=""> (17) General (18) Modbus Protocol (19) Structure of Frame (20) Modbus Server (21) Modbus RTU/ASCII Client (22) Frame Monitor <ch.9 communication="" user-defined=""> (23) General (24) Structure of user definition frame (25) Frame Monitor</ch.9></ch.8></ch.7> | 1-3 1-4 ~ 1-5 4-3 4-6 ~ 4-13 6-1 6-2 6-25 6-27 ~ 6-28 6-35 ~ 6-37 6-42 ~ 6-48 7-1 ~ 7-47  8-1 ~ 8-31 |

| ersion | Data    | Remark                                    | Page                   |
|--------|---------|-------------------------------------------|------------------------|
|        |         | (27) User interface using Visual Basic    | A-18 ~ A-29            |
|        |         | (28) Dimension                            | A-10 ~ A-29<br>A-30    |
|        |         | (29) Index                                | A-31 ~ A-32            |
|        |         | 2. Fixing the contents                    | A-31~A-32              |
|        |         | (1) Introduction                          | 1-1                    |
|        |         | (2) Characteristics                       | 1-2                    |
|        |         | (3) Performance Specifications            | 2-2                    |
|        |         | (4) Designation of Parts                  | 2-3                    |
|        |         | (5) Cable Specifications                  | 2-4                    |
|        |         | (6) Terminal Resistance                   | 2-5                    |
|        |         | (7) Channel Operation during Normal Run   | 3-2                    |
|        |         | (8) Method of Serial Interface            | 3-4                    |
|        |         | (9) P2P setting parameter                 | 4-5                    |
|        |         | (10) Available System Configurations      | 5-1~ 5-6               |
|        |         | (11) Unavailable System Configurations    | 5-7 ~ 5 <del>-</del> 8 |
|        |         | (12) Communication Module Registration    | 6-20 ~ 6-24            |
|        |         | (13) Safety Instructions                  | 020 021                |
|        |         | Head office address change                | Back cover             |
|        |         | 2. Adding contents                        |                        |
|        |         | (1) How to configure XGR basic system     | 4-8                    |
|        |         | (2) Available device area per CPU         | 4-12                   |
|        |         | 3. Fixing the contents                    |                        |
|        |         | (1) Introduction                          | 1-1,1-3                |
|        |         | (2) Product Specification                 | 2-3                    |
| V2.2   | 2008.07 | (3) Installation and Test Operation       | 4-4, 4-9               |
|        |         | (4) Communication Parameter               | 6-1, 6-47              |
|        |         | (5) XGT dedicated communication           | 7-3, 7-5               |
|        |         | (6) Modbus communication                  | 8-18, 8-24             |
|        |         | (7) User defined communication            | 9-3                    |
|        |         | (8) Example program                       | 10-7                   |
|        |         | (9) Diagnosis                             | 11-4                   |
|        |         | (10) Standard setting window modification | Entire                 |
|        |         | 1. Characteristics modified               | Ch1.2                  |
| V2.3   | 2010.03 | 2. CPU added                              | Ch1.3.2                |
| V2.0   | 2010.00 |                                           |                        |
|        |         | Content on the remote connection modified | Ch7.4.2                |
|        |         | 1. Change general specification           | 2-1                    |
| V2.4   | 2010.06 | 2. Change Null modem connection cable     | 3-4                    |
|        |         | 3. Back cover address update              | Back cover             |
| V2.5   | 2011.05 | How to enable link through flag added     | CH6.7.2                |

### **Revision History**

| Version | Data    | Remark                                                                                                    | Page                                                                                 |
|---------|---------|----------------------------------------------------------------------------------------------------|--------------------------------------------------------------------------------------|
| V2.6    | 2014.01 | <ol> <li>Delete XGR main base module description</li> <li>Add RS-485 communication cable direction</li> <li>Not usable system configuration</li> <li>Add parity bit Ignore function</li> <li>Add UDATA instruction</li> <li>Add example UDATA function</li> </ol> | CH1.3.2, CH2.2, CH4.5.1<br>CH3.4.2<br>CH5.2.1<br>CH6.1.1, CH6.2.1<br>CH9.5<br>CH10.6 |
| V2.8    | 2014.11 | XG5000 V4.0 UI Updated                                                                                                    | Entire                                                                               |
| V3.0    | 2016.02 | <ol> <li>Add Cnet V5.0 related feature</li> <li>Add Ch.8 LS bus protocol (for Cnet V5.0)</li> <li>Add appearance drawing of XGL-Cx2B</li> <li>Add repeater mode</li> </ol>                                                                                        | Ch1,2,3,4,6,9,10,11,12<br>Ch8<br>Appendix<br>CH3                                     |
| V3.1    | 2019.06 | 1. Edit phrase                                                                                                    | Entire                                                                               |
| V3.2    | 2020.05 | Format and contents modification according to the change of company name(LSIS -> LS ELECTRIC)                                                                                                    | -                                                                                    |

Thank you for purchasing PLC of LS ELECTRIC Co., Ltd.

Before use, make sure to carefully read and understand the User's Manual about the functions, performances, installation and programming of the product you purchased in order for correct use and importantly, let the end user and maintenance administrator to be provided with the User's Manual.

The User's Manual describes the product. If necessary, you may refer to the following description and order accordingly. In addition, you may connect our website (<a href="http://www.lselectric.co.kr/">http://www.lselectric.co.kr/</a>) and download the information as a PDF file.

#### Relevant User's Manuals

| Title                                                         | Description                                                                                                    |
|---------------------------------------------------------------|----------------------------------------------------------------------------------------------------|
| XG5000 User's Manual                                          | XG5000 software user manual describing online function such as programming, print, monitoring, debugging by using XGK, XGB CPU                                                           |
| XG5000 User's Manual<br>(for XGI, XGR)                        | XG5000 software user manual describing online function such as programming, print, monitoring, debugging by using XGI, XGR CPU                                                           |
| XGK/XGB Instructions &<br>Programming User's<br>Manual        | User's manual for programming to explain how to use instructions that are used PLC system with XGK, XGB CPU.                                                                             |
| XGI/XGR Instructions & Programming User's Manual              | User's manual for programming to explain how to use instructions that are used PLC system with XGI, XGR CPU.                                                                             |
| XGK CPU User's Manual<br>(XGK-CPUU/CPUH/<br>CPUA/CPUS/CPUE)   | XGK-CPUU/CPUH/CPUA/CPUS/CPUE user manual describing about XGK CPU module, power module, base, IO module, specification of extension cable and system configuration, EMC standard         |
| XGI CPU User's Manual<br>(XGI-CPUU/D,CPUU,<br>CPUH,CPUS,CPUE) | XGI-CPUU/D,CPUU,CPUH,CPUS,CPUE user manual describing about XGI CPU module, power module, base, IO module, specification of extension cable and system configuration, EMC standard       |
| XGR redundant series<br>User's Manual                         | XGR- CPUH/F, CPUH/T user manual describing about XGR CPU module, power module, extension drive, base, IO module, specification of extension cable and system configuration, EMC standard |

Current user manual of XGL-C22A, C22B, CH2A, CH2B, C42A, C42B is written based on the following version.

#### Related OS version list

| Product name                       | OS version |
|------------------------------------|------------|
| XGK-CPUU, CPUH, CPUA, CPUS, CPUE   | V4.5       |
| XGI-CPUU/D, CPUU, CPUH, CPUS, CPUE | V3.9       |
| XGR-CPUH/F, CPUH/T, CPUH/S         | V2.6       |
| XG5000                             | V4.07      |

# 

| 1.1 Introduction                                    | 1-1  |
|-----------------------------------------------------|------|
| 1.2 Characteristics                                 | 1-2  |
| 1.3 Product Configuration                           | 1-3  |
| 1.3.1 Type name indication                          |      |
| 1.3.2 The max. number of module by CPU              | 1-3  |
| 1.4 Software to use the product                     | 1-4  |
| 1.4.1 Software check point                          | 1-4  |
| 1.4.2 XG5000                                        |      |
| 1.4.3 Check version                                 | 1-5  |
| Chapter 2 Product Specifications                    |      |
| 2.1 General Specifications                          | 2-1  |
| 2.2 Performance Specifications                      | 2-2  |
| 2.3 Names of Parts and Functions                    |      |
| 2.4 Cable Specifications                            |      |
| 2.5 Terminal Resistance                             | 2-5  |
| Chapter 3 Performance Specifications                |      |
| 3.1 Operation Mode Setting                          |      |
| 3.2 Operation by Channel                            |      |
| 3.3 Channel Operation in Repeater Mode              | 3-3  |
| 3.4 Channel Operation in Diagnosis Mode (Loop-Back) | 3-4  |
| 3.5 Method of Serial Interface                      |      |
| 3.5.1 RS-232C interface                             |      |
| 3.5.2 RS-422/485 interface                          | 3-6  |
| Chapter 4 Installation and Test Operation           |      |
| 4.1 Installation Environment                        |      |
| 4.2 Precautions for Handling                        |      |
| 4.3 Operation Sequence                              | 4-3  |
| 4.4 Contents of Parameter Setting in the XG5000     |      |
| 4.4.1 Standard setting parameter                    | 4-4  |
| 4.4.2 P2P setting parameter                         | 4-6  |
| 4.5 I/O Assignment and Device Information           | 4-7  |
| 4.5.1 I/O assignment                                |      |
| 4.5.2 Device information                            |      |
| 4.5.3 Available device area per CPU series          | 4-13 |

### **Chapter 5 System Configuration**

|     | 5.1 Available System Configurations                                            | 5-1          |
|-----|--------------------------------------------------------------------------------|--------------|
|     | 5.1.1 1:1 connection (no modem) to PC (HMI)                                    | 5-1          |
|     | 5.1.2 1:1 dedicated line modem connection to PC (HMI)                          | 5-1          |
|     | 5.1.3 Modem connection to PC & Communication between Cnet I/F modules          | 5-2          |
|     | 5.1.4 Dedicated communication with PC (HMI) & RS-422 communication             | 5-3          |
|     | 5.1.5 Optical modem communication for mobile communication                     | 5-4          |
|     | 5.1.6 Wireless modem communication for communication between revolution bodies | 5-5          |
|     | 5.1.7 TM/TC communication system                                               | 5-6          |
|     | 5.2 Unavailable System Configurations                                          | 5-7          |
|     | 5.2.1 Dial-up modem communication between Cnet I/F modules                     | 5-7          |
|     | 5.2.2 XG5000 connection using RS-422 channel of Cnet I/F module                | 5-8          |
| Cha | apter 6 Communication Parameter                                                |              |
|     | 6.1 General                                                                    |              |
|     | 6.1.1 Standard setting parameter                                               | 6-1          |
|     | 6.1.2 P2P setting parameter                                                    | 6-3          |
|     | 6.2 Transmission Standard                                                      |              |
|     | 6.2.1 Setting item                                                             |              |
|     | 6.3 Installation and Execution of Software                                     |              |
|     | 6.3.1 XG5000 installation                                                      |              |
|     | 6.3.2 Confirmation of installed USB device driver                              | 6-10         |
|     | 6.4 Communication Module Registration                                          | 6-15         |
|     | 6.4.1 Off-line registration of Cnet I/F module                                 | 6-15         |
|     | 6.4.2 Online registration of Cnet I/F module                                   | 6-16         |
|     | 6.4.3 How to read the parameter saved in the PLC                               |              |
|     | 6.5 How to set the Transmission Standard                                       |              |
|     | 6.5.1 How to set                                                               |              |
|     | 6.5.2 Menu bar and shortcut icon of XG5000                                     |              |
|     | 6.6 How to set the Parameter according to Service 6.6.1 Dedicated Service      | 6-23         |
|     | 6.6.2 P2P service                                                              |              |
|     | 6.7 Operation Start                                                            |              |
|     | 6.7.1 In case of acting as server                                              |              |
|     | 6.7.2 In case of acting as P2P service (client)                                | 6.23<br>6.23 |
|     | 6.8 Diagnosis Function of XG5000                                               | 0-32<br>6-37 |
|     | 6.8.1 Type of diagnosis function                                               |              |
|     | 6.8.2 Checking the CPU status                                                  |              |
|     | 6.8.3 Communication module information                                         |              |
|     | 6.8.4 Frame monitor                                                            |              |
|     | 6.8.5 Loop back test                                                           |              |
|     | 6.8.6 Status by service                                                        |              |
|     | 6.8.7 Media Information                                                        | 0-42<br>6-44 |
|     | o.o., Modia illioittation                                                      | 0-4-         |

### **Chapter 7 XGT Dedicated Communication**

|     | 7.1 Summary of Protocol                                     |      |
|-----|-------------------------------------------------------------|------|
|     | 7.1.1 Summary                                               |      |
|     | 7.2 Frame Structure                                         |      |
|     | 7.2.1 Frame structure                                       | 7-2  |
|     | 7.2.2 Instruction list                                      | 7-4  |
|     | 7.2.3 Writing the single direct variable (W(w)SS)           | 7-6  |
|     | 7.2.4 Reading single direct variable (R(r)SS)               | 7-8  |
|     | 7.2.5 Writing the direct variable continuously (W(w)SB)     | 7-11 |
|     | 7.2.6 Reading direct variable continuously (R(r)SB)         | 7-13 |
|     | 7.2.7 Registration and execution of monitor variable        | 7-15 |
|     | 7.2.8 Error code of XGT communication                       | 7-18 |
|     | 7.3 XGT Communication Function                              | 7-19 |
|     | 7.3.1 General                                               | 7-19 |
|     | 7.3.2 Parameter setting when PLC acts as XGT server         | 7-19 |
|     | 7.3.3 Parameter setting in case of XGT client               |      |
|     | 7.3.4 Frame monitor                                         |      |
|     | 7.3.5 Example of parameter setting                          | 7-29 |
|     | 7.4 Remote connection                                       |      |
|     | 7.4.1 Summary of remote connection                          | 7-30 |
|     | 7.4.2 Limit of remote connection between Cnet I/F modules   |      |
|     | 7.4.3 Remote 1 connection                                   |      |
|     | 7.4.4 Remote 2 connection                                   | 7-32 |
|     | 7.5 Modem Communication                                     | 7-34 |
|     | 7.5.1 Summary                                               | 7-34 |
|     | 7.5.2 Remote connection through modem                       | 7-34 |
|     | 7.5.3 Communication procedure between PLC and dial up modem | 7-38 |
|     | 7.6 Communication command                                   | 7-39 |
|     | 7.6.1 XGK command                                           | 7-39 |
|     | 7.6.2 XGI command                                           | 7-44 |
|     |                                                             |      |
| Cha | pter 8 LS Bus Protocol                                      |      |
|     | 8.1 LS Bus Protocol                                         |      |
|     | 8.1.1 Frame Structure                                       |      |
|     | 8.1.2 List of Commands                                      |      |
|     | 8.2 Detail of Instruction                                   |      |
|     | 8.2.1 Continuous writing to inverter device (W)             |      |
|     | 8.2.2 Inverter continuous reading (R)                       | 8-5  |
|     | S.E.E. M. S.E. Softmadd Todding (17)                        | 0.0  |

### **Chapter 9 Modbus Communication**

| 9.1.1 Procedure of Modbus communication       9-1         9.2 Modbus Protocol       9-1         9.2.2 Structure of Modbus protocol       9-1         9.3.7 Frame Structure in the ASCII mode       9-3         9.3.2 Frame Structure in the RTU mode       9-3         9.3.2 Frame structure in the RTU mode       9-3         9.3.3 Data and expression of address       9-4         9.3.4 Reading data of bit type at the bit output (01)       9-4         9.3.5 Read Holding Registers (03)       9-7         9.3.7 Read Holding Registers (03)       9-7         9.3.8 Force Single Coil (05)       9-6         9.3.9 Preset Single Register (06)       9-1         9.3.10 Force Multiple Registers (10)       9-1         9.4 Modbus Server       9-15         9.4.1 Setting when CPU is XGK series and Cnet acts as ASCII server       9-15         9.4.2 Setting when CPU is XGK series and Cnet acts as Modbus RTU server       9-2         9.4.3 Setting when CPU is XGK series and Cnet acts as Modbus RTU server       9-2         9.4.5 Stindards settings in case of Modbus client       9-2         9.5 Modbus RTUASCII Client       9-2         9.5.2 Settings in case of Modbus RTU/ASCII client       9-2         9.5.2 Settings in case of Modbus RTU/ASCII client       9-2         9.5.3 Writing the parame                                                                                                    | 9.1        | General                                                                   |            |
|----------------------------------------------------------------------------------------------------|------------|---------------------------------------------------------------------------|------------|
| 9.2.1 Kind of Modbus protocol       9-1         9.2.2 Structure of Modbus protocol       9-2         9.3 Frame Structure in the ASCII mode       9-3         9.3.1 Frane structure in the RTU mode       9-3         9.3.2 Frame structure in the RTU mode       9-3         9.3.3 Data and expression of address       9-4         9.3.4 Reading data of bit type at the bit output (01)       9-4         9.3.5 Read Holding Registers (03)       9-7         9.3.6 Read Holding Registers (03)       9-7         9.3.7 Read Input Registers (04)       9-8         9.3.8 Force Single Coil (05)       9-9         9.3.9 Preset Single Registers (06)       9-1         9.3.10 Force Multiple Coils (0F)       9-1         9.3.11 Preset Multiple Registers (10)       9-1         9.4 Setting when CPU is XGK series and Cnet acts as ASCII server       9-15         9.4.1 Setting when CPU is XGK series and Cnet acts as Modbus RTU server       9-12         9.4.2 Setting when CPU is XGK series and Cnet acts as Modbus RTU server       9-2         9.5 Modbus RTU/ASCII Client       9-2         9.5.1 Standard settings in case of Modbus Client       9-27         9.5.2 Settings in case of Modbus RTU/ASCII client       9-2         9.5.3 Writing the parameter       9-3         10.2.1 Structure of User-defin                                                                                                    |            | 9.1.1 Procedure of Modbus communication                                   | 9-1        |
| 9.2 Structure of Modbus protocol                                                                                                    | 9.2        |                                                                           |            |
| 9.3 Frame Structure in the ASCII mode                                                                                                    |            | 9.2.1 Kind of Modbus protocol                                             | 9-1        |
| 9.3.1 Frane structure in the ASCII mode 9.3.2 Frame structure in the RTU mode 9.3.3 Data and expression of address 9.3.4 Reading data of bit type at the bit output (01) 9.3.5 Read Input Status (02) 9.3.6 Read Holding Registers (03) 9.7 9.3.7 Read Input Registers (04) 9.3.8 Force Single Coil (05) 9.3.9 Preset Single Register (06) 9.3.10 Force Multiple Coils (0F) 9.3.11 Preset Multiple Registers (10) 9.4 Modobus Server 9.4 Setting when CPU is XGK series and Cnet acts as ASCII server 9.4.2 Setting when CPU is XGI/R series and Cnet acts as ASCII server 9.4.3 Setting when CPU is XGI/R series and Cnet acts as Modbus RTU server 9.4.4 Setting when CPU is XGI/R series and Cnet acts as Modbus RTU server 9.5.1 Standard settings in case of Modbus client 9.7 9.5.2 Settings in case of Modbus RTU/ASCII client 9.7 9.5.2 Settings in case of Modbus RTU/ASCII client 9.7 9.5.3 Writing the parameter 9.3 9.6 Frame Monitor  Chapter 10 User-defined Communication  10.1 General 10.2.1 Structure of HEAD 10.2.2 Structure of GDDY 10.3.3 Writing to rame of BODY 10.3.3 Writing transmission frame 10.4 10.3.3 Writing transmission frame 10.3.3 Writing transmission frame 10.3.3 Writing parameter 10.3.3 Writing parameter 10.3.3 Writing parameter 10.3.3 Writing parameter 10.3.4 Frame Monitor 10.5 UDATA Instruction 10.5.1 ISCI Instruction 10.5.1 ISCI Instruction 10. |            |                                                                           |            |
| 9.3.2 Frame structure in the RTU mode 9.3.3 Data and expression of address 9.3.4 Reading data of bit type at the bit output (01) 9.3.5 Read Input Status (02) 9.3.6 Read Holding Registers (03) 9.7 9.3.7 Read Input Registers (04) 9.8.8 Force Single Coil (05) 9.9.9.3.9 Preset Single Register (06) 9.3.10 Force Multiple Coils (0F) 9.3.11 Preset Multiple Registers (10) 9.4 Modbus Server 9.4 Setting when CPU is XGK series and Cnet acts as ASCII server 9.4.1 Setting when CPU is XGK series and Cnet acts as ASCII server 9.4.2 Setting when CPU is XGK series and Cnet acts as ASCII server 9.4.3 Setting when CPU is XGK series and Cnet acts as Modbus RTU server 9.4.4 Setting when CPU is XGK series and Cnet acts as Modbus RTU server 9.5.1 Standard settings in case of Modbus client 9.27 9.5.1 Standard settings in case of Modbus client 9.27 9.5.2 Settings in case of Modbus RTU/ASCII client 9.25 9.5.3 Writing the parameter 9.23 9.6 Frame Monitor  Chapter 10 User-defined Communication  10.1 General 10.2.1 Structure of HEAD 10.2.2 Structure of TAIL 10.3 Writing of frame 10.3.3 Writing for frame 10.3.4 Writing transmission frame 10.3.5 Writing parameter 10.3.5 Writing parameter 10.3.5 Writing parameter 10.3.5 Writing parameter 10.3.1 Standard setting for user-defined communication 10.4 Frame Monitor 10.5 TAIL 10.5 TAIL 10.6 TAIL 10.7 TAIL 10.8 Structure of TAIL 10.9 TAIL 10.9 | 9.3        |                                                                           |            |
| 9.3.3 Data and expression of address 9.4 9.3.4 Reading data of bit type at the bit output (01) 9.3.5 Read Input Status (02) 9.3.6 Read Input Registers (03) 9.7 9.3.7 Read Input Registers (04) 9.8 9.8.8 Force Single Coil (05) 9.9.9 9.9.9 Preset Single Coil (05) 9.9.9 9.9.9 Preset Single Register (06) 9.10 9.3.10 Force Multiple Coils (0F) 9.3.11 Preset Multiple Registers (10) 9.4.1 Setting when CPU is XGK series and Cnet acts as ASCII server 9.1.5 9.4.2 Setting when CPU is XGK series and Cnet acts as ASCII server 9.1.4.3 Setting when CPU is XGK series and Cnet acts as ASCII server 9.4.4 Setting when CPU is XGK series and Cnet acts as ASCII server 9.5.4 Setting when CPU is XGK series and Cnet acts as Modbus RTU server 9.5.1 Standard settings in case of Modbus client 9.7 9.5.2 Settings in case of Modbus client 9.7 9.5.3 Writing the parameter 9.3 9.6 Frame Monitor  Chapter 10 User-defined Communication  10.1 General 10.2.2 Structure of user-defined communication 10.3.1 Standard setting for user-defined communication 10.3.2 Writing transmission frame 10.4 10.3.3 Writing of frame 10.4 10.3.3 Writing of frame 10.4 10.3.4 Setting parameter 10.5.1 XGR series and Cnet acts and Cnet acts and Cnet acts and Cnet acts and Cnet acts and Cnet acts and Cnet acts and Cnet acts and Cnet acts and Cnet acts acts and Cnet acts acts and Cnet acts acts and Cnet acts acts and Cnet acts acts and Cnet acts acts acts acts acts acts acts act                                                                                                    |            |                                                                           |            |
| 9.3.4 Reading data of bit type at the bit output (01) 94 9.3.5 Read Input Status (02) 95 9.3.6 Read Holding Registers (03) 97 9.3.7 Read Input Registers (04) 95 9.3.8 Force Single Coil (05) 95 9.3.9 Preset Single Register (06) 9-10 9.3.10 Force Multiple Coils (0F) 9-11 9.3.11 Preset Multiple Registers (10) 9-11 9.4 Modbus Server 9-15 9.4 Modbus Server 9-15 9.4.1 Setting when CPU is XGK series and Cnet acts as ASCII server 9-15 9.4.2 Setting when CPU is XGK series and Cnet acts as ASCII server 9-15 9.4.3 Setting when CPU is XGK series and Cnet acts as Modbus RTU server 9-12 9.5.4 Modbus RTU/ASCII Client 9-27 9.5.5 Modbus RTU/ASCII Client 9-27 9.5.1 Standard settings in case of Modbus client 9-27 9.5.2 Settings in case of Modbus client 9-27 9.5.3 Writing the parameter 9-23 9.5 Frame Monitor 9-33  Chapter 10 User-defined Communication 10-1 10.2 Structure of user-defined communication 10-1 10.2.1 Structure of HEAD 10-2 10.2.2 Structure of HEAD 10-2 10.2.3 Structure of TAIL 10-2 10.2.3 Structure of HEAD 10-3 10.3 Writing of frame 10-3 10.3 Writing to parameter 10-4 10.3.3 Writing transmission frame 10-6 10.3.3 Writing transmission frame 10-6 10.3.3 Writing transmission frame 10-6 10.3.4 Virting parameter 10-15 10.5 UDATA Instruction 10-15 10.5.1 XGI Instruction 10-15                                                                                                    |            |                                                                           |            |
| 9.3.5 Read Input Status (ú2) 9.3.6 Read Holding Registers (03) 9.3.7 Read Input Registers (04) 9.3.8 Force Single Coil (05) 9.3.9 Preset Single Register (06) 9.3.10 Force Multiple Coils (0F) 9.3.11 Preset Multiple Registers (10) 9.4 Modbus Server 9.4.1 Setting when CPU is XGK series and Cnet acts as ASCII server 9.4.2 Setting when CPU is XGK series and Cnet acts as ASCII server 9.4.3 Setting when CPU is XGK series and Cnet acts as ASCII server 9.4.4 Setting when CPU is XGK series and Cnet acts as Modbus RTU server 9.5 Modbus RTU/ASCII Client 9.5 Modbus RTU/ASCII Client 9.5 Modbus RTU/ASCII Client 9.5 Modbus RTU/ASCII Client 9.5 Modbus RTU/ASCII Client 9.5 Modbus RTU/ASCII Client 9.5 Modbus RTU/ASCII Client 9.5 Modbus RTU/ASCII Client 9.5 Modbus RTU/ASCII Client 9.6 Frame Monitor  Chapter 10 User-defined Communication  10.1 General 10.1.1 Procedure of user-defined communication 10.2 Structure of definition frame 10.2.1 Structure of HEAD 10.2.2 Structure of HEAD 10.2.3 Structure of BODY 10.3.3 Writing of frame 10.4 10.3.3 Writing transmission frame 10.4 10.3.3 Writing transmission frame 10.4 10.3.3 Writing transmission frame 10.4 10.3.5 Writing parameter 10.6 10.3.5 Writing parameter 10.6 10.3.5 Writing parameter 10.6 10.3.5 Writing parameter 10.6 10.3.5 UDATA Instruction 10.15 10.5 UDATA Instruction 10.15                                                                                                    |            |                                                                           |            |
| 9.3.6 Read Holding Registers (03) 97 9.3.7 Read Input Registers (04) 9-5 9.3.8 Force Single Coil (05) 95 9.3.9 Preset Single Register (06) 9-16 9.3.10 Force Multiple Coils (0F) 9-11 9.3.11 Preset Multiple Registers (10) 9-17 9.4 Modbus Server 9-18 9.4.1 Setting when CPU is XGK series and Cnet acts as ASCII server 9-18 9.4.2 Setting when CPU is XGK series and Cnet acts as ASCII server 9-18 9.4.3 Setting when CPU is XGK series and Cnet acts as Modbus RTU server 9-18 9.4.3 Setting when CPU is XGK series and Cnet acts as Modbus RTU server 9-22 9.5 Modbus RTU/ASCII Client 9-27 9.5 Settings in case of Modbus client 9-27 9.5.1 Standard settings in case of Modbus client 9-27 9.5.3 Writing the parameter 9-33 9.6 Frame Monitor 9-33  Chapter 10 User-defined Communication 10.1 General 10.1.1 Procedure of user-defined communication 10.2 Structure of HEAD 10.2.2 Structure of HEAD 10.2.3 Structure of HEAD 10.3 Writing of frame 10.4 10.3.3 Writing of frame 10.4 10.3.3 Writing of rame 10.4 10.3.3 Writing reception frame 10.4 10.3.3 Writing reception frame 10.4 10.3.4 Setting parameter 10.4 10.3.5 Writing parameter 10.4 10.3.5 Writing reception frame 10.4 10.3.5 Writing parameter 10.5.1 XGI Instruction 10.1 10.5 UDATA Instruction 10.1 10.5 10.5.1 XGI Instruction 10.15 10.5.1 XGI Instruction 10.15 10.5.1 XGI Instruction 10.5.1 XGI Instruction 10.5.1 XGI Instruction 10.5.1 XGI Instruction 10.5.1 XGI Instruction 10.5.1 XGI Instruction |            |                                                                           |            |
| 9.3.7 Read Input Registers (04) 9.3.8 Force Single Coil (05) 9.3.9 Preset Single Register (06) 9.3.10 Force Multiple Coils (0F) 9.3.11 Preset Multiple Registers (10) 9.41 Setting When CPU is XGK series and Cnet acts as ASCII server 9.15 9.4.1 Setting when CPU is XGK series and Cnet acts as ASCII server 9.4.2 Setting when CPU is XGK series and Cnet acts as ASCII server 9.4.3 Setting when CPU is XGK series and Cnet acts as Modbus RTU server 9.4.4 Setting when CPU is XGK series and Cnet acts as Modbus RTU server 9.24 9.5 Modbus RTU/ASCII Client 9.5.1 Standard settings in case of Modbus client 9.27 9.5.2 Settings in case of Modbus RTU/ASCII client 9.5.3 Writing the parameter 9.5.3 Writing the parameter 9.6 Frame Monitor  Chapter 10 User-defined Communication  10.1 General 10.1.1 Procedure of user-defined communication 10.2 Structure of user definition frame 10.2.1 Structure of HEAD 10.2.3 Structure of BODY 10.3.3 Writing of frame 10.4.1 O.3.3 Writing to reception frame 10.3.3 Writing reception frame 10.3.3 Writing reception frame 10.3.4 Setting parameter 10.3.5 Writing parameter 10.4.1 O.3.5 Writing parameter 10.5.5 Writing parameter 10.5.5 UDATA Instruction 10.5.5 UDATA Instruction                                                                                                    |            | 9.3.5 Read Input Status (UZ)                                              | 9-6<br>7-0 |
| 9.3.8 Force Single Coil (05) — 9-5 9.3.9 Preset Single Register (06) — 9-11 9.3.10 Force Multiple Coils (0F) — 9-11 9.3.11 Preset Multiple Registers (10) — 9-13 9.4 Modbus Server — 9-15 9.4.1 Setting when CPU is XGK series and Cnet acts as ASCII server — 9-15 9.4.2 Setting when CPU is XGK series and Cnet acts as ASCII server — 9-18 9.4.3 Setting when CPU is XGK series and Cnet acts as Modbus RTU server — 9-18 9.4.4 Setting when CPU is XGK series and Cnet acts as Modbus RTU server — 9-21 9.4.4 Setting when CPU is XGK series and Cnet acts as Modbus RTU server — 9-22 9.5 Modbus RTU/ASCII Client — 9-27 9.5.1 Standard settings in case of Modbus client — 9-27 9.5.2 Settings in case of Modbus RTU/ASCII client — 9-27 9.5.3 Writing the parameter — 9-33 9.6 Frame Monitor — 9-33  Chapter 10 User-defined Communication — 10-1 10.1 General — 10-2 10.2.1 Structure of user-defined communication — 10-2 10.2.2 Structure of HEAD — 10-2 10.2.2 Structure of HEAD — 10-2 10.2.3 Structure of BODY — 10-3 10.3 Writing of frame — 10-4 10.3.1 Standard setting for user-defined communication — 10-4 10.3.2 Writing transmission frame — 10-4 10.3.3 Writing transmission frame — 10-6 10.3.4 Setting parameter — 10-6 10.3.5 Writing parameter — 10-6 10.3.5 Writing parameter — 10-11 10.5 UDATA Instruction — 10-12 10.5 UDATA Instruction — 10-15 10.5 UDATA Instruction — 10-15                                                                                                    |            |                                                                           |            |
| 9.3.9 Preset Single Register (06) 9-11 9.3.10 Force Multiple Coils (0F) 9-11 9.3.11 Preset Multiple Registers (10) 9-13 9.4 Modbus Server 9-15 9.4.1 Setting when CPU is XGK series and Cnet acts as ASCII server 9-15 9.4.2 Setting when CPU is XGK series and Cnet acts as ASCII server 9-16 9.4.3 Setting when CPU is XGK series and Cnet acts as Modbus RTU server 9-21 9.4.4 Setting when CPU is XGK series and Cnet acts as Modbus RTU server 9-22 9.5 Modbus RTU/ASCII Client 9-27 9.5.1 Standard settings in case of Modbus client 9-27 9.5.2 Settings in case of Modbus RTU/ASCII client 9-27 9.5.3 Writing the parameter 9-33 9.6 Frame Monitor 9-32  Chapter 10 User-defined Communication 10.1 General 10.1.1 Procedure of user-defined communication 10.2 Structure of user definition frame 10.2.1 Structure of HEAD 10.2.2 Structure of BODY 10.3.3 Writing transmission frame 10.4 10.3.3 Writing transmission frame 10.4 10.3.4 Setting parameter 10.5 10.3.5 Writing transmission frame 10.6 10.3.5 Writing parameter 10.6 10.3.5 Writing parameter 10.6 10.3.5 Writing parameter 10.6 10.4 Frame Monitor 10.5 10.5 UDATA Instruction 10.15 10.5 UDATA Instruction 10.15                                                                                                    |            | 9.3.8 Force Single Coil (05)                                              | 9-0<br>0-0 |
| 9.3.10 Force Multiple Coils (0F) 9-11 9.3.11 Preset Multiple Registers (10) 9-15 9.4 Modbus Server 9-16 9.4.1 Setting when CPU is XGK series and Cnet acts as ASCII server 9-15 9.4.2 Setting when CPU is XGI/R series and Cnet acts as ASCII server 9-16 9.4.3 Setting when CPU is XGI/R series and Cnet acts as Modbus RTU server 9-16 9.4.4 Setting when CPU is XGI/R series and Cnet acts as Modbus RTU server 9-20 9.5 Modbus RTU/ASCII Client 9-27 9.5.1 Standard settings in case of Modbus client 9-27 9.5.2 Settings in case of Modbus RTU/ASCII client 9-27 9.5.3 Writing the parameter 9-33 9.6 Frame Monitor 9-32  Chapter 10 User-defined Communication 10-1 10.2 Structure of user-defined communication 10-1 10.2 Structure of HEAD 10-2 10.2.2 Structure of HEAD 10-2 10.2.3 Structure of BODY 10-3 10.3 Writing of frame 10-3 10.3 Writing transmission frame 10-4 10.3.1 Writing transmission frame 10-4 10.3.2 Writing transmission frame 10-6 10.3.3 Writing parameter 10-6 10.3.4 Setting parameter 10-6 10.3.5 Writing parameter 10-6 10.3.5 Writing parameter 10-6 10.3.5 Writing parameter 10-6 10.3.5 Writing parameter 10-11 10.4 Frame Monitor 10-11 10.5 UDATA Instruction 10-15 10.5.1 XGI Instruction 10-15                                                                                                    |            | 9.3.0 Preset Single Register (06)                                         | 9_1        |
| 9.3.11 Preset Multiple Registers (10)       9-13         9.4 Modbus Server       9-15         9.4.1 Setting when CPU is XGK series and Cnet acts as ASCII server       9-18         9.4.2 Setting when CPU is XGK series and Cnet acts as Modbus RTU server       9-18         9.4.3 Setting when CPU is XGK series and Cnet acts as Modbus RTU server       9-21         9.4.4 Setting when CPU is XGK series and Cnet acts as Modbus RTU server       9-24         9.5 Modbus RTU/ASCII Client       9-27         9.5.1 Standard settings in case of Modbus client       9-27         9.5.2 Settings in case of Modbus RTU/ASCII client       9-25         9.5.3 Writing the parameter       9-33         9.6 Frame Monitor       9-33         Chapter 10 User-defined Communication         10.1 Procedure of user-defined communication       10-1         10.2 Structure of user definition frame       10-2         10.2.1 Structure of HEAD       10-2         10.2.2 Structure of BODY       10-2         10.3 Writing frame       10-4         10.3.1 Writing transmission frame       10-6         10.3.3 Writing reception frame       10-6         10.3.5 Writing parameter       10-1         10.4 Frame Monitor       10-1         10.5 UDATA Instruction       10-1 <td< td=""><td></td><td></td><td></td></td<>                                                                                                    |            |                                                                           |            |
| 9.4 Modbus Server       9-15         9.4.1 Setting when CPU is XGK series and Cnet acts as ASCII server       9-15         9.4.2 Setting when CPU is XGK series and Cnet acts as ASCII server       9-15         9.4.3 Setting when CPU is XGK series and Cnet acts as Modbus RTU server       9-21         9.4.4 Setting when CPU is XGKR series and Cnet acts as Modbus RTU server       9-22         9.5 Modbus RTU/ASCII Client       9-27         9.5.1 Standard settings in case of Modbus client       9-27         9.5.2 Settings in case of Modbus RTU/ASCII client       9-25         9.5.3 Writing the parameter       9-31         9.6 Frame Monitor       9-32         Chapter 10 User-defined Communication         10.1 General       10-1         10.1.1 Procedure of user-defined communication       10-1         10.2 Structure of user definition frame       10-2         10.2.1 Structure of HEAD       10-2         10.2.2 Structure of BODY       10-3         10.3 Writing of frame       10-4         10.3.2 Writing transmission frame       10-4         10.3.5 Writing parameter       10-6         10.3.5 Writing parameter       10-6         10.4 Frame Monitor       10-1         10.5 UDATA Instruction       10-1         10.5.1 XGI Instruction                                                                                                    |            | 9.3.11 Preset Multiple Registers (10)                                     | 9-13       |
| 9.4.1 Setting when CPU is XGK series and Cnet acts as ASCII server       9-15         9.4.2 Setting when CPU is XGI/R series and Cnet acts as ASCII server       9-16         9.4.3 Setting when CPU is XGI/R series and Cnet acts as Modbus RTU server       9-21         9.4.4 Setting when CPU is XGI/R series and Cnet acts as Modbus RTU server       9-22         9.5 Modbus RTU/ASCII Client       9-27         9.5.1 Standard settings in case of Modbus client       9-27         9.5.2 Settings in case of Modbus RTU/ASCII client       9-28         9.5.3 Writing the parameter       9-31         9.6 Frame Monitor       9-32         Chapter 10 User-defined Communication         10.1 General       10-1         10.2 Structure of user-defined communication       10-1         10.2 Structure of HEAD       10-2         10.2.1 Structure of HEAD       10-2         10.2.2 Structure of TAIL       10-2         10.3 Writing of frame       10-3         10.3 Writing transmission frame       10-4         10.3.4 Setting parameter       10-6         10.3.5 Writing parameter       10-6         10.3.5 Writing parameter       10-1         10.4 Frame Monitor       10-12         10.5 UDATA Instruction       10-15         10.5.1 XGI Instruction <t< td=""><td>9.4</td><td>Modbus Server</td><td> 9-15</td></t<>                                                                                                    | 9.4        | Modbus Server                                                             | 9-15       |
| 9.4.2 Setting when CPU is XGI/R series and Cnet acts as ASCII server       9-18         9.4.3 Setting when CPU is XGK series and Cnet acts as Modbus RTU server       9-21         9.4.4 Setting when CPU is XGK series and Cnet acts as Modbus RTU server       9-22         9.5 Modbus RTU/ASCII Client       9-27         9.5.1 Standard settings in case of Modbus client       9-27         9.5.2 Settings in case of Modbus RTU/ASCII client       9-26         9.5.3 Writing the parameter       9-31         9.6 Frame Monitor       9-32         Chapter 10 User-defined Communication         10.1 General       10-1         10.2 Structure of user defined communication       10-1         10.2.1 Structure of HEAD       10-2         10.2.2 Structure of TAIL       10-2         10.3 Writing of frame       10-3         10.3.1 Standard setting for user-defined communication       10-4         10.3.2 Writing transmission frame       10-4         10.3.3 Writing reception frame       10-6         10.3.4 Setting parameter       10-1         10.4 Frame Monitor       10-1         10.5 UDATA Instruction       10-13         10.5 LXGI Instruction       10-13                                                                                                    |            |                                                                           |            |
| 9.4.3 Setting when CPU is XGK series and Cnet acts as Modbus RTU server       9-24         9.4.4 Setting when CPU is XGI/R series and Cnet acts as Modbus RTU server       9-27         9.5.1 Standard settings in case of Modbus client       9-27         9.5.2 Settings in case of Modbus RTU/ASCII client       9-26         9.5.3 Writing the parameter       9-31         9.6 Frame Monitor       9-32         Chapter 10 User-defined Communication         10.1 General       10-1         10.1.1 Procedure of user-defined communication       10-1         10.2 Structure of user definition frame       10-2         10.2.1 Structure of HEAD       10-2         10.2.2 Structure of TAIL       10-2         10.3 Writing of frame       10-3         10.3 Writing transmission frame       10-4         10.3.2 Writing transmission frame       10-4         10.3.5 Writing parameter       10-1         10.4 Frame Monitor       10-1         10.5 UDATA Instruction       10-13         10.51 XGI Instruction       10-13         10.51 XGI Instruction       10-13                                                                                                    |            | 9.4.2 Setting when CPU is XGI/R series and Cnet acts as ASCII server      | 9-18       |
| 9.4.4 Setting when CPU is XGI/R series and Cnet acts as Modbus RTU server       9-24         9.5 Modbus RTU/ASCII Client       9-27         9.5.1 Standard settings in case of Modbus RTU/ASCII client       9-27         9.5.2 Settings in case of Modbus RTU/ASCII client       9-26         9.5.3 Writing the parameter       9-31         9.6 Frame Monitor       9-32         Chapter 10 User-defined Communication         10.1 General       10-1         10.1.1 Procedure of user-defined communication       10-1         10.2 Structure of user definition frame       10-2         10.2.1 Structure of HEAD       10-2         10.2.2 Structure of TAIL       10-2         10.2.3 Structure of BODY       10-3         10.3 Writing of frame       10-4         10.3.1 Standard setting for user-defined communication       10-4         10.3.2 Writing transmission frame       10-4         10.3.3 Writing reception frame       10-6         10.3.4 Setting parameter       10-6         10.3.5 Writing parameter       10-10         10.5 UDATA Instruction       10-12         10.5.1 XGI Instruction       10-13         10.5.1 XGI Instruction       10-13                                                                                                    |            | 9.4.3 Setting when CPU is XGK series and Cnet acts as Modbus RTU server   | 9-21       |
| 9.5.1 Standard settings in case of Modbus client       9-27         9.5.2 Settings in case of Modbus RTU/ASCII client       9-28         9.5.3 Writing the parameter       9-31         9.6 Frame Monitor       9-32         Chapter 10 User-defined Communication         10.1 General       10-1         10.1.1 Procedure of user-defined communication       10-1         10.2 Structure of user definition frame       10-2         10.2.1 Structure of HEAD       10-2         10.2.2 Structure of TAIL       10-2         10.2.3 Structure of BODY       10-3         10.3 Writing of frame       10-4         10.3.1 Standard setting for user-defined communication       10-4         10.3.2 Writing transmission frame       10-6         10.3.3 Writing reception frame       10-6         10.3.5 Writing parameter       10-10         10.3.5 Writing parameter       10-11         10.4 Frame Monitor       10-13         10.5.1 XGI Instruction       10-13         10.5.1 XGI Instruction       10-13                                                                                                    |            | 9.4.4 Setting when CPU is XGI/R series and Cnet acts as Modbus RTU server | 9-24       |
| 9.5.2 Settings in case of Modbus RTU/ASCII client       9-29         9.5.3 Writing the parameter       9-31         9.6 Frame Monitor       9-32         Chapter 10 User-defined Communication         10.1 General       10-1         10.2.1 Procedure of user-defined communication       10-1         10.2 Structure of user definition frame       10-2         10.2.1 Structure of HEAD       10-2         10.2.2 Structure of TAIL       10-2         10.3.3 Writing of frame       10-3         10.3.4 Virting of frame       10-4         10.3.2 Writing transmission frame       10-6         10.3.3 Writing parameter       10-6         10.3.4 Setting parameter       10-1         10.4 Frame Monitor       10-1         10.5 UDATA Instruction       10-13         10.5.1 XGI Instruction       10-13                                                                                                    | 9.5        |                                                                           |            |
| 9.5.3 Writing the parameter       9-31         9.6 Frame Monitor       9-32         Chapter 10 User-defined Communication         10.1 General       10-1         10.1.1 Procedure of user-defined communication       10-1         10.2 Structure of user definition frame       10-2         10.2.1 Structure of HEAD       10-2         10.2.2 Structure of TAIL       10-2         10.3 Writing of frame       10-3         10.3 Writing of frame       10-4         10.3.1 Standard setting for user-defined communication       10-4         10.3.2 Writing transmission frame       10-6         10.3.3 Writing reception frame       10-6         10.3.4 Setting parameter       10-10         10.3.5 Writing parameter       10-10         10.5 UDATA Instruction       10-13         10.5.1 XGI Instruction       10-13                                                                                                    |            | 9.5.1 Standard settings in case of Modbus client                          | 9-27       |
| 9-32         Chapter 10 User-defined Communication         10.1 General       10-1         10.1.1 Procedure of user-defined communication       10-1         10.2 Structure of user definition frame       10-2         10.2.1 Structure of HEAD       10-2         10.2.2 Structure of TAIL       10-2         10.2.3 Structure of BODY       10-3         10.3 Writing of frame       10-4         10.3.1 Standard setting for user-defined communication       10-4         10.3.2 Writing transmission frame       10-6         10.3.3 Writing reception frame       10-6         10.3.4 Setting parameter       10-1         10.4 Frame Monitor       10-1         10.5 UDATA Instruction       10-13         10.5.1 XGI Instruction       10-13                                                                                                    |            | 9.5.2 Settings in case of Modbus RTU/ASCII client                         | 9-29       |
| Chapter 10 User-defined Communication         10.1 General       10-1         10.1.1 Procedure of user-defined communication       10-1         10.2 Structure of user definition frame       10-2         10.2.1 Structure of HEAD       10-2         10.2.2 Structure of TAIL       10-2         10.2.3 Structure of BODY       10-3         10.3 Writing of frame       10-4         10.3.1 Standard setting for user-defined communication       10-4         10.3.2 Writing transmission frame       10-6         10.3.3 Writing reception frame       10-6         10.3.4 Setting parameter       10-10         10.4 Frame Monitor       10-12         10.5 UDATA Instruction       10-13         10.5.1 XGI Instruction       10-13                                                                                                    |            | 9.5.3 Writing the parameter                                               | 9-31       |
| 10.1 General                                                                                                    | 9.6        | Frame Monitor                                                             | 9-32       |
| 10.1.1 Procedure of user-defined communication       10-1         10.2 Structure of user definition frame       10-2         10.2.1 Structure of HEAD       10-2         10.2.2 Structure of TAIL       10-2         10.3 Writing of frame       10-3         10.3 Writing of frame       10-4         10.3.2 Writing transmission frame       10-6         10.3.3 Writing reception frame       10-8         10.3.4 Setting parameter       10-10         10.4 Frame Monitor       10-12         10.5 UDATA Instruction       10-13         10.5.1 XGI Instruction       10-13                                                                                                    | Chapter 10 | User-defined Communication                                                |            |
| 10.1.1 Procedure of user-defined communication       10-1         10.2 Structure of user definition frame       10-2         10.2.1 Structure of HEAD       10-2         10.2.2 Structure of TAIL       10-2         10.3 Writing of frame       10-3         10.3 Writing of frame       10-4         10.3.2 Writing transmission frame       10-6         10.3.3 Writing reception frame       10-8         10.3.4 Setting parameter       10-10         10.4 Frame Monitor       10-12         10.5 UDATA Instruction       10-13         10.5.1 XGI Instruction       10-13                                                                                                    | 10         | 1 General                                                                 | 10-1       |
| 10.2 Structure of user definition frame       10-2         10.2.1 Structure of HEAD       10-2         10.2.2 Structure of TAIL       10-2         10.2.3 Structure of BODY       10-3         10.3 Writing of frame       10-4         10.3.1 Standard setting for user-defined communication       10-4         10.3.2 Writing transmission frame       10-6         10.3.3 Writing reception frame       10-8         10.3.4 Setting parameter       10-10         10.4 Frame Monitor       10-12         10.5 UDATA Instruction       10-13         10.5.1 XGI Instruction       10-13                                                                                                    | 10.        |                                                                           |            |
| 10.2.1 Structure of HEAD       10-2         10.2.2 Structure of TAIL       10-2         10.2.3 Structure of BODY       10-3         10.3 Writing of frame       10-4         10.3.1 Standard setting for user-defined communication       10-4         10.3.2 Writing transmission frame       10-6         10.3.3 Writing reception frame       10-8         10.3.4 Setting parameter       10-10         10.4 Frame Monitor       10-12         10.5 UDATA Instruction       10-13         10.5.1 XGI Instruction       10-13                                                                                                    | 10.        |                                                                           |            |
| 10.2.2 Structure of TAIL       10-2         10.2.3 Structure of BODY       10-3         10.3 Writing of frame       10-4         10.3.1 Standard setting for user-defined communication       10-4         10.3.2 Writing transmission frame       10-6         10.3.3 Writing reception frame       10-8         10.3.4 Setting parameter       10-10         10.4 Frame Monitor       10-12         10.5 UDATA Instruction       10-13         10.5.1 XGI Instruction       10-13                                                                                                    |            |                                                                           |            |
| 10.2.3 Structure of BODY       10-3         10.3 Writing of frame       10-4         10.3.1 Standard setting for user-defined communication       10-4         10.3.2 Writing transmission frame       10-6         10.3.3 Writing reception frame       10-8         10.3.4 Setting parameter       10-10         10.3.5 Writing parameter       10-11         10.4 Frame Monitor       10-12         10.5 UDATA Instruction       10-13         10.5.1 XGI Instruction       10-13                                                                                                    |            |                                                                           |            |
| 10.3.1 Standard setting for user-defined communication                                                                                                    |            |                                                                           |            |
| 10.3.2 Writing transmission frame       10-6         10.3.3 Writing reception frame       10-8         10.3.4 Setting parameter       10-10         10.3.5 Writing parameter       10-11         10.4 Frame Monitor       10-12         10.5 UDATA Instruction       10-13         10.5.1 XGI Instruction       10-13                                                                                                    | 10.        |                                                                           |            |
| 10.3.3 Writing reception frame       10-8         10.3.4 Setting parameter       10-10         10.3.5 Writing parameter       10-11         10.4 Frame Monitor       10-12         10.5 UDATA Instruction       10-13         10.5.1 XGI Instruction       10-13                                                                                                    |            | 10.3.1 Standard setting for user-defined communication                    | 10-4       |
| 10.3.3 Writing reception frame       10-8         10.3.4 Setting parameter       10-10         10.3.5 Writing parameter       10-11         10.4 Frame Monitor       10-12         10.5 UDATA Instruction       10-13         10.5.1 XGI Instruction       10-13                                                                                                    |            | 10.3.2 Writing transmission frame                                         | 10-6       |
| 10.3.5 Writing parameter       10-11         10.4 Frame Monitor       10-12         10.5 UDATA Instruction       10-13         10.5.1 XGI Instruction       10-13                                                                                                    |            | 10.3.3 Writing reception frame                                            | 10-8       |
| 10.4 Frame Monitor 10-12 10.5 UDATA Instruction 10-13 10.5.1 XGI Instruction 10-13                                                                                                    |            |                                                                           |            |
| 10.5 UDATA Instruction 10-13<br>10.5.1 XGI Instruction 10-13                                                                                                    |            |                                                                           |            |
| 10.5.1 XGI Instruction 10-13                                                                                                    |            |                                                                           |            |
|                                                                                                    | 10.        |                                                                           |            |
| 10.5.2 XGK Instruction 10-18                                                                                                    |            |                                                                           |            |
|                                                                                                    |            | 10.5.2 XGK Instruction                                                    | 10-18      |

### **Chapter 11 Program Examples**

|        | 11.1 Setting of Cnet I/F module in the XG5000                                                                                                    | 11-1             |
|--------|----------------------------------------------------------------------------------------------------|------------------|
|        | 11.1.1 In case of acting as server                                                                                                    |                  |
|        | 11.1.2 In case of acting as P2P service (client)                                                                                                    | 11-4             |
|        | 11.2 XGT Communication                                                                                                    | 11-7             |
|        | 11.2.1 Settings of XGT server                                                                                                    |                  |
|        | 11.2.2 Settings when acting as XGT client                                                                                                    |                  |
|        | 11.2.3 Checking the operation                                                                                                    |                  |
|        | 11.3 Modbus Communication                                                                                                    |                  |
|        | 11.3.1 Settings when acting as Modbus RTU server                                                                                                    |                  |
|        | 11.3.2 Settings when acting as RTU client                                                                                                    | - 11-18          |
|        | 11.4 User - defined Communication                                                                                                    | - 11-24          |
|        | 11.4.1 Communication with other producer's product                                                                                                    |                  |
|        | 11.4.2 Using P2P flag as conditional flag                                                                                                    | - 11-30          |
|        | 11.5 Communication between HMI and inverter through Cnet I/F module                                                                                                    | 11-34            |
|        | 11.6 SMS transmission method using the CDMA modem                                                                                                    | - 11-41          |
|        | 11.6.1 Send SMS using CDMA modem                                                                                                    | - 11-43          |
| Chapte | r 12 Diagnosis                                                                                                    | 40.4             |
|        | 12.1 Diagnosis of XG5000                                                                                                    |                  |
|        | 12.2 Error code by protocol                                                                                                    | 12-7             |
|        | 12.3 Trouble Shooting by Error                                                                                                    |                  |
|        | 12.3.1 Trouble shooting when P2P parameter setting error occurs in case of XG5000 connection                                                                                        |                  |
|        | 12.3.2 Trouble shooting when communication is not done after P2P client setting                                                                                                    |                  |
|        | 12.3.3 Trouble shooting when response frame is missed in case of acting as client and using RS-485 12.3.4 Two response frame are dealt with as unknown when executing frame monitor |                  |
|        | 12.3.5 Unavailable to execute individual reset                                                                                                    |                  |
|        | 12.3.6 Unable to analyze TX, RX frame                                                                                                    |                  |
|        | 12.3.7 Unable to know which one is reason of error, client or servers                                                                                                    | 12-9<br>12-0     |
|        | 12.3.8 Communication is not normal or communication is not executed repeatedly                                                                                                    | 12-9<br>- 12-10  |
|        | 12.3.9 When error code of Status by Service is "E000"                                                                                                    | - 12-10<br>12-10 |
|        | 12.3.10 When error code of Status by Service is "E001"                                                                                                    | - 12-10          |
|        | 12.6.16 What and adde of alatab by corride to 2001                                                                                                    | 12 10            |
| Append | dix                                                                                                    |                  |
|        | A.1 Definition of Terms                                                                                                    |                  |
|        | A.2 Flag List                                                                                                    |                  |
|        | A.2.1 Special Relays List (F)                                                                                                    |                  |
|        | A.2.2 Communication Relays List (L)                                                                                                    | A-14             |
|        | A.2.3 Link Devices List (N)                                                                                                    |                  |
|        | A.3 Dimension                                                                                                    | A-18             |

### **Chapter 1 Overview**

### 1.1 Overview

This user's manual provides a description of contents related to the Computer Link interface module (Cnet I/F module) used in the XGK/I/R PLC system. You can connect to other companypanyct to other companyse computer, exchange data or control the PLC remotely by using the Cnet I/F module. The Cnet I/F module includes six products including XGL-C22A, XGL-CH2A, XGL-C42A, XGL-C22B, XGL-CH2B and XGL-C42B.

Refer to the following user manuals according to the applied system when using this product.

- XG5000 user's manual
- Collection of XGK commands
- XGK user's manual
- Collection of XGI/XGR commands
- XGI user's manual
- XGR user's manual

Be sure to check the following items when applying the Cnet I/F module to the system.

• Does the XG5000 version you are using fit for the product type?

| Classification of product     | XG5000 version  |
|-------------------------------|-----------------|
| A type (XGL-C22A, CH2A, C42A) | V4.0 or higher  |
| B type (XGL-C22B, CH2B, C42B) | V4.07 or higher |

Is a correct O/S version applied according to the product type?

| Classification of product     | OS version     |
|-------------------------------|----------------|
| A type (XGL-C22A, CH2A, C42A) | V2.3 or higher |
| B type (XGL-C22B, CH2B, C42B) | V5.0 or higher |

#### **Notes**

• The XG5000 version applied for writing this user's manual is V4.25. If the version of the XG5000 you use is different, the menus or the method to write a parameter may be different.

#### 1.2 Characteristics

The Cnet I/F module is the serial communication module that supports the RS-232C and RS-422(485) protocols, and it has the following features.

- (1) Since you can specify the communication speed and communication mode directly using the XG5000, you can connect to other companies' devices easily.
- (2) Various products equipped with RS-232C and RS-422(485) ports according to each usage are provided.
- (3) Each channel is configured independently, so they operate separately, and the protocol data created by the user is managed by the CPU module. So, even if the communication module is replaced, you can use the product immediately by installing it on the base.
- (4) You can read and write a variable using the dedicated protocol.
- (5) By using RS-422/485, you can connect up to 32 communication modules using the multi-drop method.
- (6) It is equipped with the modem communication function, so it can control a PLC which is far away.
- (7) Various communication speeds can be set.
  - RS-232C : 300bps ~ 115,200bps, RS-422/485 : 300bps ~ 115,200bps
- (8) 1-to-1, 1-to-N and N-to-1 communications (if the RS-422 channel is used) are available.
- (9) The full-duplex communication and the half-duplex communication methods are supported.
- (10) It provides the self-diagnosis function as well as the loop-back diagnosis function, so you can check for failure easily.
- (11) The dedicated communication (user defined communication and XGT client/server communication), modbus client/server functions are provided.
- (12) Remote connection while the XGT Cnet I/F modules are communicating with each other is available. Note 1)
- (13) The client mode (LS bus) for dedicated communication with the LS ELECTRIC Co.,Ltd.'s inverter is provided. Note 2)
- (14) The smart server recognizes protocol (LS ELECTRIC Co.,Ltd.'s dedicated communication protocol, modbus RTU/ ASCII) automatically and operates. Note 2)
- (15) It provides the repeater mode, so you can convert the RS-232C to RS-422/485 or use it as the isolated repeater. Note 2)
- (16) It has a built-in terminating resistance, so the terminating resistance can be set from the basic parameter. Note 2)

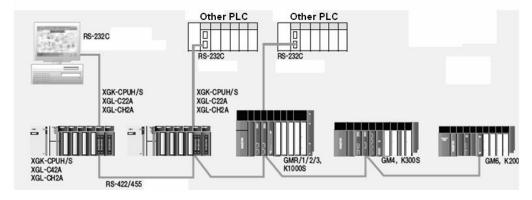

#### **Notes**

- Note 1) The remote connection between the Cnet I/F modules can be used only when the OS version of the Cnet I/F module is V2.5 or higher. Matters related to remote connection are as follows.
  - (1) This function is supported only when the RS-232C or RS-422 communication methods are used. However, in case of the RS-485 communication method, remote connection is available only when P2P enable (✓) is deselected from the XG5000 online menu.
  - (2) The remote connection is supported regardless of operation mode of the Cnet I/F module.
  - (3) Remote connection during communication is affected by the transmission and reception cycle and the amount of data. If the transmission and reception cycle is short or the amount of data is excessive, disconnection may occur.

Note 2) This function is supported only for B-type products (XGL-C22B, CH2B, C42B).

### 1.3 Product configuration

### 1.3.1 Type of product

The type of Cnet I/F module is as follows.

| Model name    | Specifications                    | Note                    |
|---------------|-----------------------------------|-------------------------|
| XGL-C22A/C22B | RS-232C, two ports                |                         |
| XGL-CH2A/CH2B | RS-232C one port, RS-422 one port | Twist pair shield cable |
| XGL-C42A/C42B | RS-422, two ports                 |                         |

#### 1.3.2 Number of units that can be installed for each CPU

Up to 24 Cnet I/F modules can be installed regardless of the default base and the extension base. However, it is recommended to install the module on the default base in order to gain maximum product performance.

The following table shows the number of products according to the service that each CPU module can use. Refer to this table at the time of configuring the system.

|                    |      | XGK                                             |      |          | XGI    |         |        |          | XGR        |                   |            |            |            |
|--------------------|------|-------------------------------------------------|------|----------|--------|---------|--------|----------|------------|-------------------|------------|------------|------------|
| Classificati<br>on | CPUE | CPUS<br>CPUS<br>N                               | CPUA |          |        | CPUE    | CPUS   | CPUH     | CPUU<br>/D | CPUU<br>CPUU<br>N | CPUH<br>/F | CPUH<br>/S | CPUH<br>/T |
| High speed link    |      | The Cnet I/F module does not use this function. |      |          |        |         |        |          |            |                   |            |            |            |
| P2P<br>service     |      | Maximum number of modules to be used: 8 modules |      |          |        |         |        |          |            |                   |            |            |            |
| Dedicated service  |      |                                                 | N    | /laximur | n numb | er of m | odules | to be us | sed: 24    | module            | S          |            |            |

### 1.4 Checklist before using the product

It is necessary to prepare a number of items in advance in order to use the Cnet I/F module. Check the following items for correct use of the product.

#### 1.4.1 Prior preparation

- (1) Download the XG5000 from the LS ELECTRIC Co., Ltd.'s homepage.
  - Website address: <a href="http://www.lselectric.co.kr/">http://www.lselectric.co.kr/</a>
- (2) Prepare the cable necessary for connecting the XG5000 and the CPU module. The model name of the cable is as follows.
  - For USB: USB-301A, For RS-232C: K1C-050A

#### 1.4.2 Installation of XG5000

The XG5000 is the software tool that is necessary for using all communication modules, including the Cnet I/F module.

The following figure shows the default screen of the XG5000.

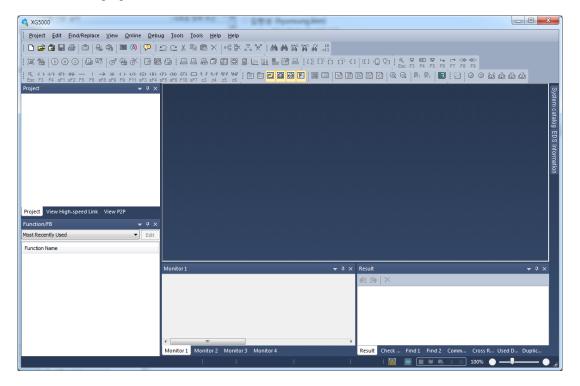

#### 1.4.3 Checking the product version

Be sure to check the version of the relevant product before using the Cnet I/F module.

(1) Method to check the version using XG5000

This is the method to connect to the CPU module and read the product information of the Cnet I/F module. The checking sequence is as follows.

- (a) Run XG5000.
- (b) Connect to the CPU module by selecting [Online]→[Connect].
- (c) When you select [Online]→[Communication module setting]→[System diagnosis] after connecting to the CPU module, the following screen will be displayed.

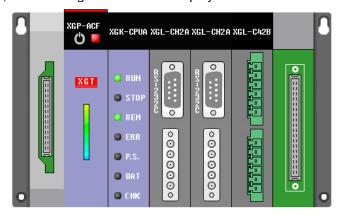

- (d) When you double click the Cnet I/F module you wish to check the product information from the above figure, the [Communication module information] screen will be displayed as follows.
- (e) Check the product version shown at the bottom right side of this screen.

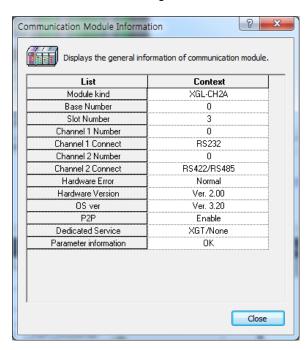

(2) Method to check the version using the product label

The label is attached to the external case of the Cnet I/F module. In this label, the model name and version information of the product are stated. If XG5000 cannot be used, check the version information by reading the product label.

### **Chapter 2 Product specifications**

### 2.1 General specifications

The general specifications of the XGT series are as follows.

| No | Item                    |                                                                                                    | Relevant specifications |            |          |                                             |                         |                                                      |  |
|----|-------------------------|----------------------------------------------------------------------------------------------------|-------------------------|------------|----------|---------------------------------------------|-------------------------|------------------------------------------------------|--|
| 1  | Ambient temperature     |                                                                                                    |                         | 0°C∼+      | 55℃      |                                             |                         |                                                      |  |
| 2  | Storage temperature     |                                                                                                    |                         | -25°C~-    | +70°C    |                                             |                         |                                                      |  |
| 3  | Ambient humidity        |                                                                                                    | 5~959                   | %RH, No    | n-conde  | ensing                                      |                         |                                                      |  |
| 4  | Storage humidity        |                                                                                                    | 5~959                   | %RH, No    | n-conde  | ensing                                      |                         |                                                      |  |
|    |                         |                                                                                                    | In case                 | of occas   | ional vi | oration                                     |                         |                                                      |  |
|    |                         | Frequency                                                                                                    | Acceler                 | ation      | An       | nplitude                                    | Times                   |                                                      |  |
|    |                         | 5≤f< 8.4 Hz                                                                                                    | -                       |            | 3        | .5mm                                        |                         |                                                      |  |
| 5  | Vibration resistance    | <b>8.4≤f≤150</b> Hz                                                                                                    | 9.8 m/s²(               | (1G)       |          | -                                           |                         |                                                      |  |
| 3  | Vibration resistance    | In ca                                                                                                    | ase of contir           | nuous vib  | ration   |                                             | X,Y,Z<br>Each direction | IEC 61131-2                                          |  |
|    |                         | Frequency                                                                                                    | Acceler                 | ation      | An       | nplitude                                    | 10 times                |                                                      |  |
|    |                         | 5≤f< 8.4 Hz                                                                                                    | -                       |            | 1.       | 75mm                                        |                         |                                                      |  |
|    |                         | 8.4≤f≤150 Hz                                                                                                    | 4.9 m/s²((              | ).5G)      |          | -                                           |                         |                                                      |  |
| 6  | Shock resistance        | * Peak impact acceleration: 147 % (15G)  * Duration: 11 %  Pulse waveform: Half-sine (3 times for each direction of X, Y and Z) |                         |            |          |                                             |                         | IEC 61131-2                                          |  |
|    |                         | Square wave impu                                                                                                    | lse noise               |            |          | ±                                           | 1,500V                  | Internal test<br>standard of LS<br>FLECTRIC Co. Ltd. |  |
|    |                         | Electrostatic discha                                                                                                    | arge                    |            |          | 4kV (Con                                    | tact discharge)         | IEC 61131-2,<br>IEC 61000-4-2                        |  |
| 7  | Noise resistance        | Radiation field nois                                                                                                    | se                      |            |          | 80 ~ 100                                    | 0MHz, 10 V/m            | IEC 61131-2,<br>IEC 61000-4-3                        |  |
|    |                         | Fast<br>transient<br>/Burst<br>noise                                                                                            | Classificati<br>on      | Pow<br>mod |          | Digital/analog I/O, communication interface |                         | IEC 61131-2,<br>IEC 61000-4-4                        |  |
|    |                         | 110100                                                                                                    | Voltage                 | 2k         | V 1kV    |                                             |                         | ]                                                    |  |
| 8  | Surrounding environment | Free from corrosive gases and dust                                                                                              |                         |            |          |                                             |                         |                                                      |  |
| 9  | Altitude                | Up to 2000m                                                                                                    |                         |            |          |                                             |                         |                                                      |  |
| 10 | Pollution degree        | 2 or less                                                                                                    |                         |            |          |                                             |                         |                                                      |  |
| 11 | Cooling method          | Natural air cooling                                                                                                    |                         |            |          |                                             |                         |                                                      |  |

#### **Notes**

- (1) IEC (International Electrotechnical Commission): An international nongovernmental organization which promotes international cooperation in the standardization in the fields of electricity and electronics, publishes international standards and operates relevant conformity assessment systems.
- (2) Pollution degree: It is an index indicating the degree of pollution of the service environment that determines the insulation performance of a device, and pollution degree 2 indicates the state in which only non-conductive pollution occurs. However, temporary conduction occurs in this state due to dew formation.

# 2.2 Performance specifications

| ltem                                   |                    |                    |                                                                                                    | Speci         | fications                                          |                |                   |           |
|----------------------------------------|--------------------|--------------------|----------------------------------------------------------------------------------------------------|---------------|----------------------------------------------------|----------------|-------------------|-----------|
|                                        | RS-232C            |                    | XGL-C2                                                                                                    | 22A/C22B      | XGL-CH2                                            | 2A/CH2B        | XGL-C42           | 2A/C42B   |
|                                        |                    | RS-232C            | 2 ch                                                                                                    | nannels       | 1 channel                                          |                |                   |           |
|                                        |                    | (D-Sub 9P)         | The F                                                                                                    | RS-232C stand | lard specificatio                                  | ns apply.      |                   | -         |
| Serial commun                          | niont              | Line configuration |                                                                                                    |               | 1:1                                                |                |                   |           |
| ion char                               |                    | RS-422/485         |                                                                                                    |               | 1 ch                                               | annel          | 2 cha             | nnels     |
|                                        |                    | (5-pin connector)  |                                                                                                    | -             | The RS                                             | -422/485 stand | lard specificatio | ns apply. |
|                                        |                    | Line configuration |                                                                                                    |               |                                                    |                | :n, n:1           |           |
| Mod                                    | dem c              | onnection function | out long                                                                                                    | distance comr | dem to the mod<br>munication with<br>telephone net | an external    |                   | -         |
| Operat<br>mode                         | е                  | P2P                | XGT clien                                                                                                    | t, modbus ASC | CII/RTU client, u                                  | ser-defined co | mmunication       |           |
| (Defir<br>separa<br>operatio<br>each p | ate<br>n for       | Server             | XGT serve                                                                                                    | er, modbus AS | CII/RTU server                                     |                |                   |           |
|                                        | Star               | t bit              | 1                                                                                                    |               |                                                    |                |                   |           |
| Data<br>type                           | Data               |                    | 7 or 8                                                                                                    |               |                                                    |                |                   |           |
| турс                                   | Stop<br>Pari       |                    | 1 or 2 Even/Odd/None                                                                                                    |               |                                                    |                |                   |           |
| Synchi                                 |                    | tion type          |                                                                                                    |               |                                                    |                |                   |           |
| Syricin                                | IUIIIZa            | шоп туре           | Asynchronous type                                                                                                    |               |                                                    |                |                   |           |
| Error d                                | letecti            | on                 | BYTE SUM, WORD SUM, BYTE XOR, DLE AB, DLE SIEMENS,<br>LSIS CRC, CRC 16, BYTE SUM 2'S COMP, BYTE SUM 1'S COMP<br>7BIT SUM, 7BIT XOR, CRC 16 IBM, CRC 16 CCITT |               |                                                    |                |                   |           |
| Transn                                 | nissio             | n speed (bps)      | Possible to select among 300/600/1,200/1,800/2,400/3,600/4,800/7,200/9,600 /19,200/38,400/57,600/64,000/76,800/115,200 bps                                   |               |                                                    |                |                   |           |
| Station                                | n No. s            | setting            | Setting range: 0-31 Maximum number of stations including clients: 32                                                                                         |               |                                                    |                |                   |           |
| Transn                                 | nissio             | n distance (m)     | RS-232C : Up to 15 (can be extended if a modem is used)                                                                                                    |               |                                                    |                |                   |           |
|                                        |                    |                    | - RS-422/485: Up to 1,200                                                                                                    |               |                                                    |                |                   |           |
| Diagno                                 | Diagnosis function |                    | Check operation according to the LED status     XG5000 diagnosis service: frame monitor, status by service, loop-back test, PLC history, save PLC history    |               |                                                    |                |                   |           |
| External dimension (mm)                |                    | 98(H) X 2          | 7(W) X 90(D)                                                                                                    |               |                                                    |                |                   |           |
| Power                                  | COnei              | umption (mA)       | C22A                                                                                                    | C22B          | CH2A                                               | CH2B           | C42A              | C42B      |
| I OWEI                                 | COLISC             | inpuon (ma)        | 310                                                                                                    | 420           | 310                                                | 480            | 300               | 520       |
| Weigh                                  | t (g)              |                    |                                                                                                    | 121           | 1                                                  | 19             | 1                 | 16        |

### 2.3 Name and usage of each part

#### (1) Front view of the product

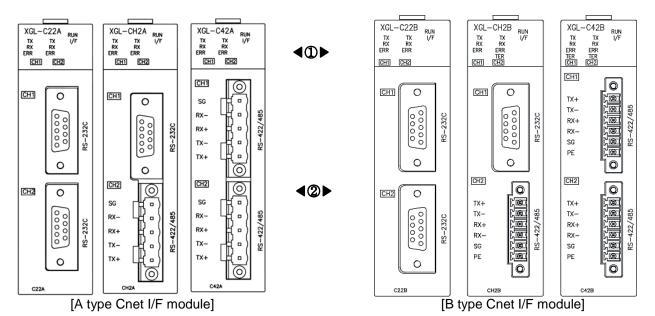

(2) Name and usage of each part

|   | Name                    | Usage                                                                             |
|---|-------------------------|-----------------------------------------------------------------------------------|
| 1 | Indicator LED           | Refer to Paragraph (3) below.                                                     |
| 2 | Communication connector | RS-232C or RS-422/485 connector for serial communication with the opposing device |

(3) Usage of LED

| Name of LED | Usage                                            | LED status | Content                                                            |
|-------------|--------------------------------------------------|------------|--------------------------------------------------------------------|
| RUN         | Indicates the operation status of                | ON         | Cnet is operating normally.                                        |
| KON         | the Cnet I/F module.                             | OFF        | Cnet is not operating normally.                                    |
|             | Indicates the communication                      | ON         | If the communication with the CPU module is not normal             |
| I/F         | status with the CPU.                             | OFF        | An error has occurred while initializing the communication module. |
|             |                                                  | Flickering | Cnet is operating normally.                                        |
|             | Indicatos that the frame is being                | ON         | While transmitting the frame                                       |
| TX          | TX Indicates that the frame is being transmitted |            | When the frame transmission has been completed                     |
|             | Indicates that the frame is being                | ON         | While receiving the frame                                          |
| RX          | Indicates that the frame is being received       | OFF        | When the frame reception has been completed                        |
| EDD         | Indicates a france array                         | ON         | A frame error has occurred.                                        |
| EKK         | ERR Indicates a frame error                      |            | If the frame is normal                                             |
| TER         | RS-422/485 communication port                    | ON         | If the terminating resistance is set (XGL-CH2B/C42B)               |
| IEK         | Indicates the setting of terminating resistance  | OFF        | If the terminating resistance is canceled (XGL-CH2B/C42B)          |

### 2.4 Cable specifications

When the RS-422 or RS-485 channel is used, the twist pair cable for RS-422 should be used by considering the communication distance and speed. The following table shows the cable specifications recommended by LS ELECTRIC Co., Ltd. In case of using any other cables, be sure to apply a cable that meets the characteristics shown in the following table.

(a) Item name: Low capacitance LAN interface cable

(b) Model name: LIREV-AMESB

(c) Specifications: 2P X 22AWG(D/0.254 TA) (d) Manufacturer: LS Cable & System Ltd.

|                 | Test item                | Unit         | Characteristics              | Test condition   |
|-----------------|--------------------------|--------------|------------------------------|------------------|
|                 | Conductor resistance     | $\Omega$ /km | 59                           | Room temperature |
| Electrical      | Withstand voltage (DC)   | V/1min       | Withstand 500V for 1 minute. | In the air       |
| characteristics | Insulation resistance    | $M\Omega/km$ | 1,000                        | 15.6℃            |
|                 | Capacitance              | pF/M         | 45 or less                   | 1kHz             |
|                 | Characteristic impedance | Ω            | 120 ± 12                     | 10MHz            |

|                 |           | Item                 |        | Disconnection |  |
|-----------------|-----------|----------------------|--------|---------------|--|
|                 |           | Number of core wires | Pair   | 2             |  |
|                 | Conduct   | Specifications       | AWG    | 22            |  |
| Exterior        | or        | Configuration        | NO./mm | 1/0.643       |  |
| characteristics |           | External<br>diameter | mm     | 0.643         |  |
|                 |           | Thickness            | mm     | 0.59          |  |
|                 | Insulator | External diameter    | mm     | 1.94          |  |

[Specifications of twist pair cable]

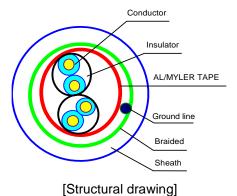

### 2.5 Terminating resistance

When the RS-422 or RS-485 channel of the A type Cnet I/F module (XGL-CH2A, C42A) is used, the terminating resistance should be connected to the outside. In case of long-range communication, signal distortion occurs due to the reflected wave of the cable, and the terminating resistance prevents it.

In case the cable recommended in Paragraph 2.4 is used, connect the 1/2W,  $120\Omega$  resistance to both ends of the line. In case a different cable is used, connect the 1/2W resistance that has the same value as the characteristic impedance of the applied cable to both ends of the line.

\* Specifications of the terminating resistance in case the recommended cable is used: 1/2W,  $120\Omega$ , 5% error

(1) How to connect the terminating resistance in case the RS-422 is connected

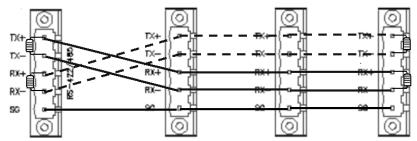

(2) How to connect the terminating resistance in case the RS-485 is connected

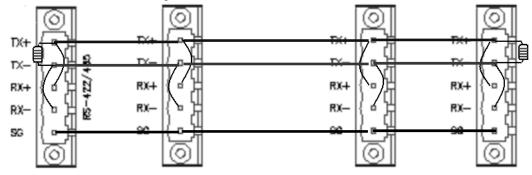

#### Notes

• The B type Cnet I/F module (XGL-CH2B, C42B) has a built-in terminating resistance, so the termination can be set from the [Basic Settings-Cnet] menu of the XG5000 (V4.07 or higher).

### **Chapter 3 Performance specifications**

### 3.1 Operation mode

The operation mode of the Cnet I/F module is decided according to the contents of parameter setting in the XG5000. Each communication port operates independently and the supported operation mode is as follows.

#### 3.1.1 Server mode

It operates as the server in the network, and either the XGT server or the modbus server can be selected.

- (1) XGT server: It supports the LS ELECTRIC Co.,Ltd.'s dedicated communication protocol and it operates according to the client's request.
- (2) Modbus server: It supports the modbus protocol, and the RTU/ASCII type can be selected.
- (3) Setting for mapping the start address of the modbus protocol to the XGT memory area is necessary.
- (4) The XG5000 service (remote 1-stage, 2-stage connection) function is supported at the same time.
- (5) This is the mode that analyzes the smart server:XGT protocol and modbus (RTU/ASCII) protocol automatically and operates as the relevant server (B type Cnet I/F module: XGL-C22B, CH2B, C42B).

#### 3.1.2 P2P client mode

- (1) It operates as the client in the network.
- (2) The XGT client (LS ELECTRIC Co.,Ltd.'s dedicated communication protocol), modbus RTU/ASCII client and LS bus client (dedicated communication for LS inverter) are supported.
- (3) It is possible to set up to 64 communication blocks for each communication channel of the Cnet I/F module and define each block to operate independently.

### 3.2 Operation by channel

Since each communication port operates independently, it can carry out transmission and reception simultaneously. Therefore, it is possible to set the transmission specifications separately for RS-232C and RS-422 channel and start and stop the operation for each channel.

The data flow of each channel is as shown in the figure below.

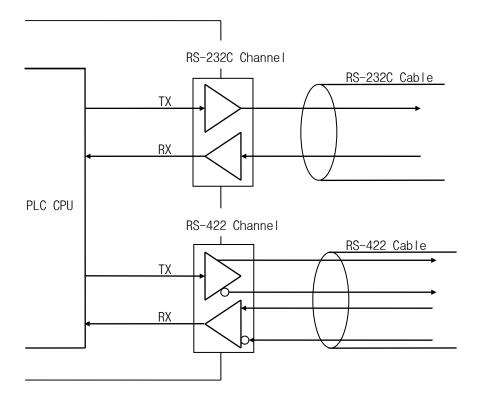

#### **Notes**

- (1) The mode cannot be changed during operation. If you change the mode, download the default communication parameter to the CPU module and reset the communication module.
- (2) The B type Cnet I/F module (XGL-CH2B, C42B) supports the isolated repeater mode.

#### 3.3 Additional functions

#### 3.3.1 Repeater mode

The repeater mode is the function to transmit data received from each channel to another channel.

- (1) The repeater mode is only supported in the B type Cnet I/F module (XGL-CH2B, XGL-C42B).
- (2) The repeater mode does not support auto speed.
- (3) When the repeater mode is enabled, communication service will not be provided, and the same communication setting (speed, data/stop/parity bit) will apply to channels 1 and 2. The modem type is fixed to the null modem.
- (4) The mode cannot be changed during operation. If you change the mode, you need to download the default communication parameter to the CPU module and reset the communication module.

#### 3.3.2 Loop-back diagnosis mode

The loop-back diagnosis is the function to check internally whether the channel operates normally or not without connecting the communication channel to an external device, and it can be used when carrying out the diagnosis service.

For detailed information, refer to the [12.1 Diagnosis function of XG5000] item.

### 3.4 Serial connection method

#### 3.4.1 RS-232C connection

The RS-232C channel communicates with an external device using the 9-pin connector. The specifications of the RS-232C interface are as follows.

| Pin No. | Signal name | Direction of signal<br>(Cnet ↔ external<br>device) | Content                                                            |
|---------|-------------|----------------------------------------------------|--------------------------------------------------------------------|
| 1       | DCD(CD)     | •                                                  | Notifies to Cnet that the external device has detected a carrier.  |
| 2       | RXD(RD)     | •                                                  | Notifies to Cnet that the external device has received data.       |
| 3       | TXD(SD)     | -                                                  | Notifies to Cnet that the external device has transmitted data.    |
| 4       | DTR(ER)     | -                                                  | Notifies to the external device that Cnet is ready to communicate. |
| 5       | SG          | <b>←</b>                                           | Grounding for signal                                               |
| 6       | DSR(DR)     | •                                                  | Notifies to Cnet that the external device is ready to communicate. |
| 7       | RTS(RS)     |                                                    | Cnet requests the external device to transmit data.                |
| 8       | CTS(CS)     |                                                    | Notifies to Cnet that the external device can transmit data.       |
| 9       | RI(CI)      | <b>—</b>                                           | Notifies to Cnet that the external device was called.              |

The RS-232C channel can communicate with an external device directly or communicate with an external device which is remote using the modem. In the case of connecting the modem, set 'Modem' for the RS-232C communication method using the XG5000. In the case where you do not use the modem, set 'null modem'.

(1) How to connect the RS-232C connector when connecting the modem

The Cnet I/F module can be used for long-range communication by connecting the modem as shown in the figure below.

| Cnet (  | (9-pin)     | Die No and dispetion of signal  | Modem :<br>pi  | side (25-<br>n) |
|---------|-------------|---------------------------------|----------------|-----------------|
| Pin No. | Signal name | Pin No. and direction of signal | Signal<br>name | Pin No.         |
| 1       | DCD         | <b>←</b>                        | DCD            | 8               |
| 2       | RXD         | ←                               | RXD            | 3               |
| 3       | TXD         | <b>—</b>                        | TXD            | 2               |
| 4       | DTR         | <b></b>                         | DTR            | 20              |
| 5       | SG          |                                 | SG             | 7               |
| 6       | DSR         | ←                               | DSR            | 6               |
| 7       | RTS         | <u> </u>                        | RTS            | 4               |
| 8       | CTS         | ]←                              | CTS            | 5               |
| 9       | RI*Note 1)  |                                 | RI             | 22              |

[Note 1] No. 9 RI signal is not used in the Cnet I/F module.

(2) How to connect the RS-232C connector if the null modem mode is used

If the null modem mode is used, connect in three lines as follows (no handshake).

| Cnet (9-pin) |                | Din No. and direction of signal | Computer/commun ication device |
|--------------|----------------|---------------------------------|--------------------------------|
| Pin No.      | Signal<br>name | Pin No. and direction of signal | Signal name                    |
| 1            | DCD            |                                 | DCD                            |
| 2            | RXD            | <b>*</b>                        | RXD                            |
| 3            | TXD            |                                 | TXD                            |
| 4            | DTR            |                                 | DTR                            |
| 5            | SG             |                                 | SG                             |
| 6            | DSR            |                                 | DSR                            |
| 7            | RTS            |                                 | RTS                            |
| 8            | CTS            |                                 | CTS                            |
| 9            | RI             |                                 | RI                             |

#### 3.4.2 RS-422/485 connection

The RS-422 channel communicates with an external device using the 5-pin connector for the A type module and the 6-pin connector for the B type module. The specifications of the RS-422 interface are as follows.

| Pin No. | Signal name | Direction of signal (Cnet<>external device) | Content                         |
|---------|-------------|---------------------------------------------|---------------------------------|
| 1       | TX+         |                                             | Transmitted data (+)            |
| 2       | TX-         |                                             | Transmitted data (-)            |
| 3       | RX+         | -                                           | Received data (+)               |
| 4       | RX-         | <del>-</del>                                | Received data (-)               |
| 5       | SG          |                                             | Signal grounding                |
| 6       | PE          |                                             | Frame grounding (XGL-CH2B/C42B) |

(1) The RS-422 channel may connect to an external device using the RS-422 or RS-485 (multi drop) method. In case the RS-422 method is used, connect as shown in the figure below.

| A type Cnet (5-pin)<br>B type Cnet (6-pin) |             | Direction of signal     | External communication |
|--------------------------------------------|-------------|-------------------------|------------------------|
| Pin No.                                    | Signal name | (Cnet<>external device) | device                 |
| 1                                          | TX+         |                         | RX+                    |
| 2                                          | TX-         |                         | RX-                    |
| 3                                          | RX+         | <b>←</b>                | TX+                    |
| 4                                          | RX-         | <b>←</b>                | TX-                    |
| 5                                          | SG          |                         | SG                     |
| 6 (B type)                                 | PE          |                         | PE                     |

(2) If the RS-422 channel is used as multi drop, set 'RS-485' for the communication type for each channel from the [Basic setting] menu of the XG5000 and connect as shown in the figure below.

| A type Cnet (5-pin) B type Cnet (6-pin) Pin No. Signal name |     | Direction of signal (Cnet<>external device) | External communication device |
|-------------------------------------------------------------|-----|---------------------------------------------|-------------------------------|
| 1                                                           | TX+ | <del>-</del>                                | RX+                           |
| 2                                                           | TX- |                                             | RX-                           |
| 3                                                           | RX+ |                                             | TX+                           |
| 4                                                           | RX- |                                             | TX-                           |
| 5                                                           | SG  |                                             | SG                            |
| 6 (B type)                                                  | PE  |                                             | PE                            |

In case of communicating in the multi drop method as shown in the figure above, TX+ and RX+ should be connected and RX- and TX- should be connected. Therefore, the transmission and reception lines are shared by the Cnet I/F module and the external device, data will be exchanged in half-duplex communication method.

### **Chapter 4 Installation and trial operation**

#### 4.1 Installation environment

High quality level of the Cnet I/F module has been secured in order for it to be used in various environments. However, the following contents should be observed in order to guarantee the reliability and stability of this product.

#### (1) Environmental conditions

- (a) Install it in a waterproof and vibration proof control panel.
- (b) Install it in a place free from continuous impact or vibration.
- (c) Install it in a place with no direct sunlight.
- (d) Install it in a place where the ambient temperature does not change rapidly.
- (e) Install it in a place where the range of ambient temperatures does not exceed between 0 and 50°C.

#### (2) Installation work

- (a) In case of processing the screw hole or wiring, do not allow wiring waste to enter the product.
- (b) Install it in a place where it can be operated easily.
- (c) Do not install it inside of the same panel as a high voltage device.
- (d) Install it more than 100mm away from a device which is placed in front of the PLC and more than 50mm away from a device which is placed on the left or right side of the PLC.
- (e) Ground to a low surrounding noise environment.

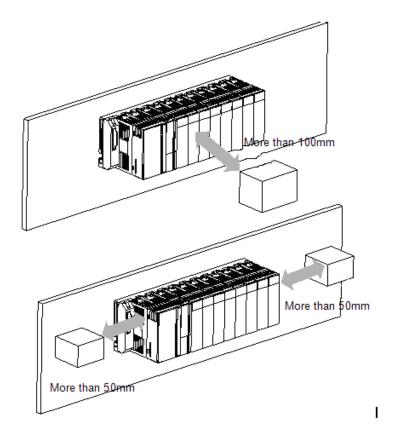

# 4.2 Caution in handling

A description of matters requiring caution when handling the product is provided.

- (1) Do not drop or impact the product.
- (2) Do not open the product case or disassemble the product arbitrarily.
- (3) When wiring, make sure that wiring waste does not enter the product.
- (4) Do not install or separate the module while the power is on.
- (5) Use the prescribed cable for wiring and observe the specifications of transmission distance.
- (6) Wire the communication cable at least 100mm away from the high voltage line ensuring the power line is not affected by surge or induction noise.

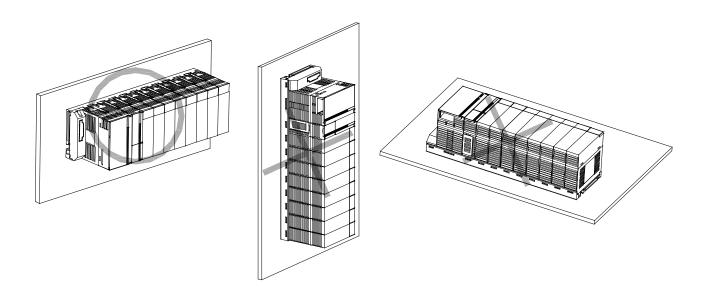

## 4.3 Product operation method

A description of contents to be executed for operating the product is provided. Operate and set the product according to the following procedure to ensure correct product operation.

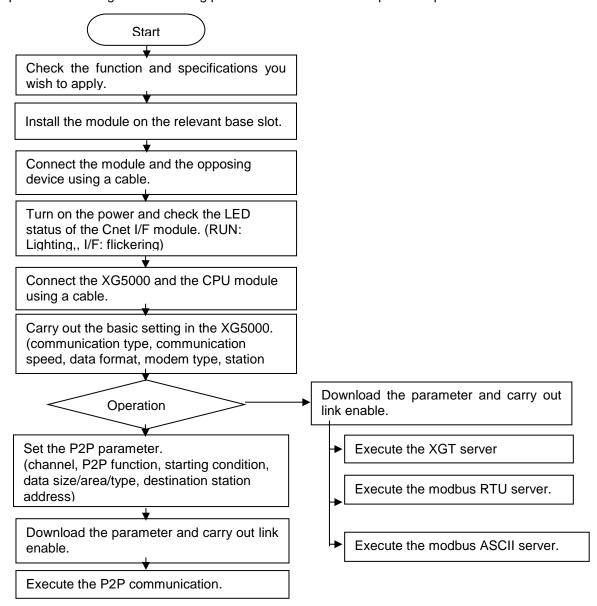

#### Notes

• The Cnet I/F module is software and the station address is specified. Set the station address using the XG5000 and carry out the basic setting necessary for Cnet communication.

4-3

# 4.4 Contents of parameters for each communication mode

Parameters that should be set in XG5000 according to the communication mode are as follows.

# 4.4.1 Default setting parameters

|                  | Sub                  |                              | Setting range and                                | Setting a | vailability |                                                                    |
|------------------|----------------------|------------------------------|--------------------------------------------------|-----------|-------------|--------------------------------------------------------------------|
| Parameter        | menu                 | Setting item                 | contents                                         | Client    | Server      | Note                                                               |
|                  |                      | Communication type           | RS-232C<br>RS-422<br>RS-485                      | Possible  | Possible    |                                                                    |
|                  |                      | Communication speed (bps)    | 300 ~ 115,200                                    | Possible  | Possible    |                                                                    |
|                  |                      | Data bit                     | 7, 8                                             | Possible  | Possible    | Modbus ASCII<br>In case of mode<br>communication,<br>Data bit is 7 |
|                  |                      | Stop bit                     | 1, 2                                             | Possible  | Possible    | *Note 5)                                                           |
|                  |                      | Parity bit                   | NONE,ODD,EVEN                                    | Possible  | Possible    |                                                                    |
|                  | Connec tion          | Parity reception error       | Enable/Disable                                   | Possible  | Possible    |                                                                    |
|                  | setting              | Terminating resistance       | Enable/disable                                   | Possible  | Possible    | *Note 6)                                                           |
|                  |                      | Modem type                   | null modem,<br>dedicated modem,<br>dial-up modem | Possible  | Possible    |                                                                    |
| Basic<br>setting |                      | Modem initialization         | -                                                | Possible  | Possible    | It can be set only in case of dial-up modem,                       |
|                  |                      | STATION ADDRESS              | XGT communication: 0~31 Modbus: 0~255            | Possible  | Possible    | When the client is set, the station address is meaningless.        |
|                  | Time                 | Response waiting time        | 0~50 (x 100ms)                                   | Possible  | -           | *Note 1)                                                           |
|                  | setting              | Delay time                   | 0~255 (x 10ms)                                   | Possible  | Possible    | *Note 2)                                                           |
|                  | setting              | Inter-character waiting time | 0~255 (x 10ms)                                   | Possible  | Possible    | *Note 3)                                                           |
|                  | Repeat<br>er<br>mode | -                            | Enable/disable                                   | -         | -           | Stop all services<br>when the repeater<br>mode is set *Note 6)     |
|                  |                      | Use P2P                      |                                                  | Possible  | -           |                                                                    |
|                  | Operati              | XGT server                   |                                                  | -         | Possible    |                                                                    |
|                  | on                   | Modbus ASCII server          | Select one mode                                  | -         | Possible    |                                                                    |
|                  | mode                 | Modbus RTU server            |                                                  | -         | Possible    |                                                                    |
|                  |                      | Smart server                 |                                                  | -         | Possible    | *Note 6)                                                           |

## Notes

- Note 1) Response waiting time: It means the time to receive the response frame after transmitting a frame.
  - (1) It can be set when P2P is set for the operation mode.
  - (2) Response waiting time
    - = Basic response waiting time + (response waiting time setting value x 100ms) + Intercharacter waiting time
  - (3) Basic response waiting time for each communication speed
    - (a) 9,600~115,200bps: 100ms
    - (b) 7,200~2,400bps: 200ms
    - (c) 1,800~1,200bps: 400ms
    - (d) 600bps: 800ms (e) 300bps: 1,200ms
- Note 2) Delay time: It refers to the time set by the user when he/she wishes to delay the time to transmit a frame.
  - (1) Client operation setting: It can be set when the communication type is RS-422/485.
  - (2) Server operation setting: You can set the service to transmit a frame after the time set by the user frame has passed (It can be used in the B type Cnet I/F module).
- Note 3) Inter-character waiting time: It indicates the time interval between characters received within the set time from one frame, and it can be set regardless of operation mode.
- Note 4) Parity reception error: When [Enable] is selected, data can be received even if an error occurs in the received parity bit.
  - This function can be used for Cnet V3.1 or later and XG5000 V4.0 or later.
- Note 5) Stop bit: This bit indicates that the single packet ends. Check the set stop bit when data is received. If the stop bit of the received data is smaller than the set stop bit, data cannot be received normally. The same stop bit should be set in order to receive data normally.
- Note 6) Terminating resistance, repeater mode, smart server
  - : This function is provided by the B type Cnet I/F module (XGL-C22B, CH2B, C42B).

4.4.2 P2P setting parameter

| Parameter   Sub-menu                                                                                                    |           |            | ing parame      |                          |          | Sett     | ing availability | (client)           |                                          |
|----------------------------------------------------------------------------------------------------|-----------|------------|-----------------|--------------------------|----------|----------|------------------|--------------------|------------------------------------------|
| P2P channel   P2P driver   P2P channel   P2P driver   P2P channel   P2P driver   P2P channel   P2P driver   P2P driver   | Parameter | Sub menu   | Setting item    | and contents             |          | ASCII    | RTU              | Dedicated communic | frame<br>definition<br>communicati<br>on |
| P2P                                                                                                    |           |            | Base            | 0~7                      | Possible | Possible | Possible         | Possible           | Possible                                 |
| P2P channel                                                                                                    |           | module     | Slot            |                          | Possible | Possible | Possible         | Possible           | Possible                                 |
| P2P channel                                                                                                    |           |            |                 | definition communication | -        | -        | -                | -                  | Possible                                 |
| P2P driver   Client                                                                                                    |           |            |                 |                          | Possible | -        | -                | -                  | -                                        |
| P2P                                                                                                    |           |            | P2P driver      | client                   | -        | Possible | -                | -                  | -                                        |
| Channel   1,2                                                                                                    |           |            |                 | client                   | -        | -        | Possible         | -                  | -                                        |
| P2P                                                                                                    |           |            |                 | 5)                       | -        | -        |                  |                    | -                                        |
| P2P                                                                                                    |           |            | channel         |                          |          |          |                  |                    | Possible                                 |
| P2P   P2P   P2P   Data type   Data type   Data size   Number of variables   Number of variables   Note 2   Data size frame definition   Setting Note 3   Setting naddress   Select in case of user frame definition   Setting Note 4   Setting Note 4   Setting No  |           |            |                 |                          |          |          |                  |                    | -                                        |
| P2P                                                                                                    |           |            |                 |                          | Possible | Possible | Possible         | Possible           | -                                        |
| Page                                                                                                    |           |            | function        |                          | -        | -        | -                | -                  |                                          |
| Pasible                                                                                                    |           |            |                 | RECEIVE                  | -        | -        | -                | -                  | Possible                                 |
| P2P                                                                                                    |           |            | condition*Not   | -                        | Possible |          | Possible         |                    | Possible                                 |
| P2P                                                                                                    |           |            | Method          | Individual               | Possible | Possible | Possible         | -                  | -                                        |
| P2P   P2P   Data type   Data type   Dat  |           |            | Metriod         | Continuous               | Possible | Possible | Possible         | Possible           | -                                        |
| P2P   P2P   Data type   Data type   Data type   Data type   Data type   P2   P3   P4   P4   P4   P4   P4   P4   P4                                                                                                    |           |            |                 |                          |          |          |                  | -                  | -                                        |
| P2P   P2P   Data type     2 bytes   Possible   -   -   -   -   -     -                                                                                                    |           |            | 5               | Word                     |          | Possible | Possible         | Possible           | -                                        |
| P2P   block   4 bytes   Possible   -   -   -   -                                                                                                    |           |            |                 | 1 byte                   | Possible | -        | -                | -                  | -                                        |
| Number of variables   1~4   Possible   Possible   Pos | P2P       |            | Data type       | -                        |          | -        | -                | -                  | -                                        |
| Number of variables   1~4   Possible   Possible   Pos |           | DIOCK      |                 |                          |          | -        | -                | -                  | -                                        |
| Variables   1~4   Possible   Possible   P  |           |            |                 | 8 bytes                  | Possible | -        | -                | -                  | -                                        |
| Note 2    with the protocol   Possible   Possible   P |           |            | variables       | 1~4                      | Possible | Possible | Possible         | -                  | -                                        |
| Station address                                                                                                    |           |            |                 |                          | Possible | Possible | Possible         | Possible           | -                                        |
| Frame                                                                                                    |           |            | station         |                          | Possible | Possible | Possible         | Possible           | -                                        |
| Setting*Note 3)                                                                                                    |           |            | Frame           | user frame<br>definition | -        | -        | -                | -                  | Possible                                 |
| User frame definition                                                                                                    |           |            | Setting*Note 3) | -                        | Possible | Possible | Possible         | Possible           | Possible                                 |
| User frame definition                                                                                                    |           |            | _               | Group name               |          |          |                  |                    |                                          |
| Frame                                                                                                    |           | frame      | Add group       | Type missio of n         | -        | -        | -                | -                  | Possible                                 |
| Frame regroup         Tole of the group         -         -         -         -         -         -         Possible           *Note 4)         HEAD         -         -         -         -         -         Possible           Add frame         TAIL         -         -         -         -         Possible                                                                                                    |           | delifition |                 |                          | -        | -        | -                | -                  | Possible                                 |
| Frame regroup         Tole of the group         -         -         -         -         -         -         Possible           *Note 4)         HEAD         -         -         -         -         -         Possible           Add frame         TAIL         -         -         -         -         Possible                                                                                                    | 1         |            | Edit group      | Group name               | -        |          | -                | -                  | Possible                                 |
| *Note 4)                                                                                                    |           | Frame      | Delete - group  | -                        | -        | -        | -                | -                  |                                          |
| Add frame TAIL Possible                                                                                                    |           |            |                 | HEAD                     | -        | _        | -                | _                  | Possible                                 |
|                                                                                                    | 1         |            | Add frame       |                          |          |          |                  |                    |                                          |
|                                                                                                    |           |            |                 | BODY                     | _        | _        | -                |                    | Possible                                 |

Notes

### **Chapter 4 Installation and trial operation**

- Note 1) In the case of user-defined frame communication, the starting condition can be selected only when the P2P function is SEND.
  - Note 2) The number of variables and the data size can be set only when the method is continuous in the XGT/modbus ASCII/modbus RTU client.
  - Note 3) 'Contents of variable setting' item of user defined frame communication can be set only when the fixed-sized variable or variable-sized variable of frame body is selected.
  - Note 4) Frame setting can be entered after setting the group name and frame type of the user frame definition.
  - Note 5) The LS bus client is the function provided by the B type Cnet I/F module.

## 4.5 I/O assignment and device information

### 4.5.1 I/O assignment

- (1) When the XGK CPU is used
  - (a) Basic system configuration method

The default base and the extension base are connected using a cable, and the characteristics of the configured basic system are as follows. There is a restriction in the number of stages in the extension base according to the type of CPU module. Also, either the fixed type or the variable type can be selected from the basic parameter and assigned to the I/O number.

| .,                                        |              |                       |              |                       |                       |
|-------------------------------------------|--------------|-----------------------|--------------|-----------------------|-----------------------|
| Classification                            | XGK-CPUE     | XGK-CPUS<br>XGK-CPUSN | XGK-CPUA     | XGK-CPUH<br>XGK-CPUHN | XGK-CPUU<br>XGK-CPUUN |
| Maximum number of extension stages        | 1 stage      | 3 stages              | 3 stages     | 7 stages              | 7 stages              |
| Maximum number of I/O module installation | 24 modules   | 48 modules            | 48 modules   | 96 modules            | 96 modules            |
| Maximum I/O score                         | 1,536 points | 3,072 points          | 3,072 points | 6,144 points          | 6,144 points          |
| Maximum extension distance                | 15m          |                       |              |                       |                       |

- (b) Assignment of I/O number (fixed type)
  - 1) The fixed type is the method to assign 64 points to each slot in the base regardless of other conditions.
  - 2) The I/O number for 16 slots is assigned to one base. In other word, the start number of No. 1 base is P00640.
  - 3) The case of assigning the I/O number in the system that uses the 12-slot base is as follows.

|   | Slot no | umber | 0     | 1     | 2     | 3     | 4      | 5      | 6      | 7      | 8     | 9      | 10     | 11     |
|---|---------|-------|-------|-------|-------|-------|--------|--------|--------|--------|-------|--------|--------|--------|
|   | Р       | С     | Input | Input | Input | Input | Output | Output | Output | Output | Input | Output | Output | Output |
|   | W       | Р     | -     | -     | -     | -     | -      |        | -      |        | -     |        | -      |        |
|   | R       | U     | 16    | 16    | 32    | 64    | 16     | 32     | 32     | 64     | 32    | 16     | 32     | 32     |
| • |         |       | P000  | P040  | P80   | P120  | P160   | P200   | P240   | P280   | P320  | P360   | P400   | P440   |
|   |         |       | ~     | ~     | ~     | ~     | ~      | ~      | ~      | ~      | ~     | ~      | ~      | ~      |
|   |         |       | P03F  | P07F  | P11F  | P15F  | P19F   | P23F   | P27F   | P31F   | P35F  | P39F   | P43F   | P47F   |

- (c) Assignment of I/O number (variable-type)
  - 1) The variable type is the method to assign the score according to the module installed on the base slot.
  - 2) When a module installed as the I/O parameter is specified, the score will be assigned.
  - 3) For a slot which is not specified as the I/O parameter, the score corresponding to the module which is actually installed will be assigned automatically (16 points are assigned to the 8-point module.).
  - 4) For an empty slot which is not specified as the I/O parameter, 16 points will be assigned.
  - 5) The reserved assignment using the I/O parameter is also available. At this time, only the score is assigned regardless of module type.
  - 6) For a slot where the special module or communication module is installed, 16 points will be assigned.
  - 7) The case of assigning the I/O number in the system that uses the 12-slot base is as follows.

|   | Slot n | umber | 0     | 1     | 2     | 3     | 4      | 5      | 6      | 7      | 8     | 9      | 10     | 11     |
|---|--------|-------|-------|-------|-------|-------|--------|--------|--------|--------|-------|--------|--------|--------|
|   | P<br>W | C P   | Input | Input | Input | Input | Output | Output | Output | Output | Input | Output | Output | Output |
|   | R      | U     | 16    | 16    | 32    | 64    | 16     | 32     | 32     | 64     | 32    | 16     | 32     | 32     |
| • |        |       | P000  | P010  | P020  | P040  | P080   | P090   | P110   | P130   | P170  | P190   | P200   | P220   |
|   |        |       | ~     | ~     | ~     | ~     | ~      | ~      | ~      | ~      | ~     | ~      | ~      | ~      |
|   |        |       | P00F  | P01F  | P03F  | P07F  | P08F   | P10F   | P12F   | P16F   | P18F  | P19F   | P21F   | P23F   |

### (a) Basic system configuration method

| Classification                                | XGI-CPUU /                    | CPUH / CF            | PUU/D    |            |           | XGI       | -CPU      | IS       |           |            |           | XGI-CPUE                                            |      |
|-----------------------------------------------|-------------------------------|----------------------|----------|------------|-----------|-----------|-----------|----------|-----------|------------|-----------|-----------------------------------------------------|------|
| Maximum number of extension stages            | 7                             | stages               |          |            |           | 3 s       | tages     |          |           |            |           | 1 stage                                             |      |
| Maximum number of I/O modules to be installed | 96 ı                          | modules              |          | 48 modules |           |           |           |          |           | 24 modules |           |                                                     |      |
|                                               | • In case the                 | 16-point m           | odule is | • In       | case      | the 1     | 6-poi     | nt mo    | dule i    | s • I      | n cas     | se the 16-point mod                                 | əluk |
|                                               | installed: 1,53               | 86 points            |          | inst       | alled:    | 768 p     | oints     |          |           | ins        | stalled   | d: 384 points                                       |      |
| Maximum I/O score                             | • In case the                 | 32-point m           | odule is | • In       | case      | the 3     | 2-poi     | nt mo    | dule i    | s • I      | n cas     | se the 32-point mod                                 | əluk |
| Waxiiiidiii i/O 3core                         | installed: 3,07               | 2 points             |          | inst       | alled:    | 1,536     | poin      | its      |           | ins        | stalled   | d: 768 points                                       |      |
|                                               | • In case the                 | 64-point m           | odule is | • In       | case      | the 6     | 4-poi     | nt mo    | dule i    | s • I      | n cas     | se the 64-point mod                                 | əluk |
| Maximum automaian                             | installed: 6,14               | 4 points             |          | inst       | alled:    | 3,072     | 2 poin    | its      |           | ins        | stalled   | d: 1,536 points                                     | _    |
| Maximum extension distance                    |                               |                      |          |            |           | 15        | 5m        |          |           |            |           |                                                     |      |
|                                               | • For the I/O                 |                      | •        |            |           | _         |           |          |           |            |           |                                                     |      |
|                                               | •                             | -                    | d to ea  | ch sl      | ot in 1   | the b     | ase r     | egar     | dless     | of m       | odul      | e installation statu                                | SL   |
|                                               | or module ty                  |                      | in the   | ineta      | llatio    | n noc     | ition     | of cr    | ocia      | lmod       | مايام     | and the number of                                   | ,    |
|                                               | modules to b                  |                      | III tile | iiista     | iiatioi   | ii pos    | illoii    | oi sp    | CCIA      | 11100      | iuic a    | and the namber of                                   | '    |
|                                               | • A fixed I/O                 | number is            | not ass  | signe      | d to t    | he sp     | oecia     | l mod    | dule      | unlike     | e digi    | tal I/O module.                                     |      |
|                                               | <ul><li>The special</li></ul> | module is            | contro   | lled l     | oy de     | dicat     | ed fu     | ınctio   | n blo     | ck, a      | nd m      | nemory is assigne                                   | :d   |
|                                               | automatically                 |                      |          |            |           |           |           |          |           |            |           |                                                     |      |
|                                               |                               | assigning            | the I/C  | ) nur      | nber      | in the    | sys       | tem t    | hat ι     | ıses t     | he 12     | 2-slot base is as                                   |      |
|                                               | follows.                      |                      |          |            |           |           |           |          |           |            |           |                                                     |      |
|                                               | Slot No. (                    | ) 1 2                | 3        | 4          | 5         | 6         | 7         | 8        | 9         | 10         | 11        |                                                     |      |
|                                               | CPU                           | lnp lnp              | lnp      | O          | O         | O         | O         | lnp      | 9         | Q          | 9         |                                                     |      |
|                                               | CPU Power                     | Input 32<br>Input 16 | Input 64 | Output 16  | Output 32 | Output 32 | Output 64 | Input 32 | Output 16 | Output 32  | Output 32 |                                                     |      |
|                                               |                               | 6 2                  | 4        | 16         | 32        | 32        | 64        | 2        | 16        | 32         | 32        |                                                     |      |
|                                               |                               | <u> </u>             |          | <u> </u>   | <u> </u>  | <u> </u>  | <u> </u>  | <u>-</u> | i         | <u></u>    | i         | .i                                                  |      |
|                                               |                               |                      |          |            |           |           |           |          |           |            |           | %QX 0.11.0 ~ 31                                     |      |
|                                               |                               |                      |          |            |           |           |           |          |           |            | <u> </u>  | %QX 0.10.0 ~ 31<br>%QX 0.9.0 ~ 15<br>%IX 0.8.0 ~ 31 |      |
|                                               |                               |                      |          |            |           |           |           |          | Base      | numbe      |           | -                                                   |      |

### Notes

- (1) Basic base number is fixed to '0', but the extension base number varies by the switch that sets the base number.
- (2) The operation will start only when the type of module set as the I/O parameter and the type of actually installed module are the same.

### (3) When XGR CPU is used

(a) Basic system configuration method

| Classification                                          | Description                                                                                                    |  |  |  |  |  |  |  |
|---------------------------------------------------------|----------------------------------------------------------------------------------------------------|--|--|--|--|--|--|--|
| Configuration of basic base                             | Install two basic bases in the same configuration in duplicate.                                                                                                    |  |  |  |  |  |  |  |
| Maximum extension base                                  | Up to 31 extension bases can be installed.                                                                                                    |  |  |  |  |  |  |  |
| Maximum number of I/O module installation               | Up to 372 I/O modules can be installed on the extension base.                                                                                                    |  |  |  |  |  |  |  |
|                                                         | In case the 16-point module is installed: 5,952 points                                                                                                    |  |  |  |  |  |  |  |
| Maximum I/O score                                       | In case the 32-point module is installed: 11,904 points                                                                                                    |  |  |  |  |  |  |  |
|                                                         | In case the 64-point module is installed: 23,808 points                                                                                                    |  |  |  |  |  |  |  |
| Maximum extension<br>distanc<br>e                       | Between bases Optical: 2 km Electric: 100 m  Maximum distance Optical: 64 km (In case 31 extension bases are configured) Electric: 3.2 km (In case 31 extension bases are configured)                                                                                                    |  |  |  |  |  |  |  |
| Assignment of I/O<br>number<br>in the extension<br>base | <ul> <li>The starting I/O number of each base is decided by the base number set for the extension drive module (Set 1~31).</li> <li>In the base, 64 points are assigned and fixed to each slot for the I/O number. 64 points are assigned to each slot regardless of module installation status or module type.</li> <li>Unlike digital I/O module, the special module does not use I/O number for control. U device and the dedicated function block are used.</li> <li>The case of assigning the I/O number in the system that uses the 12-slot base is as follows.</li> <li>Slot no. 0 1 2 3 4 5 6 7 8 9 10 11</li> <li>Power Drive on 1 1 1 1 1 1 1 1 1 1 1 1 1 1 1 1 1 1</li></ul> |  |  |  |  |  |  |  |
| I/O number in the default base                          | <ul> <li>Only the communication module is installed on the default base, so it is unrelated to I/O number.</li> <li>The default base is base number 0 which is positioned in front of I/O number.</li> </ul>                                                                                                    |  |  |  |  |  |  |  |

### Notes

- (1) Duplex default base number is fixed to '0', but the extension base number varies by the switch that sets the base number.
- (2) Duplex CPU module can be installed only on the default base.
- (3) Duplex CPU module occupies 2 slots.
- (4) The operation will start only when the type of module set as the I/O parameter and the type of actually installed module are the same.
- (5) In case of remote connection using the Cnet I/F module, the station address of extension drive that can be connected is limited to 1~31.

### 4.5.2 Device information

# Chapter 4 Installation and trial operation

# (1) Basic setting

| Communi<br>cation<br>type | Communi<br>cation<br>speed | Data<br>bit          | Stop<br>bit | Parity<br>bit | Modem<br>type      | Modem initialization | Statio<br>n<br>addre<br>ss | Respons<br>e<br>Waiting<br>time | Delay<br>time | Inter-<br>character<br>waiting<br>time |
|---------------------------|----------------------------|----------------------|-------------|---------------|--------------------|----------------------|----------------------------|---------------------------------|---------------|----------------------------------------|
|                           |                            |                      |             |               | Null modem         | Disable (space)      | 0~31                       | 0~50                            | 0~255         | 0~255                                  |
| RS-232C                   | 300 ~<br>115,200           | 7~8                  | 1~2         | NONE~<br>ODD  | Dedicated<br>modem | Disable (space)      | 0~31                       | 0~50                            | 0~255         | 0~255                                  |
|                           |                            |                      |             |               | Dial-up modem      | Enable               | 0~31                       | 0~50                            | 0~255         | 0~255                                  |
|                           |                            |                      |             |               | Null modem         | Disable (space)      | 0~31                       | 0~50                            | 0~255         | 0~255                                  |
| RS-485                    | 300 ~<br>115,200           | 7~8                  | 1~2         | NONE~<br>ODD  | Dedicated<br>modem | Disable (space)      | 0~31                       | 0~50                            | 0~255         | 0~255                                  |
|                           |                            |                      |             |               | Dial-up modem      | Disable (space)      | 0~31                       | 0~50                            | 0~255         | 0~255                                  |
|                           |                            |                      |             |               | Null modem         | Disable (space)      | 0~31                       | 0~50                            | 0~255         | 0~255                                  |
| RS-422                    | 300 ~<br>115,200           | 7~8 1~2 NONE~<br>ODD |             |               | Dedicated<br>modem | Disable (space)      | 0~31                       | 0~50                            | 0~255         | 0~255                                  |
|                           |                            |                      |             |               | Dial-up modem      | Disable (space)      | 0~31                       | 0~50                            | 0~255         | 0~255                                  |

## (2) Modbus setting

|              | Modbus               |          |                                       | De     | fault value per C | PU       |
|--------------|----------------------|----------|---------------------------------------|--------|-------------------|----------|
| Channel      | Usage<br>status      | Setting  | Item                                  | XGK    | XGI               | XGR      |
|              | Use P2P              | Disable  | -                                     | -      | -                 | -        |
|              | XGT server           | Disable  | -                                     | -      | -                 | -        |
|              |                      |          | Start address of the read bit area:   | P00000 | %IX0.0.0          | %IX0.0.0 |
|              | Modbus               |          | Start address of the write bit area:  | P01000 | %QX0.0.0          | %QX0.0.0 |
|              | ASCII                | Enable   | Start address of the read word area:  | P0200  | %MW0              | %MW0     |
| Channel<br>1 | server               |          | Start address of the write word area: | P0300  | %MW100            | %MW100   |
|              |                      |          | Start address of the read bit area:   | P00000 | %IX0.0.0          | %IX0.0.0 |
|              | Modbus<br>RTU server | L Lnahla | Start address of the write bit area:  | P01000 | %QX0.0.0          | %QX0.0.0 |
|              |                      |          | Start address of the read word area:  | P0200  | %MW0              | %MW0     |
|              |                      |          | Start address of the write word area: | P0300  | %MW100            | %MW100   |
|              | Use P2P              | Disable  | -                                     | -      | -                 | -        |
|              | XGT server           | Disable  | -                                     | -      | -                 | -        |
|              |                      |          | Start address of the read bit area:   | P04000 | %IX0.0.0          | %IX0.0.0 |
|              | Modbus               |          | Start address of the write bit area:  | P05000 | %QX0.0.0          | %QX0.0.0 |
|              | ASCII<br>server      | Enable   | Start address of the read word area:  | P0600  | %MW0              | %MW0     |
| Channel<br>2 | Server               |          | Start address of the write word area: | P0700  | %MW100            | %MW100   |
|              |                      |          | Start address of the read bit area:   | P04000 | %IX0.0.0          | %IX0.0.0 |
|              |                      |          | Start address of the write bit area:  | P05000 | %QX0.0.0          | %QX0.0.0 |
|              | Modbus<br>RTU server | Enable   | Start address of the read word area:  | P0600  | %MW0              | %MW0     |
|              |                      |          | Start address of the write word area: | P0700  | %MW100            | %MW100   |

## (3) P2P channel setting

| Channel | Operation mode | P2P driver                                   | TCP/UDP | Client/<br>server | Port of destination station | IP address of destination station |
|---------|----------------|----------------------------------------------|---------|-------------------|-----------------------------|-----------------------------------|
| 1       | XGT server     | -                                            | -       | -                 | -                           | -                                 |
|         |                | XGT client                                   | -       | -                 | -                           | -                                 |
|         | 2 Use P2P      | User frame definition                        | -       | -                 | -                           | -                                 |
| 2       |                | LS bus client<br>(B type Cnet I/F<br>module) | -       | -                 | -                           | -                                 |
|         |                | Modbus ASCII client                          |         |                   |                             |                                   |
|         |                | Modbus RTU client                            | -       | -                 | -                           | -                                 |

## (4) P2P block setting

| Opera<br>tion<br>mode | P2P<br>driv<br>er         | P2P<br>functi<br>on | Con<br>ditio<br>n<br>flag | Command<br>type       | Data<br>type                         | Numb<br>er of<br>variab<br>les | Data<br>size       | Opposi<br>ng<br>station<br>address | Area to read                             | Save area              | Addr<br>ess      |
|-----------------------|---------------------------|---------------------|---------------------------|-----------------------|--------------------------------------|--------------------------------|--------------------|------------------------------------|------------------------------------------|------------------------|------------------|
| XGT<br>server         | -                         | -                   | -                         | -                     | -                                    | -                              | -                  | -                                  | -                                        | -                      | -                |
| 33.73.                |                           |                     |                           | Individual            | BIT                                  | 1 ~ 4                          |                    |                                    |                                          |                        |                  |
|                       |                           | Read                |                           | Individual            | 1/2/4/8<br>(XGK)<br>B/W/D/L<br>(XGI) | 1 ~ 4                          | Disable<br>(space) |                                    |                                          |                        |                  |
|                       | XGT                       |                     |                           | Continuous            | 1/2/4/8<br>(XGK)<br>B/W/D/L<br>(XGI) | Disabl<br>e<br>(1)             | 1 ~ 120            |                                    | XGT                                      |                        |                  |
|                       | client                    |                     |                           | Individual            | BIT                                  | 1 ~ 4                          |                    |                                    | device                                   |                        |                  |
|                       |                           | Write               |                           | Individual            | 1/2/4/8<br>(XGK)<br>B/W/D/L<br>(XGI) | 1 ~ 4                          | Disable<br>(space) |                                    |                                          | XGT device             |                  |
|                       |                           |                     |                           | Continuous            | 1/2/4/8<br>(XGK)<br>B/W/D/L<br>(XGI) |                                | 1 ~ 120            |                                    |                                          |                        |                  |
|                       |                           |                     |                           | Individual            | BIT                                  | 1                              | Disable            |                                    | 00000~19999                              | 1                      |                  |
|                       |                           | Read                | XGT                       | Individual            | WORD                                 |                                | (space)            |                                    | 30000~49999                              |                        |                  |
|                       | Modb                      | Read                | device                    | Continuous            | BIT                                  |                                | 1 ~ 976            | 0~32                               | 00000~19999                              |                        | Ν                |
| Use                   | us                        |                     |                           | Continuous            | WORD                                 |                                | 1 ~ 61             | 0 02                               | 30000~49999                              |                        | device<br>calcul |
| P2P                   | ASCII                     |                     |                           | Individual            | BIT                                  |                                | Disable            |                                    |                                          | 00000~09999            | ation            |
|                       | client                    | Write               |                           | Individual            | WORD                                 | Disabl                         | (space)            |                                    | XGT device                               | 40000~49999            | metho            |
|                       |                           | vviile              |                           | Continuous            | BIT                                  | Disabl<br>e(1)                 | 1~944              |                                    | AGT device                               | 00000~ 09999           | d                |
|                       |                           |                     |                           | Continuous            | WORD                                 |                                | 1~59               |                                    |                                          | 40000~ 49999           |                  |
|                       |                           |                     |                           | Individual            | BIT                                  |                                | Disable            |                                    | 00000~19999                              |                        |                  |
|                       |                           | Read                |                           | Individual            | WORD                                 | ]                              | (space)            |                                    | 30000~49999                              | XGT device             |                  |
|                       | Modb                      | rtoda               |                           | Continuous            | BIT                                  | ]                              | 1~ 2000            |                                    | 00000~19999                              | AGT GEVICE             |                  |
|                       | us                        |                     |                           | Continuous            | WORD                                 | ]                              | 1~ 125             |                                    | 30000~49999                              |                        |                  |
|                       | RTU                       |                     |                           | Individual            | BIT                                  |                                | Disable            |                                    |                                          | 00000~09999            |                  |
|                       | client                    | Write               |                           | Individual            | WORD                                 |                                | (space)            |                                    | XGT device                               | 40000~49999            |                  |
|                       |                           | VVIIC               |                           | Continuous            | BIT                                  | ]                              | 1~1968             |                                    | XOT GEVICE                               | 00000~09999            |                  |
|                       |                           |                     |                           | Continuous            | WORD                                 |                                | 1~123              |                                    |                                          | 40000~49999            |                  |
|                       | User<br>frame<br>definiti | SEND                |                           | Transmissio<br>n body | -                                    | -                              | 1~ 1024            |                                    | Variable-sized<br>value of XGT<br>device | -                      |                  |
|                       | on                        | RECEI<br>VE         | -                         | Reception body        | -                                    | -                              | -                  |                                    | -                                        | Memory specification   |                  |
|                       | LS                        | Read                | XGT                       |                       | 14/077                               | _                              | 4 5                | 0.05-                              | Inverter address<br>value                | XGT device             |                  |
|                       | bus<br>client             | Write               | devi<br>ce                | Continuous            | WORD                                 | 1                              | 1 ~ 8              | 0~255                              | XGT device                               | Inverter address value |                  |

(5) User frame definition setting

# Chapter 4 Installation and trial operation

| Group             | Frame        | Segment                                                      | Note                                                                                                    |
|-------------------|--------------|--------------------------------------------------------------|----------------------------------------------------------------------------------------------------|
|                   | HEAD         | Numerical constant                                           | Up to 10 bytes<br>12345678901234567890                                                                                         |
|                   | ПЕАО         | String constant                                              | 1234567890<br>(313230 is registered internally.)                                                                               |
|                   |              | Numerical constant                                           | Up to 10 bytes<br>12345678901234567890                                                                                         |
| Transmission<br>1 | TAIL         | String constant                                              | 1234567890<br>(313230 is registered internally.)                                                                               |
|                   |              | BCC                                                          | -                                                                                                    |
|                   |              | Numerical constant                                           | Up to 10 bytes<br>12345678901234567890                                                                                         |
|                   | BODY         | String constant                                              | 1234567890<br>(313230 is registered internally.)                                                                               |
|                   |              | Variable-sized variable                                      | Up to 4 variables are available.                                                                                               |
|                   | HEAD         | Numerical constant                                           | Up to 10 bytes<br>12345678901234567890                                                                                         |
|                   | ПЕАО         | String constant                                              | 1234567890<br>(313230 is registered internally.)                                                                               |
|                   |              | Numerical constant                                           | Up to 10 bytes<br>12345678901234567890                                                                                         |
|                   | TAIL         | String constant                                              | 1234567890<br>(313230 is registered internally.)                                                                               |
| Reception 1       |              | BCC                                                          | -                                                                                                    |
|                   |              | Numerical constant                                           | Up to 10 bytes<br>12345678901234567890                                                                                         |
|                   | BODY         | String constant                                              | 1234567890<br>(313230 is registered internally.)                                                                               |
|                   | БОБТ         | Fixed-sized variable                                         | Up to 4 variables are available.                                                                                               |
|                   |              | Variable-sized variable                                      | Only one variable-sized variable can be set.  Therefore, a segment cannot be added at the back of the variable-sized variable. |
|                   | and there is | e number of group, frame<br>s restriction only in the<br>0). | -                                                                                                    |

## 4.5.3 Available device areas for each CPU type

| CPU<br>Type   | Area | Range              | Size (word) | Note                                                             |
|---------------|------|--------------------|-------------|------------------------------------------------------------------|
|               | Р    | P0~P2047           | 2,048       | Possible to read, write and monitor                              |
|               | М    | M0~M2047           | 2,048       | Possible to read, write and monitor                              |
|               | K    | K0~K2047           | 2,048       | Possible to read, write and monitor                              |
| XGK           | F    | F0~F2047           | 2,048       | Possible to read and monitor (write: possible from 1025 words)   |
| /D            | Т    | T0~T2047           | 2,048       | Possible to read, write and monitor                              |
| (Based        | С    | C0~2047            | 2,048       | Possible to read, write and monitor                              |
| on            | L    | L0~L11263          | 11,264      | Possible to read, write and monitor                              |
| CPUE)         | N    | N0~N21503          | 21,504      | Possible to read, write and monitor                              |
| ,             | D    | D0~D19999          | 20,000      | Possible to read, write and monitor                              |
|               | R    | R0~R32767          | 32,768      | Possible to read, write and monitor                              |
|               | ZR   | ZR0~ZR65535        | 65,536      | Possible to read, write and monitor (Provided only for XGK-CPUH) |
| \ <b>'</b> 01 | I    | IW0.0.0~IW127.15.3 | 8,192       | Possible to read, write and monitor                              |
| XGI           | Q    | QW0.0.0~QW127.15.3 | 8,192       | Possible to read, write and monitor                              |
| (Based<br>on  | М    | MW0~MW131071       | 131,072     | Possible to read, write and monitor                              |
| CPUH)         | R    | RW0~RW32767        | 32,768      | Possible to read, write and monitor                              |
| ,             | W    | WW0~WW65535        | 65,536      | Possible to read, write and monitor                              |
|               |      | IW0.0.0~IW127.15.3 | 8,192       | Possible to read, write and monitor                              |
|               | Q    | QW0.0.0~QW127.15.3 | 8,192       | Possible to read, write and monitor                              |
| XGR           | М    | MW0~MW131071       | 131,072     | Possible to read, write and monitor                              |
|               | R    | RW0~RW32767        | 32,768      | Possible to read, write and monitor                              |
|               | W    | WW0~WW65535        | 65,536      | Possible to read, write and monitor                              |
| Common        | U    | U0~U4095           | 4,096       | Possible to monitor                                              |

## Notes

- (1) ZR device is provided only in XGK-CPUH.
- (2) "W" should be used in order to use ZR device for XGT communication frame as XGK CPU. Example) When requesting the word size from ZR0, "%WW000" should be requested.
- (3) The bit monitoring address in the U device is a hexadecimal (Hex) value and the monitoring area in the word area is a decimal value.

# **Chapter 5 System configuration**

Up to 24 Cnet I/F modules including the default base and the extension base can be installed regardless of the CPU module. Among these modules, up to 8 modules can be used for the P2P service, and all 24 modules can be used in the server mode. You can establish various systems according to the usage by using the Cnet I/F module. In this chapter, an explanation of applicable systems using various cases is provided. Also, an explanation of a system that cannot be established using the Cnet I/F module is provided additionally for your reference.

## 5.1 Applicable system configuration

### 5.1.1 Configuration case 1

- (1) This system connects the HMI (PC) and the PLC in one to one through the RS-232C or RS-422 channel without the modem.
- (2) The HMI (PC) operates as the client station and the Cnet I/F module operates as the server station that responds to the request of the HMI (PC).
- (3) Since the modem is not used, the communication distance is up to 15m in the case where the RS-232C channel is used, and up to 500m in the case where the RS-422 channel is used.
- (4) The operation mode of the Cnet I/F module should be set according to the communication method of the HMI(PC).

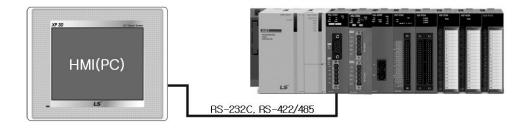

## 5.1.2 Configuration case 2

- (1) This system connects the PC (HMI) and the PLC in one to one through the dedicated line modem.
- (2) The PC (HMI) operates as the client station and the Cnet I/F module operates as the server station that responds to the request of the PC (HMI).
- (3) Since the connection is made through the modem, long distance communication is available only when the dedicated line modem is set for the RS-232C channel.
- (4) The operation mode of the Cnet I/F module should be set according to the communication method of the PC (HMI).

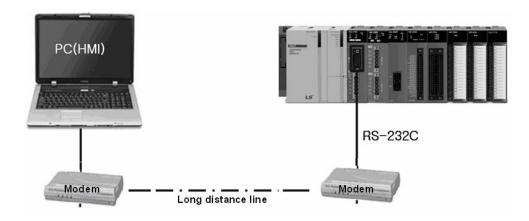

## 5.1.3 Configuration case 3

- (1) This system connects the PC(HMI) and the PLC through the modem and PLCs communicate to each other through the Cnet I/F module.
- (2) PC and Cnet #1 station are connected using the modem through the RS-232C channel.
- (3) Cnet #1 station ~ N station carry out the communication between Cnet I/F modules through the RS-422 channel.
- (4) PC operates as the client station of the Cnet #1 station RS-232C channel.
- (5) The Cnet I/F module can connect to up to 32 stations (RS-422/485 communication).
- (6) Set Cnet #1 station as the client.
- (7) The dedicated line modem or dial-up modem can be used.

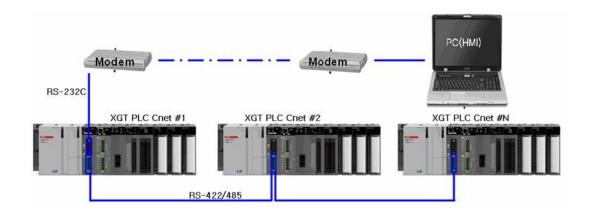

| Typo                     | Module setting |            |                 |  |
|--------------------------|----------------|------------|-----------------|--|
| Туре                     | RS-232C        | RS-422     | Station address |  |
| PLC Cnet #1              | VCT conver     | P2P        | 4               |  |
| station                  | XGT server     | XGT client | <b>'</b>        |  |
| Cnet #2 ~ #32<br>station | Disable        | XGT server | 2~32            |  |

[Module setting table for each station]

## 5.1.4 Configuration case 4

- (1) HMI(PC) and PLC carry out the null-modem communication using the RS-232C channel and PLC is the system that connects Smart I/O through the RS-422 channel.
- (2) HMI(PC) operates as the client station and the Cnet I/F module operates as the server station. At this time, the module is set as RS-232C XGT server.
- (3) The RS-422 channel of Cnet I/F module operates in P2P mode.
- (4) Data is transmitted to GSL-TR4A(Smart I/O transistor output 32 points for modbus) through the RS-422 channel of the Cnet I/F module.
- (5) Data transmitted to GSL-TR4A can be read with HMI(PC).

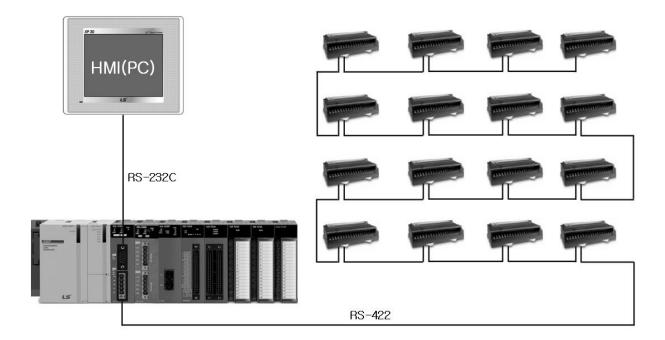

| Typo                | Module setting |        |                 |  |
|---------------------|----------------|--------|-----------------|--|
| Туре                | RS-232C        | RS-422 | Station address |  |
| PLC Cnet #1 station | XGT server     | P2P    | 1               |  |

[Module setting table for each station]

## 5.1.5 Configuration case 5

- (1) This is the system that communicates using the wireless modem in an application field where an object which carries out a rectilinear motion is handled.
- (2) HMI and PLC can carry out the dedicated mode communication or P2P communication.
- (3) Cnet I/F module can carry out RS-232C/RS-422 communication with the optical modem.
- (4) The XGT server/client communication is carried out between Cnet I/F modules.
- (5) A moving object connected to the Cnet I/F module communicates with the Cnet I/F module in each floor through the optical modem while moving up and down.
- (6) Main application field: Parking tower, etc.

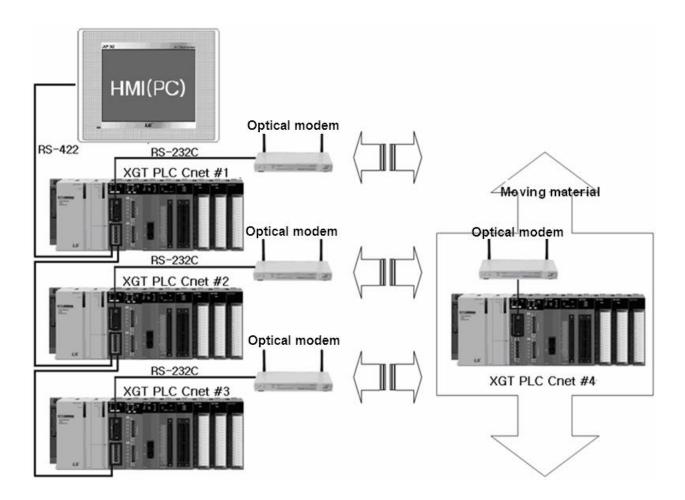

## 5.1.6 Configuration case 6

- (1) This is the system that communicates using the wireless modem in an application field where a rotating object is handled.
- (2) Wireless modem and PLC carry out the RS-232C communication.
- (3) Cnet I/F modules carry out the dedicated server/client communication.
- (4) The RS-232C channel of the Cnet I/F module uses the dedicated modem mode.

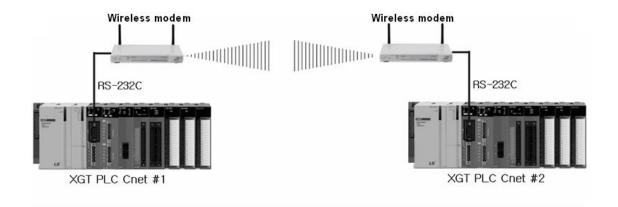

| Typo     | Module setting |         |                 |  |
|----------|----------------|---------|-----------------|--|
| Туре     | RS-232C        | RS-422  | Station address |  |
| XGL-CH2A | Dedicated mode | Diaghla | Station 1 and 2 |  |
| AGL-CHZA | User mode      | Disable | Station 1 and 2 |  |

[Content of setting between communication modules]

# 5.1.7 Configuration case 7

- (1) This is the TM/TC communication system that carries out long distance communication with the client PLC remotely using the dedicated line modem.
- (2) The RS-232C channel is set for the dedicated line modem mode and dedicated modem communication is carried out.
- (3) Cnet I/F modules carry out the dedicated server/client communication.
- (4) Up to 8 Cnet I/F modules can be installed on the PLC of the TM server.

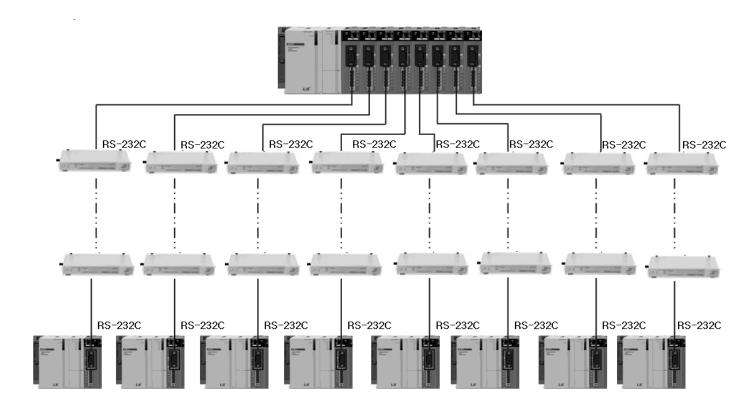

# 5.2 System configuration that cannot be applied

## 5.2.1 Dial-up modem communication between Cnet I/F modules (conditional)

- (1) The Cnet I/F module has the function to answer the phone but it does not have the dialing function.
- (2) Therefore, the Cnet I/F modules cannot communicate with each other using the dial-up modem. However, communication is available through the flow control according to the program by using UDATA (Refer to Paragraph 10.5).

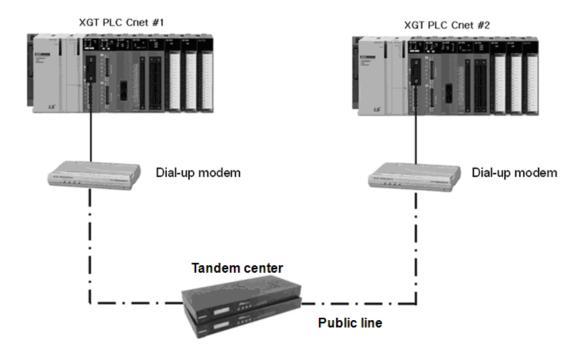

## 5.2.2 XG5000 connection using the RS-422 channel of the Cnet I/F module

- (1) The XG5000 service of the Cnet I/F module is supported only for the RS-232C channel. Therefore, XG5000 cannot be connected using the RS-422 channel.
- (2) The remote connection of the XG5000 has no function to set the station address of the Cnet.
- (3) In the following figure, only Cnet #1 station can connect to XG5000.

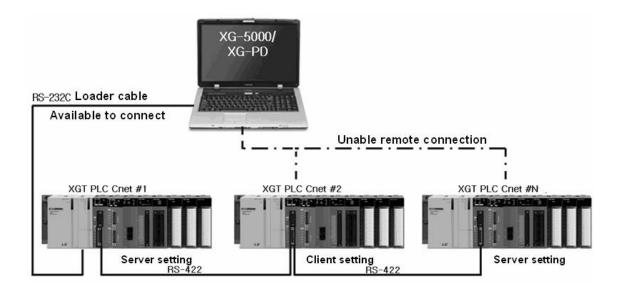

# **Chapter 6 Communication parameters**

# **6.1 Overview**

The communication parameters can be classified into the default setting parameters and the P2P setting parameter.

### 6.1.1 Default setting parameters

This is the part where the media information, H/W information and basic protocol information of the Cnet I/F module are set.

| Parameter            | Sub                  | Setting item                 | Setting range and                     | Setting av                                             | /ailability | Note                                                           |                                                                     |
|----------------------|----------------------|------------------------------|---------------------------------------|--------------------------------------------------------|-------------|----------------------------------------------------------------|---------------------------------------------------------------------|
| Farameter            | menu                 | Setting item                 | contents                              | Client                                                 | Server      | Note                                                           |                                                                     |
|                      |                      | Communication type           | RS-232C<br>RS-422<br>RS-485           | Yes                                                    | Yes         |                                                                |                                                                     |
|                      | Connec               | Communication speed (bps)    | 300 ~ 115,200                         | Yes                                                    | Yes         |                                                                |                                                                     |
|                      | tion<br>setting      | Terminating resistance       | Enable/disable                        | Yes                                                    | Yes         |                                                                |                                                                     |
| Basic<br>setting     |                      | STATION ADDRESS              | XGT communication: 0~31 Modbus: 0~255 | Yes                                                    | Yes         | When the client is set, the station address is meaningless.    |                                                                     |
|                      |                      | Use P2P                      |                                       | Yes                                                    | -           |                                                                |                                                                     |
|                      | Operati              | XGT server                   |                                       | -                                                      | Yes         |                                                                |                                                                     |
|                      | on                   | Modbus ASCII server          | Select one mode                       | -                                                      | Yes         |                                                                |                                                                     |
|                      | mode                 | Modbus RTU server            |                                       | -                                                      | Yes         |                                                                |                                                                     |
|                      |                      | Smart server                 |                                       | -                                                      | Yes         |                                                                |                                                                     |
|                      | Repeat<br>er<br>mode | -                            | Enable/disable                        | -                                                      | -           | When the repeater mode is set, all services will be suspended. |                                                                     |
|                      |                      |                              | Data bit                              | 7, 8                                                   | Yes         | Yes                                                            | In case of modbus<br>ASCII mode<br>communication,<br>data bit is 7. |
|                      |                      | Stop bit                     | 1, 2                                  | Yes                                                    | Yes         |                                                                |                                                                     |
|                      | Connec               | Parity bit                   | NONE,ODD,EVEN                         | Yes                                                    | Yes         |                                                                |                                                                     |
|                      | tion                 | Parity reception error       | Enable/Disable                        | Yes                                                    | Yes         |                                                                |                                                                     |
| Advance<br>d setting | setting              |                              | Modem type                            | Null modem<br>Dedicated line<br>modem<br>Dial up modem | Yes         | Yes                                                            |                                                                     |
|                      |                      | Initialization of modem      | -                                     | Yes                                                    | Yes         | It can be set only in case of dial-up modem.                   |                                                                     |
|                      | Time                 | Response waiting time        | 0~50 (x 100ms)                        | Yes                                                    | -           |                                                                |                                                                     |
|                      | setting              | Delay time                   | 0~255 (x 10ms)                        | Yes                                                    | Yes         |                                                                |                                                                     |
|                      | Setting              | Inter-character waiting time | 0~255 (x 10ms)                        | Yes                                                    | Yes         |                                                                |                                                                     |

- (1) P2P service
  - (a) This service makes the Cnet I/F module operate as the client in the network.
  - (b) If a prescribed event occurs, it is possible to read or write the memory of the opposing station (It can operate as the XGT client and the modbus client.).
  - (c) It is used for communicating with another company's equipment that does not support XGT or modbus protocol or transmitting or receiving a frame desired by the user.
  - (d) Up to 64 P2P blocks that operate independently can be defined for each channel.
- (2) Dedicated service (XGT server, modbus ASCII server, modbus RTU server)
  - (a) It allows you to read or write PLC data from/to PC or peripheral equipment without writing a program in PLC separately.
  - (b) The operation as the XGT server that supports the XGT protocol and the modbus server that supports the modbus RTU/ASCII protocol is possible.

# **6.1.2 P2P setting parameter**

This is the part for setting the communication frame.

| Paramet | is the part it             | i setting the co            | Sotting range and                                                                    |                                                                                                    |  |
|---------|----------------------------|-----------------------------|--------------------------------------------------------------------------------------|----------------------------------------------------------------------------------------------------|--|
| er      | Sub menu                   | Setting item                | Setting range and contents                                                           | Content                                                                                                    |  |
|         | Communic                   | Base                        | 0~7(0~31:XGR)                                                                        |                                                                                                    |  |
|         | ation<br>Module<br>setting | Slot                        | 0~11                                                                                 | Set the module installation position                                                                                                    |  |
|         | P2P<br>channel             | P2P driver                  | User frame definition XGT client Modbus ASCII Client Modbus RTU Client LS bus client | Set the communication method                                                                                                    |  |
|         |                            | Channal                     |                                                                                      | Cat the communication nort                                                                                                    |  |
|         |                            | Channel P2P function        | 1, 2<br>READ<br>WRITE<br>SEND                                                        | Set the communication port  Set data transmission and reception (SEND and RECEIVE are used in the user frame definition).                                                                            |  |
|         |                            | Start<br>condition          | RECEIVE<br>-                                                                         | Set frame operation condition (The starting condition can be selected only when the P2P function is set in the case of user frame definition communication).                                         |  |
|         |                            | Method                      | Individual<br>Continuous                                                             | Set data transmission method                                                                                                    |  |
| P2P     |                            |                             | BIT<br>WORD<br>1 BYTE<br>2 BYTE<br>4 BYTE                                            | Set the data unit of the frame                                                                                                    |  |
|         | P2P block                  | Number of                   | 8 BYTE<br>1~4                                                                        | Set the number of data in the frame                                                                                                    |  |
|         |                            | variables  Data size        | In accordance with the protocol                                                      | Set the data size in the frame                                                                                                    |  |
|         |                            | Destination station         | -                                                                                    | Set in case the destination station is necessary                                                                                                    |  |
|         |                            | Destination station address | 0~63                                                                                 | Set the station address of the destination station                                                                                                    |  |
|         |                            | Frame                       | Select in case of user frame definition communication                                | Set the name of the body in the case of user frame definition communication                                                                                                    |  |
|         |                            | Setting                     | -                                                                                    | In the case of user frame definition communication, 'Contents of variable setting' item can be entered only when the fixed-sized variable or variable-sized variable for the frame body is selected. |  |
|         | User                       |                             | Group name                                                                           | Set the name of frame group                                                                                                    |  |
|         | frame                      | Add group                   | Type of Transmission                                                                 | Set transmission-related frame                                                                                                    |  |
|         | definition                 |                             | frame Reception                                                                      | Set reception-related frame                                                                                                    |  |
|         |                            | Edit group                  | Group name                                                                           |                                                                                                    |  |
|         | Frame                      | Delete group  Add frame     | -<br>HEAD<br>TAIL                                                                    | Frame setting can be entered after setting the group name and frame type of the user frame definition.                                                                                               |  |
|         |                            | Add Hallle                  | BODY                                                                                 | dominati.                                                                                                    |  |

### 6.1.3 Transmission specifications

In order to use the Cnet I/F module correctly, the various specifications including the communication speed and data format on the [Basic setting] item of the registered Cnet I/F module should be set. Basic setting value is saved to the CPU module of the PLC, and this value is maintained continuously even if the power is turned off; it will not change until it is written again.

### (1) Communication type

You need to check the type of Cnet I/F module you wish to apply and set the basic parameters for each channel accurately. If the communication type set as the parameter is different from the communication type of the actually installed product, the CPU module recognizes the communication type of the actual product on a preferential basis, so the system will not operate normally.

#### (2) Parity bit

There are three parity bits that can be set for the Cnet I/F module, and the content of each parity bit is as shown in the following table. If you select [Allow] for the parity reception error, you can receive data even if an error occurs in the reception parity bit.

| Parity | Content                                                                        | Note |
|--------|--------------------------------------------------------------------------------|------|
| None   | Parity bit is not used.                                                        |      |
| Even   | Transmits 0 to the parity bit if the number of 1 in one byte is an even number |      |
| Odd    | Transmits 0 to the parity bit if the number of 1 in one byte is an odd number  |      |

### (3) Operation mode

The operation mode of each channel is specified separately, so the operation is carried out independently for each channel. Each channel operates as the server or the client.

The type of operation mode that can be selected for each channel is as follows.

| Driver type            | Content                                                                                                   | Note                  |  |
|------------------------|----------------------------------------------------------------------------------------------------|-----------------------|--|
| P2P                    | The relevant port operates as the client and carries out the communication through P2P parameter setting. | Refer to P2P setting  |  |
| XGT server             | It supports the XGT dedicated communication and operates as the XGT server.                               |                       |  |
| Modbus ASCII<br>server | Operates as the modbus ASCII server.                                                                      |                       |  |
| Modbus RTU<br>server   | Operates as the modbus RTU server.                                                                        | For dedicated service |  |
| Smart server           | It analyzes the XGT protocol and modbus                                                                   |                       |  |

When the XGT server or modbus server is selected as the operation mode, the dedicated service, as well as the loader service, will be supported at the same time.

#### (a) XGT server

It only supports read/write memory of the dedicated service.

### (b) Modbus ASCII/RTU server

- 1) It is selected when it consists of the modbus protocol, and the Cnet I/F module should operate as the server.
- 2) The value for mapping the memory area and XGT memory area defined in modbus should be entered in the [Modbus setting] window.
- 3) For memory mapping, refer to '9.4 Modbus server'.

## 6.2 Module registration method

In order to use the Cnet I/F module, the communication parameter should be set using XG5000, and the system setting can be carried out only when the relevant module is registered to the XG5000. The method to register the Cnet I/F module is as follows according to online and offline status.

### 6.2.1 Registering in offline status

The method to set the module and communication parameter while not connected to the PLC is as follows.

(2) Enter the project name you wish to save on [Project name], select the CPU module to use, and click

[OK].

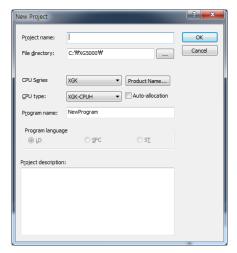

(3) In the Project window, select [Basic network], click the right mouse button and select [Add item]→[Communication module]. When the following window appears, click [Add module] and select the module type, base number and slot number.

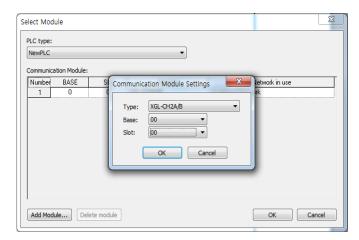

### 6.2.2 Registering in online status

The method to set the module and communication parameter while connected to the PLC is as follows.

(1) As explained in 6.2.1, click [New project] and specify the project name, file location and CPU type.

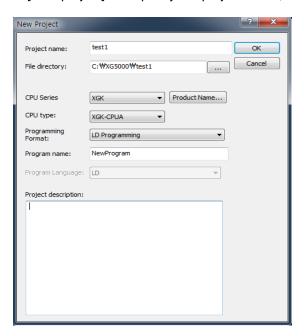

(2) If the connection to the PLC is not made properly, check the connection status and select [Online]→[Connection setting] or click the icon ( ) and select the connection method. The connection method includes the method to use the RS-232C cable, the method to use the USB cable, and the method to use Ethernet and modem. For the connection step, select Local in case of connecting to PLC directly, or select Remote 1-stage or Remote 2-stage in case of connecting using the remote method. For the remote connection method, refer to 7.3.

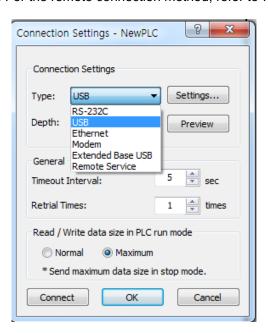

(3) When the connection is made normally, select [Online]→[Diagnosis]→[I/O information] while the CPU module is in stop mode.

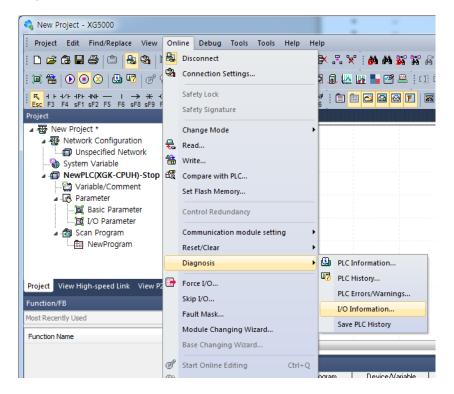

(4) Click the [I/O synchronization] button.

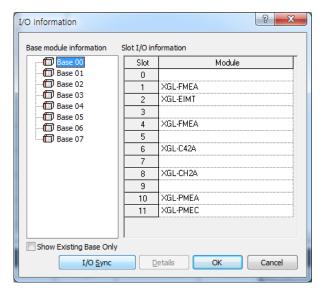

(5) Check the contents shown in the Message window, and if there is no problem click [Yes].

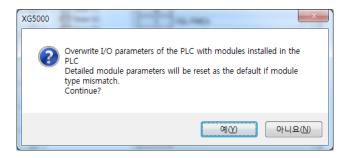

## 6.2.3 Reading the parameter value saved on PLC

The method to read the basic setting value of communication module and P2P setting value saved on PLC is as follows.

(1) Select [Project]  $\rightarrow$  [Open from PLC].

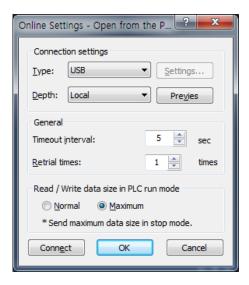

- (2) Set [Connection method] and [Connection step] and click [Connect] or [OK].
- (3) Now, you can check the basic setting value and P2P setting value saved on PLC.

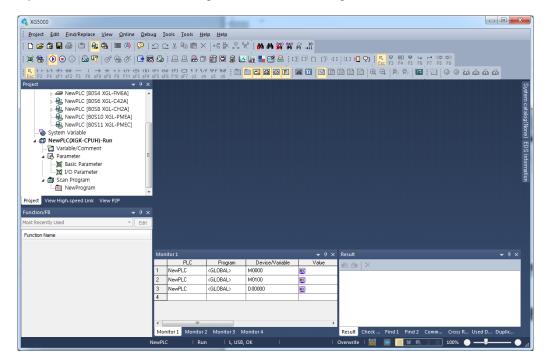

## 6.3 Transmission specifications setting method

In order to operate the Cnet I/F module properly, the communication parameter should be set according to the applied specifications. It can be explained as follows by considering XGL-CH2A(RS232 1port, RS422 1port) installed on No. 0 base and No. 0 slot 0 as an example.

- (1) Channel setting
  - (a) Channel 1: RS-232C, 9,600 bps, 8/1/None, null modem, XGT server, station 1
  - (b) Channel 2: RS-422, 38,400 bps, 8/1/Odd, null modem, use P2P, station 2
- (2) Execution sequence
  - (a) Reading I/O information Select [Online]→[Connect], click [I/O synchronization] in [Online]→[Diagnosis]→[I/O information] window and read the information of the module currently installed on the base.
  - (b) Basic setting
    When you double click XGL-CH2A installed on No. 0 module, the [Basic setting] window will appear.
    Select the [Connection setting] item as follows.

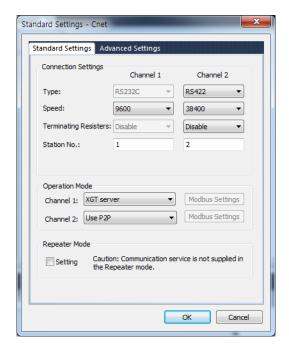

### (3) Write parameter

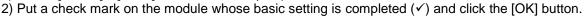

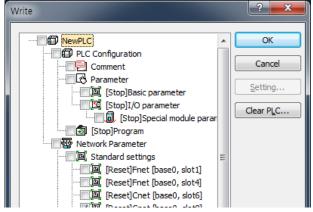

### (b) Check operation

- 2) Click a communication module you wish to diagnose from the [System diagnosis] window and click the right mouse button.
- 3) When the following screen is displayed, click [Frame monitor] or [Status by service] and check the status.

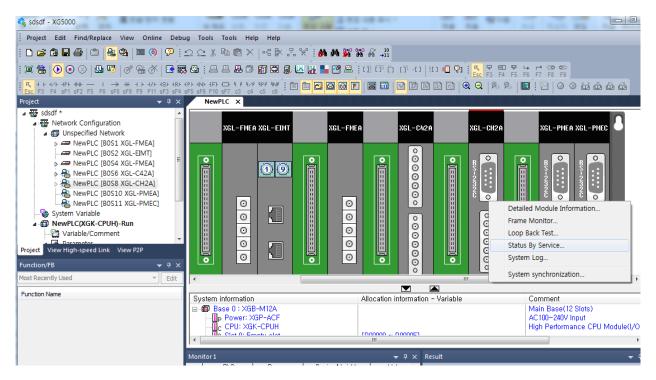

## 6.4 Parameter setting method for each service

#### 6.4.1 Dedicated service

The dedicated service is the built-in function of Cnet I/F module to read or write PLC information or data using PC or an external device without a separate program in PLC. When this function is used, the Cnet I/F module operates as the server, and when PC or an external device requests for read/write memory, it responds. In order to use the dedicated service, you need to select a channel you wish to use as the server between channel 1 and channel 2. This operation mode supports the XGT server and the modbus server, and the modbus server supports both the RTU and ASCII types. Since each channel of the Cnet I/F module operates independently, it can be set as a different server respectively. For the method to check and diagnose the operation of dedicated service, refer to Chapter 12.

### (1) XGT server

All frames used in the XGT server should not exceed 256 bytes, and a character used in all frames is configured in ASCII code. In case of using in multi drop method, the service can connect to up to 32 stations (including the client). Be careful not to use the same number again for setting the station address. The communication speed, stop bit, parity bit and data bit of all Cnet I/F modules connected to the network should be the same. The XGT server only supports XGT dedicated protocol memory read and write functions.

#### (2) Modbus server

This function is used when the opposing device you wish to communicate with operates as the modbus client. The ASCII mode and RTU mode of modbus are supported, and it can be set for the operation mode in the [Basic setting] window.

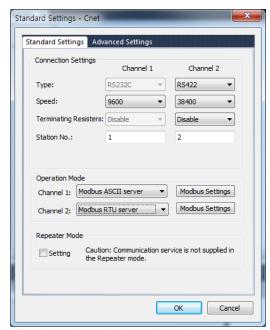

[Basic setting window of modbus server]

The modbus commands and the maximum number of response data supported by the modbus RTU/ASCII driver are as shown in the following table. The opposing client device is used within the range shown in this table. For example, Read bit can be requested for up to 2000 bits, and Write bit can be requested for up to 1968 bits (When the modbus RTU is used).

| Code<br>(Hex) | Usage                               | Applicable area | Address | Maximum response data |
|---------------|-------------------------------------|-----------------|---------|-----------------------|
| 01            | Read bit individually/continuously  | Output bit      | 0XXXX   | 2000 Coils            |
| 02            | Read bit individually/continuously  | Input bit       | 1XXXX   | 2000 Coils            |
| 03            | Read word individually/continuously | Output word     | 4XXXX   | 125 Registers         |
| 04            | Read word individually/continuously | Input word      | 3XXXX   | 125 Registers         |
| 05            | Write bit individually              | Output bit      | 0XXXX   | 1 Coil                |
| 06            | Write word individually             | Output word     | 4XXXX   | 1 Register            |
| 0F            | Write bit continuously              | Output bit      | 0XXXX   | 1968 Coils            |
| 10            | Write word continuously             | Output word     | 4XXXX   | 120 Registers         |

[Modbus command code]

The area corresponding to the command code shown in the table above should be set to the XGT PLC memory. When you select the modbus ASCII server or modbus RTU server as the operation mode from the [Basic setting] window, the [modbus setting] button will be enabled. When you click this button, the [modbus setting] window will be displayed as shown in the figure below. Set the start address from this window.

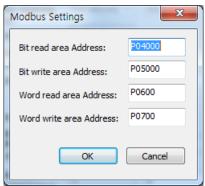

[Modbus server memory setting]

The contents of each setting item are as follows.

| Item                             | Content                                                 | Note         |
|----------------------------------|---------------------------------------------------------|--------------|
| Start address of read bit area   | Address of XGT that corresponds to the bit input area   | Bit address  |
| Start address of write bit area  | Address of XGT that corresponds to the bit output area  | Bit address  |
| Start address of read word area  | Address of XGT that corresponds to the word input area  | Word address |
| Start address of write word area | Address of XGT that corresponds to the word output area | Word address |

[Meaning of modbus area]

- (a) The address value set for each item is the start address of the relevant area.
- (b) The above figure shows that the start address of the read bit area is assigned, starting from the 0th bit of M0000 word and the start area of the write word area is assigned, starting from M300.
- (c) The input value of the start address should be in a valid range, such as M and P.
- (d) Since the modbus address is 1 ~ 9999 (decimal number), the size of bit I/O area will be 9999/8 =1249.875 (in other words, 1249, bytes should be an integer) bytes.
- (e) The size of word I/O area is  $9999^*2 = 19998$  bytes.
- (f) If the CPU is XGK series, the read/write bit address is word+bit.
- (g) Example in case the 1st bit of the second word in the read area is the start address: 0x10020
- (h) If the CPU is XGI series, the read/write bit address is bit.
- (i) Example in case the 10th bit in the read area is the start address: 0x10009

The P2P service is the function to operate the Cnet I/F module as the client. In GLOFA series and MASTER-K series, the parameters were set using the command block, but in XGT series, the parameters can be set simply from the [P2P parameter setting] window. The P2P commands that can be used in the Cnet I/F module are four commands including Read, Write, Send and Receive. Among these commands, Send and Receive are used for writing a frame using [User frame definition], and Read and Write are used in case of operating as [XGT dedicated client] or [Modbus RTU/ASCII client].

Registering and editing the P2P service can be done in XG5000 and up to 8 P2P parameters can be set. Each P2P parameter consists of up to II 64 P2P blocks. The following figure shows the case of setting parameters in the [P2P parameter setting] window of the XG5000.

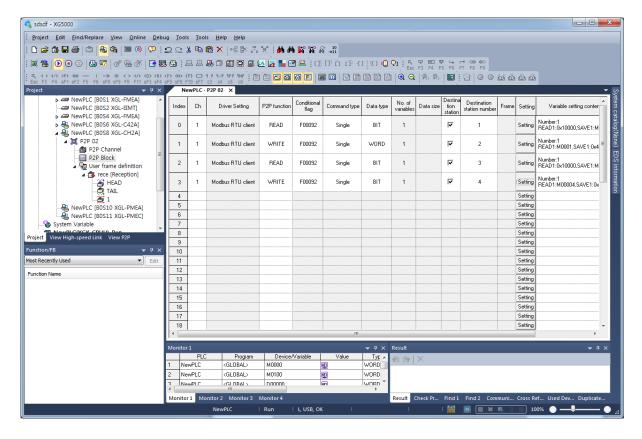

#### (1) P2P parameter configuration

In order to use the P2P service, each parameter should be set in the P2P parameter window. As shown in the figure below, the P2P parameter consists of three pieces of information.

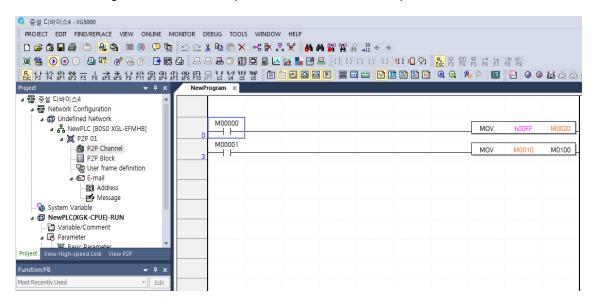

#### (a) P2P channel

- 1) Define a communication protocol for carrying out the P2P service.
- 2) Supported protocols: XGT client, modbus ASCII client, modbus RTU client, LS bus client, user frame definition communication
- 3) Set the parameter for each channel independently. (It applies only when 'Use P2P' is selected for the operation mode in the [Basic setting] window)

#### (b) P2P block

Set 64 P2P blocks that operate independently.

#### (c) User frame definition

Register a parameter for the user frame definition communication.

#### (2) P2P channel setting

The Cnet I/F module provides two communication channels that operate independently, and the driver type for carrying out the P2P service can be defined for each channel. However, in order for the P2P channel to operate as the client, 'Use P2P should be selected for the operation mode in the [Basic setting] window. The P2P channel setting according to the operation mode is as follows.

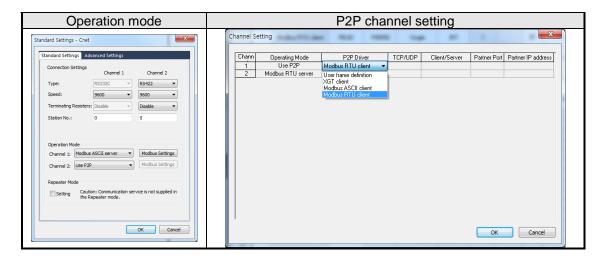

The drivers that can be selected when 'Use P2P' is selected for the operation mode are as follows.

| Driver                | Usage                                                                     |  |  |
|-----------------------|---------------------------------------------------------------------------|--|--|
| User frame definition | It is used for transmitting or receiving a desired user defined frame.    |  |  |
| XGT client            | It is used for reading or writing XGT CPU memory.                         |  |  |
| LS bus client         | It is used for the dedicated communication with the LS inverter.          |  |  |
| Modbus ASCII client   | IT is used for operating as the modbus client and used as the ASCII mode. |  |  |
| Modbus RTU client     | IT is used for operating as the modbus client and used as the RTU mode.   |  |  |

When the XGT or modbus is selected for the P2P driver, the user frame definition cannot be used.

#### (3) P2P block setting

When the P2P block of the relevant parameter is selected in the [P2P parameter setting] window, the [P2P block setting] window will be displayed. The block setting window for all protocols is as shown in the figure below, and a different area which is enabled according to the protocol selected from P2P channel is displayed.

| P2P driver                                                       | P2P block setting                                                                                                    |
|------------------------------------------------------------------|----------------------------------------------------------------------------------------------------|
| Chann Operating Mode P2P Driver  1 Use P2P XGT client ▼          | Index Ch Driver Setting P2P function Conditional flag Command type Data type Data type |
| Chann Operating Mode P2P Driver  1 Use P2P Modbus ASCII client   | Index     Ch     Driver Setting     P2P function flag     Conditional flag     Command type     Data type     No. of variables     Data size station number station number s                                                                                          |
| Chann Operating Mode P2P Driver  1 Use P2P Modbus RTU client     | Index Ch Driver Setting P2P function Conditional flag Command type Data type No. of variables Data size Destinal Destination station number of Setting Contents  1 Modbus RTU client 0 Setting Contents                                                                                                    |
| Chann Operating Mode P2P Driver  1 Use P2P User frame definition | Index Ch Driver Setting P2P function Conditional Illag Command type Data type No. of variables Data size Destinal Destination station number of Setting Contents  1 User frame definition Setting Destination Data type Data type  |
| Chann Operation Mode P2P Driver  1 Use P2P LS Bus Client         | Index     Ch     Driver Setting     P2P function     Conditional flag     Command type     Data type     No. of variables     Data size     Destination tion, station number station number station number     Frame     Setting     Variable setting contents       0     1     LS BUS Client     Continuous     WORD     1     IV     0     Setting                                                                                                    |

# 6.5 Starting operation

The operation mode of the Cnet I/F module can be divided into the P2P service and the server function. The method to use each mode is as follows.

## 6.5.1 In case of operating as the server

- (1) Connection setting
  - (a) Select [Online]→[Connection setting] or click the icon ( ).
  - (b) Set the connection option that fits the user environment and click [Connect].

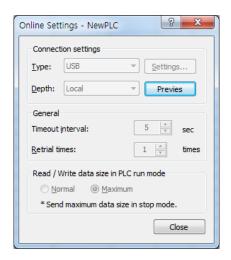

#### (2) Reading I/O information

Click [I/O synchronization] from the [Online] $\rightarrow$ [Diagnosis] $\rightarrow$ [I/O information] window and read the information on the module currently installed on the base.

- (3) Basic setting
  - (a) In the Project window, open the [Basic setting] window by double clicking the relevant Cnet I/F module, and set the communication type, communication speed, modem type, data bit, stop bit and station address from the connection setting menu.
  - (b) The modem can be initialized only when the modem type is the dial-up modem.
  - (c) The delay time can be set only for RS-422/485 and the response waiting time can be set only when P2P is used as the operation mode for RS-422/485 communication.
  - (d) The terminating resistance setting and repeater mode can be used only in the B type Cnet I/F module.
    - \* In the case of using the modbus as ASCII server, the data bit is 7.

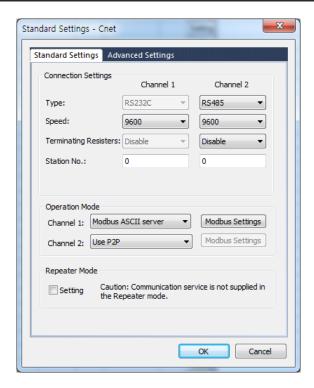

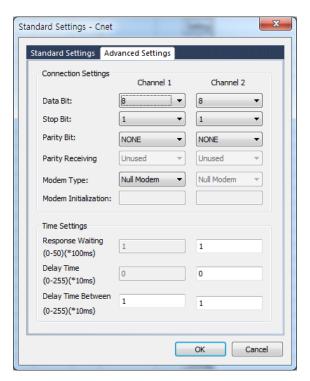

- (4) Selecting the operation mode
  - (a) Select the operation mode of the service you wish to use.
  - (b) The Cnet I/F module supports the XGT server, modbus ASCII server and modbus RTU server.
- (5) Write parameter

  - (b) Put a check mark on the module whose default setting is completed (✓) and click [OK].
  - (c) When parameter writing is completed after clicking the [OK] button, reset each relevant module.

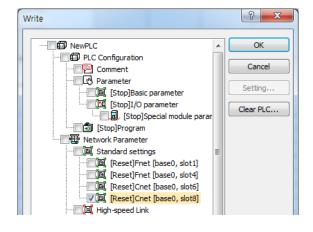

### **Chapter 6 Communication parameters**

- (6) Check operation
  - (a) Select [Online] $\rightarrow$ [Communication module setting] $\rightarrow$ [System diagnosis] or click the icon ( $\boxtimes$ ).
  - (b) Click a communication module whose status you wish to diagnose and click the right mouse button.
  - (c) When the following screen is displayed, click [Frame monitor] or [Status by service] and check the operation status.

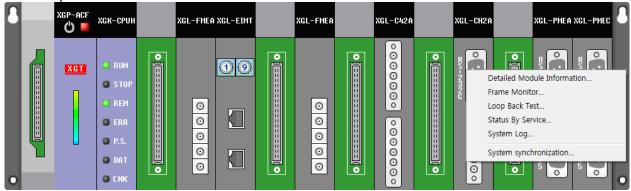

## 6.5.2 In case of operating as the P2P service (client)

- (1) Basic setting
  - (a) The contents in Paragraph 6.6.1 and (1)~(3) are the same.
  - \* Set 7 for the data bit in case of operating as the modbus ASCII client.
  - (b) Select 'Use P2P' for the operation mode.

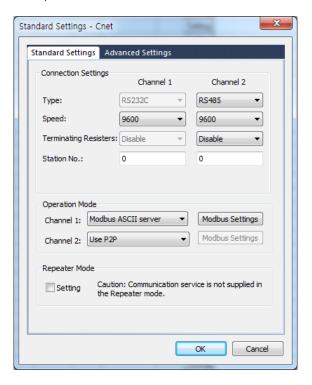

- (2) P2P channel setting
  - (a) In the [P2P parameter setting] window, double click P2P channel and select the protocol for each channel.
  - (b) The user frame definition, XGT client, LS bus client, modbus RTU client and modbus ASCII client are supported for the P2P driver.

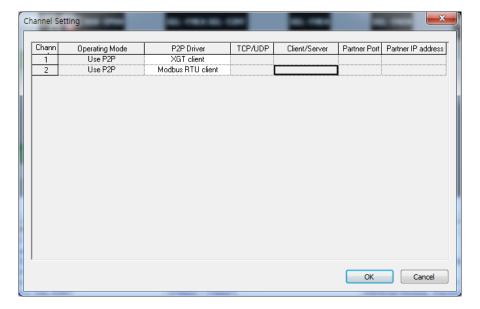

#### **Chapter 6 Communication parameters**

- (3) P2P block setting
  - (a) A different P2P block setting value is enabled according to the type of client selected from the channel setting.
  - (b) Write the content of the enabled cell according to the protocol type.
    - \* The user frame definition can be used only when the frame is written in the user frame definition.

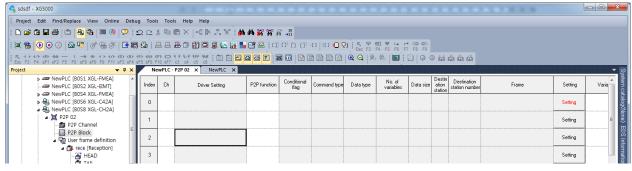

- (4) Write parameter
  - (a) Select [Online]→[Write] or click the icon ( ).
  - (b) Put a check mark on the P2P whose default setting is completed (✓) and click the [OK] button.
  - (c) Click the [OK] button, and after writing the parameter, reset each relevant module.

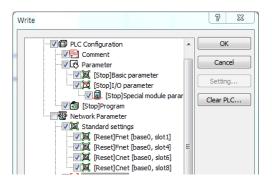

- (5) Link enable
  - (a) Select [Online]→[Communication module setting]→[Link enable] or click the icon ( ).
  - (b) Put a check mark on the P2P (✓) whose setting is completed and click [Write].

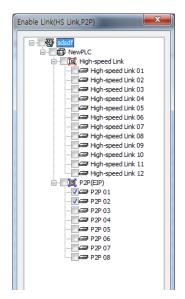

## 1) Link enable through a flag

The following is the method to enable the link using a flag. In order to use this function, the software version of XG5000 and CPU module should satisfy the following condition.

| Item name | Version         |
|-----------|-----------------|
| XG5000    | V3.61 or higher |
| XGR CPU   | V1.91 or higher |
| XGI CPU   | V3.4 or higher  |
| XGK CPU   | V3.7 or higher  |

## 2) List of flags related to link enable

## a) XGR

| Flag              | Data type          | Device   | Content                                         |
|-------------------|--------------------|----------|-------------------------------------------------|
| _HS_ENABLE_STATE  | ARRAY[011] OF BOOL | %FX19040 | Current enable/disable state of high speed link |
| _HS_REQ           | ARRAY[011] OF BOOL | %FX31520 | Request enable/disable for high speed link      |
| _HS_REQ_NUM       | ARRAY[011] OF BOOL | %FX31536 | Set enable/disable for high speed link          |
| _P2P_ENABLE_STATE | ARRAY[07] OF BOOL  | %FX19072 | Current enable/disable state of P2P             |
| _P2P_REQ          | ARRAY[07] OF BOOL  | %FX31552 | Request enable/disable for P2P                  |
| _P2P_REQ_NUM      | ARRAY[07] OF BOOL  | %FX31568 | Set enable/disable for P2P                      |

## b) XGI

| Flag              | Data type          | Device   | Content                                         |
|-------------------|--------------------|----------|-------------------------------------------------|
| _HS_ENABLE_STATE  | ARRAY[011] OF BOOL | %FX15840 | Current enable/disable state of high speed link |
| _HS_REQ           | ARRAY[011] OF BOOL | %FX16480 | Request enable/disable for high speed link      |
| _HS_REQ_NUM       | ARRAY[011] OF BOOL | %FX16496 | Set enable/disable for high speed link          |
| _P2P_ENABLE_STATE | ARRAY[07] OF BOOL  | %FX15872 | Current enable/disable state of P2P             |
| _P2P_REQ          | ARRAY[07] OF BOOL  | %FX16512 | Request enable/disable for P2P                  |
| _P2P_REQ_NUM      | ARRAY[07] OF BOOL  | %FX16528 | Set enable/disable for P2P                      |

## c) XGK

| Flag               | Data type | Device | Content                                                 |
|--------------------|-----------|--------|---------------------------------------------------------|
| _HS1_ENABLE_STATE  | BIT       | F09600 | Current enable/disable status of high speed link NO. 1  |
| _HS2_ENABLE_STATE  | BIT       | F09601 | Current enable/disable status of high speed link NO. 2  |
| _HS3_ENABLE_STATE  | BIT       | F09602 | Current enable/disable status of high speed link NO. 3  |
| _HS4_ENABLE_STATE  | BIT       | F09603 | Current enable/disable status of high speed link NO. 4  |
| _HS5_ENABLE_STATE  | BIT       | F09604 | Current enable/disable status of high speed link NO. 5  |
| _HS6_ENABLE_STATE  | BIT       | F09605 | Current enable/disable status of high speed link NO. 6  |
| _HS7_ENABLE_STATE  | BIT       | F09606 | Current enable/disable status of high speed link NO. 7  |
| _HS8_ENABLE_STATE  | BIT       | F09607 | Current enable/disable status of high speed link NO. 8  |
| _HS9_ENABLE_STATE  | BIT       | F09608 | Current enable/disable status of high speed link NO. 9  |
| _HS10_ENABLE_STATE | BIT       | F09609 | Current enable/disable status of high speed link NO. 10 |
| _HS11_ENABLE_STATE | BIT       | F0960A | Current enable/disable status of high speed link NO. 11 |
| _HS12_ENABLE_STATE | BIT       | F0960B | Current enable/disable status of high speed link NO. 12 |
| _HS1_REQ           | BIT       | F10300 | Request enable/disable for high speed                   |

| Flag                   | Data type | Device           | Content                                                                    |
|------------------------|-----------|------------------|----------------------------------------------------------------------------|
| _HS2_REQ               | BIT       | F10301           | link No. 1  Request enable/disable for high speed                          |
| _HS3_REQ               | BIT       | F10302           | link No. 2  Request enable/disable for high speed                          |
|                        |           |                  | link No. 3  Request enable/disable for high speed                          |
| _HS4_REQ               | BIT       | F10303           | link No. 4  Request enable/disable for high speed                          |
| _HS5_REQ               | BIT       | F10304           | link No. 5  Reguest enable/disable for high speed                          |
| _HS6_REQ               | BIT       | F10305           | link No. 6                                                                 |
| _HS7_REQ               | BIT       | F10306           | Request enable/disable for high speed link No. 7                           |
| _HS8_REQ               | BIT       | F10307           | Request enable/disable for high speed link No. 8                           |
| _HS9_REQ               | BIT       | F10308           | Request enable/disable for high speed link No. 9                           |
| _HS10_REQ              | BIT       | F10309           | Request enable/disable for high speed link No. 10                          |
| _HS11_REQ              | BIT       | F1030A           | Request enable/disable for high speed link No. 11                          |
| _HS12_REQ              | BIT       | F1030B           | Request enable/disable for high speed link No. 12                          |
| _HS1_REQ_NUM           | BIT       | F10310           | Set enable/disable for high speed link No.                                 |
| _HS2_REQ_NUM           | BIT       | F10311           | Set enable/disable for high speed link No. 2                               |
| _HS3_REQ_NUM           | BIT       | F10312           | Set enable/disable for high speed link No. 3                               |
| _HS4_REQ_NUM           | BIT       | F10313           | Set enable/disable for high speed link No. 4                               |
| _HS5_REQ_NUM           | BIT       | F10314           | Set enable/disable for high speed link No. 5                               |
| _HS6_REQ_NUM           | BIT       | F10315           | Set enable/disable for high speed link No. 6                               |
| _HS7_REQ_NUM           | BIT       | F10316           | Set enable/disable for high speed link No. 7                               |
| _HS8_REQ_NUM           | BIT       | F10317           | Set enable/disable for high speed link No. 8                               |
| _HS9_REQ_NUM           | BIT       | F10318           | Set enable/disable for high speed link No. 9                               |
| _HS10_REQ_NUM          | BIT       | F10319           | Set enable/disable for high speed link No. 10                              |
| _HS11_REQ_NUM          | BIT       | F1031A           | Set enable/disable for high speed link No. 11                              |
| _HS12_REQ_NUM          | BIT       | F1031B           | Set enable/disable for high speed link No. 12                              |
| _P2P1_ENABLE_STATE     | BIT       | F09620           | Current enable/disable status of P2P No. 1                                 |
| _P2P2_ENABLE_STATE     | BIT       | F09621           | Current enable/disable status of P2P No. 2                                 |
| _P2P3_ENABLE_STATE     | BIT       | F09622           | Current enable/disable status of P2P No. 3                                 |
| _P2P4_ENABLE_STATE     | BIT       | F09623           | Current enable/disable status of P2P No. 4                                 |
| _P2P5_ENABLE_STATE     | BIT       | F09624           | Current enable/disable status of P2P No. 5                                 |
| _P2P6_ENABLE_STATE     | BIT       | F09625           | Current enable/disable status of P2P No. 6                                 |
| _P2P7_ENABLE_STATE     | BIT       | F09626           | Current enable/disable status of P2P No. 7                                 |
| _P2P8_ENABLE_STATE     | BIT       | F09627           | Current enable/disable status of P2P No. 8                                 |
| _P2P1_REQ              | BIT       | F10320           | Request enable/disable for P2P No. 1                                       |
| _P2P2_REQ<br>_P2P3_REQ | BIT       | F10321<br>F10322 | Request enable/disable for P2P No. 2  Request enable/disable for P2P No. 3 |
| _P2P4_REQ              | BIT       | F10322           | Request enable/disable for P2P No. 4                                       |
| _P2P5_REQ              | BIT       | F10324           | Request enable/disable for P2P No. 5                                       |

| Flag          | Data type | Device | Content                              |
|---------------|-----------|--------|--------------------------------------|
| _P2P6_REQ     | BIT       | F10325 | Request enable/disable for P2P No. 6 |
| _P2P7_REQ     | BIT       | F10326 | Request enable/disable for P2P No. 7 |
| _P2P8_REQ     | BIT       | F10327 | Request enable/disable for P2P No. 8 |
| _P2P1_REQ_NUM | BIT       | F10330 | Set enable/disable for P2P No. 1     |
| _P2P2_REQ_NUM | BIT       | F10331 | Set enable/disable for P2P No. 2     |
| _P2P3_REQ_NUM | BIT       | F10332 | Set enable/disable for P2P No. 3     |
| _P2P4_REQ_NUM | BIT       | F10333 | Set enable/disable for P2P No. 4     |
| _P2P5_REQ_NUM | BIT       | F10334 | Set enable/disable for P2P No. 5     |
| _P2P6_REQ_NUM | BIT       | F10335 | Set enable/disable for P2P No. 6     |
| _P2P7_REQ_NUM | BIT       | F10336 | Set enable/disable for P2P No. 7     |
| _P2P8_REQ_NUM | BIT       | F10337 | Set enable/disable for P2P No. 8     |

- 3) Link enable method
  - Set On for high speed link/P2P enable/disable setting flag  $\Rightarrow$  high speed link/P2P enable/disable request flag On
- 4) Link disable method
  - Set Off for high speed link/P2P enable/disable setting flag  $\rightarrow$  high speed link/P2P enable/disable request flag On
- 5) The enable/disable status of the relevant link can be monitored through current Enable/disable status flag.

### **Chapter 6 Communication parameters**

#### (6) Check operation

- (a) Select [Online]→[Communication module setting]→[System diagnosis] or click the icon (
   (b) Click a communication module whose status you wish to diagnose and click the right mouse button.
- (c) When the following screen is displayed, click [Frame monitor] or [Status by service] and check the operation status.

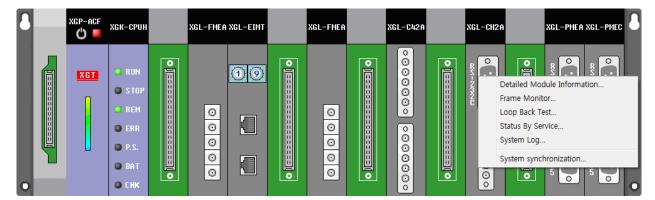

# 6.6 XG5000 diagnosis function

## 6.6.1 Type of diagnosis function

You can check the system and network status using the diagnosis function of the XG5000. Main items that can be diagnosed are as follows.

- CPU status
- Communication module information
- Frame monitor
- Loop-back test
- Status by service
- Media information (Cnet O/S V5.0 or higher)
- (1) Select [Online]→[Communication module setting]→[System diagnosis] or click the icon ( ).
- (2) Click a module whose status you wish to diagnose and click the right mouse button.
- (3) When the following screen is displayed, click [Loop-back test] or [Status by service] and check the operation status.

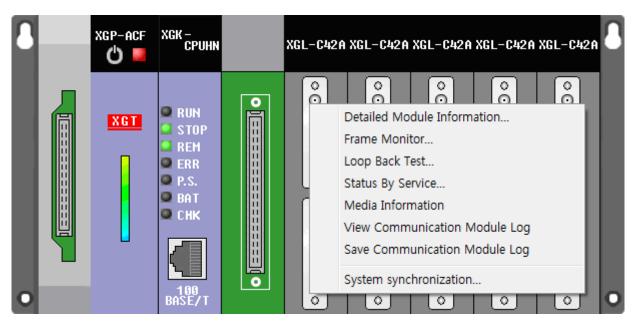

## 6.6.2 Checking the CPU status

- (1) CPU module information
  - (a) Select [Online]→[Communication module setting]→[System diagnosis] or click icon ( ( ( ) Click CPU module and all all of the conditions of the condition of the condition of
  - (b) Click CPU module and click the right mouse button.
  - (c) When you click [CPU module information], the screen where you can check the status of CPU module will be displayed as follows.

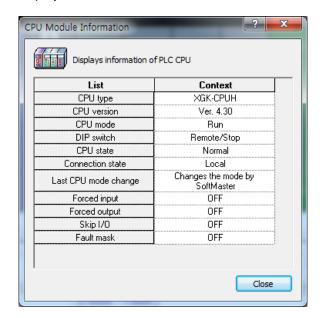

#### 6.6.3 Communication module information

- (1) Communication module information
  - (a) Select [Online]→[Communication module setting]→[System diagnosis] or click icon ( ).
  - (b) Click Cnet I/F module and click the right mouse button.
  - (c) When you click [Communication module information], the screen where you can check the status of communication module will be displayed as follows.

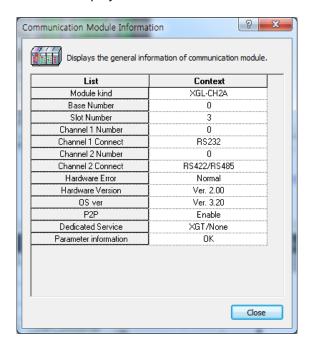

#### (2) Contents for each communication module information item

| Item                                 |                     |                   | Content                                                                                                    |
|--------------------------------------|---------------------|-------------------|----------------------------------------------------------------------------------------------------|
|                                      | Base number         |                   | Information of the base position of the communication module which is being diagnosed                                                                   |
| Basic information                    | Slot number         |                   | Information on the slot position of the communication module which is being diagnosed                                                                   |
|                                      | Link typ            | е                 | Type of communication module which is being diagnosed                                                                                                   |
| Link information                     | Station address     |                   | Station address of the relevant channel used in the dedicated service and P2P                                                                           |
| LINK IIIIOIIIIalioii                 | Selection of option |                   | Communication type (RS-232C, RS-422) information                                                                                                    |
|                                      | Hardware version    |                   | Hardware version of communication module                                                                                                    |
| Hardware/software information        | Hardwa              | re status         | Whether the hardware of the communication module is normal or not                                                                                       |
|                                      | Software version    |                   | O/S version of communication module                                                                                                    |
|                                      | Run mode            |                   | Display service information carried out among dedicated service and P2P                                                                                 |
| Run mode/additional                  | Additi              | P2P               | Display enable or disable                                                                                                    |
| information                          | onal                | Dedicated service | Display the type of driver operating as the server                                                                                                    |
|                                      | ation               | PADT              | Display whether remote 1-stage or 2-stage connection                                                                                                    |
| System parameter setting information |                     | formation         | Information for confirming whether basic communication parameters have been downloaded or not Indicates basic communication parameter error information |

The user can check whether a frame transmitted or received through Cnet I/F module is normal or not by using the frame monitor of XG5000.

#### (1) Frame monitor

(a) Select [Online]→[Communication module setting]→[System diagnosis] or click icon ((□)).

(b) Click Cnet I/F module and click the right mouse button.

(c) When you click [Frame monitor], the screen where you can monitor the communication status will be displayed as follows.

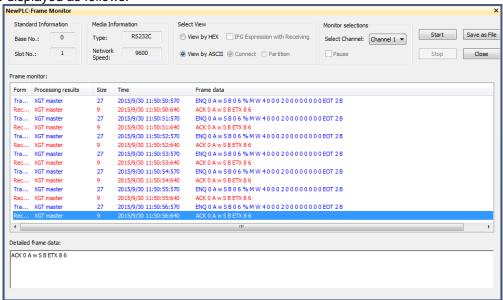

(2) Detailed contents of frame monitor

| Item                    |                                     | Content                                                                                                    |  |  |  |
|-------------------------|-------------------------------------|----------------------------------------------------------------------------------------------------|--|--|--|
| Basic information       | Base number                         | Information of the base position of the communication module which is being diagnosed                                                                   |  |  |  |
| Dasic information       | Slot number                         | Information on the slot position of the communication module which is being diagnosed                                                                   |  |  |  |
|                         | Communication type                  | Communication type of the channel which is being monitored                                                                                              |  |  |  |
| Media information       | Communication speed                 | Communication speed of the channel which is being monitored                                                                                             |  |  |  |
|                         | View as HEX                         | Displays frame data in Hex value                                                                                                    |  |  |  |
|                         | View as ASCII                       | Displays frame data in ASCII value                                                                                                    |  |  |  |
| Select view             | View IFG during reception (connect) | If the reception frame has been received in multiple parts, display the time interval between frames in 0.1ms and view on one line                      |  |  |  |
|                         | View IFG during reception (Split)   | If the reception frame has been received in multiple parts, display the time interval between frames in 0.1ms and view as the split frame unit.         |  |  |  |
| Monitor options         | Select channel                      | Select a channel you wish to monitor                                                                                                    |  |  |  |
|                         | Туре                                | Indicates the transmitted and received frames                                                                                                    |  |  |  |
| Frame monitor<br>window | Process result                      | Indicates the protocol type 1) XGT server 2) XGT client 3) Modbus server 4) Modbus client 5) User definition 6) Unknown: Frame that cannot be processed |  |  |  |
|                         | Size                                | Length of monitored frame                                                                                                    |  |  |  |
|                         | Time                                | Indicates the time of transmission/reception                                                                                                    |  |  |  |
| Frame data              |                                     | Indicates the data of transmitted/received frame                                                                                                    |  |  |  |
| Sa                      | ve file                             | Save the frame monitoring contents to an Excel file format                                                                                              |  |  |  |
|                         | Start                               | Start frame monitoring                                                                                                    |  |  |  |
| S                       | Stop                                | Stop monitoring                                                                                                    |  |  |  |

#### 6.6.5 Loop-back test

(1) Prior preparation

- (a) Be sure to set the server operation mode for the relevant module.
- (b) Disable the P2P link enable of the relevant module (uncheck).
- (c) Wire according to each communication port as shown in the figure below.
  - 1) RS-232C communication: Connect No. 2 and No. 3 pin of the port.
  - 2) RS-422 communication: Connect the TX+ and RX+ pins and the TX- and RX- pins of the port.

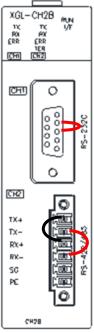

<XGL-CH2B>

#### (2) Test method

- (a) Select [Online]→[Communication module setting]→[System diagnosis] or click icon ( ).
- (b) Click Cnet I/F module and click the right mouse button.
- (c) When you click [Loop-back test], the following screen will be displayed. Select a channel you wish to test and click [Redo].

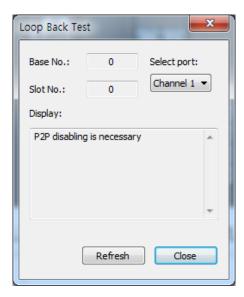

## 6.6.6 Status by service

- (1) Dedicated service
  - (a) Select [Online]→[Communication module setting]→[System diagnosis] or click icon ( )
  - (b) Click Cnet I/F module and click the right mouse button.
  - (c) Click [Status by service], and when the following screen is displayed, select [Dedicated service].
  - (d) Click [Read continuously] and check the status of each service.

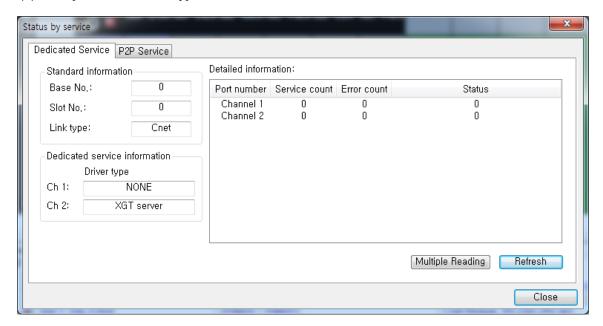

#### (2) P2P service

- (b) Click Cnet I/F module and click the right mouse button.
- (c) Click [Status by service], and when the following screen is displayed, select [P2P service].
- (d) Click [Read continuously] and check the status of each service.

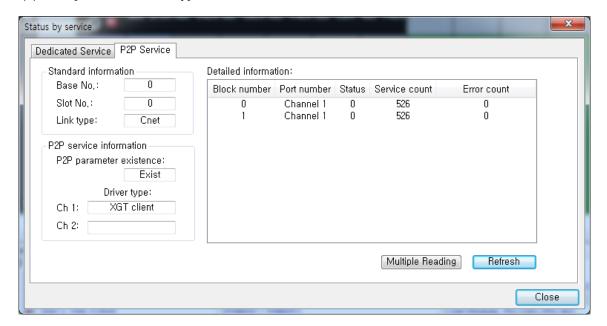

(3) Detailed contents of each service

| Classification           | Item                  |                                | Content                                                                                          |  |  |  |  |
|--------------------------|-----------------------|--------------------------------|--------------------------------------------------------------------------------------------------|--|--|--|--|
|                          | Basic                 |                                | Base position of the relevant module that uses the dedicated service                             |  |  |  |  |
|                          | informatio<br>n       | Slot number                    | Slot position of the relevant module that uses the dedicated service                             |  |  |  |  |
|                          |                       | Link type                      | Type of communication module which is being used                                                 |  |  |  |  |
| Dedicated                | Dedicated information | service                        | Indicates the type of driver used for each channel                                               |  |  |  |  |
| service                  |                       | Port number                    | Indicates the channel number.                                                                    |  |  |  |  |
|                          | Detailed informatio   | Service count                  | Displays the number of dedicated service communication                                           |  |  |  |  |
|                          | n<br>window           | Error count                    | Displays the number of errors that occurred during dedicated service communication               |  |  |  |  |
|                          | window                |                                | Indicates the communication status of the dedicated service                                      |  |  |  |  |
|                          | Basic                 | Base number                    | Base position of the relevant module that uses the dedicated service                             |  |  |  |  |
|                          | informatio<br>n       | Slot number                    | Slot position of the relevant module that uses the dedicated service                             |  |  |  |  |
|                          |                       | Link type                      | Type of communication module which is being used                                                 |  |  |  |  |
|                          | P2P<br>service        | P2P parameter existence status | Indicates whether the P2P parameter has been downloaded or not                                   |  |  |  |  |
| P2P<br>service           | informatio<br>n       | Driver type                    | P2P driver setting information for each port XGT/modbus/user definition available                |  |  |  |  |
|                          |                       | Block number                   | 0~63 available Displays only a registered block that is operating                                |  |  |  |  |
|                          | Detelled              | Port number                    | Indicates the channel number.                                                                    |  |  |  |  |
|                          | Detailed informatio   | Status                         | Indicates the information regarding the service execution status by block                        |  |  |  |  |
|                          | n                     | Service count                  | Indicates the number of executions for each block from the time when the P2P service is executed |  |  |  |  |
|                          |                       | Error count                    | Displays the number of errors occurring during service                                           |  |  |  |  |
| Read                     | Read continuously     |                                | Checks P2P service status information every 1 second                                             |  |  |  |  |
| continuously/<br>Restart |                       |                                | Checks the P2P service status information at the selected time                                   |  |  |  |  |

(4) Error according to the status code by service
It is used for identifying the communication status of the Cnet I/F module.

| Dedicated service |                                                                                                    | P2P service |                                                                         |
|-------------------|----------------------------------------------------------------------------------------------------|-------------|-------------------------------------------------------------------------|
| Status            | Content                                                                                                    | Status      | Content                                                                 |
| 0                 | Normal communication                                                                                               | 0           | Normal communication                                                    |
| 1                 | Reception frame header error (there is no ACK/NAK)                                                                 | 4           | Max. station setting error(In case more than 31 stations have been set) |
| 2                 | Reception frame tail error (there is no tail)                                                                      | 5           | Time out occurrence                                                     |
| 3                 | Reception frame BCC error                                                                                          | FFFE        | Modbus address error     If a command other than Read/Write is used     |
| 9                 | If the station address of the received frame is different with the self station address (Self station address = 0) |             |                                                                         |
| 0A                | If no response is received from CPU                                                                                |             |                                                                         |
| 0B                | If the received frame is longer than the maximum modbus frame                                                      |             | -                                                                       |
| 0C                | If the received frame is not modbus ASCII/modbus RTU                                                               |             |                                                                         |
| 0D                | In case of HEX conversion error in modbus                                                                          |             |                                                                         |

#### 6.6.7 Media information

It is used to determine whether communication is normal or not by providing the media status and service status statistics of the Cnet I/F module. This function is provided by the B type Cnet I/F module.

(a) Select [Online]→[Communication module setting]→[System diagnosis] or click icon (□).

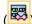

- (b) Click Cnet I/F module and click the right mouse button.
- (c) When you click [Media information], the following screen will be displayed.

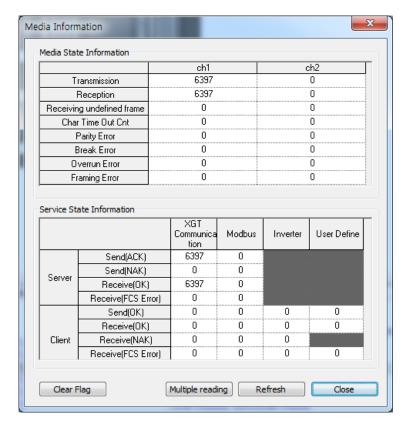

## • Detailed contents of media information field

| Classification | Item                      | Content                                                  |  |  |
|----------------|---------------------------|----------------------------------------------------------|--|--|
|                | Transmission              | Transmission count per channel                           |  |  |
|                | Reception                 | Reception count per channel                              |  |  |
|                | Undefined frame reception | Undefined frame reception count per channel              |  |  |
| Media status   | Char time out count       | Received split frame count per channel                   |  |  |
| information    | Parity Error              | Parity error count per channel                           |  |  |
|                | Break Error               | Break error count per channel                            |  |  |
|                | Overrun Error             | Overrun error count per channel                          |  |  |
|                | Framing Error             | Framing error count per channel                          |  |  |
|                | Transmission              | Transmission count per communication service             |  |  |
| Service        | Reception                 | Reception count per communication service                |  |  |
| status         | FCS Error                 | Frame check sequence (FCS) error count per               |  |  |
| information    | 1 00 110                  | communication service                                    |  |  |
|                | Time Out                  | Response time out count per communication service client |  |  |

# **Chapter 7 XGT communication**

## 7.1 Overview of XGT protocol

XGT protocol is the exclusive protocol for Cnet developed by LS ELECTRIC Co., Ltd. By using this protocol, you can connect to the PLC, read or write data, register a monitor variable and carry out monitoring, and connect to a PLC a long distance away remotely, and read or write in the program. You can also check whether communication status is normal or not by monitoring actual protocols exchanged with the opposing device using the frame monitoring of the XG5000. The XGT protocol is classified into the XGT client that requests read/write data to the opposing device and the XGT server that processes the contents requested by the XGT client.

## (1) Read and write data

This is the function to connect to a PLC, read or write data and carry out monitoring.

#### (2) Read and write a file

This is the function to read or write a program or a parameter saved on a PLC a long distance away while connecting using remote 1-stage or 2-stage using the Cnet I/F module.

#### (3) Frame monitor

The frame monitoring of the XG5000 is the function to check an actual frame which the XGT client and server exchange with the opposing device. By using this function, you can analyze data and check if an error exists, so a problem that occurs during communication can be solved.

#### (4) XGT client-server

The XGT client carries out the task to request read/write data to the opposing device. And, the XGT server carries out the task to analyze data sent by the XGT client, and when a frame that meets the XGT protocol specifications is received, the XGT server processes the command requested, along with the ACK response, and if a frame that does not meet the specifications is received, the XGT server transmits the NAK response, including the error code to the XGT client.

- (5) Functions provided by the Cnet I/F module when the XGT protocol is used
  - (a) Operate as an independent channel of RS-232C, RS-422 and RS-485
  - (b) Write device individually/continuously
  - (c) Read device individually/continuously
  - (d) Register a variable to monitor
  - (e) Execute monitor
  - (f) 1:1 connection (own link) system configuration (Cnet I/F module: RS-232C)

## 7.2 Frame structure

#### 7.2.1 Frame structure

The frame of the XGT protocol is classified into the frame where the XGT client requests read/write data and the frame where the XGT server responds to such a request.

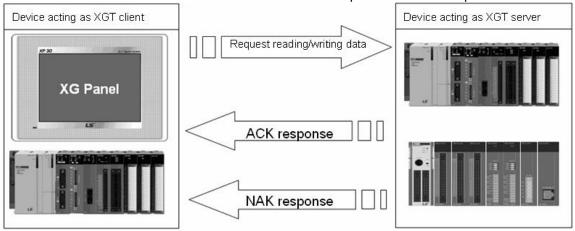

### (1) Command frame sequence

When the client transmits a request frame to the server, the server analyzes the received frame. As a result, if the frame conforms to the protocol rule, the server transmits the ACK response frame, and if not, the server transmits the NAK frame with the error code attached.

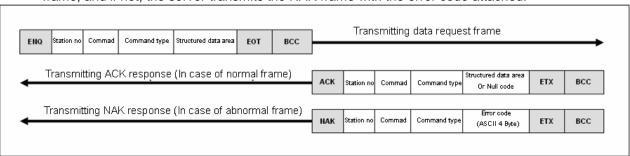

#### (2) Basic frame structure of XGT protocol

(a) Request frame (Equipment which operates as the XGT client)

| , · |                 | 1 - 1 - 1                   |         |                 |           |            |                         |
|-----|-----------------|-----------------------------|---------|-----------------|-----------|------------|-------------------------|
|     | Header<br>(ENQ) | Destination station address | Command | Command<br>type | Data area | Tail (EOT) | Frame<br>check<br>(BCC) |

#### (b) Response frame (Equipment which operates as the XGT server)

1) ACK response frame (frame received according to the XGT protocol rule)

|   | Header<br>(ACK) | station<br>address         | Command       | Command<br>type | Data area<br>or null code              | Tail (ETX) | check<br>(BCC)          |
|---|-----------------|----------------------------|---------------|-----------------|----------------------------------------|------------|-------------------------|
| 2 | 2) NAK res      | sponse fram                | ne (frame rec | eived against t | he XGT protocol rule)                  |            |                         |
|   | Header<br>(NAK) | Self<br>station<br>address | Command       | Command<br>type | Error code<br>(ASCII type, 4<br>bytes) | Tail (ETX) | Frame<br>check<br>(BCC) |

### **Chapter 7 XGT communication**

- (3) Characteristics of frame
  - (a) In case of numeric data of all frames, a Hex value is expressed in ASCII code, unless specified otherwise.
  - (b) Items expressed as a Hex value are as follows.
    - 1) Station address
    - 2) Command type in case the command type is a number (indicates the data type) when the main command is R(r) and W(w)
    - 3) Whole items that indicate the size of all data in the structured data area
    - 4) Command registration number for monitor registration and execution command
    - 5) Whole content of data
  - (c) For hex data, 'h' is attached in front of number in the frame such as h01, h12345, h34, h12 and h89AB, indicating that this data is hex data.
  - (d) Up to 256 bytes can be used for the frame.
  - (e) The contents of a control code used are as follows.

| Code | Hex | Name            | Contents of control                  |
|------|-----|-----------------|--------------------------------------|
|      | 05  | Enquire         | Start code of request frame          |
| ACK  | 06  | Acknowledge     | Start code of the ACK response frame |
| NAK  | 15  | Not Acknowledge | Start code of the NAK response frame |
| EOT  | 04  | End of Text     | End ASCII code of request frame      |
| ETX  | 03  | End Text        | End ASCII code of response frame     |

(f) If the command is lowercase, the BCC value is added to the frame check, and if it is uppercase, the BCC value is not added.

Example) Read device command R(r)

- In case of lowercase r: Add BCC
- In case of uppercase R: BCC is not added.

## 7.2.2 XGT communication commands

## (1) Type of command

The types of commands used in the dedicated communication are as follows.

|        | Classification     |                    | Com      | mand      |          |                                                        |
|--------|--------------------|--------------------|----------|-----------|----------|--------------------------------------------------------|
|        |                    | Main command Comma |          |           | and type | Contents of process                                    |
| Item   |                    | ASCII              | Hex      | ASCII Hex |          |                                                        |
| Read   | Read individually  | r(R)               | h72(h52) | SS        | h5353    | Read bit and word-type variable directly               |
| device | Read continuously  | r(R)               | h72(h52) | SB        | h5342    | Read a word-type direct variable in block unit*Note 1) |
| Device | Write individually | w(W)               | h77(h57) | SS        | h5353    | Write data on bit and word-type direct variable        |
| Write  | Write continuously | w(W)               | h77(h57) | SB        | h5342    | Write word-type direct variable in block unit*Note 2)  |

| Classif                   |                  | С        | ommand               |            | Contents of process                      |  |  |
|---------------------------|------------------|----------|----------------------|------------|------------------------------------------|--|--|
| ication                   | Main co          | mmand    | Registrat            | ion number |                                          |  |  |
| Item                      | Example of frame | Hex      | Registratio n number | Hex        | , , , , , , , , , , , , , , , , , , ,    |  |  |
| Register monitor variable | x(X)             | h78(h58) | 00~09                | h3030~3039 | Register a variable to monitor           |  |  |
| Execute monitoring        | y(Y)             | h79(h59) | 00~09                | h3030~3039 | Execute monitor of a registered variable |  |  |

(2) Data type

| (Z) Data type          |                            |                                                                                                    |
|------------------------|----------------------------|----------------------------------------------------------------------------------------------------|
| Data type              | Example of displayed frame | Example of usage                                                                                                  |
| Bit                    | X(58h)                     | %PX000,%MX000,%LX000,%KX000,%CX000,%TX000,%FX000,<br>%IX0.0.0,%QX0.0.0 ,%UX00.00.0, etc                           |
| Byte                   | B(42h)                     | %PB000,%MB000,%LB000,%KB000,%CB000,%TB000,%FB000,<br>%IB0.0.0,%QB0.0.0, etc                                       |
| Word                   | W(57h)                     | %PW000,%MW000,%LW000,%KW000,%CW000,%TW000,%FW00<br>0,<br>%DW000,%IW0.0.0,%QW0.0.0,%MW0,%RW0,%WW0,%UW00.00,<br>etc |
| Double<br>word*Note 3) | D(44h)                     | %PD000,%MD000,%LD000,%KD000,%CD000,%TD000,%FD000,<br>%DD000,<br>%SD000,%ID0.0.0,%QD0.0.0,%MD0,%RD0,%WD0, etc      |
| Long<br>word*Note 4)   | L(4Ch)                     | %PL000,%ML000,%LL000,%KL000,%CL000,%TL000,%FL000,%D<br>L000,%SL000,%IL0.0.0,%QL0.0.0,%ML0,%RL0,%WL0, etc          |

### **Notes**

Note 1) In case of read continuously, read bit continuously is not permitted.

Note 2) In case of write continuously, write bit continuously is not permitted.

Note 3) Double word: When converting into byte, 1 double word is 4 bytes.

Note 4) Long word: When converting into byte, 1 long word is 8 bytes.

## **Chapter 7 XGT communication**

(3) Available device area

| CPU type     | Area | Range              | Size (word) | Note                                                           |
|--------------|------|--------------------|-------------|----------------------------------------------------------------|
|              | Р    | P0~P2047           | 2,048       | Possible to read, write and monitor                            |
|              | М    | M0~M2047           | 2,048       | Possible to read, write and monitor                            |
|              | K    | K0~K2047           | 2,048       | Possible to read, write and monitor                            |
|              | F    | F0~F2047           | 2,048       | Possible to read and monitor (write: possible from 1025 words) |
| XGK          | T    | T0~T2047           | 2,048       | Possible to read, write and monitor                            |
| (Based       | С    | C0~2047            | 2,048       | Possible to read, write and monitor                            |
| on CPUE)     | L    | L0~L11263          | 11,264      | Possible to read, write and monitor                            |
|              | N    | N0~N21503          | 21,504      | Possible to read, write and monitor                            |
|              | D    | D0~D19999          | 20,000      | Possible to read, write and monitor                            |
|              | R    | R0~R32767          | 32,768      | Possible to read, write and monitor                            |
|              | ZR   | ZR0~ZR65535        | 65,536      | Possible to read, write and monitor (Only XGK-CPUH provides)   |
|              | I    | IW0.0.0~IW127.15.3 | 8,192       | Possible to read, write and monitor                            |
| XGI          | Q    | QW0.0.0~QW127.15.3 | 8,192       | Possible to read, write and monitor                            |
| (Based<br>on | М    | MW0~MW131071       | 131,072     | Possible to read, write and monitor                            |
| CPUH)        | R    | RW0~RW32767        | 32,768      | Possible to read, write and monitor                            |
| ,            | W    | WW0~WW65535        | 65,536      | Possible to read, write and monitor                            |
|              |      | IW0.0.0~IW127.15.3 | 8,192       | Possible to read, write and monitor                            |
|              | Q    | QW0.0.0~QW127.15.3 | 8,192       | Possible to read, write and monitor                            |
| XGR          | М    | MW0~MW131071       | 131,072     | Possible to read, write and monitor                            |
|              | R    | RW0~RW32767        | 32,768      | Possible to read, write and monitor                            |
|              | W    | WW0~WW65535        | 65,536      | Possible to read, write and monitor                            |
| Common       | U    | U0~U4095           | 4,096       | Possible to monitor                                            |

## Notes

- (1) ZR device is provided only in XGK-CPUH.
- (2) "W" should be used in order to use ZR device for XGT communication frame as XGK CPU. Example) When requesting the word size from ZR0, "%WW000" should be requested.
- (3) The bit monitoring address in the U device is a hexadecimal (Hex) value and the monitoring area in the word area is a decimal value.

# 7.2.3 Write direct variable individually (W(w)SS)

This is the function to specify the PLC device memory to be used directly and write according to the memory data type.

(1) Example of the XGT client's request frame for write individually

| • | Classific ation | Hea<br>der | Station<br>addres<br>s | Com         | Comm<br>and<br>Type | Number<br>of<br>blocks | Varia<br>ble<br>lengt<br>h | Variable<br>Name  | Data          | <br>Tail | Frame<br>check |
|---|-----------------|------------|------------------------|-------------|---------------------|------------------------|----------------------------|-------------------|---------------|----------|----------------|
|   | Frame           | ENQ        | 20                     | W(w)        | SS                  | 01                     | 06                         | %MW100            | 00E2          | <br>EOT  | всс            |
|   | Hex             | h05        | h3230                  | h57(77<br>) | h5353               | h3031                  | h303<br>6                  | h254D57<br>313030 | h3030<br>4532 | <br>h04  |                |

## (2) Example of XGT server's response frame

(a) In case the ACK responds

| Classific ation | Header | Station address | Command | Command type | Tail | Frame check |
|-----------------|--------|-----------------|---------|--------------|------|-------------|
| Frame           | ACK    | 20              | W(w)    | SS           | ETX  | BCC         |
| Hex             | h06    | h3230           | h57(77) | h5353        | h03  |             |

(b) In case the NAK responds

| Classific<br>ation | Header | Station address | Command | Command<br>type | Error code<br>(2 bytes) | Tail | Frame<br>check |
|--------------------|--------|-----------------|---------|-----------------|-------------------------|------|----------------|
| Frame              | NAK    | 20              | W(w)    | SS              | 4252                    | ETX  | BCC            |
| Hex                | h15    | h3230           | h57(77) | h5353           | h34323532               | h03  |                |

(c) Contents of each item

| Classification     | Content                                                                                                    |
|--------------------|----------------------------------------------------------------------------------------------------|
| Number of blocks   | <ul> <li>▶ Indicates the number of blocks consisting of (variable length + variable name)</li> <li>- Maximum setting: 16 blocks</li> <li>- Setting range: 01(Hex value: 3031) ~ 10(Hex value: 3130)</li> </ul>                                                                                                    |
| Variable<br>length | <ul> <li>Number of characters in the variable name <ul> <li>- Maximum setting: 16</li> <li>- Setting range: 01(Hex value: 3031) ~ 10(Hex value: 3130)</li> </ul> </li> <li>Example) If the name of the variable is %MW0, the number of characters is 4, so the length of the variable is h04, and if the name of the variable is %MW000, the number of characters is 6, so the length of the variable is h06.</li> </ul>                    |
| Variable<br>name   | ► Address of write device - Setting range: Enter within 12 characters - Cautions: Characters except for numbers, uppercase and lowercase characters and '%' are not permitted.                                                                                                    |
| Data               | ▶ If the value which you wish to write on the %MW100 area is h A, the data format should be h000A.  -Example of usage  If the data type you wish to use is words and the value is h1234, and this value will be 31323334 when it is converted into ASCII code, so 31323334 will be entered on the data area. In other words, the most significant value is transmitted first, and the least significant value is transmitted later.         |
| Frame check        | <ul> <li>▶ If the command is lowercase frame, for example, w, the BCC value will be added, and if the command is uppercase frame, for example, W, the BCC value will not be added.</li> <li>▶ If the command is lowercase frame, the value from ENQ to EOT is converted into a Hex value, and only lower 1 byte value in the result value of adding one byte each is added to BCC and judged whether the frame is normal or not.</li> </ul> |

Notes

- (1) The device data type of each block should be same.
- (2) If the data type is bit, the data you wish to write will be expressed as hex 1 byte. In other word, h00(3030) should be set if the bit value is 0, and h01(3031) should be set if the bit value is 1.

## (3) Example of usage

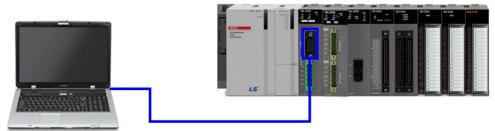

The case of writing 'hFF' on the M0230 address of station address 1 is explained as an example.

(a) XGT client's write individually request frame

| Classificati | Header | Station address | Comman  | (1         | Number of blocks | Length<br>of   | Name of variable  | Data          | Tail | Frame check |
|--------------|--------|-----------------|---------|------------|------------------|----------------|-------------------|---------------|------|-------------|
| Frame        | ENQ    | 01              | W(w)    | Type<br>SS | 01               | variable<br>06 | %MW23<br>0        | 00FF          | EOT  | BCC         |
| Hex          | h05    | h3031           | h57(77) | h5353      | h3031            | h3036          | h254D57<br>323330 | h3030464<br>6 | h04  |             |

## (b) Response frame of the XGT server

1) In case the ACK responds

| Classificati | Header | Station address | Command | Command type | Tail | Frame check |
|--------------|--------|-----------------|---------|--------------|------|-------------|
| Frame        | ACK    | 01              | W(w)    | SS           | ETX  | BCC         |
| Hex          | h06    | h3031           | h57(77) | h5353        | h03  |             |

2) In case the NAK responds

| Classificati<br>on | Header | Station address | Command | Command<br>type | Error code              | Tail | Frame check |
|--------------------|--------|-----------------|---------|-----------------|-------------------------|------|-------------|
| Frame              | NAK    | 01              | W(w)    | SS              | Error code<br>(2 bytes) | ETX  | всс         |
| Hex                | h15    | h3031           | h57(77) | h5353           | Error code<br>(4 bytes) | h03  |             |

# 7.2.4 Write direct variable individually (R(r)SS)

This is the function to specify and read the PLC device according to the data type. 16 independent device memories can be read at a time.

(1) Example of XGT client's read individually request frame

| Classifi | Header | Station address | Comma<br>nd | Comma<br>nd<br>Type | Number of blocks | Variabl<br>e<br>length | Variable name     |     | Tail | Frame<br>check |
|----------|--------|-----------------|-------------|---------------------|------------------|------------------------|-------------------|-----|------|----------------|
| Frame    | ENQ    | 20              | R(r)        | SS                  | 01               | 06                     | %MW100            |     | EOT  | ВСС            |
| Hex      | h05    | h3230           | h52(72)     | h5353               | h3031            | h3036                  | h254D57313<br>030 | • • | h04  |                |

## (2) Example of XGT server's response frame

(a) In case the ACK responds

| (/              |        | Todoo the Nettrosponde |             |                     |                         |                       |               |  |      |             |  |
|-----------------|--------|------------------------|-------------|---------------------|-------------------------|-----------------------|---------------|--|------|-------------|--|
| Classifi cation | Header | Station addres s       | Comm<br>and | Comm<br>and<br>type | Numbe<br>r of<br>blocks | Numbe<br>r of<br>data | Data          |  | Tail | Frame check |  |
| Frame           | ACK    | 20                     | R(r)        | SS                  | 01                      | 02                    | A9F3          |  | ETX  | BCC         |  |
| Hex             | h06    | h3230                  | h52(72<br>) | h5353               | h3031                   | h3032                 | h413946<br>33 |  | h03  |             |  |

(b) In case the NAK responds

| Classifi cation | Header | Station address | Command | Command type | Error code<br>(2 bytes) | i lail |     |
|-----------------|--------|-----------------|---------|--------------|-------------------------|--------|-----|
| Frame           | NAK    | 20              | R(r)    | SS           | 1132                    | ETX    | BCC |
| Hex             | h15    | h3230           | h52(72) | h5353        | h31313332               | h03    | -   |

(3) Contents of each item

|                    | r each item                                                                                                    |
|--------------------|----------------------------------------------------------------------------------------------------|
| Classification     | Content                                                                                                    |
| Number of blocks   | <ul> <li>▶ Indicates the number of blocks consisting of (variable length + variable name).</li> <li>▷ Maximum setting: 16 blocks</li> <li>▷ Setting range: 01(ASCII code: 3031) ~ 10(ASCII code: 3130)</li> </ul>                                                                                                    |
| Variable<br>length | <ul> <li>▶ Indicates the number of characters in the variable name.</li> <li>▷ Maximum setting: 16</li> <li>▷ Setting range: 01(ASCII code: 3031) ~ 10(ASCII code: 3130)</li> <li>▷ Example) If the name of the variable is %MW0, the number of characters is 4, so the length of the variable is h04, and if the name of the variable is %MW000, the number of characters is 6, so the length of the variable is h06.</li> </ul> |
| Variable name      | <ul> <li>▶ It is the address of the read device.</li> <li>▷ Setting range: Enter within 12 characters</li> <li>▷ Cautions: Characters except for numbers, uppercase and lowercase characters and '%' are not permitted.</li> </ul>                                                                                                    |

| Classification |                                                                                                    | Content                                                                                                    |                                                                                                    |                              |
|----------------|----------------------------------------------------------------------------------------------------|----------------------------------------------------------------------------------------------------|----------------------------------------------------------------------------------------------------|------------------------------|
|                | ► This number is de name of the direct device.                                                                                                    | nber of Hex type byte, and it is contermined according to the data variable in the format requeste ata according to the type of varia | type (X,B,W,D,L) inc<br>ed by the external cor                                                                       |                              |
| Number of data | Data type                                                                                                    | Available direct variable                                                                                                    | Number of data                                                                                                    |                              |
| data           | Bit(X)                                                                                                    | %(P,M,L,K,F,T,C,I,Q,W,R)X                                                                                                    | 1                                                                                                    |                              |
|                | Byte (B)                                                                                                    | %(P,M,L,K,F,T,C,I,Q,W,R)B                                                                                                    | 1                                                                                                    |                              |
|                | Word (W)                                                                                                    | %(P,M,L,K,F,T,C,I,Q,W,R)W                                                                                                    | 2                                                                                                    |                              |
|                | Double word (D)                                                                                                    | %(P,M,L,K,F,T,C,I,Q,W,R)D                                                                                                    | 4                                                                                                    |                              |
|                | Long word (L)                                                                                                    | %(P,M,L,K,F,T,C,I,Q,W,R)L                                                                                                    | 8                                                                                                    |                              |
| Data           | <ul> <li>Example of usage If the number of data exists in Data ASCII code.</li> <li>Example of usage If the number of 33 34 35 36 37 3 38' will be enter</li> </ul> | data is h04 (ASCII code: H303-<br>ata. In Data, 4 bytes hex data is                                                                   | 4), it is indicated that saved after being co<br>2345678, this value woll code, so '31 32 33<br>words, the most sign | ill be '31 32<br>34 35 36 37 |

## Notes

• If the data type is bit, the read data will be displayed in byte. In other words, if the bit value is 0, h00 will be displayed, and if the bit value is 1, h01 will be displayed.

## (4) Example of usage

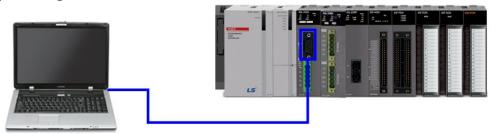

The case of reading M0020 1 word and P0001 1word on station address No. 1 is explained as an example.

(At this time, assume that h1234 is in M0020 and h5678 data is in P0001.)

(a) XGT client's read individually request frame

| (5.)               |            |                            | iniaiviaac  |                     |                         |                    |                   |                        |                         |      |             |
|--------------------|------------|----------------------------|-------------|---------------------|-------------------------|--------------------|-------------------|------------------------|-------------------------|------|-------------|
| Classificat<br>ion | Hea<br>der | Statio<br>n<br>addre<br>ss | Comma<br>nd | Comm<br>and<br>Type | Numbe<br>r of<br>blocks | Variable<br>length | Variable<br>Name  | Variabl<br>e<br>length | Variable name           | Tail | Frame check |
| Frame              | EN Q       | 01                         | R(r)        | SS                  | 02                      | 06                 | %MW02<br>0        | 06                     | %PW001                  | EOT  | всс         |
| Hex                | h05        | h303<br>1                  | h52(72)     | h5353               | h3032                   | h3036              | h254D5<br>7303230 |                        | h255057<br>3030303<br>1 | h04  |             |

## (b) Response frame of the XGT server

1) In case the ACK responds

| <u> </u>        | 1) III case the Act responds |                            |             |                     |                         |                      |               |                       |               |      |             |
|-----------------|------------------------------|----------------------------|-------------|---------------------|-------------------------|----------------------|---------------|-----------------------|---------------|------|-------------|
| Classific ation | Head<br>er                   | Stati<br>on<br>addr<br>ess | Comma<br>nd | Comm<br>and<br>Type | Numbe<br>r of<br>blocks | Number<br>of<br>data | Data          | Numb<br>er of<br>data | Data          | Tail | Frame check |
| Frame           | ACK                          | 01                         | R(r)        | SS                  | 02                      | 02                   | 1234          | 02                    | 5678          | ETX  | BCC         |
| Hex             | h06                          | h303<br>1                  | h52(72)     | h5353               | h3032                   | h3032                | h3132333<br>4 | h3032                 | h3536373<br>8 | h03  |             |

2) In case the NAK responds

| -,              |            |                  |             |              |                      |      |                |
|-----------------|------------|------------------|-------------|--------------|----------------------|------|----------------|
| Classificat ion | Hea<br>der | Station addres s | Comman<br>d | Command type | Error code           | Tail | Frame<br>check |
| Frame           | NAK        | 01               | R(r)        | SS           | Error code (2 bytes) | ETX  | BCC            |
| Hex             | h15        | h3031            | h52(72)     | h5353        | Error code (4 bytes) | h03  |                |

# 7.2.5 Write direct variable continuously (W(w)SB)

This is the function to write continuously as much data as the specified length, starting from the specified address of the device.

(1) Example of XGT client's write continuously request frame

| Classificati<br>on | Head<br>er | Statio<br>n<br>addre<br>ss | Comma<br>nd | Comma<br>nd<br>Type |       | Variable name     | Number of data | Data                      | Tail | Frame check |
|--------------------|------------|----------------------------|-------------|---------------------|-------|-------------------|----------------|---------------------------|------|-------------|
| Frame              | ENQ        | 10                         | W(w)        | SB                  | 06    | %MW100            | 02             | 11112222                  | EOT  | BCC         |
| Hex                | h05        | h3130                      | h57(77)     | h5342               | h3036 | h254D573130<br>30 | h3034          | h3131313<br>13232323<br>2 | h04  |             |

# (2) Example of XGT server response frame

(a) In case the ACK responds

| Classificatio<br>n | Header | Station address | Command | Command type | Tail | Frame check |
|--------------------|--------|-----------------|---------|--------------|------|-------------|
| Frame              | ACK    | 10              | W(w)    | SB           | ETX  | BCC         |
| Hex                | h06    | h3130           | h57(77) | h5342        | h03  |             |

(b) In case the NAK responds

| Classificatio<br>n | Hea<br>der | Statio<br>n<br>addre<br>ss | Comma<br>nd | Command<br>type | Error code<br>(Hex 2 bytes) | Tail | Frame check |
|--------------------|------------|----------------------------|-------------|-----------------|-----------------------------|------|-------------|
| Frame              | EN<br>Q    | 10                         | W(w)        | SB              | 1132                        | ETX  | BCC         |
| Hex                | h05        | h3130                      | h57(77)     | h5342           | h31313332                   | h03  |             |

(3) Contents of each item

| Classification      | Content                                                                                                    |
|---------------------|----------------------------------------------------------------------------------------------------|
| Name of<br>variable | It indicates the start address of the device where write continuously will be carried out.                                                                                                    |
| Number of data      | Specify the number of data according go the type of direct variable for Number of data.  In other words, if the data type of the device is word and the number of data is 5, it indicates Write 5 words. The maximum number of data is 120 bytes in hex value, and it is 240 bytes when converted into ASCII value. |

## (4) Example of usage

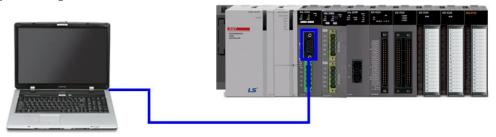

The case of writing 2 bytes hAA15 on D000 of No. 1 station is explained as an example.

(a) XGT client's write continuously request frame

| (5.) 1 1 5         |     |                 | errania da da da j | y request name      |                 |                   |                       |               |      |             |
|--------------------|-----|-----------------|--------------------|---------------------|-----------------|-------------------|-----------------------|---------------|------|-------------|
| Classificati<br>on |     | Station address |                    | Comma<br>nd<br>Type | Variable length | Variable<br>name  | Numbe<br>r of<br>data | Data          | Tail | Frame check |
| Frame              | ENQ | 01              | W(w)               | SB                  | 06              | %DW000            | 01                    | AA15          | EOT  | всс         |
| Hex                | h05 | h3031           | h57(77)            | h5342               | h3036           | h25445730<br>3030 | h3031                 | h4141313<br>5 | h04  |             |

## (b) Response frame of the XGT server

1) In case the ACK responds

| Format name | Header | Station address | Command | Command type | Tail | Frame<br>check |
|-------------|--------|-----------------|---------|--------------|------|----------------|
| Frame       | ACK    | 01              | W(w)    | SB           | ETX  | BCC            |
| Hex         | h06    | h3031           | h57(77) | h5342        | h03  |                |

2) In case the NAK responds

| Format name | Header | Station address | Command | Command type | Error code     | Tail | Frame<br>check |
|-------------|--------|-----------------|---------|--------------|----------------|------|----------------|
| Frame       | NAK    | 01              | W(w)    | SB           | Error code (2) | ETX  | BCC            |
| Hex         | h15    | h3031           | h57(77) | h5342        | Error code (4) | h03  |                |

# 7.2.6 Read direct variable continuously (R(r)SB)

This is the function to read continuously as much data as the specified quantity, starting from the specified address of the PLC device.

(1) Example of XGT client's read continuously request frame

| Classifica<br>tion | Header | Station addres s | Comma<br>nd | Command<br>Type | Variabl<br>e<br>length | Variable name     | Number of data<br>(Up to 240 bytes) | Tail | Frame check |
|--------------------|--------|------------------|-------------|-----------------|------------------------|-------------------|-------------------------------------|------|-------------|
| Frame              | ENQ    | 10               | R(r)        | SB              | 06                     | %MW100            | 05                                  | EOT  | BCC         |
| Hex                | h05    | h3130            | h52(72)     | h5342           | h3036                  | h254D5731303<br>0 | h3035                               | h04  |             |

## (2) Example of XGT server response frame

(a) In case the ACK responds

| - | (/             |            |                 |         |                     |                  |                      |           |      |                |
|---|----------------|------------|-----------------|---------|---------------------|------------------|----------------------|-----------|------|----------------|
|   | Classification | Heade<br>r | Station address | Command | Comman<br>d<br>Type | Number of blocks | Number<br>of<br>data | Data      | Tail | Frame<br>check |
|   | Frame          | ACK        | 10              | R(r)    | SB                  | 01               | 02                   | 1122      | ETX  | BCC            |
|   | Hex            | h06        | h3130           | h52(72) | h5342               | h3031            | h3032                | h31313232 | h03  |                |

(b) In case the NAK responds

| Classificatio<br>n | Head<br>er | Station<br>addres<br>s | Comman<br>d | Comma<br>nd<br>Type | Error code<br>(Hex 2 bytes) | Tail | Frame check |
|--------------------|------------|------------------------|-------------|---------------------|-----------------------------|------|-------------|
| Frame              | NAK        | 10                     | R(r)        | SB                  | 1132                        | ETX  | BCC         |
| Hex                | h15        | h3130                  | h52(72)     | h5342               | h31313332                   | h03  |             |

(3) Contents of each item

| Classification | Content                                                                                                    |
|----------------|----------------------------------------------------------------------------------------------------|
| Number of data | ▶ It indicates the number of Hex type byte, and is converted into ASCII. ▶ This number indicates byte number. Data type Available direct variable Number of data Bit (X) %(P,M,L,K,F,T,C,I,Q,W,R)X Byte (B) %(P,M,L,K,F,T,C,I,Q W,R)B Word (W) %(P,M,L,K,F,T,C,I,Q,W,R)W Double word (D) %(P,M,L,K,F,T,C,I,Q,W,R)D Long word (L) %(P,M,L,K,F,T,C,I,Q,W,R)L 8                                                                                                    |
| Data           | ► The value of hex data converted into ASCII code is in the data area.  □ Example of usage 1  If the memory type included in the name of the direct variable in the format requested by PC is W (word) and the number of data is 03, the number of data which PLC provides ACK response after the command is executed is h06 (2*03 = 06 bytes) bytes, and 3036 which is this value converted into ASCII code will be entered in the data area.  □ Example of usage 2  If the contents of data in Example 1 are 1234, 5678 and 9ABC in order, 31323334, 35363738 and 39414243 that are these values converted into ASCII code are entered in the data area. |

## (4) Example of usage

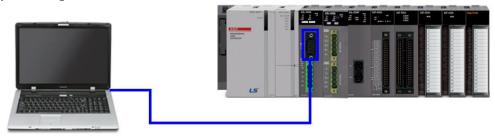

The case of reading 2 words from the M000 address of station address 10 (h0A) is explained as an example.

(Assume that the following data is in M000 and M001.)

M000 = h1234M001 = h5678

(a) XGT client's read continuously request frame

| ()                 |            |                  | or i ar i a c a c i y | Toquoot II ai   |                    |                  |                |      |             |
|--------------------|------------|------------------|-----------------------|-----------------|--------------------|------------------|----------------|------|-------------|
| Classificati<br>on | Hea<br>der | Station addres s | Comman<br>d           | Command<br>Type | Variable<br>length | Variable<br>Name | Number of data | Tail | Frame check |
| Frame              | ENQ        | 0A               | R(r)                  | SB              | 06                 | %MW00<br>0       | 02             | EOT  | всс         |
| Hex                | h05        | h3041            | h52(72)               | h5342           | h3036              | h254D30<br>3030  | h3032          | h04  |             |

## (b) Response frame of the XGT server

1) In case the ACK responds

| Classificati | Hea<br>der | Station addres s | Comman<br>d | Command<br>Type | Number of data | Data                  | Tail | Frame check |
|--------------|------------|------------------|-------------|-----------------|----------------|-----------------------|------|-------------|
| Frame        | ACK        | 0A               | R(r)        | SB              | 04             | 12345678              | ETX  | BCC         |
| Hex          | h06        | h3041            | h52(72)     | h5342           | h3034          | h31323334353637<br>38 | 03   |             |

2) In case the NAK responds

| Classificati | Hea<br>der | Station addres s | Comman  | Command type | Error code           | Tail | всс |
|--------------|------------|------------------|---------|--------------|----------------------|------|-----|
| Frame        | NAK        | 0A               | R(r)    | SB           | Error code (2 bytes) | ETX  | BCC |
| Hex          | h15        | h3041            | h52(72) | h5342        | Error code (4 bytes) | h03  |     |

## 7.2.7 Registering and executing the monitor variable

#### (1) Registering the monitor variable (X##)

Up to 32 monitor variables (from No. 0 to No. 31) can be registered individually in combination with actual read variable command, and when the variables are registered, the registered contents can be executed using the monitor command.

(a) Example of XGT client's monitor variable registration frame

| Structure | Head<br>er | Statio<br>n<br>addre<br>ss | Comma<br>nd | Registratio<br>n number | Registration format                     | Tail | Frame check |
|-----------|------------|----------------------------|-------------|-------------------------|-----------------------------------------|------|-------------|
| Frame     | ENQ        | 01                         | X(x)        | 09                      | Refer to the<br>registration<br>format. | EOT  | всс         |
| Hex       | h05        | h3031                      | h58(78)     | h3039                   | *Note 1)                                | h04  |             |

#### (b) Example of XGT server's monitor variable response frame

1) In case the ACK responds

| Structure | Head<br>er | Station address | Command | Registration number | Tail | Frame check |
|-----------|------------|-----------------|---------|---------------------|------|-------------|
| Frame     | ACK        | 01              | X(x)    | 09                  | ETX  | BCC         |
| Hex       | h06        | h3031           | h58(78) | h3039               | h03  |             |

2) In case the NAK responds

| Structure | Head<br>er | Station<br>addres<br>s | Comma<br>nd | Registr<br>ation<br>number | Error code<br>(Hex 2 bytes) | Tail | Frame check |
|-----------|------------|------------------------|-------------|----------------------------|-----------------------------|------|-------------|
| Frame     | NAK        | 01                     | X(x)        | 09                         | h1132                       | ETX  | BCC         |
| Hex       | h15        | h3031                  | h58(78)     | h3039                      | h31313332                   | h03  |             |

#### (c) Contents of each item

| Classification      | Content                                                                                                    |  |  |  |  |  |
|---------------------|----------------------------------------------------------------------------------------------------|--|--|--|--|--|
| Registration number | Up to 32 numbers can be registered (0~31, h00~h1F). If an already registered number is registered again, the number that is executed currently will remain registered. |  |  |  |  |  |
| Registration format | It is used in the commands including read device individually and read continuously format until EOT.                                                                  |  |  |  |  |  |

#### **Notes**

Note 1) Make sure to select and use only one of the two required registration formats shown below.

Read device individually

|     |                  | (Z bytes)          | bytes)            | bytes) |  |
|-----|------------------|--------------------|-------------------|--------|--|
| RSS | NOO              | (2 bytes)          | bytes)            | bytes) |  |
|     | Number of blocks | Variable length (2 | Variable name (16 |        |  |

1 block (up to 16 blocks)

► Read device continuously

RSB | Variable length (2 bytes) | Variable name (16 bytes) | Number of data

## (d) Example of usage

The case of registering the monitor of device M0000 in station address No. 1 with device number 01 is explained as an example.

1) XGT client's monitor variable registration frame

|                    |            |                 |         | Registrat     |                     | Registra               | tion form              | at                |      | _              |
|--------------------|------------|-----------------|---------|---------------|---------------------|------------------------|------------------------|-------------------|------|----------------|
| Classificatio<br>n | Head<br>er | Station address | Comma   | ion<br>number | Comm<br>and<br>Type | Number<br>of<br>blocks | Variabl<br>e<br>length | Name of variable  | Tail | Frame<br>check |
| Frame              | ENQ        | 01              | X(x)    | 01            | RSS                 | 01                     | 06                     | %MW000            | EOT  | BCC            |
| Hex                | h05        | h3031           | h58(78) | h3031         | h52535<br>3         | h30<br>31              | h3036                  | h2554573<br>03030 | h04  |                |

## 2) Monitor variable response frame of the XGT server

a) In case the ACK responds

| Classification | Header | Station address | Command | Registration number | Tail | Frame check |
|----------------|--------|-----------------|---------|---------------------|------|-------------|
| Frame          | ACK    | 01              | X(x)    | 01                  | ETX  | BCC         |
| Hex            | h06    | h3031           | h58(78) | h3031               | h03  |             |

b) In case the NAK responds

|                | s) in sace the rount to be the |                 |         |                     |                |      |             |  |  |
|----------------|--------------------------------|-----------------|---------|---------------------|----------------|------|-------------|--|--|
| Classification | Header                         | Station address | Command | Registration number | Error code     | Tail | Frame check |  |  |
| Frame          | NAK                            | 01              | X(x)    | 01                  | Error code (2) | ETX  | BCC         |  |  |
| Hex            | h15                            | h3031           | h58(78) | h3031               | Error code (4) | h03  |             |  |  |

## (2) Monitor execution (Y##)

Monitor execution is the function to execute reading a device that is registered as the monitor. For monitor execution, specify the registered number and execute Read registered device with such number.

(a) Example of XGT client's monitor execution frame

| Classification | Header | Station address | Command | Registration number | Tail | Frame<br>check |
|----------------|--------|-----------------|---------|---------------------|------|----------------|
| Frame          | ENQ    | 10              | Y(y)    | 09                  | EOT  | BCC            |
| Hex            | h05    | h3130           | h59(79) | h3039               | h03  |                |

## (b) Example of XGT server's monitor execution response frame

1) In case the ACK responds

a) If the registered format of the registration number is read device individually

|                 | a) it the registered format of the registration named to read device marviadally |                        |             |                            |                        |                       |               |      |             |
|-----------------|----------------------------------------------------------------------------------|------------------------|-------------|----------------------------|------------------------|-----------------------|---------------|------|-------------|
| Classifi cation | Heade<br>r                                                                       | Station<br>addres<br>s | Comman<br>d | Registrati<br>on<br>number | Number<br>of<br>blocks | Numb<br>er of<br>data | Data          | Tail | Frame check |
| Frame           | ACK                                                                              | 10                     | Y(y)        | 09                         | 01                     | 02                    | 9183          | ETX  | BCC         |
| Hex             | h06                                                                              | h3130                  | h59(79)     | h3039                      | h3031                  | h3032                 | h393138<br>33 | h03  |             |

b) If the registered format of the registration number is read direct variable continuously

| ( | Classific<br>ation | Header | Station address | Comman<br>d | Registrat<br>ion<br>number | Number of data | Data                  | Tail | Fram<br>e<br>check |
|---|--------------------|--------|-----------------|-------------|----------------------------|----------------|-----------------------|------|--------------------|
|   | Frame              | ACK    | 10              | Y(y)        | 09                         | 04             | 9183AABB              | ETX  | BCC                |
|   | Hex                | h06    | h3130           | h59(79)     | h3039                      | h3034          | h393138334141424<br>2 | h03  |                    |

2) In case the NAK responds

| Classifi cation | Header | Station address | Command | Registratio n number | Error code<br>(Hex 2 bytes) | Tail | Frame check |
|-----------------|--------|-----------------|---------|----------------------|-----------------------------|------|-------------|
| Frame           | NAK    | 10              | Y(y)    | 09                   | 1132                        | ETX  | BCC         |
| Hex             | h15    | h3130           | h59(79) | h3039                | h31313332                   | h03  |             |

# (c) Example of usage

The case of executing read registered device using Number 1 registered to No.1 station address is explained as an example. Assume that one block is registered as device M000.

1) Monitor execution frame of XGT client

| Classification | Header | Station address | Command | Registration number | Tail | Frame check |
|----------------|--------|-----------------|---------|---------------------|------|-------------|
| Frame          | ENQ    | 01              | Y(y)    | 01                  | EOT  | BCC         |
| Hex            | h05    | h3031           | h59(79) | h3031               | h04  |             |

# 2) Monitor execution response frame of XGT server

a) In case the ACK responds

| Classificatio<br>n | Head<br>er | Statio<br>n<br>addre<br>ss | Comma<br>nd | Registrati<br>on<br>number | Number<br>of<br>blocks | Number of data | Data      | Tail | Frame check |
|--------------------|------------|----------------------------|-------------|----------------------------|------------------------|----------------|-----------|------|-------------|
| Frame              | ACK        | 01                         | Y(y)        | 01                         | 01                     | 02             | 2342      | ETX  | BCC         |
| Hex                | h06        | h3031                      | h59(79)     | h3031                      | h3031                  | h3032          | h32333432 | h03  |             |

b) In case the NAK responds

| Classificatio<br>n | Header | Station address | Command | Registration number | Error code        | Tail | Frame<br>check |
|--------------------|--------|-----------------|---------|---------------------|-------------------|------|----------------|
| Frame              | NAK    | 01              | Y(y)    | 01                  | Error code<br>(2) | ETX  | всс            |
| Hex                | h15    | h3031           | h59(79) | h3031               | Error code<br>(4) | h03  |                |

# 7.2.8 Error code

When the XGT client transmits the request frame to the server, the server analyzes the received request frame, and if the frame is normal, the server transmits the ACK response frame, and if the frame is abnormal, the server transmits the NAK frame with the error code attached. At this time, the error code included in the NAK response is as follows. The error code is Hex 2 bytes and it indicates the error. The error which occurred can be checked through the frame monitor, and you can see the contents displayed as ASCII code as shown in the table below.

| Error code | Type of error                      | Contents and cause of error                                                                   | Example of frame with an error           |
|------------|------------------------------------|-----------------------------------------------------------------------------------------------|------------------------------------------|
| 0003       | Block number excess error          | If the number of blocks is larger than 16 when read/write individually is requested           | 01rSS1105%MW10                           |
| 0004       | Variable length error              | If the variable length is higher than 12 which is the maximum size                            | 01rSS010D%MW100000000<br>00              |
| 0007       | Data type error                    | If the data type other than X, B, W, D and L has been received                                | 01rSS0105%MK10                           |
|            |                                    | If data length area information is incorrect                                                  | 01rSB05%MW10%4                           |
|            |                                    | If not starting with %                                                                        | 01rSS0105\$MW10                          |
| 0011       | Data error                         | If the area value of the variable is incorrect                                                | 01rSS0105%MW^&                           |
|            |                                    | 00 or 01 should be written for write bit, but in case a different value is written.           | 01wSS0105%MX10 <mark>11</mark>           |
| 0090       | Monitor execution error            | If the execution of a monitor which is not registered is requested                            |                                          |
| 0190       | error                              | If the range of the registration numbers has been exceeded                                    |                                          |
| 0290       | Monitor registration error         | If the range of the registration numbers has been exceeded                                    |                                          |
| 1132       | Device memory<br>error             | If a device which is not a device in use is entered                                           |                                          |
| 1232       | Data size error                    | Up to 60 words can be read or written at a time, but in case more than 60 words are requested | 01wSB05%MW1040AA5512,<br>                |
| 1234       | Spare frame error                  | If unnecessary additional content exists.                                                     | 01rSS0105%MW10000                        |
| 1332       | Data type<br>mismatch error        | all blocks, but in case a different data type is requested                                    | 01rSS0205 <mark>%MW</mark> 1005%MB1<br>0 |
| 1432       | Data value error                   | If the data value cannot be converted to Hex value                                            | 01wSS0105%MW10AA%5                       |
| 7132       | Variable request area excess error | If an area that exceeds the area supported by each device is requested                        | 01rSS0108 <mark>%MWFFFFF</mark>          |

# 7.3 XGT communication function

## 7.3.1 Overview

The XGT communication operates as either XGT server or P2P service depending on what is set for the operation mode of the Cnet I/F module. XG5000 is set for each mode.

## (1) XGT server

- (a) It allows you to read or write PLC information or data from/to PC or peripheral equipment without writing a separate program in PLC.
- (b) XGT client responds to the request frame.

#### (2) P2P service

- (a) This service makes the Cnet I/F module operate as the client in the network.
- (b) If a predefined event occurs, it is possible to read or write the memory of the destination station.
- (c) Up to 64 P2P blocks that operate independently can be defined for each channel.

### (3) Loader service

You can monitor PLC at a remote distance or download the program using the remote 1-stage or 2-stage connection.

## 7.3.2 Setting parameters in case of using as the XGT server

- (1) Connection setting
  - (a) Select [Online]→[Connection setting].
  - (b) Set the connection option that fits the user environment and click [Connect].

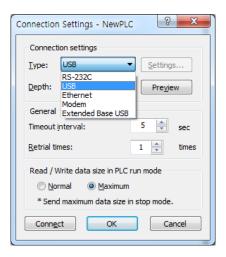

#### (2) Reading I/O information

Click [I/O synchronization] from the [Online] $\rightarrow$ [Diagnosis] $\rightarrow$ [I/O information] window and read the information on the module currently installed on the base.

#### (3) Basic setting

- (a) Open the [Basic setting] window by double clicking the relevant Cnet I/F module, and set the communication type, communication speed, modem type, data bit, stop bit and station address from the connection setting menu.
- (b) The modem can be initialized only when the modem type is the dial-up modem. It cannot be applied in case of null modem.
- (c) The delay time can be set only when the communication type is RS422 or RS485, and the response waiting time can be set only when the communication type is RS422 or RS485 and the operation mode is P2P.
- (d) The terminating resistance setting and repeater mode can be used in the B type Cnet I/F module.

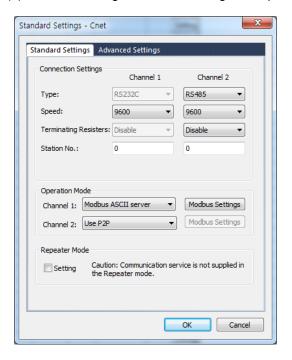

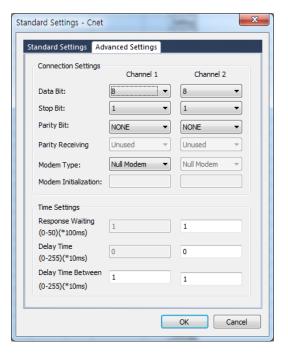

- (4) Select operation mode Select XGT server.
- (5) Write parameter
  - (a) Select [Online]→[Write].
  - (b) Put a check mark on the module whose basic setting is completed from [Basic setting] and click [OK].
  - (c) Reset the module.

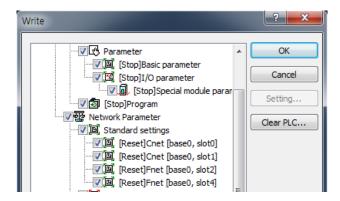

- (6) Check operation
  - (a) Select [Online]→[Communication module setting]→[System diagnosis].
  - (b) Click the relevant module and click the right mouse button.
  - (c) Click [Frame monitor] or [Status by service] and check operation status.
  - (d) For detailed contents regarding the status by service, refer to '12.1 Diagnosis function of XG5000'.

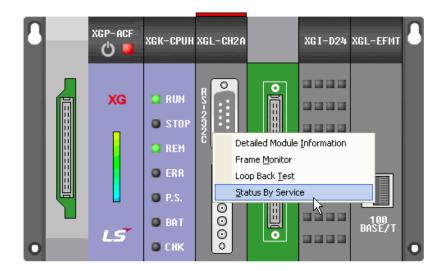

# 7.3.3 Setting parameters in case of using as the XGT client

## (1) P2P parameter configuration

In order to use the P2P service, necessary contents for operation should be set in the P2P parameter window. As shown in the figure below, the P2P parameter consists of three pieces of information.

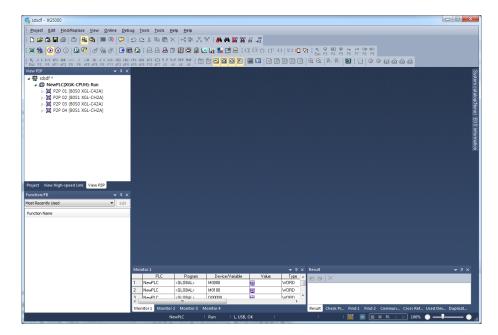

#### (a) P2P channel

- 1) Define a communication protocol for carrying out the P2P service.
- XGT client, modbus ASCII client, modbus RTU client, LS bus client, user frame definition communication
- 3) Set the parameter for each channel independently. (It applies only when 'Use P2P' is selected for the operation mode in the [Basic setting] window)

### (b) P2P block

Set 64 P2P blocks that operate independently.

# (c) User frame definition

Register a parameter for the user defined frame communication.

### (2) P2P channel setting

The Cnet I/F module provides two communication channels that operate independently, and the driver type for carrying out the P2P service can be defined for each channel. However, in order for the P2P channel to operate as the client, 'Use P2P should be selected for the operation mode in the [Basic setting] window. The P2P channel setting according to the operation mode is as follows.

(a) Operation mode

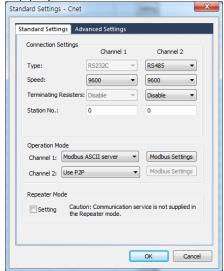

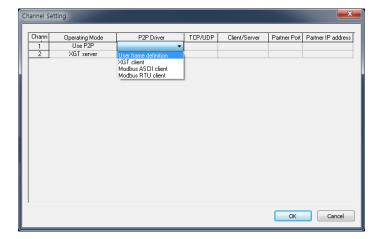

The drivers that can be selected when 'Use P2P' is selected for the operation mode are as follows.

| Driver                | Usage                                                                     |  |  |  |  |  |
|-----------------------|---------------------------------------------------------------------------|--|--|--|--|--|
| User frame definition | It is used for transmitting or receiving a desired user defined frame.    |  |  |  |  |  |
| XGT client            | It is used for reading or writing XGT CPU memory.                         |  |  |  |  |  |
| LS bus client         | It is used for the dedicated communication with the LS inverter.          |  |  |  |  |  |
| Modbus ASCII client   | IT is used for operating as the modbus client and used as the ASCII mode. |  |  |  |  |  |
| Modbus RTU client     | IT is used for operating as the modbus client and used as the RTU mode.   |  |  |  |  |  |

When the XGT or modbus is selected for the P2P driver, the user frame definition cannot be used.

#### (3) P2P block setting

When the P2P block of the relevant parameter is selected in the [P2P parameter setting] window, the [P2P block setting] window will be displayed. The block setting window for all protocols is as shown in the figure below, and a different area which is enabled according to the protocol selected from P2P channel is displayed.

| P2P driver                                                       |            |         |                                       |              |                     | P2F                      | bloc              | k se                | tting     |                            |                               |       |                    |                           |
|------------------------------------------------------------------|------------|---------|---------------------------------------|--------------|---------------------|--------------------------|-------------------|---------------------|-----------|----------------------------|-------------------------------|-------|--------------------|---------------------------|
| Chann Operating Mode P2P Driver  1 Use P2P XGT client ▼          | Index<br>0 | Ch<br>1 | Driver Setting  XGT client            | P2P function | Conditional<br>flag | Command type             | Data type         | No. of<br>variables | Data size | Destin<br>ation<br>station | Destination<br>station number | Frame | Setting<br>Setting | Variable setting contents |
| Chann Operating Mode P2P Driver  1 Use P2P Modbus ASCII client   | Index<br>0 | Ch<br>1 | Driver Setting  Modbus ASCII client   | P2P function | Conditional<br>flag | Command type             | Data type         | No. of<br>variables | Data size | Destina<br>tion<br>station | Destination<br>station number | Frame | Setting<br>Setting | Variable setting contents |
| Chann Operating Mode P2P Driver  1 Use P2P Modbus RTU client     | Index<br>0 | Ch<br>1 | Driver Setting  Modbus RTU client     | P2P function | Conditional<br>flag | Command type             | Data type         | No. of<br>variables | Data size | Destina<br>tion<br>station | Destination<br>station number | Frame | Setting<br>Setting | Variable setting contents |
| Chann Operating Mode P2P Driver  1 Use P2P User frame definition | Index<br>0 | Ch<br>1 | Driver Setting  User frame definition | P2P function | Conditional<br>flag | Command type             | Data type         | No. of<br>variables | Data size |                            | Destination<br>station number | Frame | Setting<br>Setting | Variable setting contents |
| Chann Operation Mode P2P Driver  1 Use P2P LS Bus Client         | Index<br>0 | Ch<br>1 | Driver Setting P2                     | 2P function  | onditional<br>flag  | Command type  Continuous | Data type<br>WORD | No. of<br>variables | Data size | Destination station        | Destination<br>station numl   |       | setting            |                           |

#### (4) Parameter setting method

The XGT client is classified into the operation to read data from any area of the opposing device using the Read command and the operation to write data on any area of the opposing device using the Write command. The setting method is as follows.

## (a) Setting the basic parameter

- 1) Connection setting
  - a) Select [Online]→[Connection setting].
  - b) Set the connection option that fits for the user environment and click Connect.

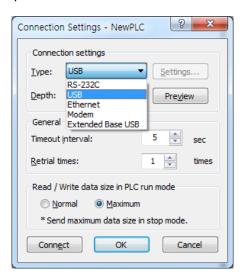

## 2) Reading I/O information

Click [I/O synchronization] from the [Online] $\rightarrow$ [Diagnosis] $\rightarrow$ [I/O information] window and read the information on the module currently installed on the base.

- 3) Basic setting
  - a) Open the [Basic setting] window by double clicking the relevant Cnet I/F module, and set the communication type, communication speed, modem type, data bit, stop bit and station address from the connection setting menu.
  - b) The modem can be initialized only when the modem type is the dial-up modem. It cannot be applied in case of null modem.
  - c) The delay time can be set only when the communication type is RS422 or RS485, and the response waiting time can be set only when the communication type is RS422 or RS485 and the operation mode is P2P.
  - d) The terminating resistance setting and repeater mode can be used in the B type Cnet I/F module.

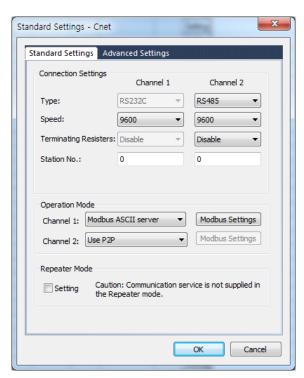

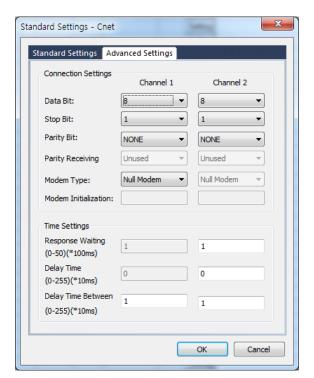

- 4) Operation mode Select 'Use P2P'.
  - a) Setting the P2P parameter

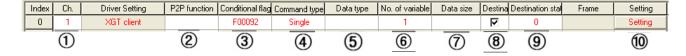

| Number | Туре                        | Block type                                 | Content                                                                                                    |
|--------|-----------------------------|--------------------------------------------|----------------------------------------------------------------------------------------------------|
| 1      | Channel                     | 1 2 2                                      | The name of the setting driver changes according to the driver set in the P2P driver.                                                                                                    |
| 2      | P2P<br>function             | P2P function READ WRITE                    | 1.Read: It is used for reading any data from the destination station.     2.Write: It is used for writing any data on the destination station.                                                                                                    |
| 3      | Starting condition          | Conditional flag<br>F00092                 | <ol> <li>1.Enter the special flag or bit contact point and select the time that data is transmitted or received.</li> <li>2. Example in case of XGK type: F90 (Operates in 20ms intervals), M01</li> <li>3. Example in case of XGI type: _T20MS (Operates in 20ms intervals), %MX01</li> </ol>                                                                                                    |
| 4      | Method                      | Command type Single Single Continuous      | 1.Individual: It is used for reading or writing data from/on up to four memory areas. (Example: M01, M10, M20, M30) 2. Continuous: It is used for reading or writing data continuously.(Example: M01~M10)                                                                                                    |
| 5      | Data type                   | Data type  BIT 1 BYTE 2 BYTE 4 BYTE 8 BYTE | <ol> <li>If individual is selected for the type Bit, 1 byte, 2 bytes, 4 bytes and 8 bytes types are provided.</li> <li>If continuous is selected for the type 1 byte, 2 bytes, 4 bytes and 8 bytes types are provided.</li> </ol>                                                                                                    |
| 6      | Number of variables         | No. of variable  1 2 3 4                   | <ol> <li>This function is enabled only when Individual is selected for Type, and it selects the number of data to be transmitted or received individually. However, the maximum number of permitted data is 4.</li> <li>If Type is fixed to Continuous, it will be fixed to 1.</li> </ol>                                                                                                    |
| 7      | Data size                   | Data size                                  | This function is enabled only when Continuous is selected for Type, and up to 120 bytes can be set based on 1 byte for the data type.                                                                                                    |
| 8      | Destination station         | Destination station                        | <ol> <li>If checked: Specifies as the destination station.</li> <li>If not checked: The P2P SN command is specified as the destination station of the P2P SN specified previously.</li> </ol>                                                                                                    |
| 9      | Destination station address | Destination station number 0               | It indicates the station address of the destination station, and the setting range is 0 to 31 stations, and up to 32 stations can be set.                                                                                                    |
| 10     | Setting                     | Variable Setting   Validation   Validation | 1. If the P2P function is Read     (1) Area to read: Device area where data of the destination station (server) is saved     (2) Save area: Device area of the self station (client) where data read from the destination station will be saved     2. If the P2P function is Write     (1) Area to read: Device area where data of the self station is saved     (2) Save area: Device area of the destination station where data of the self station will be saved |

- (b) Write parameter
  - 1) Select [Online]→[Write].
  - 2) Put a check mark on basic setting and P2P for the module set as the XGT client (✓) and click the [OK] button.
  - 3) Click the [OK] button, and after writing the parameter, reset the relevant module.

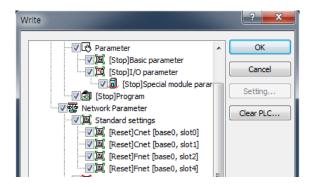

- (c) Link enable
  - 1) Select [Online]→[Communication module setting]→[Link enable].
  - 2) Put a check mark on the P2P block you wish to use and click [Write].

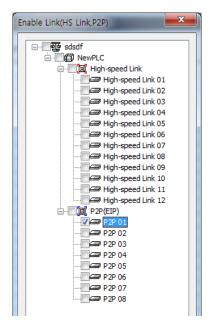

- (d) Check operation
  - 1) Select [Online]→[Communication module setting]→[System diagnosis].
  - 2) Click the relevant module and click the right mouse button.
  - 3) Click [Frame monitor] or [Status by service] and check the operation status.

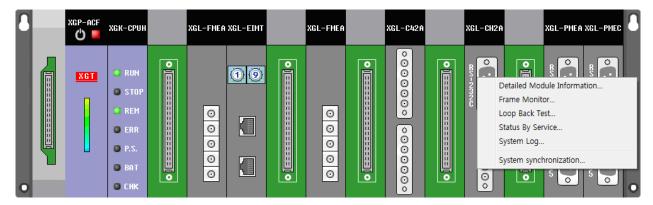

#### 7.3.4 Frame monitor

When you use the frame monitoring function provided by the XG5000, you can check a frame which is actually exchanged by the client and the server.

- (1) Check operation
  - (a) Select [Online]→[Communication module setting]→[System diagnosis].
  - (b) Click the relevant module and click the right mouse button.
  - (c) When the screen as shown below appears, click [Frame monitor].

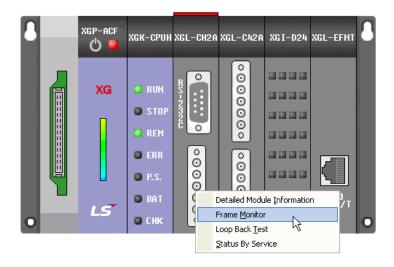

#### (2) Frame monitor

- (a) Select a channel you wish to monitor.
- (b) Select View as ASCII since the XGT protocol is ASCII communication.
- (c) When you select [Start], you can check the transmission and reception frames.

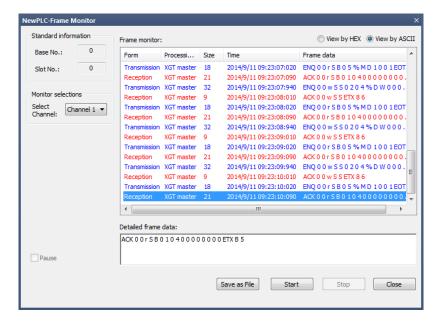

## 7.3.5 Parameter setting case

(1) Setting example in case of using as the XGT client

This is an example that data in the P0200 address of the XGT server is read and the frame where 1 word is saved on the M200 address of the self station PLC as the P2P parameter of XG5000 when the M00001 contact point becomes On. You can check using the XG5000 whether data has been transmitted normally or not.

- Analyze and check the response frame on the server size through the frame monitor of the XG5000.
- Execute [monitor]→[device monitor] and check if data is saved on the area which is set to save data.
  - (a) Parameter setting detail

| Index | Ch. | Driver Setting | P2P function | Conditional flag | Command type | Data type | No. of variable | Data size | Destina | Destination sta | Frame | Setting |
|-------|-----|----------------|--------------|------------------|--------------|-----------|-----------------|-----------|---------|-----------------|-------|---------|
| 0     | 1   | XGT client     | READ         | M00001           | Single       | 2 BYTE    | 1               |           | V       | 1               |       | Setting |
| 1     |     |                |              |                  |              |           |                 |           |         |                 |       | Setting |

## (b) Variable setting detail

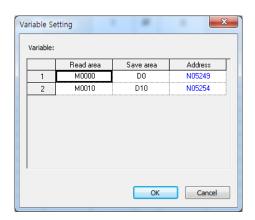

(c) Frame monitor result

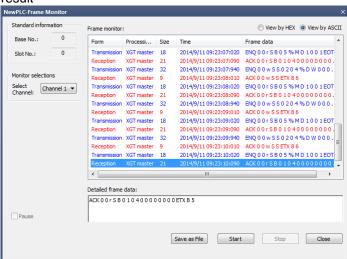

(d) Device monitor

| 💭 D    |      |      |      |      |      |      |      |      |      |      |
|--------|------|------|------|------|------|------|------|------|------|------|
|        | 0    | 1    | 2    | 3    | 4    | 5    | 6    | 7    | 8    | 9    |
| D00000 | 04D2 | 0000 | 0000 | 0000 | 0000 | 0000 | 0000 | 0000 | 0000 | 0000 |
| D00010 | 162E | 0000 | 0000 | 0000 | 0000 | 0000 | 0000 | 0000 | 0000 | 0000 |
| D00020 | 2694 | 0000 | 0000 | 0000 | 0000 | 0000 | 0000 | 0000 | 0000 | 0000 |
| D00030 | 0000 | 0000 | 0000 | 0000 | 0000 | 0000 | 0000 | 0000 | 0000 | 0000 |

# 7.4 Remote connection

#### 7.4.1 Overview

If the PLC is remote, you can carry out program download, upload, program debugging and monitoring remotely by using the remote connection function of the Cnet I/F module. You can access PLC wherever it is by using the Cnet I/F module and the XG5000 effectively. The remote connection function can be used in a system where PLCs are connected using the Cnet I/F module and a system where the XG5000 and PLC are connected through the modem. For the remote connection through the modem, refer to '7.5 Modem communication'.

#### 7.4.2 Restrictions in case of remote connection between Cnet I/F modules

There are several restrictions if the remote connection function is used in a system where PLCs are connected using the Cnet I/F module as shown in the figure below.

- (1) RS-232C and RS-422 should be set for the communication type Note 1).
- (2) The maximum number of stages in case of remote connection is 2 stages.
- (3) The basic setting between the Cnet I/F modules that use the remote connection should be the same.
- (4) In case of XGR, the remote connection is available only when the station address of the extension drive module is set between No. 1 and No. 15.
- (5) Two channels of the Cnet I/F module cannot be used as remote connection channels at the same time.

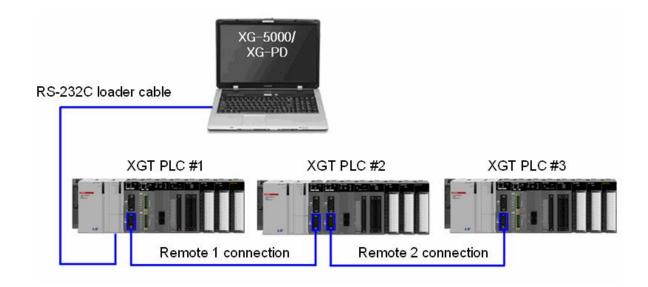

#### **Notes**

- Note 1) The remote connection between the Cnet I/F modules can be used only when the O/S version of the Cnet I/F module is 2.5 or higher. The characteristics related to the remote connection are as follows.
  - (1) Only RS-232C and RS-422 types are supported for the communication type. However, if the remote connection using RS-485 is carried out, it is possible only when a check mark from P2P enable in [Online]→[Communication module setting]→[Link enable] menu of the XG5000 is removed.
  - (2) The remote connection is supported regardless of operation mode.
  - (3) The remote connection during communication is affected by the transmission and reception cycle and the amount of data. If the transmission and reception cycle is short, or the amount of data is excessive, disconnection may occur.

### 7.4.3 Remote 1-stage connection

Remote 1-stage connection refer to the connection to PLC2 station in case of a system configured as shown in the figure in Paragraph 7.4.2, and the connection method is as follows.

(1) Click Connection setting and select Remote 1-stage for the connection stage.

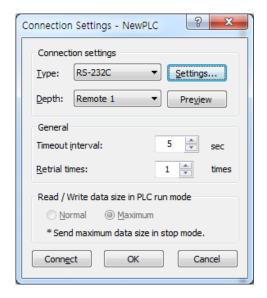

- (2) General
  - (a) Timeout time in case communication failed: It indicates the time taken until the timeout process when there is no response from the PLC even though the connection to PLC has been attempted.
  - (b) Retry count in case communication failed: It indicates the number of communication attempts when communication fails.
- (3) Connection option setting
  - (a) When you click [Preview], the following screen will be displayed.

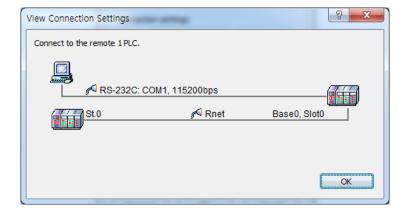

(b) Click [Setting] and set the detailed information of the RS-232C and the remote 1-stage.

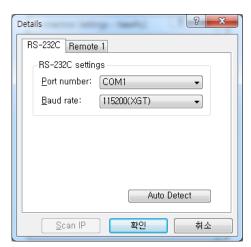

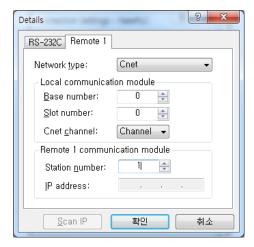

- (c) Detail setting of RS-232C
  - 1) Communication port: Indicates the communication port of the computer where XG5000 is installed.
  - 2) Communication speed: 38,400 bps and 115,200 bps are supported for the communication speed.
- (d) Detail setting of remote 1-stage
  - 1) Network type: Indicates the communication module for remote connection. Select Cnet.
  - 2) Local communication module: Select the installation position of the Cnet I/F module operating as local and the channel to be used.
  - 3) Remote 1-stage communication module: Select the station address of the Cnet I/F module that carries out the remote connection.
- (4) When you set detailed items and click [Connect], connection to the PLC 2 station will be made.

# 7.4.4 Remote 2-stage connection

Remote 2-stage connection refers to the connection to PLC3 station in case of a system configured as shown in the figure in Paragraph 7.4.2, and the connection method is as follows.

(1) Click Connection setting and select Remote 2-stage for the connection stage.

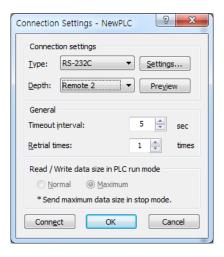

(2) When you click [Preview], the following screen will be displayed.

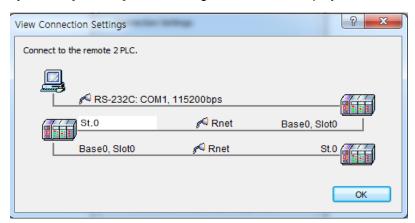

(3) Click [Setting] and set the detailed information of the remote 1-stage and remote 2-stage.

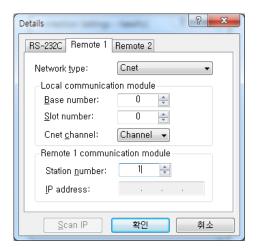

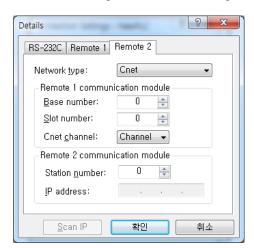

- (a) Detail setting of remote 1-stage
  - 1) Network type: Indicates the communication module for remote connection. Select XGT Cnet.
  - 2) Local communication module: Select the installation position of the Cnet I/F module operating as local and the channel to be used.
  - 3) Remote 1-stage communication module: Select the station address of the Cnet I/F module that carries out the remote connection.
- (b) Detail setting of remote 2-stage
  - 1) Network type: Indicates the communication module for remote connection. Select Cnet.
  - 2) Remote 1-stage communication module: Select the installation position of the Cnet I/F module set as the remote 1-stage and the channel to be used.
  - 3) Remote 2-stage communication module: Select the station address of the Cnet I/F module that carries out the remote connection.
- (4) When you set detailed items and click [Connect], connection to the PLC 3 station will be made.

# 7.5 Modem communication

### 7.5.1 Overview of modem communication

The Cnet I/F module has a restriction in the transmission distance according to each communication type (RS-232C: 15m, RS 422/485: A type 500m, B type 1,200m). However, you can control a PLC at great distance by using the modem.

## 7.5.2 Remote connection through the modem

The following figure shows a case of the remote connection system where the XG5000 and the PLC are connected through the modem. This is the configuration necessary for connecting the computer where XG5000 is installed and the PLC using the telephone line, dedicated line modem or wireless modem. In case of using in this way, the Cnet I/F module should be connected through the modem and the modem should be set for the connection method in the connection option.

There are two connection methods using the modem, including the dedicated modem connection that uses the dedicated line, and the dial-up modem connection using the public network.

#### (1) Connection method through the modem

The following figure shows the case of configuration using the dial-up modem. The dial-up modem connection is the connection method to connect the PC and the Cnet I/F module by connecting them to the dial-up modem, and the dialing function and hang up functions are supported. This method establishes remote connecting using the dialing function of the XG5000, and the modem connected to the PC uses the external or internal dial-up modem and the modem connected to the Cnet I/F module uses the external modem.

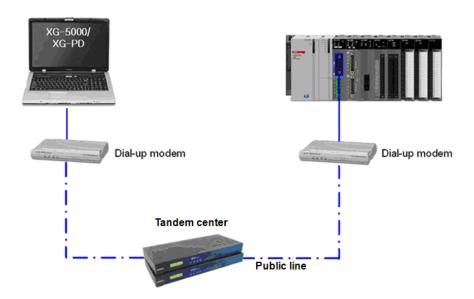

The connection method using the modem is as follows.

(a) Set XGT server for the operation mode of the RS-232C channel in the Cnet I/F module.

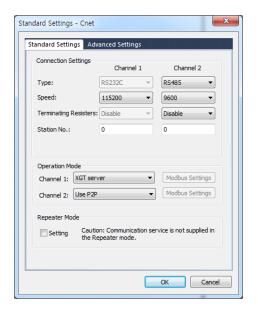

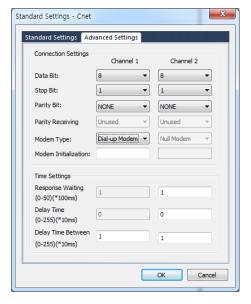

- 1) Modem type
  - a) Dial up modem: It is selected if the public telephone network is used.
  - b) Dedicated modem: It is selected in case of 1:1 connection to the modem using the dedicated line.
- 2) Modem initialization

Enter the command to initialize the modem. The modem initialization command varies by manufacturer. Enter it by referring to the relevant user's manual.

- (b) Set dial-up modem for RS-232C channel operation and enter the modem initialization command.
- (c) Run XG5000 and select [Online]→[Connection setting]. Here, set modem for [Connection option setting]→[Connection method].

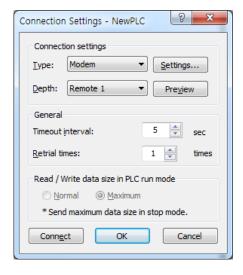

(d) Select the [Setting] button and set the modem-related detailed information.

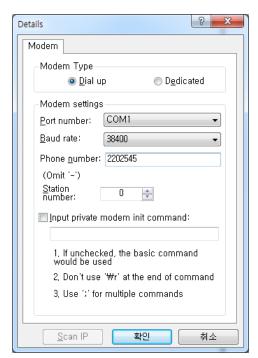

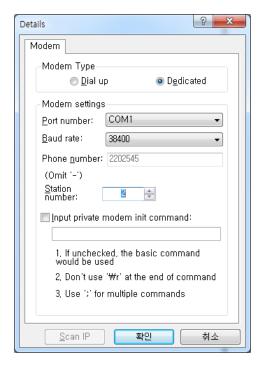

#### 1) Modem

- a) Dial up: It is selected if the public telephone network is used.
- b) Dedicated: It is selected in case of 1:1 connection to the modem using the dedicated line.

#### 2) Modem setting

- a) Port number: It indicates the communication port of the modem that is used.
- b) Transmission speed: It indicates the transmission speed of the modem.
- c) Telephone number The telephone number of the modem connected to the Cnet I/F module is entered, and in the case of moving from the local to the outside using an extension, the extension number and ','symbol can be used.

example) If the extension number is '9': 9, Set 0343-398-xxxx

- In the case where the modem connected to the Cnet I/F module which is specified as the
  destination station is via local exchange, communication is impossible. In other words, if
  there is a separate extension number on the reception station, the dial-up modem
  communication cannot be used.
- d) Station address: It indicates the station address of the destination station.
- e) If the remote 2-stage is selected for the connection step, select the base and slot number of the remote 1-stage communication module from the detailed items as shown in the figure below, and set the communication module station address of remote 2-stage. For the station address, enter the station address set for the Cnet I/F module. In case of Cnet channel, select the communication channel of remote 2-stage.

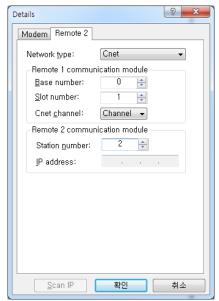

[Modem remote 2-stage setting screen]

f) When you select the connection from Online after setting the connection option, the modem initialization dialog box will be displayed, initializing the modem.

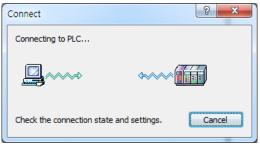

[Telephone connection screen]

g) If the port number of the modem is set incorrectly, or the connection to the modem is not made correctly, the following error message will be displayed. At this time, check the port number or modem connection.

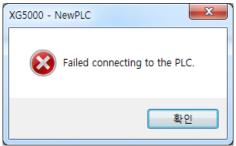

[Screen in case of telephone connection error]

- h) When dialing is completed, the XG5000 attempts remote connection automatically. When the remote connection is made, Write program and Run Stop icon menu will be enabled.
- i) The remote 1-stage connection is made, becoming the status just as removing and connecting the RS-232C cable. Now, all functions of the online menu can be used.
- j) When you terminate the remote connection status, select Disconnect from the online menu.
- k) When the connection is terminated, the XG5000 hangs up the phone automatically, terminating the telephone connection.
- When hanging up is completed normally, the local modem and remote modem will return to the initial state. Therefore, you can establish remote connection by dialing.

- (1) The transmission speed set from the connection option is not the communication speed of the modem, but the communication speed between the PC and the modem. The communication speed of the modem refers to the communication speed between modems, and it is set automatically according to the call quality of the public network line and the speed of the destination station modem.
- (2) When you establish remote connection using the XG5000, you need to use the RS-232C channel, so use the channel after setting 'RS-232C dial-up modem' from the basic communication setting of the XG5000, writing it on Cnet I/F module and resetting the module.
- (3) When the remote connection is made, the XG5000 operates in the same way with the local connection, so all online functions including download/upload program and monitor can be used. The system that controls the PLC using the modem is significantly affected by the modem performance and telephone line status, so if the telephone line status is poor, the connection may be terminated. At this time, do no attempt reconnection immediately, wait 30 seconds and carry out the procedure again from the beginning.

# 7.5.3 Communication procedure between the PLC and the dial-up modem

The Communication procedure between the PLC (PC) and the dial-up modem is as shown in the figure below.

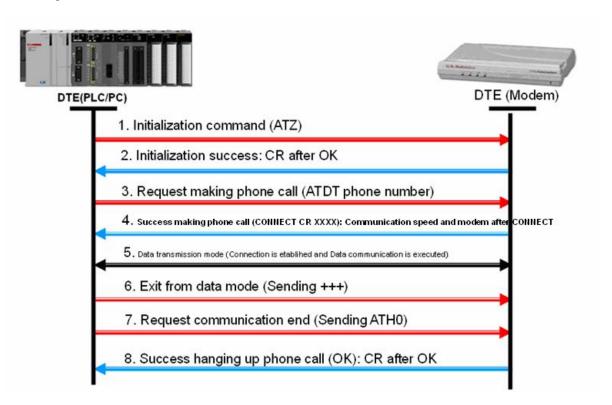

## Notes

• Dial up modem initialization command may vary by modem manufacturer. Check the relevant user's manual.

# 7.6 Communication command

## 7.6.1 XGK command

### (1) P2PSN

|        |    |     |   |   |   |   | Ava | ilabl | e are | ea  |                  |   |   |   |   |      | Flag |                |                 |
|--------|----|-----|---|---|---|---|-----|-------|-------|-----|------------------|---|---|---|---|------|------|----------------|-----------------|
| Commar | nd | PMK | F | L | Т | С | S   | Z     | D.x   | R.x | Con<br>sta<br>nt | U | Z | D | R | Step |      | Zero<br>(F111) | Carry<br>(F112) |
|        | N1 | 0   | - | 0 | 0 | 0 | -   | 0     | -     | -   | 0                | 0 | 0 | 0 | 0 |      |      |                |                 |
| P2PSN  | N2 | 0   | ı | 0 | 0 | 0 | ı   | 0     | -     | -   | 0                | 0 | 0 | 0 | 0 | 4~6  | 0    | -              | -               |
|        | N3 | 0   | - | 0 | 0 | 0 | -   | 0     | -     | -   | 0                | 0 | 0 | 0 | 0 |      |      |                |                 |

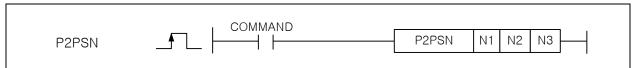

(a) Area setting

| ()      | a ootg                     |           |
|---------|----------------------------|-----------|
| Operand | Description                | Data size |
| N1      | P2P number ( 1 ~8 )        | Word      |
| N2      | Block number( 0 ~ 63 )     | Word      |
| N3      | Station address ( 0 ~ 63 ) | Word      |

(b) Flag set (Set)

| Flag  | Content                                                       | Device<br>number |
|-------|---------------------------------------------------------------|------------------|
| Error | If the value of N1, N2 and N3 goes outside the relevant range | F110             |

- (c) Function
  - 1) You can change the station address of the P2P opponent during run using the P2PSN command.
  - 2) Change No. N2 block remote station address of No. N1 P2P to N3.
  - 3) Relevant communication module: FDEnet, Cnet.
- (d) Error

If the value of N1(1~8), N2(0~63) and N3(0~63) goes outside the relevant range, set the error flag (F110).

(e) Program example

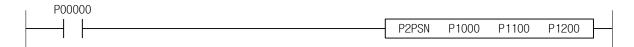

(2) P2PWRD

|        |    |     |   |   |   |   | Ava | ailabl | e are | а |                  |   |   |   |   |      |                 | Flag           |                 |
|--------|----|-----|---|---|---|---|-----|--------|-------|---|------------------|---|---|---|---|------|-----------------|----------------|-----------------|
| Comman | d  | PMK | F | L | Т | С | S   | Z      | D.x   |   | Con<br>stan<br>t | U | Z | D | R | Step | Error<br>(F110) | Zero<br>(F111) | Carry<br>(F112) |
|        | N1 | 0   | - | 0 | 0 | 0 | -   | 0      | -     | - | 0                | 0 | 0 | 0 | 0 |      |                 |                |                 |
|        | N2 | 0   | - | 0 | 0 | 0 | -   | 0      | -     | - | 0                | 0 | 0 | 0 | 0 |      |                 |                |                 |
| P2PWRD | N3 | 0   | - | 0 | 0 | 0 | -   | 0      | -     | - | 0                | 0 | 0 | 0 | 0 | 4~6  | 0               | -              | -               |
|        | N4 | 0   | - | 0 | 0 | 0 | -   | 0      | -     | - | 0                | 0 | 0 | 0 | 0 |      |                 |                |                 |
|        | N5 | 0   | • | 0 | 0 | 0 | •   | 0      | -     | - | -                | 0 | 0 | 0 | 0 |      |                 |                |                 |

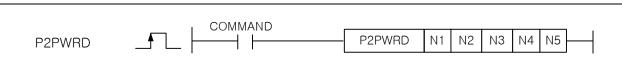

(a) Area setting

| Operand | Description                         | Data size |
|---------|-------------------------------------|-----------|
| N1      | P2P number (1 ~ 8)                  | Word      |
| N2      | Block number( 0 ~ 63 )              | Word      |
| N3      | Variable number ( 1 ~ 4 )           | Word      |
| N4      | Variable size [n byte] ( 0 ~ 1400 ) | Word      |
| N5      | Device                              | Word      |

### (b) Flag set

| Flag  | Content                                                           | Device<br>number |
|-------|-------------------------------------------------------------------|------------------|
| Error | If the value of N1, N2, N3 and N4 goes outside the relevant range | F110             |

#### (c) Function

- 1) P2PWRD command changes the variable size and word READ device area of the relevant P2P parameter block.
- 2) Specify the relevant P2P parameter, block and variable using N1, N2 and N3, and change the variable size and device to N4 and N5 respectively.
- 3) Relevant communication module: FEnet, FDEnet, Cnet.

## (d) Error

If the value of N1(1~8), N2(0~63), N3(1~4) and N4(0~1400) goes outside the relevant range, set the error flag (F110).

## (e) Program example

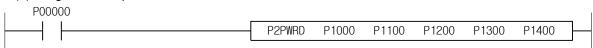

- (1) In case of separate command, a value between 1 and 4 is used for the variable number (N3) and the size of valuable (N4) does not apply.
- (2) In case of continuous command, 1 is always used for the variable number (N3) and the size of variable (N4) applies.
- (3) The size of variable (N4) is used in byte.

## (3) P2PWWR

|        |    |     |   |   |   |   | Ava | ailabl | e are | а |                  |   |   |   |   |      |                 | Flag           |                 |
|--------|----|-----|---|---|---|---|-----|--------|-------|---|------------------|---|---|---|---|------|-----------------|----------------|-----------------|
| Comman | d  | PMK | F | L | Т | С | S   | Z      | D.x   |   | Con<br>stan<br>t | U | Z | D | R | Step | Error<br>(F110) | Zero<br>(F111) | Carry<br>(F112) |
|        | N1 | 0   | - | 0 | 0 | 0 | -   | 0      | -     | - | 0                | 0 | 0 | 0 | 0 |      |                 |                |                 |
|        | N2 | 0   | - | 0 | 0 | 0 | -   | 0      | -     | - | 0                | 0 | 0 | 0 | 0 |      |                 |                |                 |
| P2PWWR | N3 | 0   | - | 0 | 0 | 0 | -   | 0      | -     | - | 0                | 0 | 0 | 0 | 0 | 4~6  | 0               | -              | -               |
|        | N4 | 0   | - | 0 | 0 | 0 | -   | 0      | -     | - | 0                | 0 | 0 | 0 | 0 |      |                 |                |                 |
|        | N5 | 0   | - | 0 | 0 | 0 | 1   | 0      | -     | - |                  | 0 | 0 | 0 | 0 |      |                 |                |                 |

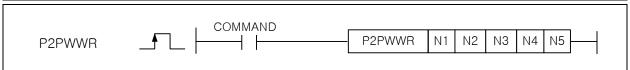

(a) Area setting

|         |                            | 1         |
|---------|----------------------------|-----------|
| Operand | Description                | Data size |
| N1      | P2P number (1 ~ 8)         | Word      |
| N2      | Block number( 0 ~ 63 )     | Word      |
| N3      | Variable number ( 1 ~ 4 )  | Word      |
| N4      | Variable size ( 0 ~ 1400 ) | Word      |
| N5      | Device                     | Word      |

(b) Flag set

| Flag  | Content                                                           | Device<br>number |
|-------|-------------------------------------------------------------------|------------------|
| Error | If the value of N1, N2, N3 and N4 goes outside the relevant range | F110             |

## (c) Function

- 1) P2PWWR command changes the variable size and word WRITE device area of the relevant P2P parameter block.
- 2) Specify the relevant P2P parameter, block and variable using N1, N2 and N3, and change the variable size and device to N4 and N5 respectively.
- 3) Relevant communication module: FEnet, FDEnet, Cnet.

#### (d) Error

If the value of N1(1~8), N2(0~63), N3(1~4) and N4(0~1400) goes outside the relevant range, set the error flag (F110).

#### (e) Program example

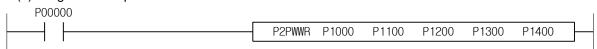

- (1) In case of separate command, a value between 1 and 4 is used for the variable number (N3) and the size of valuable (N4) does not apply.
- (2) In case of continuous command, 1 is always used for the variable number (N3) and the size of variable (N4) applies.
- (3) The size of variable (N4) is used in byte.

(4) P2PBRD

|        | Available area |     |   |   |   |   |   |   |     |   |                  |   |   |   |   | Flag |                 |                |                 |
|--------|----------------|-----|---|---|---|---|---|---|-----|---|------------------|---|---|---|---|------|-----------------|----------------|-----------------|
| Comman | d              | PMK | F | L | Т | С | S | Z | D.x |   | Con<br>stan<br>t | U | N | D | R | Step | Error<br>(F110) | Zero<br>(F111) | Carry<br>(F112) |
|        | N1             | 0   | - | 0 | 0 | 0 | - | 0 | -   | - | 0                | 0 | 0 | 0 | 0 |      |                 |                |                 |
|        | N2             | 0   | • | 0 | 0 | 0 | • | 0 | -   | - | 0                | 0 | 0 | 0 | 0 | 1    |                 |                |                 |
| P2PBRD | N3             | 0   | • | 0 | 0 | 0 | • | 0 | -   | - | 0                | 0 | 0 | 0 | 0 | 4~6  | 0               | -              | -               |
|        | N4             | 0   | - | 0 | 0 | 0 | - | 0 | -   | - | 0                | 0 | 0 | 0 | 0 |      |                 |                |                 |
|        | N5             | 0   | • | 0 | 0 | 0 | • | • | 0   | 0 | -                | 0 | • | • | - |      |                 |                |                 |

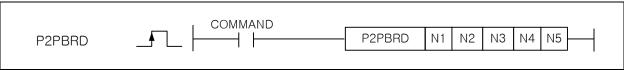

(a) Area setting

|         | a ottimig                  |           |
|---------|----------------------------|-----------|
| Operand | Description                | Data size |
| N1      | P2P number ( 1 ~ 8 )       | Word      |
| N2      | Block number( 0 ~ 63 )     | Word      |
| N3      | Variable number ( 1 ~ 4 )  | Word      |
| N4      | Variable size ( 0 ~ 2000 ) | Word      |
| N5      | Device                     | Word      |

(b) Flag set

| Flag  | Content                                                           | Device<br>number |
|-------|-------------------------------------------------------------------|------------------|
| Error | If the value of N1, N2, N3 and N4 goes outside the relevant range | F110             |

## (c) Function

- 1) P2PBRD command changes the variable size and bit READ device area of the relevant P2P parameter block.
- 2) Specify the relevant P2P parameter, block and variable using N1, N2 and N3, and change the variable size and device to N4 and N5 respectively.
- 3) Relevant communication module: FEnet, FDEnet, Cnet.

#### (d) Error

If the value of N1(1 $\sim$ 8), N2(0 $\sim$ 63), N3(1 $\sim$ 4) and N4(0 $\sim$ 1400) goes outside the relevant range, set the error flag (F110).

#### (e) Program example

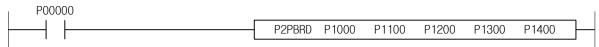

- (1) In case of separate command, a value between 1 and 4 is used for the variable number (N3) and the size of valuable (N4) does not apply.
- (2) In case of continuous command, 1 is always used for the variable number (N3) and the size of variable (N4) applies.
- (3) The size of variable (N4) is used in byte.

(5) P2PBWR

| (0) 1 21 0 | • • • |     |                |   |   |   | _ |   |     |   |                  |   |   |   |   |       |                 |                |                 |
|------------|-------|-----|----------------|---|---|---|---|---|-----|---|------------------|---|---|---|---|-------|-----------------|----------------|-----------------|
|            |       |     | Available area |   |   |   |   |   |     |   |                  |   |   |   |   |       |                 | Flag           |                 |
| Command    |       | PMK | F              | L | Т | С | S | Z | D.x |   | Con<br>stan<br>t | U | N | D | R | Step  | Error<br>(F110) | Zero<br>(F111) | Carry<br>(F112) |
|            | N1    | 0   | -              | 0 | 0 | 0 | - | 0 | -   | - | 0                | 0 | 0 | 0 | 0 |       |                 |                |                 |
|            | N2    | 0   | -              | 0 | 0 | 0 | - | 0 | -   | - | 0                | 0 | 0 | 0 | 0 | 4~6 O | 0               | _              |                 |
| P2PBWR     | N3    | 0   | -              | 0 | 0 | 0 | - | 0 | -   | - | 0                | 0 | 0 | 0 | 0 |       |                 |                | -               |
|            | N4    | 0   | -              | 0 | 0 | 0 | - | 0 | -   | - | 0                | 0 | 0 | 0 | 0 |       |                 |                |                 |
|            | N5    | 0   | -              | 0 | 0 | 0 | - | - | 0   | 0 | -                | 0 | - | - | - |       |                 |                |                 |

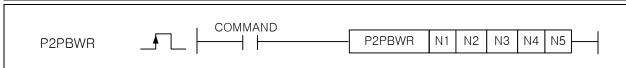

(a) Area setting

| Operand | Description                | Data size |
|---------|----------------------------|-----------|
| N1      | P2P number ( 1 ~ 8 )       | Word      |
| N2      | Block number ( 0 ~ 63 )    | Word      |
| N3      | Variable number ( 1 ~ 4 )  | Word      |
| N4      | Variable size ( 0 ~ 2000 ) | Word      |
| N5      | Device                     | Word      |

(b) Flag set

| Flag  | Content                                                           | Device<br>number |
|-------|-------------------------------------------------------------------|------------------|
| Error | If the value of N1, N2, N3 and N4 goes outside the relevant range | F110             |

#### (c) Function

- 1) P2PBWR command changes the variable size and bit WRITE device area of the relevant P2P parameter block.
- 2) Specify the relevant P2P parameter, block and variable using N1, N2 and N3, and change the variable size and device to N4 and N5 respectively.
- 3) Relevant communication module: FEnet, FDEnet, Cnet.

#### (d) Error

If the value of N1(1 $\sim$ 8), N2(0 $\sim$ 63), N3(1 $\sim$ 4) and N4(0 $\sim$ 1400) goes outside the relevant range, set the error flag (F110).

### (e) Program example

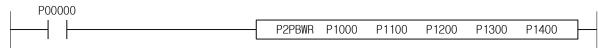

- (1) In case of separate command, a value between 1 and 4 is used for the variable number (N3) and the size of valuable (N4) does not apply.
- (2) In case of continuous command, 1 is always used for the variable number (N3) and the size of variable (N4) applies.
- (3) The size of variable (N4) is used in byte.

# 7.6.2 XGI command

## (1) P2PSN

| , ,                          | Function block |                  | Description        |                                        |                                                                          |  |  |  |  |  |  |
|------------------------------|----------------|------------------|--------------------|----------------------------------------|--------------------------------------------------------------------------|--|--|--|--|--|--|
| BOOL —<br>USINT —<br>USINT — | P_NUM STAT     | — B00L<br>— B00L | Input<br>function  | REQ<br>block<br>P_NUM<br>BL_NUM<br>NUM | : Request the execution of : P2P number : Block number : Station address |  |  |  |  |  |  |
| USINT —                      | NUM            |                  | Output<br>operatio | DONE<br>n<br>STAT                      | : Maintain 1 after initial : Complete and ERR information                |  |  |  |  |  |  |

## (a) Function

- 1) You can change the station address of the P2P opponent during run using the P2PSN command.
- 2) Change the remote station address of No. BL\_NUM block in No. P\_NUM P2P to NUM.
- 3) Relevant communication module: FDEnet, Cnet.

# (b) Error

It indicates the relevant error number on STAT when an error occurs.

| STAT_NUM | Content                       | Detailed description                                                                     |  |  |  |  |  |  |  |  |  |  |
|----------|-------------------------------|------------------------------------------------------------------------------------------|--|--|--|--|--|--|--|--|--|--|
| 1        | P2P number setting            | It occurs when a value other than P_NUM(1~8) is set                                      |  |  |  |  |  |  |  |  |  |  |
| 2        | block number setting          | It occurs when a value other than BL_NUM(0~63) is set                                    |  |  |  |  |  |  |  |  |  |  |
| 4        | Slot does not exist.          | -                                                                                        |  |  |  |  |  |  |  |  |  |  |
| 5        | Module mismatch               | It is not the communication module.                                                      |  |  |  |  |  |  |  |  |  |  |
| 6        | Module mismatch               | Communication module which cannot be used for the relevant command                       |  |  |  |  |  |  |  |  |  |  |
| 7        | Station address setting error | It occurs when a value other than NUM(0~63) is set. However, (0~31) in the case of Cnet. |  |  |  |  |  |  |  |  |  |  |

## (2) P2PRD

| Function block                                                                                              | Description                                                                                                    |  |  |  |  |  |  |  |  |
|----------------------------------------------------------------------------------------------------|----------------------------------------------------------------------------------------------------|--|--|--|--|--|--|--|--|
| P2PRD  B00L — REQ DONE — B00L  USINT — P_NUM STAT — USINT  USINT — VAL_NUM  USINT — VAL_SIZE  ANY_BIT — DEV | Input REQ : Request the execution of function block P_NUM : P2P number BL_NUM : Block number VAL_NUM : Variable number VAL_SIZE : Variable size DEV : device (Only a direct valuable can be entered)  Output DONE : Maintain 1 after initial operation STAT : Complete and ERR information |  |  |  |  |  |  |  |  |

| ANY type Description of variable | Variable<br>name | BOOL | ВУТЕ | WORD | DWORD | LWORD | SINT | INT | DINT | LINT | USINT | TNIO | UDINT | ULINT | REAL | LREAL | TIME | DATE | TOD | DT | STRING |
|----------------------------------|------------------|------|------|------|-------|-------|------|-----|------|------|-------|------|-------|-------|------|-------|------|------|-----|----|--------|
| or ranable                       | DEV              | 0    | 0    | 0    | 0     | 0     |      |     |      |      |       |      |       |       |      |       |      |      |     |    |        |

### (a) Function

- 1) P2PRD command changes the variable size and READ device area of the relevant P2P parameter block. (Both Read individually/continuously can be changed.)
- 2) Specify the relevant P2P parameter, block and variable using P\_NUM, BL\_NUM and VAL\_NUM and change the variable size and device to VAL\_SIZE (In case of continuous, VAL\_SIZE means variable size and it is the size by variable type in case of individual) and DEV respectively. Here, only variable can be entered for DEV. (example, %MW100)
- 3) Relevant communication module: FEnet, FDEnet, Cnet.

## (b) Error

If contents that go beyond the permissible range of the P2P parameters set from the XG5000 are set, the relevant error number appears.

| STAT_NUM | Content                       | Detailed description                                                                                          |  |  |  |  |  |  |  |  |
|----------|-------------------------------|----------------------------------------------------------------------------------------------------|--|--|--|--|--|--|--|--|
| 1        | P2P number setting error      | It occurs when a value other than P_NUM(1~8) is set                                                           |  |  |  |  |  |  |  |  |
| 2        | Block number setting error    | It occurs when a value other than BL_NUM(0~63) is set                                                         |  |  |  |  |  |  |  |  |
| 3        | Variable number setting error | It occurs when a variable number which is not permitted in the P2P parameters set in XG5000 is entered.       |  |  |  |  |  |  |  |  |
| 4        | Slot does not exist.          | -                                                                                                    |  |  |  |  |  |  |  |  |
| 5        | Module mismatch               | It is not the communication module.                                                                           |  |  |  |  |  |  |  |  |
| 6        | Module mismatch               | Communication module which cannot be used for the relevant command                                            |  |  |  |  |  |  |  |  |
| 10       | Modbus setting error          | The modbus offset cannot be entered (example, 0x10000) because only a direct variable can be entered for DEV. |  |  |  |  |  |  |  |  |
| 11       | Variable size setting error   | It occurs when the size of a variable which is not permitted for the P2P parameter set in XG5000 is entered.  |  |  |  |  |  |  |  |  |
| 12       | Data type setting error       | It occurs when a variable type which is not permitted in the P2P parameter set in XG5000 is entered.          |  |  |  |  |  |  |  |  |

## (3) P2PWR

| F                                                | unction block |                   | Description                                                                                                    |
|--------------------------------------------------|---------------|-------------------|----------------------------------------------------------------------------------------------------|
| BOOL — USINT — USINT — USINT — USINT — ANY_BIT — | P_NUM STAT    | — BOOL<br>— USINT | Input REQ : Request the execution of function block P_NUM : P2P number BL_NUM : Block number VAL_NUM : Variable number VAL_SIZE : Variable size DEV : device (Only a direct valuable can be entered)  Output DONE : Maintain 1 after initial operation STAT : Complete and ERR information |

| ANY type<br>Descripti<br>on of | Variabl<br>e<br>name | BOOL | BYTE | WORD | DWORD | LWORD | SINT | INT | DINT | LINT | USINT | LINT | UDINT | ULINT | REAL | LREAL | TIME | DATE | TOD | DT | STRING |
|--------------------------------|----------------------|------|------|------|-------|-------|------|-----|------|------|-------|------|-------|-------|------|-------|------|------|-----|----|--------|
| variable                       | DEV                  | 0    | 0    | 0    | 0     | 0     |      |     |      |      |       |      |       |       |      |       |      |      |     |    |        |

## (a) Function

- 1) The P2PRD command changes the variable size and WRITE device area of the relevant P2P parameter block. (Both read individually/continuously can be changed.)
- 2) Specify the relevant P2P parameter, block and variable using P\_NUM, BL\_NUM and VAL\_NUM and change the variable size and device to VAL\_SIZE (In case of continuous, VAL\_SIZE means variable size and it is the size by variable type in case of individual) and DEV respectively. Here, only variable can be entered for DEV. (example, %MW100)
- 3) Relevant communication module: FEnet, FDEnet, Cnet.

## (b) Error

If contents that go beyond the permissible range of the P2P parameters set from the XG5000 are set, the relevant error number appears.

| STAT_NUM | Content                       | Detailed description                                                                                          |
|----------|-------------------------------|----------------------------------------------------------------------------------------------------|
| 1        | P2P number setting error      | It occurs when a value other than P_NUM(1~8) is set                                                           |
| 2        | Block number setting error    | It occurs when a value other than BL_NUM(0~63) is set                                                         |
| 3        | Variable number setting error | It occurs when a variable number which is not permitted in the P2P parameters set in XG5000 is entered.       |
| 4        | Slot does not exist.          | -                                                                                                    |
| 5        | Module mismatch               | It is not the communication module.                                                                           |
| 6        | Module mismatch               | Communication module which cannot be used for the relevant command                                            |
| 10       | Modbus setting error          | The modbus offset cannot be entered (example: 0x10000) because only a direct variable can be entered for DEV. |
| 11       | Variable size setting error   | It occurs when the size of a variable which is not permitted for the P2P parameter set in XG5000 is entered.  |
| 12       | Data type setting error       | It occurs when a variable type which is not permitted in the P2P parameter set in XG5000 is entered.          |

# **Chapter 8 LS bus protocol**

# 8.1 LS bus protocol

The LS bus protocol is the function provided for carrying out communication with the LS ELECTRIC Co., Ltd.'s inverter. The PLCs and inverter manufactured by LS ELECTRIC Co., Ltd. can be connected easily using the data read and write function in various internal device areas and the monitoring function without special settings.

The LS bus protocol functions provided in the Cnet I/F module are as follows.

- Read device continuously
- Write device continuously

#### 8.1.1 Frame structure

(1) Basic structure

(a) Request frame (external communication device → Cnet)

| <u>(a) rioque</u> | ot manne   | Oxtorrial comin | idilication device - Chety |                   |               |
|-------------------|------------|-----------------|----------------------------|-------------------|---------------|
| Heade             | Stati      |                 |                            |                   |               |
| r<br>(ENQ)        | on<br>addr | Command         | Structured data area       | Frame check (BCC) | Tail<br>(EOT) |
| (LIVQ)            | ess        |                 |                            |                   |               |

(b) ACK response frame (Cnet → external communication device, when data is received normally)

| ) '      | <u> </u> | , <u> </u> | ,                    |             | r */  |
|----------|----------|------------|----------------------|-------------|-------|
| Lloodo   | Stati    |            |                      |             |       |
| Heade    | on       |            |                      | Frame check | Tail  |
| r        | _        | Command    | Structured data area |             |       |
| (ACK)    | addr     |            |                      | (BCC)       | (EOT) |
| (/ (0.1) | ess      |            |                      |             |       |

(c) NAK response frame (Cnet → external communication device, when data is not received normally)

| Heade | Stati |          |    |                           |             |       |
|-------|-------|----------|----|---------------------------|-------------|-------|
| r     | on    | Command  | nd | Error code (ASCII 4 Byte) | Frame check | Tail  |
| (NAK) | addr  | Communic |    | Ziror code (ricon i Dyle) | (BCC)       | (EOT) |
| ()    | ess   |          |    |                           |             |       |

- (1) In case of numeric data of all frames, a Hex value is expressed in ASCII code, unless specified otherwise. Items expressed as a Hex value are as follows.
  - Station address
  - R (read) and W (write) are supported for the command type.
  - Whole content of data
- (2) For hex data, 'H' is attached in front of number in the frame such as H01, H12345, H34, H12 and H89AB, indicating that this data is hex data.
- (3) Up to 256 bytes can be used for the frame.
- (4) The contents of a control code used are as follows.

| Cod<br>e | Hex<br>value | Name            | Contents of control                  |  |  |  |  |
|----------|--------------|-----------------|--------------------------------------|--|--|--|--|
| ENQ      | H05          | Enquire         | Start code of request frame          |  |  |  |  |
| ACK      | H06          | Acknowledge     | Start code of the ACK response frame |  |  |  |  |
| NAK      | H15          | Not Acknowledge | Start code of the NAK response frame |  |  |  |  |
| EOT      | H04          | End of Text     | End ASCII code of request frame      |  |  |  |  |

# (2) Command frame sequence

Sequence of command request frame

| EN Q | Stat<br>ion<br>add<br>ress | Comm<br>and | Formatted data | BC<br>C | EO<br>T |
|------|----------------------------|-------------|----------------|---------|---------|

ACK Stat ion add res s

(Inverter

ACK

| NAK | Station | Command | Formatted | BCC. | EOT |
|-----|---------|---------|-----------|------|-----|
| NAK | address | Command | data      | BCC  | EOI |

(Inverter NAK

# 8.1.2 List of commands

The type of command used in the LS bus protocol is as follows.

| Command           |              | nmand      |                                                  |  |  |  |  |
|-------------------|--------------|------------|--------------------------------------------------|--|--|--|--|
|                   | Command type |            | Contents of process                              |  |  |  |  |
| Item              | Symbol       | ASCII code |                                                  |  |  |  |  |
| Read continuously | R            | H52        | Reads word type inverter variable in word unit.  |  |  |  |  |
| Write W H57       |              | H57        | Writes word type inverter variable in word unit. |  |  |  |  |

# 8.2 Command details

# 8.2.1 Write inverter continuously (W)

This is the command to specify an address to the inverter address directly and write data in word units.

(1) Format requested by LS bus client

| Format name     | Header | Station address | Comman<br>d | Data<br>size | Inverter address | Data      | <br>Frame check | Tail |
|-----------------|--------|-----------------|-------------|--------------|------------------|-----------|-----------------|------|
| Frame (example) | ENQ    | H20             | W           | H6           | 0100             | H00E2     | всс             | EOT  |
| ASCII value     | H05    | H3230           | H57         | H36          | H30313030        | H30304532 | `               | H04  |

| Classification   | Description                                                                                                    |
|------------------|----------------------------------------------------------------------------------------------------|
| BCC              | Converts only one lower byte of the value obtained by adding one byte into the ASCII value, except for ENQ and EOT values to ASCII.                 |
| Data size        | Specify the number of words to write. It is converted into ASCII and the range is from H01 (ASCII value: 3031) to H08 (ASCII value: 3038).          |
| Inverter address | Enter the inverter address that will be actually read. It should be up to 4-digit ASCII value, and characters other than numbers are not permitted. |
| Data             | If the value which you wish to write on the 0100 area of inverter address is H'A, the data format should be H000A.                                  |

## • Example of usage

If the data type you wish to use is words and the value is H1234, this value will be 31323334 when it is converted into ASCII code, so 31323334 will be saved on the data area. In other words, the most significant value is transmitted first, and the least significant value is transmitted later.

# Notes

• Only words are supported for the device data type.

(2) Inverter response format (when the ACK responds)

| Format name        | Heade<br>r | Station address | Comma<br>nd | Data      | <br>Frame check | Tail |
|--------------------|------------|-----------------|-------------|-----------|-----------------|------|
| Frame<br>(example) | ACK        | H20             | W           | H00E2     | всс             | EOT  |
| ASCII value        | H06        | H3230           | H57         | H30304532 |                 | H04  |

| Classification | Description                                                                                                    |
|----------------|----------------------------------------------------------------------------------------------------|
| BCC            | Converts only one lower byte of the value obtained by adding one byte into the ASCII value, except for ENQ and EOT values to ASCII. |

(3) Inverter response format (when the NAK responds)

| -/. | 7) inverter respense remait (when the roll it respense) |        |                 |         |                            |                |      |  |  |
|-----|---------------------------------------------------------|--------|-----------------|---------|----------------------------|----------------|------|--|--|
|     | Format name                                             | Header | Station address | Command | Error code<br>(ASC 2 Byte) | Frame<br>check | Tail |  |  |
|     | Frame<br>(example)                                      | NAK    | H20             | W       | H12                        | всс            | EOT  |  |  |
|     | ACSII value                                             | H15    | H3230           | H57     | H3132                      |                | H04  |  |  |

| Classification | Description                                                                                                    |
|----------------|----------------------------------------------------------------------------------------------------|
| ВСС            | Converts and adds only one lower byte of the value obtained by adding one byte into the ASCII value, except for ENQ and EOT values to ASCII to DCC.                       |
| Error code     | This is the content of 1 byte (2 bytes in ASCII code) in Hex and it indicates the type of error. For detailed contents, refer to the error code of the relevant inverter. |

#### (4) Example of usage

The case of writing "H00FF" on the 1230 address of inverter station address 1 is explained as an example.

(a) Format requested by Cnet (Cnet → inverter)

| Format name     | Heade<br>r | Station address | Comman<br>d | Data<br>length | Inverter address | Data      | Frame check | Tail |
|-----------------|------------|-----------------|-------------|----------------|------------------|-----------|-------------|------|
| Frame (example) | ENQ        | H01             | W           | H1             | 1230             | H00FF     | всс         | EOT  |
| ASCII value     | H05        | H3031           | H57         | H3031          | H31323330        | H30304646 |             | H04  |

(b) When the ACK responds after the command is executed (Cnet ← inverter)

| Format name        | at name Header |     | ader Station address Comman |     | Data      | Frame check | Tail |
|--------------------|----------------|-----|-----------------------------|-----|-----------|-------------|------|
| Frame<br>(example) | ,              | ACK | H01                         | W   | H00FF     | всс         | EOT  |
| ASCII value        | !              | H06 | H3031                       | H57 | H30304646 |             | H04  |

(c) When the NAK responds after the command is executed (Cnet ← inverter)

| Format          | Header I |                | Command | Error code           | Frame check | Tail |
|-----------------|----------|----------------|---------|----------------------|-------------|------|
| Frame (example) | NAK      | address<br>H01 | W       | H12                  | BCC         | EOT  |
| ASCII value     | H15      | H3031          | H57     | Error code (2 bytes) |             | H04  |

# 8.2.2 Read inverter continuous (R)

This is the function to read continuously as much data as the specified quantity, starting from the specified address of the device.

### (1) Format requested by PLC

| Format name     | Header              | Station address | Comman<br>d | Inverter address | Number of data | Frame<br>check | Tail |
|-----------------|---------------------|-----------------|-------------|------------------|----------------|----------------|------|
| Frame (example) | ENQ                 | ENQ H10 R       |             | 0100 H5          |                | всс            | EOT  |
| ASCII<br>value  | ASCII H05 H3130 H52 |                 | H30313030   | H35              |                | H04            |      |

| Classification   | Description                                                                                                    |
|------------------|----------------------------------------------------------------------------------------------------|
| BCC              | Converts and adds only one lower byte of the value obtained by adding one byte into the ASCII value, except for ENQ and EOT values to ASCII to DCC. |
| Data size        | Specify the number of words to write. It is converted into ASCII and the range is from H01 (ASCII value: 3031) to H08 (ASCII value: 3038).          |
| Inverter address | Enter the inverter address that will be actually read. It should be up to 4-digit ASCII value, and characters other than numbers are not permitted. |

### Notes

• Only words are supported for the device data type.

### (2) Inverter response format (when the ACK responds)

| Format name        | Heade<br>r | Station address | Comma<br>nd | Data      | <br>Frame<br>check | Tail |
|--------------------|------------|-----------------|-------------|-----------|--------------------|------|
| Frame<br>(example) | ACK        | H20             | R           | H00E2     | <br>всс            | EOT  |
| ASCII value        | H06        | H3230           | H52         | H30304532 |                    | H04  |

| Classification | Description                                                                                                    |
|----------------|----------------------------------------------------------------------------------------------------|
| BCC            | Converts only one lower byte of the value obtained by adding one byte into the ASCII value, except for ENQ and EOT values to ASCII. |

### (3) Inverter response format (when the NAK responds)

| • |                    |        |                 | /       |                            |                |      |
|---|--------------------|--------|-----------------|---------|----------------------------|----------------|------|
|   | Format name        | Header | Station address | Command | Error code<br>(ASC 2 Byte) | Frame<br>check | Tail |
|   | Frame<br>(example) | NAK    | H20             | R       | H12                        | всс            | EOT  |
|   | ACSII value        | H15    | H3230           | H52     | H3132                      |                | H04  |

| Classification | Description                                                                                                    |
|----------------|----------------------------------------------------------------------------------------------------|
| BCC            | Converts and adds only one lower byte of the value obtained by adding one byte into the ASCII value, except for ENQ and EOT values to ASCII to DCC.                       |
| Error code     | This is the content of 1 byte (2 bytes in ASCII code) in Hex and it indicates the type of error. For detailed contents, refer to the error code of the relevant inverter. |

# (4) Example of usage

The case of writing data 1 word on the 1230 address of inverter station address 1 is explained as an example.

(a) Format requested by Cnet (Cnet → inverter)

| Format name     | Heade<br>r | Station address | Comman<br>d | Inverter address | Data size | Frame check | Tail |
|-----------------|------------|-----------------|-------------|------------------|-----------|-------------|------|
| Frame (example) | ENQ        | H01             | R           | 1230             | H1        | всс         | EOT  |
| ASCII value     | H05        | H3031           | H52         | H31323330        | H31       |             | H04  |

(b) When the ACK responds after the command is executed (Cnet ← inverter)

| Format name        | Header | Station address | Command | Data      | Frame check | Tail |
|--------------------|--------|-----------------|---------|-----------|-------------|------|
| Frame<br>(example) | ACK    | H01             | R       | H1234     | ВСС         | EOT  |
| ASCII value        | H06    | H3031           | H52     | H31323334 |             | H04  |

(c) When the NAK responds after the command is executed (Cnet ← inverter)

| Format name     | Header | Station address | Command | Error code | Frame check | Tail |
|-----------------|--------|-----------------|---------|------------|-------------|------|
| Frame (example) | NAK    | H01             | R       | H12        | ВСС         | EOT  |
| ASCII value     | H15    | H3031           | H52     | H3132      | -           | H04  |

# **Chapter 9 Modbus communication**

# 9.1 Overview

The modbus protocol is the open-type protocol used when the client and the server communicate with each other. It functions to read or write data according to the function code. The communication system using the modbus protocol uses the client-server function to process one client only.

The sequence to transmit and receive data using the modbus communication is as follows.

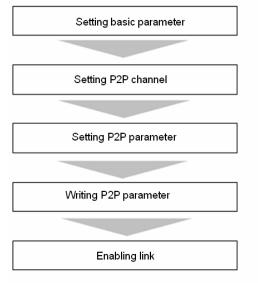

# 9.2 Modbus protocol

# 9.2.1 Type of protocol

There are two modbus communication modes including ASCII and RTU.

| Charac                | teristics  | ASCII mode                             | RTU mode                        |  |
|-----------------------|------------|----------------------------------------|---------------------------------|--|
| Sign s                | system     | ASCII code                             | 8 bit binary code               |  |
| Number of             | Start bit  | 1                                      | 1                               |  |
|                       | Data bit   | 7                                      | 8                               |  |
| data per<br>character | Parity bit | Even, Odd, None                        | Even, Odd, None                 |  |
| Character             | Stop bit   | 1 or 2                                 | 1 or 2                          |  |
| Error check           |            | LRC (Longitudinal Redundancy<br>Check) | CRC (Cyclical Redundancy Check) |  |
| Start                 | frame      | Colon (:)                              | 3.5 Character non-response time |  |

#### 9.2.2 Protocol structure

The modbus protocol consists of the PDU which consists of the function code and data, and the ADU where the destination station address and error check are added to the PDU.

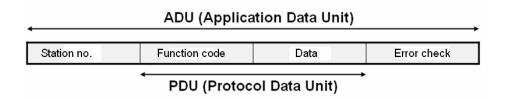

If the modbus communication is normal, the server operates as follows.

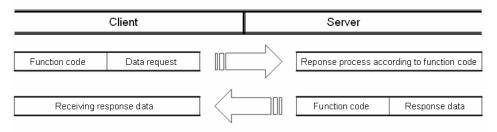

If the modbus communication is abnormal, the server transmits the response, including the error code, to the client, as shown in the figure below.

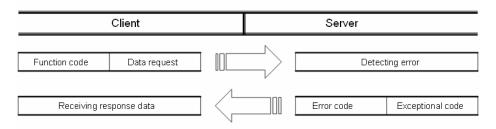

When an abnormal frame is received, the server transmits the error code and the exception code to the client. The error code is the value of the function code plus 80(Hex) value, and the exception code indicates the error details. The contents of each code are as follows.

| Code | Name                                 | Content                                                                                                    |
|------|--------------------------------------|----------------------------------------------------------------------------------------------------|
| 01   | Function code error                  | If the function code does not match                                                                                             |
| 02   | Address error                        | If the address has exceeded the permissible range                                                                               |
| 03   | Data setting error                   | If a data value which is not permitted has been set                                                                             |
| 04   | Server station abnormality error     | If an abnormality has occurred in the server (slave) station                                                                    |
| 05   | Server station retry request         | When the server requests the client to repeat the request later as processing is currently not available                        |
| 06   | Server station processing time delay | This is in the case that it takes time for the server station to process the request, and the Master should repeat the request. |

### 9.3 Frame structure

#### 9.3.1 Frame structure in case of ASCII mode

The frame structure in case of modbus ASCII mode is as follows.

| Classification | Start | Station address | Function code | Data | Error check | End |
|----------------|-------|-----------------|---------------|------|-------------|-----|
| Size (Byte)    | 1     | 2               | 2             | N    | 2           | 2   |

#### (1) Characteristics

- (a) The start of the frame is a colon (:) which is 1 byte ASCII code and the end of the frame is 'CRLF'.
- (b) Up to a 1 second interval is permitted between characters.
- (c) The frame decides whether an error exists or not using the LRC (Longitudinal Redundancy Check).

#### (2) Address area

- (a) It is configured in 2 bytes.
- (b) A station address from 0 to 31 can be set.
- (c) Station 0 is used as the client station address.
- (d) The server responds by including its own address in the response frame so that the client will know.

#### (3) Data area

- (a) Data is transmitted using ASCII data; the data structure varies according to each function code.
- (b) When a normal frame is received, response data will be transmitted.
- (c) When an abnormal frame is received, an error code will be transmitted.

#### (4) Error check area

Decides whether an error exists or not using LRC.

#### 9.3.2 Frame structure in case of RTU mode.

The frame structure in case of modbus RTU mode is as follows.

| Classification | Start     | Station address | Function code | Data | Error check | End       |
|----------------|-----------|-----------------|---------------|------|-------------|-----------|
| Size (Byte)    | Idle time | 1               | 1             | N    | 2           | Idle time |

#### (1) Characteristics

- (a) Communicates using a Hex number.
- (b) The start of the frame is the station address and the end of the frame is CRC error check.
- (c) The start and end of the frame are distinguished by adding 1 bit idle time to the start and end of the frame.
- (d) At least a 3.5 character time interval exists between frames, and when more than 1.5 character time has passed between characters, it is recognized as an independent frame.

#### (2) Address area

- (a) It is configured in 1 bytes.
- (b) A station address from 0 to 31 can be set.
- (c) Station 0 is used as the client station address.
- (d) The server responds by including its own address in the response frame so that the client will know.

#### (3) Data area

- (a) Data is transmitted using Hex data and the data structure varies according to each function code.
- (b) When a normal frame is received, response data will be transmitted.
- (c) When an abnormal frame is received, an error code will be transmitted.

#### (4) Error check area

The frame decides whether an error exists or not using the CRC (Cyclical Redundancy Check).

#### (5) Modbus address rule

An address in data begins from 0 and it is the same as the value of modbus memory subtracted by 1. In other words, modbus address 2 is same as address 1 in the data.

# 9.3.3 Data and address expression method

The method to express data and the address of modbus protocol is as follows.

- (1) Hex data is used as the default type.
- (2) In ASCII mode, hex data is used after it is converted into ASCII code.
- (3) In RTU mode, hex data is used.
- (4) The type of function code is as follows.

| Code (Hex) | Usage                               | Applicable area | Address | Maximum response data |
|------------|-------------------------------------|-----------------|---------|-----------------------|
| 01         | Read bit individually/continuously  | Output bit      | 0XXXX   | 2,000 bits            |
| 02         | Read bit individually/continuously  | Input bit       | 1XXXX   | 2,000 bits            |
| 03         | Read word individually/continuously | Output word     | 4XXXX   | 125 words             |
| 04         | Read word individually/continuously | Input word      | 3XXXX   | 125 words             |
| 05         | Write bit individually              | Output bit      | 0XXXX   | 1 bit                 |
| 06         | Write word individually             | Output word     | 4XXXX   | 1 word                |
| 0F         | Write bit continuously              | Output bit      | 0XXXX   | 1968 bit              |
| 10         | Write word continuously             | Output word     | 4XXXX   | 123 words             |

# 9.3.4 Read bit data from bit output area (01)

(1) Read bit from the output area (function code: 01)

The frame structure in the case of reading bit data from the bit output area is as follows. Tail of the frame only applies in the case of ASCII mode.

### (a) Request frame

| Frame       | Station address | Function code(01) | Address | Data size | Frame<br>Error check | Tail (CRLF) |
|-------------|-----------------|-------------------|---------|-----------|----------------------|-------------|
| Size (Byte) | 1               | 1                 | 2       | 2         | 2                    | 2           |

#### (b) Response frame (When a normal frame is received)

| Frame          | Station address | Function code(01) | Number of bytes | Data | Frame error check | Tail<br>(CRLF) |
|----------------|-----------------|-------------------|-----------------|------|-------------------|----------------|
| Size<br>(Byte) | 1               | 1                 | 1               | N    | 2                 | 2              |

### (c) Response frame (When an abnormal frame is received)

| Frame          | Station address | Error code | Exception code | Tail (CRLF) |
|----------------|-----------------|------------|----------------|-------------|
| Size<br>(Byte) | 1               | 1          | 1              | 2           |

#### (2) Frame detail

- (a) Station address: It indicates the station address of the relevant server.
- (b) Function code: '01' which indicates read bit data from the bit output area continuously/individually
- (c) Address: It indicates the start address of data to be read from the relevant server. It consists of 2 bytes. At this time, the modbus address rule applies for the start address.
- (d) Data size: It indicates the size of data to be read. It consists of 2 bytes.
- (e) Frame error check: LRC is used in the case of ASCII mode and CRC is used in the case of RTU mode. It consists of 2 bytes.
- (f) Tail: It applies only in the case of the ASCII mode, and CRLF is added after LRC.
- (g) Number of bytes: It indicates the number of bytes of data to respond.
- (h) Data: Transmit data in byte units with the address of the request frame as the start address.
- (i) Error code: The error code is expressed as the function code plus 80 (Hex) value, and in the case of reading bit data in the bit output area, 81 (Hex) will be transmitted.
- (j) Exception code: It indicates the error detail. It consists of 1 byte.

This is an example in the case of reading bit data from 20 to 38 from No. 1 server that operates in modbus RTU mode.

### (a) Request frame

| Classificati | Stati<br>on | Functio   | Addı       | ress       | Data       | size       |             |
|--------------|-------------|-----------|------------|------------|------------|------------|-------------|
| on           | addr<br>ess | n<br>code | Upper byte | Lower byte | Upper byte | Lower byte | Error check |
| Frame        | 01          | 01        | 00         | 13         | 00         | 13         | CRC         |

### (b) Response frame (When a normal frame is received)

| Classificati<br>on | Stati<br>on<br>addr<br>ess | Functio<br>n<br>code | Number of bytes |    | Data |    | Error check |
|--------------------|----------------------------|----------------------|-----------------|----|------|----|-------------|
| Frame              | 01                         | 01                   | 03              | 12 | 31   | 05 | CRC         |

### (c) Response frame (When an abnormal frame is received)

| Classification | Station address | Function code | Exception code | Error check |
|----------------|-----------------|---------------|----------------|-------------|
| Frame          | 01              | 81            | 02             | CRC         |

# 9.3.5 Read bit data from bit input area (02)

#### (1) Read bit from the input area

The frame structure in the case of reading bit data from the bit input area is as follows. Tail of the frame only applies in the case of ASCII mode.

### (a) Request frame

| Classification | Station address | Function code(02) | Address | Data size | Frame error check | Tail (CRLF) |
|----------------|-----------------|-------------------|---------|-----------|-------------------|-------------|
| Size (Byte)    | 1               | 1                 | 2       | 2         | 2                 | 2           |

# (b) Response frame (When a normal frame is received)

| Classification | Station address | Function code(02) | Number of bytes | Data | Frame error check | Tail (CRLF) |
|----------------|-----------------|-------------------|-----------------|------|-------------------|-------------|
| Size (Byte)    | 1               | 1                 | 1               | N    | 2                 | 2           |

### (c) Response frame (When an abnormal frame is received)

| Classification | Station address | Error code | Exception code | Tail (CRLF) |
|----------------|-----------------|------------|----------------|-------------|
| Size (Byte)    | 1               | 1          | 1              | 2           |

#### (2) Frame detail

- (a) Station address: It indicates the station address of the relevant server.
- (b) Function code: '02' which indicates read bit data from the bit output area continuously/individually
- (c) Address: It indicates the start address of data to be read from the relevant server. It consists of 2 bytes. At this time, the modbus address rule applies for the start address.
- (d) Data size: It indicates the size of data to be read. It consists of 2 bytes.
- (e) Frame error check: LRC is used in the case of ASCII mode and CRC is used in the case of RTU mode. It consists of 2 bytes.
- (f) Tail: It applies only in the case of the ASCII mode, and CRLF is added after LRC.
- (g) Number of bytes: It indicates the number of bytes of data to respond.
- (h) Data: Transmit data in byte units with the address of the request frame as the start address.
- (i) Error code: The error code is expressed as the function code plus 80 (Hex) value, and in the case of reading bit data in the bit input area, 82 (Hex) will be transmitted.
- (j) Exception code: It indicates the error detail. It consists of 1 byte.

This is an example in the case of reading bit data from 20 to 39 from No. 1 server station that operates in modbus RTU mode.

### (a) Request frame

|                 | Stati             |               | Addr       | ess        | Data       | size       |             |
|-----------------|-------------------|---------------|------------|------------|------------|------------|-------------|
| Classifi cation | on<br>addr<br>ess | Function code | Upper byte | Lower byte | Upper byte | Lower byte | Error check |
| Frame           | 01                | 02            | 00         | 13         | 00         | 13         | CRC         |

### (b) Response frame (When a normal frame is received)

| Classifi<br>cation | Stati<br>on<br>addr<br>ess | Function code | Number of bytes |    | Data |    | Error check |
|--------------------|----------------------------|---------------|-----------------|----|------|----|-------------|
| Frame              | 01                         | 02            | 03              | 12 | 31   | 05 | CRC         |

### (c) Response frame (When an abnormal frame is received)

| Classification | Station address | Function code | Exception code | Error check |
|----------------|-----------------|---------------|----------------|-------------|
| Frame          | 01              | 82            | 02             | CRC         |

# 9.3.6 Read word data from the word output area (03)

#### (1) Read words from the output area

The frame structure in the case of reading word data from the word output area is as follows. Tail of the frame only applies in the case of ASCII mode.

### (a) Request frame

| Classification | Station address | Function code(03) | Address | Data size | Frame error check | Tail (CRLF) |
|----------------|-----------------|-------------------|---------|-----------|-------------------|-------------|
| Size (Byte)    | 1               | 1                 | 2       | 2         | 2                 | 2           |

#### (b) Response frame (When a normal frame is received)

| Classification | Station address | Function code(03) | Number of bytes | Data | Frame error check | Tail (CRLF) |
|----------------|-----------------|-------------------|-----------------|------|-------------------|-------------|
| Size (Byte)    | 1               | 1                 | 1               | N*2  | 2                 | 2           |

#### (c) Response frame (When an abnormal frame is received)

| Classification | Station address | Error code | Exception code | Tail (CRLF) |
|----------------|-----------------|------------|----------------|-------------|
| Size (Byte)    | 1               | 1          | 1              | 2           |

#### (2) Frame detail

- (a) Station address: It indicates the station address of the relevant server.
- (b) Function code: '03' which indicates read word data from the word output area continuously/individually
- (c) Address: It indicates the start address of data to be read from the relevant server. It consists of 2 bytes. At this time, the modbus address rule applies for the start address.
- (d) Data size: It indicates the size of data to be read. It consists of 2 bytes.
- (e) Frame error check: LRC is used in the case of ASCII mode and CRC is used in the case of RTU mode. It consists of 2 bytes.
- (f) Tail: It applies only in the case of the ASCII mode, and CRLF is added after LRC.
- (g) Number of bytes: It indicates the number of bytes of data to respond.
- (h) Data: Transmit data in byte units with the address of the request frame as the start address. At this time, data is word type, so it is same as the size of doubling the number of bytes.
- (i) Error code: The error code is expressed as the function code plus 80 (Hex) value, and in the case of reading word data in the word output area, 83(Hex) will be transmitted.
- (j) Exception code: It indicates the error detail. It consists of 1 byte.

This is an example in the case of reading word data from 108 to 110 from No. 1 server station that operates in modbus RTU mode.

### (a) Request frame

|                 | Stati      |               | Address    |            | Data       |            |             |
|-----------------|------------|---------------|------------|------------|------------|------------|-------------|
| Classifi cation | on<br>addr | Function code | Upper byte | Lower byte | Upper byte | Lower byte | Error check |
|                 | ess        |               |            |            |            |            |             |
| Frame           | 01         | 03            | 00         | 6B         | 00         | 03         | CRC         |

# (b) Response frame (When a normal frame is received)

| Classifi<br>cation | Stati<br>on<br>addr<br>ess | Function code | Number of bytes |    |    | Da | ata |    |    | Error check |
|--------------------|----------------------------|---------------|-----------------|----|----|----|-----|----|----|-------------|
| Frame              | 01                         | 03            | 06              | 13 | 12 | 3D | 12  | 40 | 4F | CRC         |

### (c) Response frame (When an abnormal frame is received)

| Classification | Station address | Function code | Exception code | Error check |
|----------------|-----------------|---------------|----------------|-------------|
| Frame          | 01              | 83            | 04             | CRC         |

# 9.3.7 Read word data from the word input area (04)

#### (1) Read words from the input area

The frame structure in the case of reading word data from the word input area is as follows. Tail of the frame only applies in the case of ASCII mode.

#### (a) Request frame

| Classification | Station address | Function code(04) | Address | Data size | Frame error check | Tail (CRLF) |
|----------------|-----------------|-------------------|---------|-----------|-------------------|-------------|
| Size (Byte)    | 1               | 1                 | 2       | 2         | 2                 | 2           |

#### (b) Response frame (When a normal frame is received)

| Classification | Station address | Function code(04) | Number of bytes | Data | Frame error check | Tail (CRLF) |
|----------------|-----------------|-------------------|-----------------|------|-------------------|-------------|
| Size (Byte)    | 1               | 1                 | 1               | N*2  | 2                 | 2           |

#### (c) Response frame (When an abnormal frame is received)

| Classification | Station address | Error code | Exception code | Tail (CRLF) |
|----------------|-----------------|------------|----------------|-------------|
| Size (Byte)    | 1               | 1          | 1              | 2           |

#### (2) Frame details

- (a) Station address: It indicates the station address of the relevant server.
- (b) Function code: '04' which indicates read word data from the input area continuously/individually
- (c) Address: It indicates the start address of data to be read from the relevant server. It consists of 2 bytes. At this time, the modbus address rule applies for the start address.
- (d) Data size: It indicates the size of data to be read. It consists of 2 bytes.
- (e) Frame error check: LRC is used in the case of ASCII mode and CRC is used in the case of RTU mode. It consists of 2 bytes.
- (f) Tail: It applies only in the case of the ASCII mode, and CRLF is added after LRC.
- (g) Number of bytes: It indicates the number of bytes of data to respond.
- (h) Data: Transmit data in byte units with the address of the request frame as the start address. At this time, data is word type, so it is same as the size of doubling the number of bytes.
- (i) Error code: The error code is expressed as the function code plus 80 (Hex) value, and in case of reading word data in the word input area, 84(Hex) will be transmitted.
- (j) Exception code: It indicates the error detail. It consists of 1 byte.

#### (3) Example of frame

This is an example in the case of reading word data saved to Input area No. 9 from No. 1 server that operates in modbus RTU mode.

# (a) Request frame

|                    | Stati             |                  | Add        | ress       | Data       | size       |             |
|--------------------|-------------------|------------------|------------|------------|------------|------------|-------------|
| Classifi<br>cation | on<br>addr<br>ess | Function<br>code | Upper byte | Lower byte | Upper byte | Lower byte | Error check |
| Frame              | 01                | 04               | 00         | 08         | 00         | 01         | CRC         |

# (b) Response frame (When a normal frame is received)

| Classifi<br>cation | Stati<br>on<br>addr<br>ess | Function code | Number of bytes | Da | ata | Error check |
|--------------------|----------------------------|---------------|-----------------|----|-----|-------------|
| Frame              | 01                         | 04            | 02              | 00 | 0A  | CRC         |

# (c) Response frame (When an abnormal frame is received)

| Classification | Station address | Function code | Exception code | Error check |
|----------------|-----------------|---------------|----------------|-------------|
| Frame          | 01              | 84            | 04             | CRC         |

# 9.3.8 Write bit data on bit output area individually (05)

#### (1) Write bit on the output area individually

The frame structure in case of writing bit data on the bit output area individually is as follows. Tail of the frame only applies in the case of ASCII mode.

### (a) Request frame

| Classification | Stati<br>on<br>addr<br>ess | Function code(05) | Address | Output<br>value | Frame error<br>check | Tail (CRLF) |
|----------------|----------------------------|-------------------|---------|-----------------|----------------------|-------------|
| Size (Byte)    | 1                          | 1                 | 2       | 2               | 2                    | 2           |

#### (b) Response frame (When a normal frame is received)

| Classification | Station address | Function code(05) | Address | Output value | Frame error check | Tail (CRLF) |
|----------------|-----------------|-------------------|---------|--------------|-------------------|-------------|
| Size (Byte)    | 1               | 1                 | 2       | 2            | 2                 | 2           |

#### (c) Response frame (When an abnormal frame is received)

| Classification | address |   | Exception code | Tail (CRLF) |
|----------------|---------|---|----------------|-------------|
| Size (Byte)    | 1       | 1 | 1              | 2           |

#### (2) Frame details

- (a) Station address: It indicates the station address of the relevant server.
- (b) Function code: '05' which indicates write bit data on the bit output area individually
- (c) Address: It indicates the start address of data to write on the relevant server. It consists of 2 bytes. At this time, the modbus address rule applies for the start address.
- (d) Output value: Displays FF00(Hex) in the case of operating as On for the relevant bit value of the address set in Address, or 0000(Hex) in the case of operating as Off.
- (e) Frame error check: LRC is used in the case of ASCII mode and CRC is used in the case of RTU mode. It consists of 2 bytes.
- (f) Tail: It applies only in the case of the ASCII mode, and CRLF is added after LRC.
- (g) Number of bytes: It indicates the number of bytes of data to respond.
- (h) Error code: The error code is expressed as the function code plus 80 (Hex) value, and in the case of writing bit data on the bit output area, 85 (Hex) will be transmitted.
- (i) Exception code: It indicates the error detail. It consists of 1 byte.

This is an example in the case of setting On for the 9th bit of output area from No. 1 server station that operates in modbus RTU mode.

### (a) Request frame

|                 | Stati             |               | Add        | ress       | Output     |            |             |
|-----------------|-------------------|---------------|------------|------------|------------|------------|-------------|
| Classifi cation | on<br>addr<br>ess | Function code | Upper byte | Lower byte | Upper byte | Lower byte | Error check |
| frame           | 01                | 05            | 00         | 08         | FF         | 00         | CRC         |

# (b) Response frame (When a normal frame is received)

|                    | Stati             |                  | Add        | ress       | Output     | value      |             |
|--------------------|-------------------|------------------|------------|------------|------------|------------|-------------|
| Classifi<br>cation | on<br>addr<br>ess | Function<br>code | Upper byte | Lower byte | Upper byte | Lower byte | Error check |
| Frame              | 01                | 05               | 00         | 08         | FF         | 00         | CRC         |

# (c) Response frame (When an abnormal frame is received)

| Classification | Station address | Function code | Exception code | Error check |
|----------------|-----------------|---------------|----------------|-------------|
| Frame          | 01              | 85            | 04             | CRC         |

# 9.3.9 Write word data on the word output area individually (06)

(1) Write word on the output area individually

The frame structure in the case of writing word data on the word output area individually is as follows.

Tail of the frame only applies in the case of ASCII mode.

#### (a) Request frame

| Classification | Statio<br>n<br>addre<br>ss | Function code(06) | Address | Output<br>value | Frame error<br>check | Tail (CRLF) |
|----------------|----------------------------|-------------------|---------|-----------------|----------------------|-------------|
| Size (Byte)    | 1                          | 1                 | 2       | 2               | 2                    | 2           |

#### (b) Response frame (When a normal frame is received)

| Classification | Station address | Function code(06) | Address | Output value | Frame error check | Tail (CRLF) |
|----------------|-----------------|-------------------|---------|--------------|-------------------|-------------|
| Size (Byte)    | 1               | 1                 | 2       | 2            | 2                 | 2           |

#### (c) Response frame (When an abnormal frame is received)

| Classification | Station address | Error code | Exception code | Tail (CRLF) |
|----------------|-----------------|------------|----------------|-------------|
| Size (Byte)    | 1               | 1          | 1              | 2           |

#### (2) Frame details

- (a) Station address: It indicates the station address of the relevant server.
- (b) Function code: '06' which indicates write word data on the word output area individually
- (c) Address: It indicates the start address of data to write on the relevant server. It consists of 2 bytes. At this time, the modbus address rule applies for the start address.
- (d) Output value: It indicates the data value you wish to write on the address set from Address.
- (e) Frame error check: LRC is used in the case of ASCII mode and CRC is used in the case of RTU mode. It consists of 2 bytes.
- (f) Tail: It applies only in the case of the ASCII mode, and CRLF is added after LRC.
- (g) Number of bytes: It indicates the number of bytes of data to respond.
- (h) Error code: The error code is expressed as the function code plus 80 (Hex) value, and in case of writing word data on the word input area individually, 86(Hex) will be transmitted.
- (i) Exception code: It indicates the error detail. It consists of 1 byte.

This is an example in the case of writing 0003(hex) on the 9th output area of word type in No. 1 server station that operates in modbus RTU mode.

### (a) Request frame

|                 | Stati             |                  | Add        | ress       | Output     | value      |             |
|-----------------|-------------------|------------------|------------|------------|------------|------------|-------------|
| Classifi cation | on<br>addr<br>ess | Function<br>code | Upper byte | Lower byte | Upper byte | Lower byte | Error check |
| Frame           | 01                | 06               | 00         | 80         | 00         | 03         | CRC         |

### (b) Response frame (When a normal frame is received)

|                 | Stati             |               | Ado        |            | Output     |            |             |
|-----------------|-------------------|---------------|------------|------------|------------|------------|-------------|
| Classifi cation | on<br>addr<br>ess | Function code | Upper byte | Lower byte | Upper byte | Lower byte | Error check |
| Frame           | 01                | 06            | 00         | 08         | 00         | 03         | CRC         |

### (c) Response frame (When an abnormal frame is received)

| Classification | Station address | Function code | Exception code | Error check |
|----------------|-----------------|---------------|----------------|-------------|
| Frame          | 01              | 86            | 02             | CRC         |

# 9.3.10 Write bit data on the bit output area continuously (0F)

(1) Write bit on the output area continuously

The frame structure in the case of writing bit data on the bit output area continuously is as follows. Tail of the frame only applies in the case of ASCII mode.

### (a) Request frame

| Classification | Station address | Function<br>code<br>(0F) | Address | Number of output | Data<br>Size | Output<br>value | Frame<br>Error<br>check | Tail<br>(CRLF) |
|----------------|-----------------|--------------------------|---------|------------------|--------------|-----------------|-------------------------|----------------|
| Size (Byte)    | 1               | 1                        | 2       | 2                | 1            | Ν               | 2                       | 2              |

#### (b) Response frame (When a normal frame is received)

| Classification | Station address | Function code (0F) | Address | Number of output | Frame error check | Tail (CRLF) |
|----------------|-----------------|--------------------|---------|------------------|-------------------|-------------|
| Size (Byte)    | 1               | 1                  | 2       | 2                | 2                 | 2           |

#### (c) Response frame (When an abnormal frame is received)

| Classification | Station address | Error code | Exception code | Tail (CRLF) |
|----------------|-----------------|------------|----------------|-------------|
| Size (Byte)    | 1               | 1          | 1              | 2           |

#### (2) Frame details

- (a) Station address: It indicates the station address of the relevant server.
- (b) Function code: '0F' which indicates write bit data on the bit output area continuously
- (c) Address: It indicates the start address of data to write on the relevant server. It consists of 2 bytes. At this time, the modbus address rule applies for the start address.
- (d) Number of output: It indicates the number of data you wish to write. It consists of 2 bytes. Example) In the case of writing 10 data continuously from address No. 20, the number of output will be 000A(Hex)
- (e) Data size: It indicates the number of output in byte value. In other words, if the data size is 1, the number of data for continuous write is 8. Example) In case of writing 10 bits of data continuously, the data size will be 2.
- (f) Output value: It indicates the data value you wish to write on the address set from Address.
- (g) Frame error check: LRC is used in the case of ASCII mode and CRC is used in the case of RTU mode. It consists of 2 bytes.
- (h) Tail: It applies only in the case of the ASCII mode, and CRLF is added after LRC.
- (i) Number of bytes: It indicates the number of bytes of data to respond.
- (j) Error code: The error code is expressed as the function code plus 80 (Hex) value, and in the case of writing bit data on bit output area continuously, 8F(Hex) will be transmitted.
- (k) Exception code: It indicates the error detail. It consists of 1 byte.

This is an example in the case of writing 10 bit values continuously, beginning with 20th address in No. 1 server that operates in modbus RTU mode.

### (a) Data value to write continuously

| Bit value | 1  | 1  | 0  | 0  | 1  | 1  | 0  | 1  | 0 | 0 | 0 | 0 | 0 | 0 | 0  | 1  |
|-----------|----|----|----|----|----|----|----|----|---|---|---|---|---|---|----|----|
| Hex       |    | (  | )  |    |    |    | )  |    |   | ( | ) |   |   |   | 1  |    |
| Address   | 27 | 26 | 25 | 24 | 23 | 22 | 21 | 20 | - | - | - | - | - | - | 29 | 28 |

### (b) Request frame

|                 | Statio           |               | Addr          | ess           | Number of     | of output     |              | Output        | value         |                |
|-----------------|------------------|---------------|---------------|---------------|---------------|---------------|--------------|---------------|---------------|----------------|
| Classific ation | n<br>addres<br>s | Function code | Upper<br>byte | Lower<br>byte | Upper<br>byte | Lower<br>byte | Data<br>Size | Upper<br>byte | Lower<br>byte | Error<br>check |
| frame           | 01               | 0F            | 00            | 13            | 00            | 0A            | 02           | CD            | 01            | CRC            |

# (c) Response frame (When a normal frame is received)

| Classific | Station | Function | Address                 |    | Numbe      | Error      |       |
|-----------|---------|----------|-------------------------|----|------------|------------|-------|
| ation     | address | code     | Upper byte Lower byte U |    | Upper byte | Lower byte | check |
| Frame     | 01      | 0F       | 00                      | 13 | 00         | 0A         | CRC   |

### (d) Response frame (When an abnormal frame is received)

| Classific ation | Station address | Function code | Exception code | Error check |
|-----------------|-----------------|---------------|----------------|-------------|
| Frame           | 01              | 8F            | 01             | CRC         |

# 9.3.11 Write word data on the word output area continuously (10)

(1) Write word on output area continuously

The frame structure in the case of writing word data on the word output area continuously is as follows.

Tail of the frame only applies in the case of ASCII mode.

#### (a) Request frame

| Classification | Station address | Function code (10) | Address | Number<br>of<br>output | Data<br>Size | Output<br>value | Frame<br>Error<br>check | Tail<br>(CRLF) |
|----------------|-----------------|--------------------|---------|------------------------|--------------|-----------------|-------------------------|----------------|
| Size (Byte)    | 1               | 1                  | 2       | 2                      | 1            | N*2             | 2                       | 2              |

### (b) Response frame (When a normal frame is received)

| Classificatio<br>n | Statio<br>n<br>addre<br>ss | Function code (10) | Address | Number of output | Frame error<br>check | Tail (CRLF) |
|--------------------|----------------------------|--------------------|---------|------------------|----------------------|-------------|
| Size (Byte)        | 1                          | 1                  | 2       | 2                | 2                    | 2           |

#### (c) Response frame (When an abnormal frame is received)

| Classification | Station address | Error code | Exception code | Tail (CRLF) |
|----------------|-----------------|------------|----------------|-------------|
| Size (Byte)    | 1               | 1          | 1              | 2           |

#### (2) Frame details

- (a) Station address: It indicates the station address of the relevant server.
- (b) Function code: '10' which indicates write word data on the word output area continuously
- (c) Address: It indicates the start address of data to write on the relevant server. It consists of 2 bytes. At this time, the modbus address rule applies for the start address.
- (d) Number of output: It indicates the number of data you wish to write. It consists of 2 bytes. Example) In the case of writing 10 data continuously from address No. 20, the number of output will be 000A(Hex)
- (e) Data size: It indicates the number of output in byte value. Since the data format is word type, in case of writing 1 word of data, the data size will be 2.
- (f) Output value: It indicates the data value you wish to write on the address set from Address.
- (g) Frame error check: LRC is used in the case of ASCII mode and CRC is used in the case of RTU mode. It consists of 2 bytes.
- (h) Tail: It applies only in the case of the ASCII mode, and CRLF is added after LRC.
- (i) Number of bytes: It indicates the number of bytes of data to respond.
- (j) Error code: The error code is expressed as the function code plus 80 (Hex) value, and in the case of writing word data on the word output area continuously, 90(Hex) will be transmitted.
- (k) Exception code: It indicates the error detail. It consists of 1 byte.

This is an example in the case of writing 2 words continuously, beginning with 20th address in No. 1 server that operates in modbus RTU mode.

### (a) Data value to write continuously

| Hex     | С | D  | 0 | 1 | 0 | 0 | 0 | Α |
|---------|---|----|---|---|---|---|---|---|
| Address |   | 20 |   |   |   | 2 | 1 |   |

### (b) Request frame

| Classific | Station addres | Functi     | Add           | ress          | Numl<br>out   | per of        | Data |    | Jutou        | t volu | •  | Error |
|-----------|----------------|------------|---------------|---------------|---------------|---------------|------|----|--------------|--------|----|-------|
| ation     | S              | on<br>code | Upper<br>byte | Lower<br>byte | Upper<br>byte | Lower<br>byte | Size |    | Output value |        | E  | check |
| Frame     | 01             | 10         | 00            | 13            | 00            | 02            | 04   | СД | 01           | 00     | 0A | CRC   |

### (c) Response frame (When a normal frame is received)

| Classific | Station | Functio   | Add        | Address    |            | of output  | Error |
|-----------|---------|-----------|------------|------------|------------|------------|-------|
| ation     | address | n<br>code | Upper byte | Lower byte | Upper byte | Lower byte | check |
| Frame     | 01      | 10        | 00         | 13         | 00         | 02         | CRC   |

# (d) Response frame (When an abnormal frame is received)

| Classific ation | Station address | Function code | Exception code | Error check |
|-----------------|-----------------|---------------|----------------|-------------|
| Frame           | 01              | 90            | 01             | CRC         |

# 9.4 Modbus server

It is used when the destination device you wish to communicate with operates as the modbus client. Both the ASCII mode and RTU mode of modbus are supported, and each operation mode can be set from the [Basic setting] window.

### 9.4.1 How to use the modbus ASCII server in the XGK system

- (1) Connection setting
  - (a) Select [Online]→[Connection setting].
  - (b) Set the connection option that fits the user environment and click [Connect].

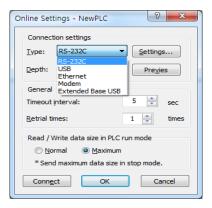

#### (2) Reading I/O information

Click [I/O synchronization] from the [Online]→[Diagnosis]→[I/O information] window and read the information on the module currently installed on the base.

#### (3) Basic setting

- (a) Open the [Basic setting] window by double clicking the relevant Cnet I/F module, and set the communication type, communication speed, modern type, data bit, stop bit and station address from the connection setting menu. At this time, 7 should be set for the data bit.
- (b) The modem can be initialized only when the modem type is the dial-up modem.
- (c) The delay time can be set only for RS-422/485 and the response waiting time can be set only when P2P is used as the operation mode for RS-422/485 communication.
- (d) The terminating resistance setting and repeater mode can be used only in the B type Cnet I/F module.

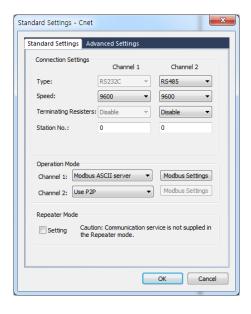

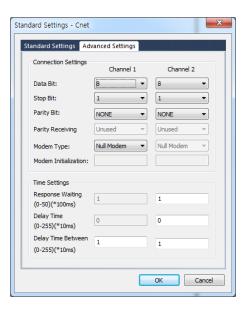

(4) Selecting the operation mode Select Modbus ASCII server.

- (5) Modbus setting
  - (a) When you select Modbus ASCII server for the operation mode, [Modbus setting] will be enabled.
  - (b) Start address of the read bit area: It indicates the start address of the read bit area. It consists of 5 digits. At this time, the first 4 digits indicate the word value and the last digit indicates the bit value.
    - Example) M00000: It is in the case where the 0th bit of the 0th word in the M device area is set as the start address of the read bit area.
  - (c) Start address of the write bit area: It indicates the start address of the write bit area. It consists of 5 digits. At this time, the first 4 digits indicate the word value and the last digit indicates the bit value.
    - Example) M00100: It is in the case where the 0th bit of the 10th word in the M device area is set as the start address of the read bit area.
  - (d) Start address of the read word area: It indicates the start address of the read word area. It consists of 4 digits.
    - Example) M00200: It is in the case where the 200th word in the M device area is set as the start address of the read word area.
  - (e) Start address of the write word area: It indicates the start address of the write word area. It consists of 4 digits.
    - Example) M00300: It is in the case that the 300th word in the M device area is set as the start address of the write word area.

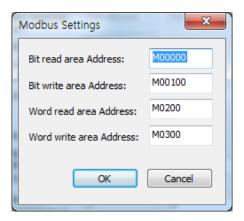

- (6) Write parameter
  - (a) Select [Online]→[Write].
  - (b) Put a check mark on the module whose basic setting is completed from Basic setting and click [OK].
  - (c) When parameter writing is completed after clicking the [OK] button, reset each relevant module.

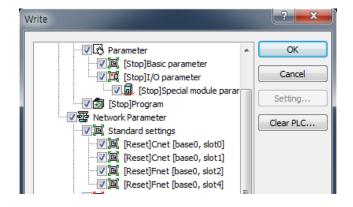

- (7) Check operation
  - (a) Select [Online]→[Communication module setting]→[System diagnosis].
  - (b) Click the relevant module and click the right mouse button.
  - (c) When the following screen is displayed, click [Frame monitor] or [Status by service] and check the operation status.

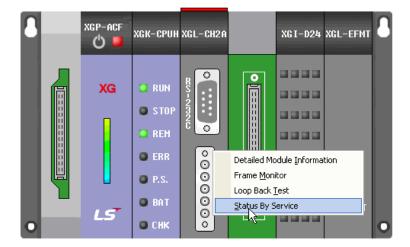

### 9.4.2 How to use the modbus ASCII server in the XGI/XGR system

- (1) Connection setting
  - (a) Select [Online]→[Connection setting].
  - (b) Set the connection option that fits the user environment and click [Connect].

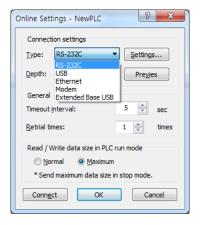

#### (2) Reading I/O information

Click [I/O synchronization] from the [Online] $\rightarrow$ [Diagnosis] $\rightarrow$ [I/O information] window and read the information on the module currently installed on the base.

#### (3) Basic setting

- (a) Open the [Basic setting] window by double clicking the relevant Cnet I/F module, and set the communication type, communication speed,modem type, data bit, stop bit and station address from the connection setting menu. At this time, 7 should be set for the data bit.
- (b) The modem can be initialized only when the modem type is the dial-up modem.
- (c) The delay time can be set only for RS-422/485 and the response waiting time can be set only when P2P is used as the operation mode for RS-422/485 communication.
- (d) The terminating resistance setting and repeater mode can be used only in the B type Cnet I/F module.

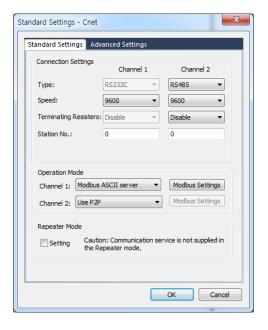

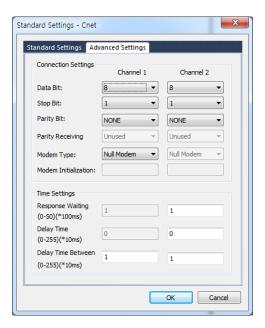

- (4) Selecting the operation mode Select Modbus ASCII server.
- (5) Modbus setting
  - (a) When you select Modbus ASCII server for the operation mode, [Modbus setting] will be enabled.
  - (b) Start address of the read bit area: It indicates the start address of the read bit area. Example) %MX100: It is in the case where the 100th bit in the M device area is set as the start address of the read bit area.
  - (c) Start address of the write bit area: It indicates the start address of the write bit area. Example) %MX200: It is in the case where the 200th bit in the M device area is set as the start address of the read bit area.
  - (d) Start address of the read word area: It indicates the start address of the read word area. Example) %MW300: It is in the case where the 300th word in the M device area is set as the start address of the read word area.
  - (e) Start address of the read word area: It indicates the start address of the write word area.

    Example) %MW400: It is in the case where the 400th word in the M device area is set as the start address of the write word area.

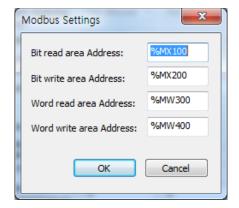

- (6) Write parameter
  - (a) Select [Online]→[Write].
  - (b) Put a check mark on the module whose basic setting is completed from Basic setting and click [OK].
  - (c) When parameter writing is completed after clicking the [OK] button, reset each relevant module.

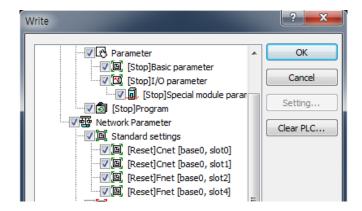

- (7) Check operation
  - (a) Click [Online]→[Communication module setting]→[System diagnosis].
  - (b) Click the relevant module and click the right mouse button.
  - (c) When the following screen is displayed, click [Frame monitor] or [Status by service] and check the operation status.

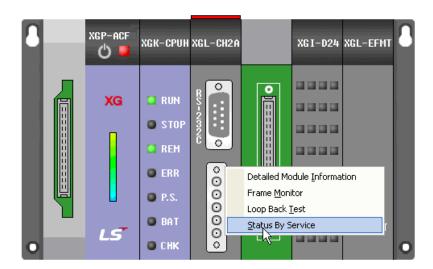

### 9.4.3 How to use the modbus RTU server in the XGK system

- (1) Connection setting
  - (a) Select [Online]→[Connection setting].
  - (b) Set the connection option that fits the user environment and click [Connect].

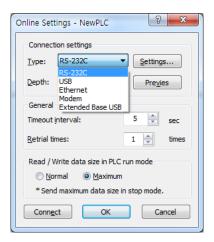

#### (2) Reading I/O information

Click [I/O synchronization] from the [Online] $\rightarrow$ [Diagnosis] $\rightarrow$ [I/O information] window and read the information on the module currently installed on the base.

### (3) Basic setting

- (a) Open the [Basic setting] window by double clicking the relevant Cnet I/F module, and set the communication type, communication speed, modern type, data bit, stop bit and station address from the connection setting menu. At this time, 8 should be set for the data bit.
- (b) The modem can be initialized only when the modem type is the dial-up modem.
- (c) The delay time can be set only for RS-422/485 and the response waiting time can be set only when P2P is used as the operation mode for RS-422/485 communication.
- (d) The terminating resistance setting and repeater mode can be used only in the B type Cnet I/F module.

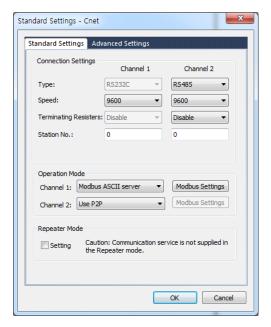

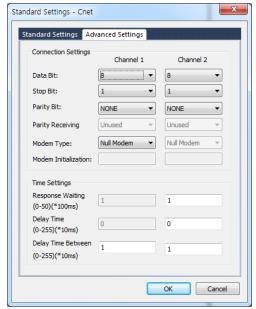

(4) Select operation mode Select Modbus RTU server.

#### (5) Modbus setting

- (a) When you select Modbus RTU server for the operation mode, [Modbus setting] will be enabled.
- (b) Start address of the read bit area: It indicates the start address of the read bit area. It consists of 5 digits. At this time, the first 4 digits indicate the word value and the last digit indicates the bit value. Example) M00000: It is in the case where the 0th bit of the 0th word in the M device area is set as the start address of the read bit area.
- (c) Start address of the write bit area: It indicates the start address of the write bit area. It consists of 5 digits. At this time, the first 4 digits indicate the word value and the last digit indicates the bit value. Example) M00100: It is in the case where the 0th bit of the 10th word in the M device area is set as the start address of the read bit area.
- (d) Start address of the read word area: It indicates the start address of the read word area. It consists of 4 digits.
  - Example) M00200: It is in the case where the 200th word in the M device area is set as the start address of the read word area.
- (e) Start address of the write word area: It indicates the start address of the write word area. It consists of 4 digits.
  - Example) M00300: It is in the case where the 300th word in the M device area is set as the start address of the write word area.

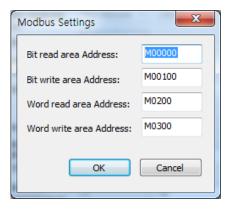

#### (6) Write parameter

- (a) Select [Online]→[Write].
- (b) Click the module whose basic setting is completed from Basic setting and click [OK].
- (c) When parameter writing is completed after clicking the [OK] button, reset each relevant module.

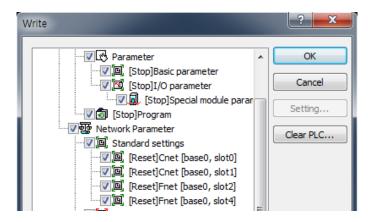

- (7) Check operation
  - (a) Select [Online]→[Communication module setting]→[System diagnosis].
  - (b) Click the relevant module and click the right mouse button.
  - (c) When the following screen is displayed, click [Frame monitor] or [Status by service] and check the operation status.

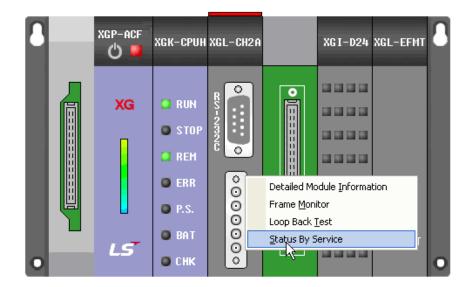

### 9.4.4 How to use the modbus RTU server in the XGI/XGR system

- (1) Connection setting
  - (a) Select [Online]→[Connection setting].
  - (b) Set the connection option that fits the user environment and click [Connect].

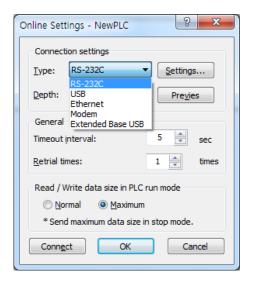

#### (2) Reading I/O information

Click [I/O synchronization] from the [Online] $\rightarrow$ [Diagnosis] $\rightarrow$ [I/O information] window and read the information on the module currently installed on the base.

#### (3) Basic setting

- (a) Open the [Basic setting] window by double clicking the relevant Cnet I/F module, and set the communication type, communication speed, modem type, data bit, stop bit and station address from the connection setting menu. At this time, 8 should be set for the data bit.
- (b) The modem can be initialized only when the modem type is the dial-up modem.
- (c) The delay time can be set only for RS-422/485 and the response waiting time can be set only when P2P is used as the operation mode for RS-422/485 communication.
- (d) The terminating resistance setting and repeater mode can be used only in the B type Cnet I/F module.

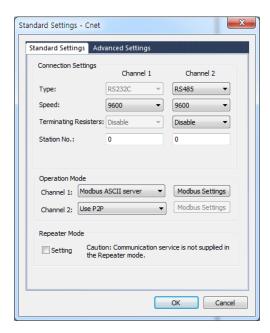

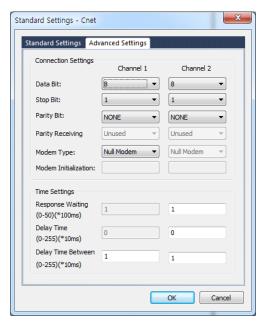

Select Modbus RTU server.

- (5) Modbus setting
  - (a) When you select Modbus RTU server for the operation mode, [Modbus setting] will be enabled.
  - (b) Start address of the read bit area: It indicates the start address of the read bit area.
  - (c) Example) %MX100: It is in the case where the 100th bit in the M device area is set as the start address of the read bit area.
  - (d) Start address of the write bit area: It indicates the start address of the write bit area. Example) %MX200: It is in the case where the 200th bit in the M device area is set as the start address of the write bit area.
  - (e) Start address of the read word area: It indicates the start address of the read word area. Example) %MW300: It is in the case where the 300th word in the M device area is set as the start address of the read word area.
  - (f) Start address of the read word area: It indicates the start address of the write word area. Example) %MW400: It is in the case where the 400th word in the M device area is set as the start address of the write word area.

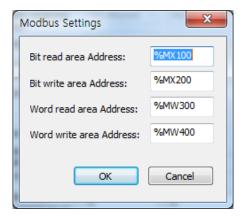

- (6) Write parameter
  - (a) Select [Online]→[Write].
  - (b) Put a check mark on the module whose basic setting is completed from Basic setting and click [OK].
  - (c) When parameter writing is completed after clicking the [OK] button, reset each relevant module.

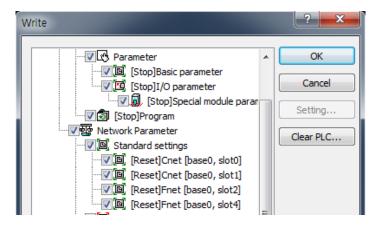

- (7) Check operation
  - (a) Select [Online]→[Communication module setting]→[System diagnosis].
  - (b) Click the relevant module and click the right mouse button.
  - (c) When the following screen is displayed, click [Frame monitor] or [Status by service] and check the operation status.

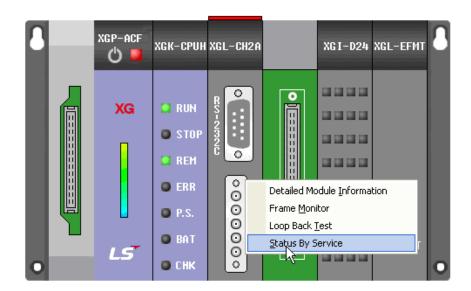

# 9.5 Modbus RTU/ASCII client

# 9.5.1 Basic setting

- (1) Connection setting
  - (a) Select [Online]→[Connection setting]
  - (b) Set the connection option that fits the user environment and click [Connect].

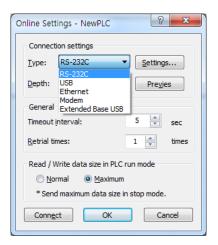

### (2) Reading I/O information

Click [I/O synchronization] from the [Online] $\rightarrow$ [Diagnosis] $\rightarrow$ [I/O information] window and read the information on the module currently installed on the base.

- (3) Basic setting
  - (a) Open the [Basic setting] window by double clicking the relevant Cnet I/F module, and set the communication type, communication speed, modem type, data bit, stop bit and station address from the connection setting menu. Set 7 for the data bit in the case of operating in the ASCII mode.
  - (b) The modem can be initialized only when the modem type is the dial-up modem.
  - (c) The delay time can be set only for RS-422/485 and the response waiting time can be set only when P2P is used as the operation mode for RS-422/485 communication.
  - (d) The terminating resistance setting and repeater mode can be used only in the B type Cnet I/F module.

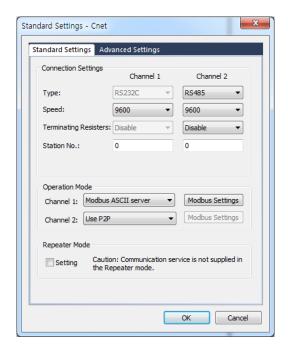

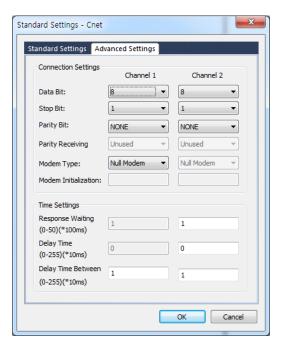

(4) Selecting the operation mode

'Use P2P' should be selected in the case of using the product as the client.

- (5) P2P channel setting
  - (a) Double click the P2P channel and select the protocol for each channel.
  - (b) User frame definition, XGT client, LS bus client and modbus RTU/ASCII client are supported for the P2P driver.

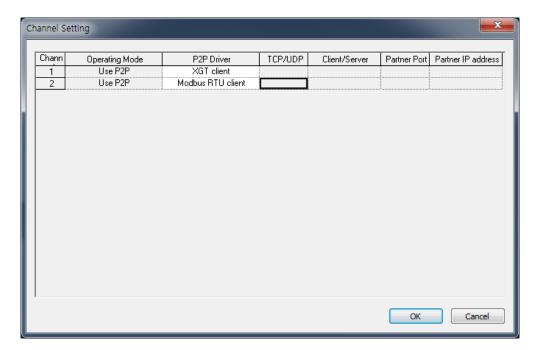

# 9.5.2 Setting P2P parameter

The modbus RTU/ASCII client provides the Read command which is used for reading the data of the destination station, and the Write command which is used for writing data on the destination station. The parameter setting methods for the modbus RTU client and modbus ASCII client are the same.

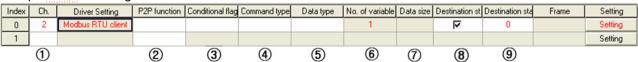

| Number | Туре               | Block type                      | Content                                                                                                    |  |
|--------|--------------------|---------------------------------|----------------------------------------------------------------------------------------------------|--|
| 1      | Channel            | Ch. 2 v                         | The name of the setting driver changes according to the driver in the P2P driver.                                                                                                    |  |
| 2      | P2P<br>function    | P2P function  READ WRITE        | (1)Read: It is used for reading the data of the destination station. (2)Write: It is used for writing data on the destination station.                                                                                                    |  |
| 3      | Starting condition | Conditional flag<br>F00092      | <ol> <li>(1) Enter the special flag or bit contact point and select the time that data is transmitted or received.</li> <li>(2) Example in case of the XGK type: F90 (Operates in 20ms intervals), M01</li> <li>(3) Example in case of the XGI type: _T20MS (Operates in 20ms intervals), %MX01</li> </ol>                                                                                                    |  |
| 4      | Method             | Command type  Single Continuous | <ul> <li>(1) Individual: It is used when reading or writing up to 4 data.</li> <li>(example: M01, M10, M20, M30)</li> <li>(2) Continuous: It is used when reading or writing data continuously. (example: M01~M10)</li> </ul>                                                                                                    |  |
| 5      | Data<br>type       | Data type  BIT WORD             | Bit and word can be selected for the data type.                                                                                                    |  |
| 6      | Data<br>Size       | Data size                       | It indicates the size of transmission and reception data and it is enabled only in case of the continuous method.  (1) If the P2P function is Read  (a) Modbus RTU client  1) Bit type: 1~2000  2) Word type: 1~125  (b) Modbus ASCII client  1) Bit type: 1~976  2) Word type: 1~61  (3) If the P2P function is Write  (a) Modbus RTU client  1) Bit type: 1~1968  2) Word type: 1~120  (b) Modbus ASCII client  1) Bit type: 1~944  2) Word type: 1~59 |  |

| Number | Туре                        | Block type                                                                          | Content                                                                                                    |
|--------|-----------------------------|-------------------------------------------------------------------------------------|----------------------------------------------------------------------------------------------------|
| 7      | Destination station         | Destination station                                                                 | It is checked automatically. If you click it one more time to remove the check mark, the relevant block will not operate.                                                                                                    |
| 8      | Destination station address | Destination station number 0                                                        | It indicates the station address of the destination station. The setting range is 0 to 31 stations; the station address can be set for up to 32 stations.                                                                                                    |
| 9      | Setting                     | Variable   Setting                                                                  | <ul> <li>▶ If the P2P function is Read</li> <li>(1) Area to read: It indicates the start address of data area in the destination station (server).</li> <li>(A) Bit: Bit input (0x10000), bit output(0x00000)</li> <li>(B) Word: Word input(0x30000), word output(0x40000)</li> <li>(2) Save area: It indicates the area to save data in the self station (client).</li> </ul> |
| J      | Cetting                     | Variable Setting  Variable:  Read area Save area Addess 1 0x40000 N00001  OK Cancel | <ul> <li>▶ If the P2P function is Write</li> <li>(1) Area to read: It indicates the data area of the self station.</li> <li>(2) Save area: It indicates the start address of data save area in the destination station.</li> <li>(A) Bit: Bit input (0x10000), bit output(0x00000)</li> <li>(B) Word: Word input(0x30000), word output(0x40000)</li> </ul>                     |

# 9.5.2 Write parameter

- (1) Write parameter
  - (a) Select [Online]→[Write].
  - (b) Click the module and P2P whose basic setting and P2P parameter setting are completed, and click [OK].
  - (c) When parameter writing is completed after clicking the [OK] button, reset each relevant module.

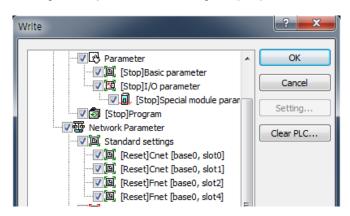

- (2) Link enable
  - (a) Select [Online]→[Communication module setting]→[Link enable].
  - (b) Put a check mark on the set P2P block set and click Write.
- (3) Check operation
  - (a) Select [Online]→[Communication module setting]→[System diagnosis].
  - (b) Click the relevant module and click the right mouse button.
  - (c) When the following screen is displayed, click [Frame monitor] or [Status by service] and check the operation status.

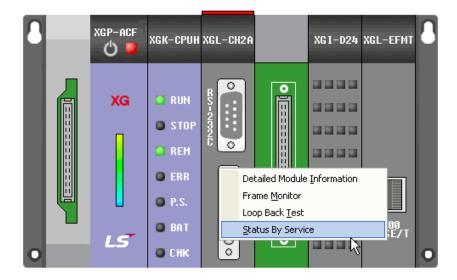

# 9.6 Frame monitor

When you use the frame monitor function of the XG5000, you can check a frame which has actually been exchanged by the client and the server.

- (1) Check operation
  - (a) Select [Online] $\rightarrow$ [Communication module setting] $\rightarrow$ [System diagnosis].
  - (b) Click the relevant module and click the right mouse button.

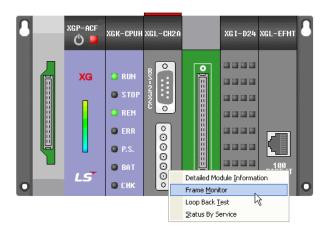

- (c) When the screen as shown in the figure above appears, click [Frame monitor].
- (2) Frame monitor
  - (a) Select a channel you wish to monitor.
  - (b) Select View as ASCII if the protocol is modbus ASCII mode.
  - (c) Select View as HEX if the protocol is modbus RTU mode.
  - (d) When you select [Start], you can check the transmission and reception frames.

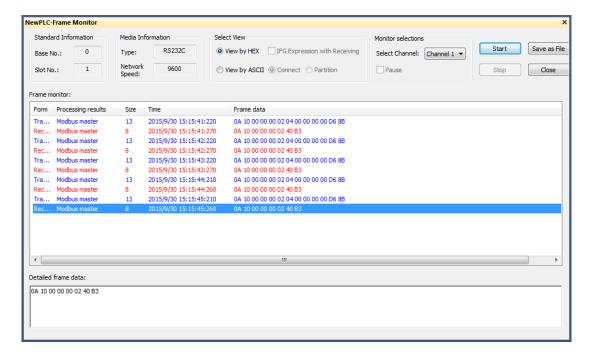

# **Chapter 10 User frame definition communication**

# 10.1 Overview

Since there are various types of communication protocol, it is impossible to load all protocols on one communication module. Therefore, the Cnet I/F module provides the user frame definition communication function for solving such problems. By using this function, the user can write a protocol that fits his/her purpose for communication when connecting to another device that does not use the XGT protocol or modbus protocol. At this time, the user can transmit or receive data only when writing the same transmission frame and the reception frame as the protocol of the destination device.

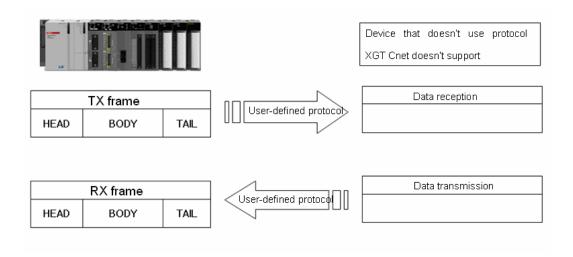

When using the user frame definition communication, please follow the sequence shown below.

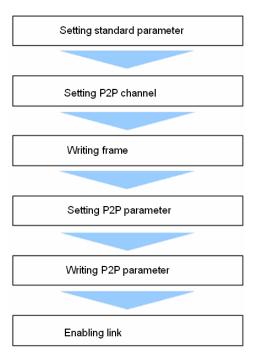

# 10.2 Frame configuration

The frame used in the user frame definition communication is divided into Head, which indicates the beginning of the frame, Tail, which indicates the end, and Body, which is the data area. Head, Tail and Body consist of each segment. One frame should be less than 1024 bytes.

|           | Frame     |           |
|-----------|-----------|-----------|
| HEAD      | BODY      | TAIL      |
| Segment 1 | Segment 1 | Segment 1 |
| Segment 2 | Segment 2 | Segment 2 |
| Segment 3 | Segment 3 | Segment 3 |
| Segment N | Segment N | Segment N |

#### (1) Head

The input type of segments composing Head is divided into the numerical constant and the string constant. The numerical constant indicates a Hex number and the string constant indicates an ASCII character. The number of segments that can be configured in Head is limited to 16 or less.

### (2) Tail

The input type of segments composing Head are divided into the numerical constant and the string constant, and BCC that checks for a frame error. The numerical constant and the string constant are the same as the contents mentioned for Head above. BCC is the segment used for testing an error in transmitted and received frames, and only one BCC can be set for Tail. The number of segments that can be configured in Tail is limited to 16 or less.

### (a) BCC error check

When BCC is used, the transmitted or received frame is operated. If it is different from the operation result, the relevant frame will be ignored, so the communication quality can be improved. The contents related to each error detection method are as follows.

| The contents related to each error detection method are as follows. |                                                  |                                                                                            |  |
|---------------------------------------------------------------------|--------------------------------------------------|--------------------------------------------------------------------------------------------|--|
| Classificatio<br>n                                                  | BCC method                                       | Content                                                                                    |  |
|                                                                     | byte SUM                                         | Use the lower byte value of the result where data in the specified area is added in 1 byte |  |
|                                                                     | Word SUM                                         | Use the lower word value of the result where data in the specified area is added in 1 word |  |
| Universal                                                           | Byte XOR                                         | Use lower byte of the exclusive OR operation result of data in a specified area by byte    |  |
| Universal communicati                                               | 7 bit SUM                                        | Uses the value excluding the most significant bit of the byte SUM result value             |  |
| on<br>error<br>detection                                            | 7 bit XOR                                        | Uses the value excluding the most significant bit of the byte XOR result value             |  |
| method                                                              | Byte SUM 2'S<br>COMP                             | Takes two's complement of byte SUM result                                                  |  |
|                                                                     | Byte SUM 1'S<br>COMP                             | Takes one's complement of byte SUM result                                                  |  |
|                                                                     | CRC 16                                           | 16-bit CRC error detection method                                                          |  |
|                                                                     | CRC 16 IBM 16-bit IBM CRC error detection method |                                                                                            |  |
|                                                                     | CRC 16 CCITT                                     | 16-bit CCITT CRC error detection method                                                    |  |
| Dedicated                                                           | LSIS CRC                                         | Error detection method used in the LS ELECTRIC Co., Ltd.'s PLC                             |  |
| communicati                                                         | DLE AB                                           | Allen Bradley's DF1 Protocol error detection method                                        |  |
| on<br>error<br>detection<br>method                                  | DLE SIEMENS                                      | Error detection method used for the Siemens 3964R communication                            |  |

If BCC is classified as the dedicated communication method when setting it, it is not necessary to set the BCC setting range and display method, but if it is classified as universal communication, the BCC setting range and display method should be set.

| o dotting range and dioplay motified official be est. |               |                                                                                                    |  |
|-------------------------------------------------------|---------------|----------------------------------------------------------------------------------------------------|--|
| Item                                                  |               | Content                                                                                                    |  |
| Start                                                 | Area          | Specify among head/body/tail where BCC calculation will begin                                                                                        |  |
| position                                              | Segment       | Specify the position of segment in head/body/tail where BCC calculation will begin 0 is included in BCC calculation from the beginning of the frame. |  |
|                                                       | Before<br>BCC | Includes the range from the start position to before BCC in the calculation                                                                          |  |
| End position                                          | End of area   | Includes the range from the start position to the end of the specified area in the calculation                                                       |  |
|                                                       | Setting       | Include the range from the start position to the position of segment in the specified area in the calculation                                        |  |
| ASCII Co                                              | nversion      | Converts the result value into ASCII. The size will double.                                                                                          |  |
| Initial value 0                                       |               | 0 can be specified for the initial value of BCC calculation. If not specified, FF <sub>H</sub> will become the initial value.                        |  |

#### (3) Body

The input type of segment that configures Body varies according to the transmission and reception. The transmission is classified into numerical constant, string constant and variable-sized variable, the contents related to the numerical constant and string constant are the same as in the explanation given for Head. The number of segments that can be configured in Body is limited to 100 or less.

### (a) Variable-sized variable (in case of reception frame)

Defines a part in the middle of the frame where both size and contents change as the variable-sized variable segment. A variable-sized variable can be set only for body. Also, unlike other segments, a segment cannot be set additionally after the variable-sized variable segment. In the case where a variable-sized segment is used, either head or tail should exist. If a frame is registered only using a variable-sized variable without head or tail, an error may occur when the frame is received. In order to improve the communication quality, at least one among Head and Tail should be set. Even if a variable-sized variable is used in the transmission frame, the size of variable-sized variable is specified in the P2P block setting, so the function and characteristics are the same as those of a fixed sized variable of the reception frame.

### (b) Fixed-sized variable (In the case of a reception frame)

The size in the middle of the frame is fixed, but the part that changes when the data contents are received is defined as a fixed-sized variable segment. This can be set only for body. Up to four fixed-sized variables can be set for one body.

# (4) The specification of transmission and reception frame supported in the user frame definition communication is as follows.

| Group        | Frame | Segment                 | Content                                      |  |
|--------------|-------|-------------------------|----------------------------------------------|--|
|              | HEAD  | Numerical constant      | Up to 10 bytes                               |  |
|              | HEAD  | String constant         | Up to 10 bytes                               |  |
|              |       | Numerical constant      | Up to 10 bytes                               |  |
| Transmission | TAIL  | String constant         | Up to 10 bytes                               |  |
| Frame        |       | BCC                     | Only one BCC can be applied.                 |  |
|              |       | Numerical constant      | Up to 10 bytes                               |  |
|              | BODY  | String constant         | Up to 10 bytes                               |  |
|              |       | Variable-sized variable | Up to 4 variables are available.             |  |
|              | HEAD  | Numerical constant      | Up to 10 bytes                               |  |
|              | TILAD | String constant         | Up to 10 bytes                               |  |
|              | TAIL  | Numerical constant      | Up to 10 bytes                               |  |
|              |       | String constant         | Up to 10 bytes                               |  |
|              |       | BCC                     | Only one BCC can be applied.                 |  |
| Reception    |       | Numerical constant      | Up to 10 bytes                               |  |
| Frame        |       | String constant         | Up to 10 bytes                               |  |
|              |       | Fixed-sized variable    | Up to 4 variables can be set.                |  |
|              | BODY  | 1 IACU SIZCU VAITABIC   | Fixed-size 3, variable-size 1 available.     |  |
|              |       |                         | Only one variable-sized variable can be set. |  |
|              |       | Variable-sized variable | A segment cannot be added at the back of     |  |
|              |       |                         | the variable-sized variable.                 |  |

# 10.3 Writing frame

Γ

# 10.3.1 Basic setting

In order to carry out the user frame definition communication, 'Use P2P' should be set for the operation mode just as operating as the client.

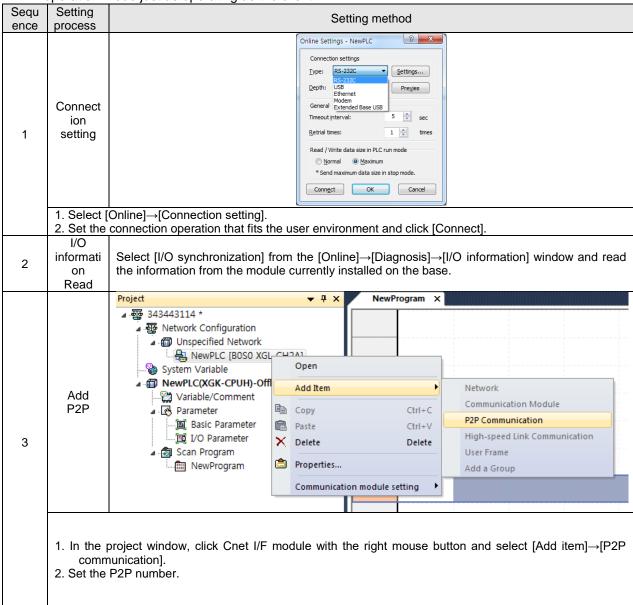

### Chapter 10 User frame definition communication

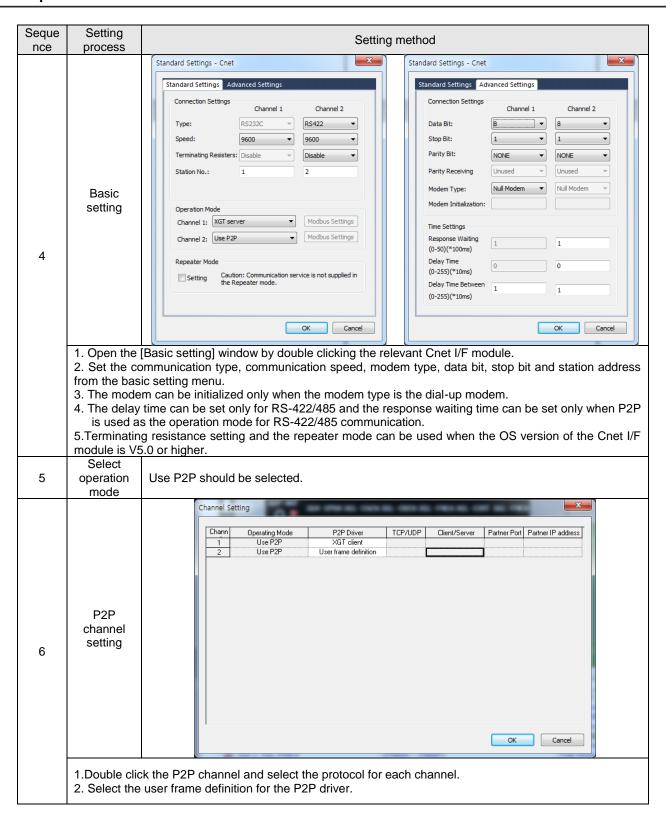

# 10.3.2 Writing transmission frame

The method to write a transmission frame is as follows.

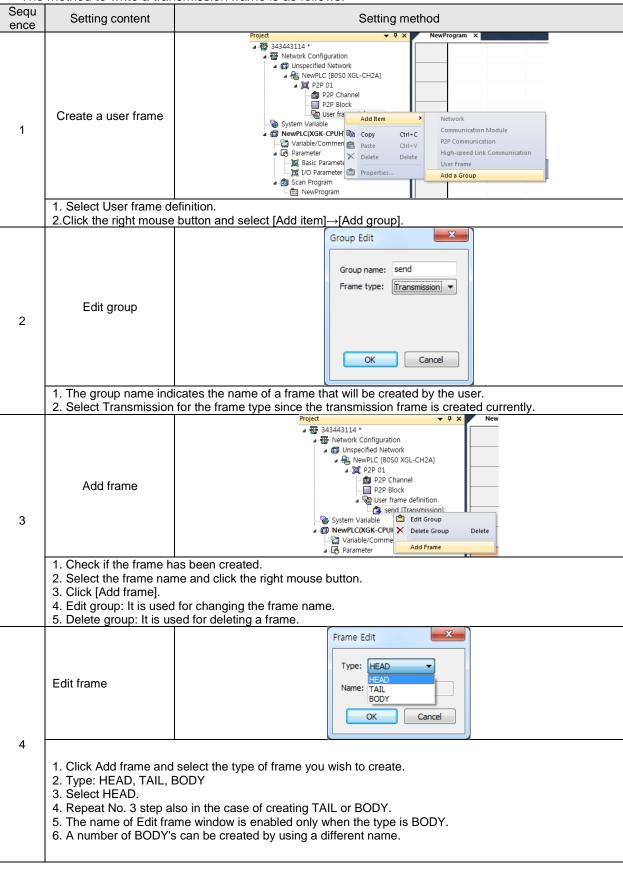

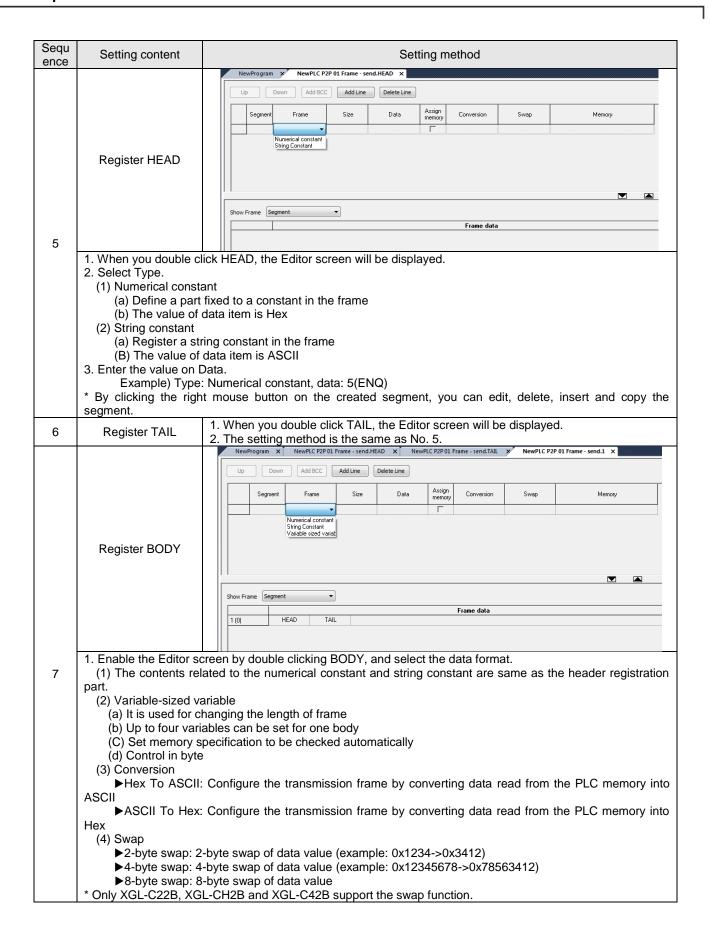

### 10.3.3 Writing a reception frame

The method to write a reception frame is as follows.

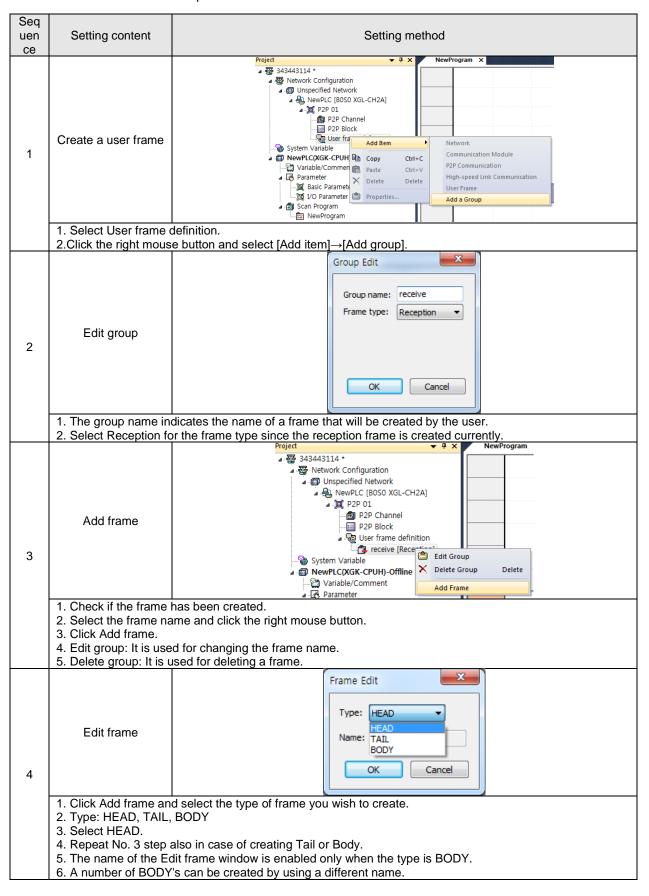

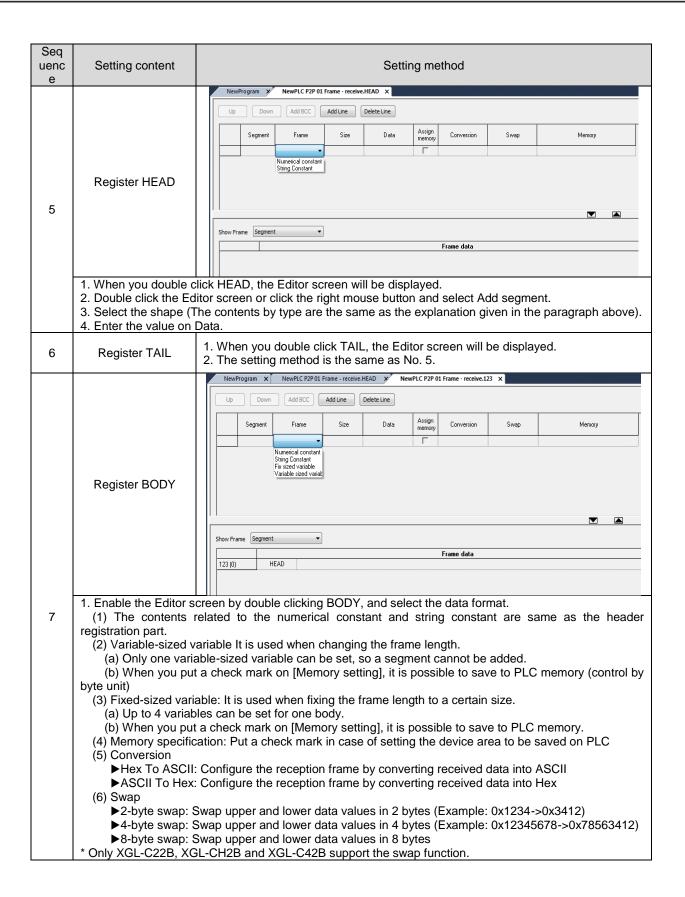

# 10.3.4 Setting parameters

Parameters should be set through the P2P block in order to transmit or receive data using the frame written using the XG5000. The parameter setting method is as follows.

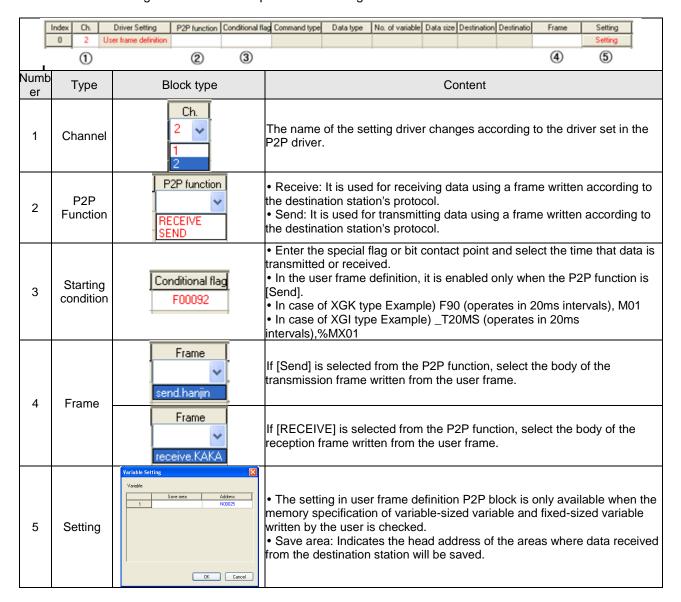

### 10.3.4 Write parameter

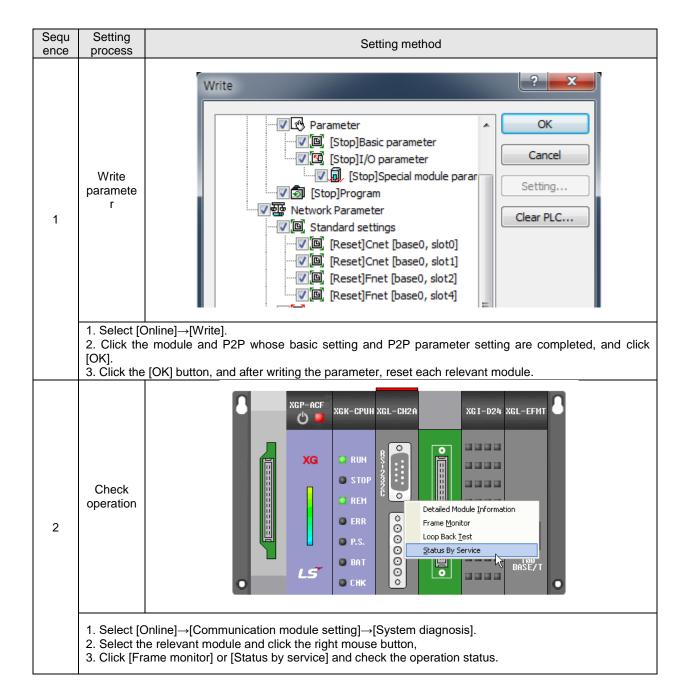

# 10.4 Frame monitor

When you use the frame monitor function of the XG5000, you can check a frame which has actually been exchanged by the client and the server.

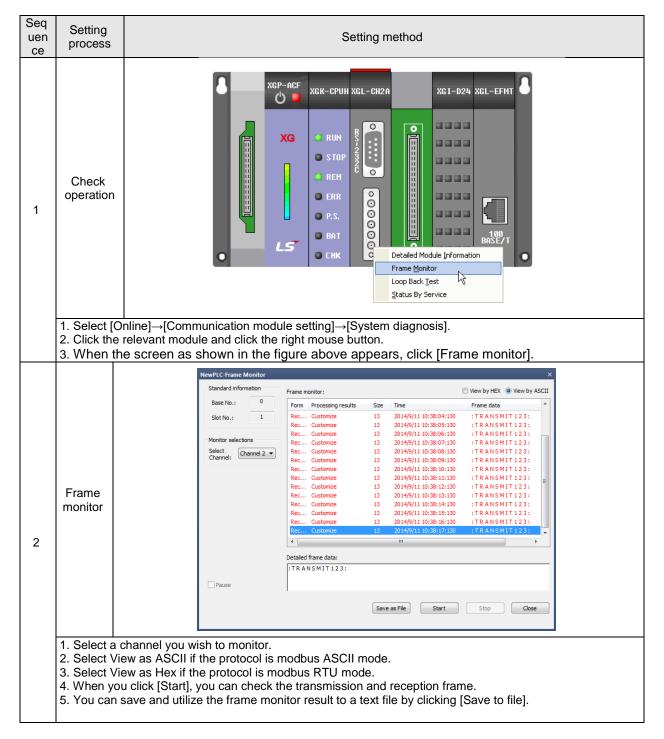

# 10.5 UDATA command

### 10.5.1 XGI command

(1) SEND\_UDATA

| SEND_UDATA                                                                    | Availability                                                                                                    | Flags                                              |
|-------------------------------------------------------------------------------|----------------------------------------------------------------------------------------------------|----------------------------------------------------|
| User defined data send                                                        | XGI, XGR                                                                                                    | -                                                  |
| Function Block                                                                | Descript                                                                                                    | ion                                                |
| BOOL—REQ DONE—BOOL  USINT—SLOT  USINT—CH  ARRAY[1024] OF BYTE—DATA  UINT—SIZE | Input BEQ: requires to block  BASE: base num SLOT: slot numb CH: channel(1 or DATA: data area SIZE: data size to DONE: maintains STAT: completion | er<br>2)<br>to send<br>o send<br>1 after operation |

### (a) Function

- 1) This command transmits the user defined data (UDATA).
- 2) Enter the base number and the slot number where the Cnet I/F module is installed currently on BASE and SLOT respectively.
- 3) CH indicates the channel number and only 1 or 2 should be set.
- 4) DATA should be declared as ARRAY OF BYTE type.
- 5) The size of array declared as SIZ is 1~1024.(Unit: Byte)
- 6) Saves data as many as SIZE, starting from DATA[0], to the transmission buffer. (The data size that can be transmitted at one time is limited to 1024)
- 7) When it is executed normally, 1 will be outputted on DONE and STAT, and if an error occurs, the status information will be displayed on STAT.

# (b) Error

| STAT                                    | Status information          | Content                                                                                                    |
|-----------------------------------------|-----------------------------|----------------------------------------------------------------------------------------------------|
| 0                                       | Initial status              | Status before a command is executed                                                                                |
| 1                                       | No error                    | Normal operation                                                                                                   |
| 2                                       | Module setting error        | If the module is not installed on the relevant base slot or it is not the Cnet I/F module                          |
| 3                                       | Channel setting error       | If the input range (1, 2) has been exceeded                                                                        |
| 4                                       | Array size error            | If the size of transmitted data exceeds 1024                                                                       |
| Communication 5 parameter setting error |                             | If the user definition is not set for the communication parameter of the Cnet I/F module or link enable is not set |
| 6                                       | Command timeout error       | If there is no response from the module or the maximum scan time (10 scans) has been exceeded                      |
| 7                                       | Version compatibility error | If the XGI CPU version is below V3.9, if the XGR CPU version is below V2.6 or if the Cnet version is below V3.2    |

# (c) Example of program

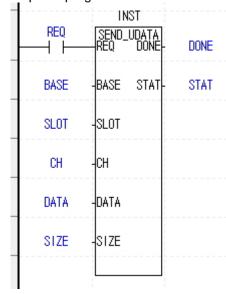

Command that transmits up to 1024 bytes using the Cnet I/F module installed on BASE and SLOT

(2) RCV\_UDATA

| RCV_UDATA                                                                                          | Availability                                                                                                    | Flags                                      |
|----------------------------------------------------------------------------------------------------|----------------------------------------------------------------------------------------------------|--------------------------------------------|
| User defined data send                                                                             | XGI, XGR                                                                                                    | -                                          |
| Function Block                                                                                     | Descrip                                                                                                    | otion                                      |
| BOOL—REQ DONE—BOOL  USINT—BASE STAT—UINT  USINT—SLOT SIZE—UINT  USINT—CH  ARRAY[1024] OF BYTE—DATA | Input REQ: requires to BASE: base nur SLOT: slot numb CH: channel(1 or DATA: data area  Output DONE: maintains STAT: completic SIZE: received or | to save  1 after operation on and ERR info |

### (a) Function

- 1) This command saves data of the relevant frame received through the Cnet I/F module.
- 2) Enter the base number and the slot number where the Cnet I/F module is installed currently on BASE and SLOT respectively.
- 3) CH indicates the channel number and only 1 or 2 should be set.
- 4) DATA should be declared as ARRAY OF BYTE type.
- 5) The size of array declared as SIZ is 1~1024.(Unit: Byte)
- 6) SIZE indicates the size of received data.
- 7) When it is executed normally, 1 will be outputted on DONE and STAT, and if an error occurs, the status information will be displayed on STAT.

### (b) Error

| STAT | Status information                    | Content                                                                                                    |
|------|---------------------------------------|----------------------------------------------------------------------------------------------------|
| 0    | Initial status                        | Status before a command is executed                                                                                |
| 1    | No error                              | Normal operation                                                                                                   |
| 2    | Module setting error                  | If the module is not installed on the relevant base slot or it is not the Cnet I/F module                          |
| 3    | Channel setting error                 | If the input range (1, 2) has been exceeded                                                                        |
| 4    | There is no received data             | If no data has been received                                                                                       |
| 5    | Communication parameter setting error | If the user definition is not set for the communication parameter of the Cnet I/F module or link enable is not set |
| 6    | Command timeout error                 | If there is no response from the module or the maximum scan time (10 scans) has been exceeded                      |
| 7    | Version compatibility error           | If the XGI CPU version is below V3.9, if the XGR CPU version is below V2.6 or if the Cnet version is below V3.2    |

| SEND_DTR                                                               | Availability                                                                                  | Flags       |  |  |
|------------------------------------------------------------------------|-----------------------------------------------------------------------------------------------|-------------|--|--|
| DTR signal send                                                        | XGI, XGR                                                                                      | -           |  |  |
| Function Block                                                         | Descript                                                                                      | Description |  |  |
| SEND_DTR BOOL—REQ DONE—BOOL USINT—BASE STAT—UINT USINT— SLOT USINT— CH | Input REQ: requires to block  BASE: base numed SLOT: slot number CH: channel(1 or DTR: 0 or 1 | er          |  |  |
| USINT—DTR                                                              | Output DONE: maintains<br>STAT: completion                                                    | •           |  |  |

#### (a) Function

- 1) This command sends the DTR (Data Terminal Ready) signal indicating that the preparation for communication is completed.
- 2) When it is executed normally, 1 will be outputted on DONE and STAT, and if an error occurs, the status information will be displayed on STAT.

(b) Error

| ~_ |                                             |                                                    |                                                                                                    |  |
|----|---------------------------------------------|----------------------------------------------------|----------------------------------------------------------------------------------------------------|--|
|    | STAT                                        | Status information                                 | Content                                                                                                    |  |
|    | 0                                           | Initial status Status before a command is executed |                                                                                                    |  |
| Ī  | 1 No error                                  |                                                    | Normal operation                                                                                                   |  |
|    | 2                                           | Module setting error                               | If the module is not installed on the relevant base slot or it is not the Cnet I/F module                          |  |
|    | 3 Channel setting error 4 DTR setting error |                                                    | If the input range (1, 2) has been exceeded                                                                        |  |
| Ī  |                                             |                                                    | If the input range (0, 1) has been exceeded                                                                        |  |
|    | 5                                           | Communication parameter setting error              | If the user definition is not set for the communication parameter of the Cnet I/F module or link enable is not set |  |
|    | 6 Command timeout Error                     |                                                    | If there is no response from the module or the maximum scan time (10 scans) has been exceeded                      |  |
|    | 7                                           | Version compatibility error                        | If the XGI CPU version is below V3.9, if the XGR CPU version is below V2.6 or if the Cnet version is below V3.2    |  |

# Notes

• 7 is outputted for State during a certain period of time in which the module initialization is completed.

# (4) SEND\_RTS

| SEND_RTS                                                                             | Availability                                                                                                    | Flags                         |
|--------------------------------------------------------------------------------------|----------------------------------------------------------------------------------------------------|-------------------------------|
| RTS signal send                                                                      | XGI, XGR                                                                                                    | -                             |
| Function Block                                                                       | Descript                                                                                                    | ion                           |
| SEND_RTS BOOL REQ DON BOOL E  USINT BAS STAT UINT E  USINT SLO T  USINT CH USINT RTS | Input block  BASE: base num SLOT: slot number CH: channel(1 or RTS: 0 or 1  Output DONE: maintains STAT: completion | er<br>2)<br>1 after operation |

### (a) Function

- 1) This command sends RTS (Request To Send) which is a signal that indicates its own reception
- 2) When it is executed normally, 1 will be outputted on DONE and STAT, and if an error occurs, the status information will be displayed on STAT.

# (b) Error

| STAT | Status information                    | Content                                                                                                    |
|------|---------------------------------------|----------------------------------------------------------------------------------------------------|
| 0    | Initial status                        | Status before a command is executed                                                                                |
| 1    | No error                              | Normal operation                                                                                                   |
| 2    | Module setting error                  | If the module is not installed on the relevant base slot or it is not the Cnet I/F module                          |
| 3    | Channel setting error                 | If the input range (1, 2) has been exceeded                                                                        |
| 4    | RTS setting error                     | If the input range (0, 1) has been exceeded                                                                        |
| 5    | Communication parameter setting error | If the user definition is not set for the communication parameter of the Cnet I/F module or link enable is not set |
| 6    | Command timeout error                 | If there is no response from the module or the maximum scan time (10 scans) has been exceeded                      |
| 7    | Version compatibility error           | If the XGI CPU version is below V3.9, if the XGR CPU version is below V2.6 or if the Cnet version is below V3.2    |

# Notes

• 7 is outputted for State during a certain period of time in which the module initialization is completed.

### 10.5.2 XGK command

(1) SNDUDATA

| (1) 311001 |    |         |                 |   |   |   |   |   |     |   |                  |   |   |   |      |      |   |   |                 |  |
|------------|----|---------|-----------------|---|---|---|---|---|-----|---|------------------|---|---|---|------|------|---|---|-----------------|--|
|            |    |         | Applicable area |   |   |   |   |   |     |   |                  |   |   |   | Flag |      |   |   |                 |  |
| Commai     | nd | PM<br>K | F               | L | Т | O | S | Z | D.x |   | Con<br>stan<br>t | U | Ν | D | R    | Step |   |   | Carry<br>(F112) |  |
|            | sl | -       | -               | - | - | - | - | - | -   | - | 0                | - | - | - | -    |      |   |   |                 |  |
|            | S1 | 0       | -               | 0 | - | - | - | 0 | -   | - | 0                | 0 | 0 | 0 | 0    |      |   |   |                 |  |
| SNDUDATA   | S2 | 0       | -               | 0 | - | - | - | 0 | -   | - | -                | 0 | 0 | 0 | 0    | 4~7  | 0 | - | -               |  |
|            | S3 | 0       |                 | 0 | - | - | • | 0 | -   | • | -                | 0 | 0 | 0 | 0    |      |   |   |                 |  |
|            | D  | 0       | -               | 0 | - | - | - | 0 | -   | - | -                | 0 | 0 | 0 | 0    |      |   |   |                 |  |

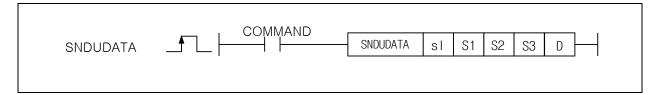

[Area setting]

| Operand | Description                                                        | Data type |
|---------|--------------------------------------------------------------------|-----------|
| sl      | Base number and slot number where the Cnet I/F module is installed | Word      |
| S1      | Channel information (No. 1 or No. 2)                               | Word      |
| S2      | Start device number where data to be sent is saved                 | Word      |
| S3      | Size of data to be sent (up to 1024 bytes)                         | Word      |
| D       | Temporary device number to be used internally in the command       | Word      |

[Flag set]

| Flag  | Content                                                                                           | Device<br>number |
|-------|---------------------------------------------------------------------------------------------------|------------------|
| Error | If sI value does not match with base number or slot number where the Cnet I/F module is installed | F110             |

#### (a) Function

- 1) This command sends the user defined data (UDATA).
- 2) Enter the base number and the slot number where the Cnet I/F module is installed currently on sl.
- 3) S1 indicates the channel number and only 1 or 2 should be set.
- 4) S2 indicates the address of start area where UDATA is saved.
- 5) S3 indicates the size of UDATA to be sent and data as many as S3, starting from the area specified as S2, is transmitted. Up to 1024 data can be transmitted the unit is byte.
- 6) D is the temporary area to save command information, and a value to be saved is as follows. All initial values are 0, and if the user modifies the data value arbitrarily, the command may malfunction.

| CPU area | Data size | Stratus type         |
|----------|-----------|----------------------|
| D        | Word      | Status code          |
| D+1      | Word      | Reserved area (Usage |
|          |           | prohibited)          |
| D+2      | Word      | Reserved area (Usage |
|          |           | prohibited)          |
| D+3      | Word      | Reserved area (Usage |
|          |           | prohibited)          |

#### (b) Error

If sI value does not match with base number or slot number where the Cnet I/F module is installed, the error flag (F110) will be set.

### (c) Status information

| Status code | Status information                          | Content                                                                                                    |
|-------------|---------------------------------------------|----------------------------------------------------------------------------------------------------|
| 00          | Initial status                              | Status before a command is executed                                                                                                    |
| 01          | Complete                                    | If the command has been executed normally                                                                                                    |
| 02          | Module setting error                        | If sI value is set for the base or slot where the Cnet I/F module is not installed                                                                      |
| 03          | Channel setting error                       | If the S1 channel information value is not 1 or 2                                                                                                    |
| 04          | Transmitted data<br>size setting error      | If the transmitted data size is less than 0 or exceeds 1024                                                                                             |
| 05          | Communication<br>parameter setting<br>error | If the user definition is not set for the communication parameter of the Cnet I/F module or link enable is not set                                      |
| 06          | Timeout error                               | If there is no response to the command due to Cnet I/F module error                                                                                     |
| 07          | Version<br>compatibility error              | If the Cnet version is below V3.2 and the relevant command is not supported (If the CPU version is below V4.2, program download will not be available.) |

### (d) Program example

This command transmits data as many as SIZE, starting from the service area defined as DATA to CH slot when REQ which is the status of the input signal is changed from Off to On (positive edge).

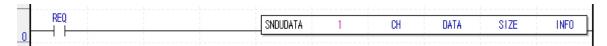

### **Notes**

• Device D+1~D+3 specified to D is the space where various information used in the command is saved. Therefore, the user should not change the value of the relevant area arbitrarily. If the value of the relevant area is changed arbitrarily, the command will not operate normally.

(2) RCVUDATA

|          |    |         | Applicable area |   |   |   |   |   |     |     |                  |   |   | Flag |   |      |   |                |                 |
|----------|----|---------|-----------------|---|---|---|---|---|-----|-----|------------------|---|---|------|---|------|---|----------------|-----------------|
| Commar   | nd | PM<br>K | F               | L | Т | С | S | Z | D.x | R.x | Con<br>stan<br>t | U | Z | D    | R | Step |   | Zero<br>(F111) | Carry<br>(F112) |
|          | sl | -       | -               | - | - | - | - | - | -   | -   | 0                | - | - | -    | - |      |   |                |                 |
|          | S1 | 0       | -               | 0 | - | - | - | 0 | -   | -   | 0                | 0 | 0 | 0    | 0 |      |   |                |                 |
| RCVUDATA | D1 | 0       | -               | 0 | - | - | - | 0 | -   | -   | -                | 0 | 0 | 0    | 0 | 4~7  | 0 | -              | -               |
|          | D2 | 0       | -               | 0 | - | - | - | 0 | -   | -   | -                | 0 | 0 | 0    | 0 |      |   |                |                 |
|          | D3 | 0       | -               | 0 | - | - | - | 0 | -   | -   | -                | 0 | 0 | 0    | 0 |      |   |                |                 |

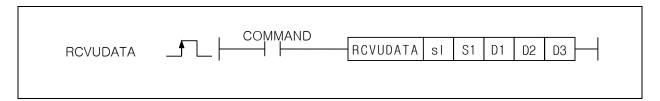

[Area setting]

| Operand | Description                                                        | Data type |  |  |
|---------|--------------------------------------------------------------------|-----------|--|--|
| sl      | Base number and slot number where the Cnet I/F module is installed | Word      |  |  |
| S1      | Channel information (No. 1 or No. 2)                               | Word      |  |  |
| D1      | Start device number where data to be sent is saved                 |           |  |  |
| D2      | Size of data to be sent (up to 1024 bytes)                         | Word      |  |  |
| D3      | Temporary device number to be used internally in the command       | Word      |  |  |

[Flag set]

| Flag  | Content                                                                                       | Device<br>number |
|-------|-----------------------------------------------------------------------------------------------|------------------|
| Error | If sI value does not match with base number or slot number where the CNET module is installed | F110             |

### (a) Function

- 1) This command receives the user defined data (UDATA).
- 2) Enter the base number and the slot number where the Cnet I/F module is installed for sl.
- 3) S1 indicates the channel number and only 1 or 2 should be set.
- 4) D1 indicates the address of the start area where received UDATA will be saved.
- 5) D2 indicates the size of received UDATA and the unit is byte.
- 6) D3 is the temporary area to save command information, and a value to be saved is as follows. All initial values are 0, and if the user modifies the data value arbitrarily, the command may malfunction.

| CPU area | Data size | Stratus type         |
|----------|-----------|----------------------|
| D3       | Word      | Status code          |
| D3+1     | Word      | Reserved area (Usage |
|          |           | prohibited)          |
| D3+2     | Word      | Reserved area (Usage |
|          |           | prohibited)          |
| D3+3     | Word      | Reserved area (Usage |
|          |           | prohibited)          |

### (b) Error

If sI value does not match with base number or slot number where the Cnet I/F module is installed, the error flag (F110) will be set.

(c) Status information

| Status code | Status information                    | Content                                                                                                    |  |  |  |  |
|-------------|---------------------------------------|----------------------------------------------------------------------------------------------------|--|--|--|--|
| 00          | Initial status                        | Status before a command is executed                                                                                                    |  |  |  |  |
| 01          | Complete                              | If the command has been executed normally                                                                                                    |  |  |  |  |
| 02          | Module setting error                  | If sI value is set for the base or slot where the Cnet I/F module is not installed                                                                      |  |  |  |  |
| 03          | Channel setting error                 | If the S1 channel information value is not 1 or 2                                                                                                    |  |  |  |  |
| 04          | There is no received data             | If no data has been received                                                                                                    |  |  |  |  |
| 05          | communication parameter setting error | If the user definition is not set for the communication parameter of the Cnet I/F module or link enable is not set                                      |  |  |  |  |
| 06          | Timeout error                         | If there is no response to the command due to Cnet I/F module error                                                                                     |  |  |  |  |
| 07          | Version compatibility error           | If the Cnet version is below V3.2 and the relevant command is not supported (If the CPU version is below V4.2, program download will not be available.) |  |  |  |  |

### (d) Program example

When the status of REQ, which is the input signal, is changed from Off to On (positive edge), save data as many as SIZE received from the device area specified as DATA on the CH slot if there is received data.

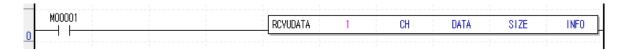

### **Notes**

- (1) Device D3+1~D3+3 specified to D is the space where various information used in the command is saved. Therefore, the user should not change the value of the relevant area arbitrarily. If the value of the relevant area is changed arbitrarily, the command will not operate normally.
- (2) The maximum size of received data is 1024 bytes and the device number set as D2 should be smaller than (End area of the relevant device – 1024 bytes).

| 1   | (3) | SENDDT | R  |
|-----|-----|--------|----|
| - 1 |     |        | 11 |

| Command   Applicable area   Step   Flag |
|-----------------------------------------|
|-----------------------------------------|

|         |    | PM<br>K | F | L | Т | С | S | Z | D.x | R.x | Con<br>stan<br>t | U | N | D | R |     | Error<br>(F110) | Zero<br>(F111) | Carry<br>(F112) |
|---------|----|---------|---|---|---|---|---|---|-----|-----|------------------|---|---|---|---|-----|-----------------|----------------|-----------------|
|         | sl |         | - | - |   | - | - | - | -   | -   | 0                | - | - | - | - |     |                 |                |                 |
| CENDOTO | S1 | 0       | - | 0 | - | - | - | 0 | -   | -   | 0                | 0 | 0 | 0 | 0 | 4 7 |                 |                |                 |
| SENDDTR | S2 | 0       | - | 0 | - | - | - | 0 | -   | -   | 0                | 0 | 0 | 0 | 0 | 4~7 | U               | -              | -               |
|         | D  | 0       | - | 0 | - | - | - | 0 | -   | -   | -                | 0 | 0 | 0 | 0 |     |                 |                |                 |

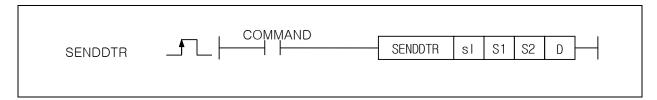

[Area setting]

| Operand | Description                                                    | Data type |
|---------|----------------------------------------------------------------|-----------|
| sl      | Base number and slot number where the CNET module is installed | Word      |
| S1      | Channel information (No. 1 or No. 2)                           | Word      |
| S2      | DTR (0 or 1)                                                   | Word      |
| D       | Temporary device number to be used internally in the command   | Word      |

[Flag set]

| Flag  | Content                                                                                           | Device<br>number |
|-------|---------------------------------------------------------------------------------------------------|------------------|
| error | If sI value does not match with base number or slot number where the Cnet I/F module is installed | F110             |

### (a) Function

- 1) This command sends the DTR (Data Terminal Ready) signal indicating that the preparation for communication is completed.
- 2) Enter the base number and the slot number where the Cnet I/F module is installed for sl.
- 3) S1 indicates the channel number and only 1 or 2 should be set.
- 4) S2 indicates the RTS value and only 0 or 1 should be set.
- 5) D is the temporary area to save command information, and a value to be saved is as follows. All initial values are 0, and if the user modifies the data value arbitrarily, the command may malfunction.

| CPU area | Data size | Stratus type         |
|----------|-----------|----------------------|
| D        | Word      | Status code          |
| D+1      | Word      | Reserved area (Usage |
|          |           | prohibited)          |
| D+2      | Word      | Reserved area (Usage |
|          |           | prohibited)          |
| D+3      | Word      | Reserved area (Usage |
|          |           | prohibited)          |

### (b) Error

If sI value does not match with base number or slot number where the Cnet I/F module is installed, the error flag (F110) will be set.

(c) Status information

| Status code | Status information | Content |
|-------------|--------------------|---------|
| code        |                    |         |

### **Chapter 10 User frame definition communication**

| 00 | Initial status                        | Status before a command is executed                                                                                                    |  |  |  |  |  |
|----|---------------------------------------|----------------------------------------------------------------------------------------------------|--|--|--|--|--|
| 01 | DONE                                  | If the command has been executed normally                                                                                                    |  |  |  |  |  |
| 02 | Module setting error                  | If ssl value is set for the base or slot where the Cnet I/F module is not installed                                                                     |  |  |  |  |  |
| 03 | Channel setting error                 | If the S1 channel information value is not 1 or 2                                                                                                    |  |  |  |  |  |
| 04 | DTR level setting error               | OTR level setting error If the S2 DTR setting value is not 0 or 1                                                                                       |  |  |  |  |  |
| 05 | Communication parameter setting error | If the user definition is not set for the communication parameter of the Cnet I/F module or link enable is not set                                      |  |  |  |  |  |
| 06 | Timeout error                         | If there is no response to the command due to Cnet I/F module error                                                                                     |  |  |  |  |  |
| 07 | Version compatibility error           | If the Cnet version is below V3.2 and the relevant command is not supported (If the CPU version is below V4.2, program download will not be available.) |  |  |  |  |  |

### (d) Program example

When you change REQ, which is the input signal, from Off to On (positive edge) a DTR (Data Terminal Ready) signal that indicates the preparation for communication is completed will be sent to the set CH slot.

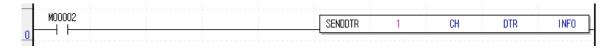

### **Notes**

 device D+1~D+3 specified to D is the space where various information used in the command is saved. Therefore, the user should not change the value of the relevant area arbitrarily. If the value of the relevant area is changed arbitrarily, the command will not operate normally. (4) SENDRTS

| (1) 02.121 |    |         |   |   |   |   |    |       |       |     |                  |   |   |     |   |      |   |                |                 |
|------------|----|---------|---|---|---|---|----|-------|-------|-----|------------------|---|---|-----|---|------|---|----------------|-----------------|
|            |    |         |   |   |   |   | Ар | plica | ble a | rea |                  |   |   |     |   |      |   | Flag           |                 |
| Command    |    | PM<br>K | F |   | Т | O | Ø  | Z     | D.x   | R.x | Con<br>stan<br>t | U | N | D   | R | Step |   | Zero<br>(F111) | Carry<br>(F112) |
|            | sl | 1       | - | 1 | - | - | -  | -     |       | 1   | 0                | - | - | -   | - |      |   |                |                 |
|            | S1 | 0       | - | 0 | - | - | -  | 0     | -     | -   | 0                | 0 | 0 | 0   | 0 |      |   |                |                 |
| SENDRTS    |    | 0       | - | - | 1 | 0 | -  | -     | 0     | 0   | 0                | 0 | 0 | 4~7 | 0 | -    | - |                |                 |
|            | D  | 0       | - | 0 | - | - | -  | 0     | -     | -   | -                | 0 | 0 | 0   | 0 |      |   |                |                 |

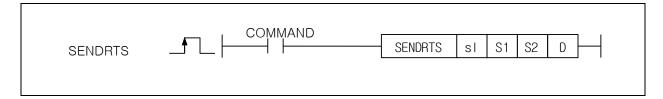

[Area setting]

| Operand | Description                                                        | Data type |
|---------|--------------------------------------------------------------------|-----------|
| sl      | Base number and slot number where the Cnet I/F module is installed | Word      |
| S1      | Channel information (No. 1 or No. 2)                               | Word      |
| S2      | RTS setting (0 or 1)                                               | Word      |
| D       | Temporary device number to be used internally in the command       | Word      |

[Flag set]

| Flag  | Content                                                                                            | Device<br>number |
|-------|----------------------------------------------------------------------------------------------------|------------------|
| error | If sI value does not match with base number and slot number where the Cnet I/F module is installed | F110             |

### (a) Function

- 1) This command sends RTS (Request To Send) which is a signal that indicates its own reception buffer status.
- 2) Enter the base number and the slot number where the Cnet I/F module is installed for sl.
- 3) S1 indicates the channel number and only 1 or 2 should be set.
- 4) S2 indicates the RTS value and 0 or 1 can be set. 1 should be set if you wish to receive data from the modem.
- 5) D is the temporary area to save command information, and a value to be saved is as follows. All initial values are 0, and if the user modifies the data value arbitrarily, the command may malfunction.

| CPU area | Data size | Stratus type                     |
|----------|-----------|----------------------------------|
| D        | Word      | Status code                      |
| D+1      | Word      | Reserved area (Usage prohibited) |
| D+2      | Word      | Reserved area (Usage prohibited) |
| D+3      | Word      | Reserved area (Usage prohibited) |

### (b) Error

If sI value does not match with base number and slot number where the Cnet I/F module is installed, the error flag (F110) will be set.

(c) Status information

| Statu |                             |                                                             |
|-------|-----------------------------|-------------------------------------------------------------|
| S     | Status information          | Content                                                     |
| code  |                             |                                                             |
| 00    | Initial status              | Status before a command is executed                         |
| 01    | Complete                    | If the command has been executed normally                   |
| 02    | Module setting error        | If sI value is set for the base or slot where the Cnet I/F  |
|       |                             | module is not installed                                     |
| 03    | Channel setting error       | If the S1 channel information value is not 1 or 2           |
| 04    | DTR level setting error     | If the S2 DTR setting value is not 0 or 1                   |
| 05    | Communication               | If the user definition is not set for the communication     |
|       | parameter setting error     | parameter of the Cnet I/F module or link enable is not set  |
| 06    | Timeout error               | If there is no response to the command due to Cnet I/F      |
|       |                             | module error                                                |
| 07    | Version compatibility error | If the Cnet version is below V3.2 and the relevant command  |
|       |                             | is not supported (If the CPU version is below V4.2, program |
|       |                             | download will not be available.)                            |

# (d) Program example

When you change REQ, which is the input signal, from Off to On (positive edge), an RTS (Request To Send) which is the signal that indicates the own reception buffer status will be sent to CH slot.

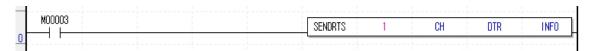

### **Notes**

• device D+1~D+3 specified to D is the space where various information used in the command is saved. Therefore, the user should not change the value of the relevant area arbitrarily. If the value of the relevant area is changed arbitrarily, the command will not operate normally.

# **Chapter 11 Example program**

# 11.1 Setting method for each operation mode

The operation mode of the Cnet I/F module is classified into the P2P service and the server function.

- ▶ P2P service: Operates as the client (master). It requests reading or writing data from the destination station.
- ▶ Server function: Operates as the server (slave). It operates according to the protocol type when a request from the client has been received.

The setting method for each operation mode is as follows.

### 11.1.1 When operating as the server

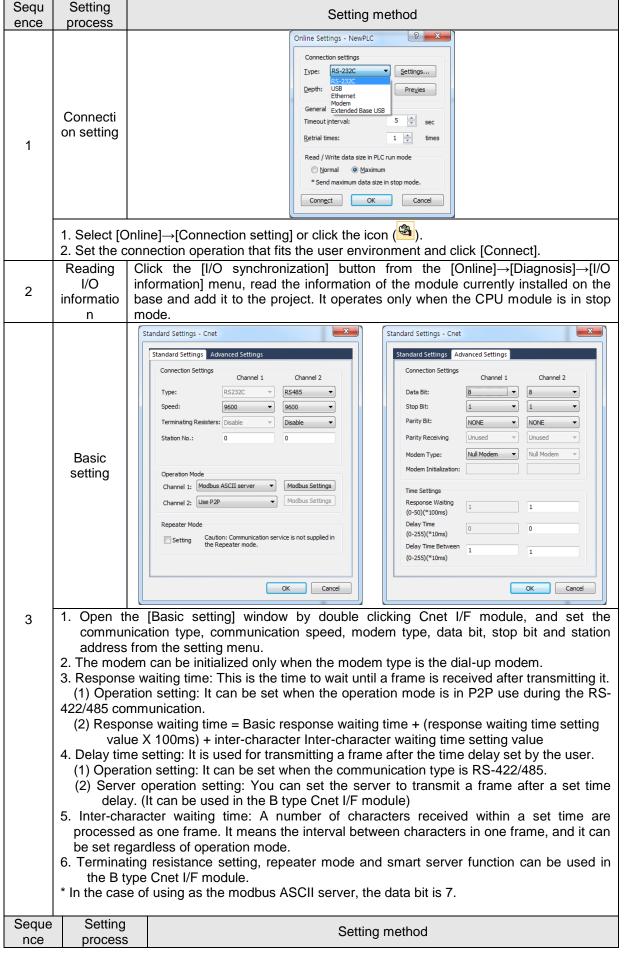

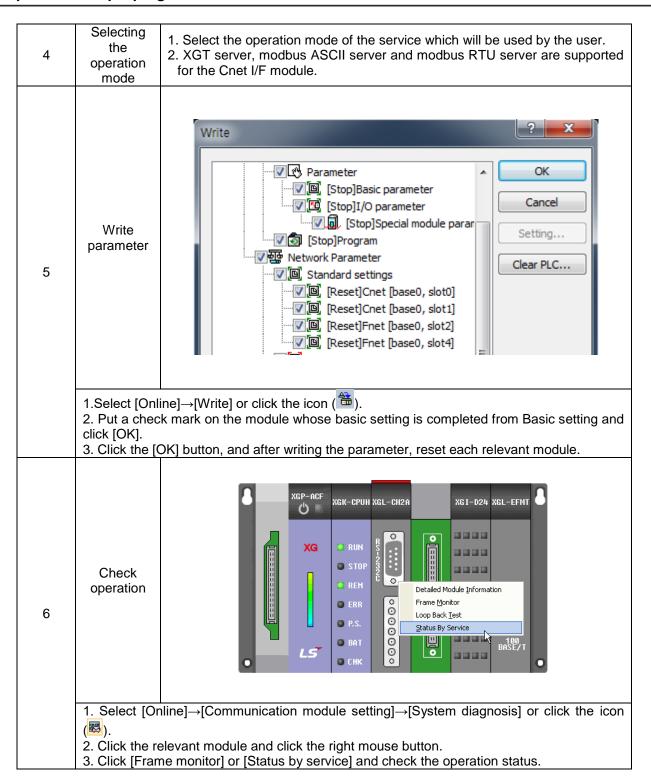

# 11.1.2 In case of operating as the P2P service (client)

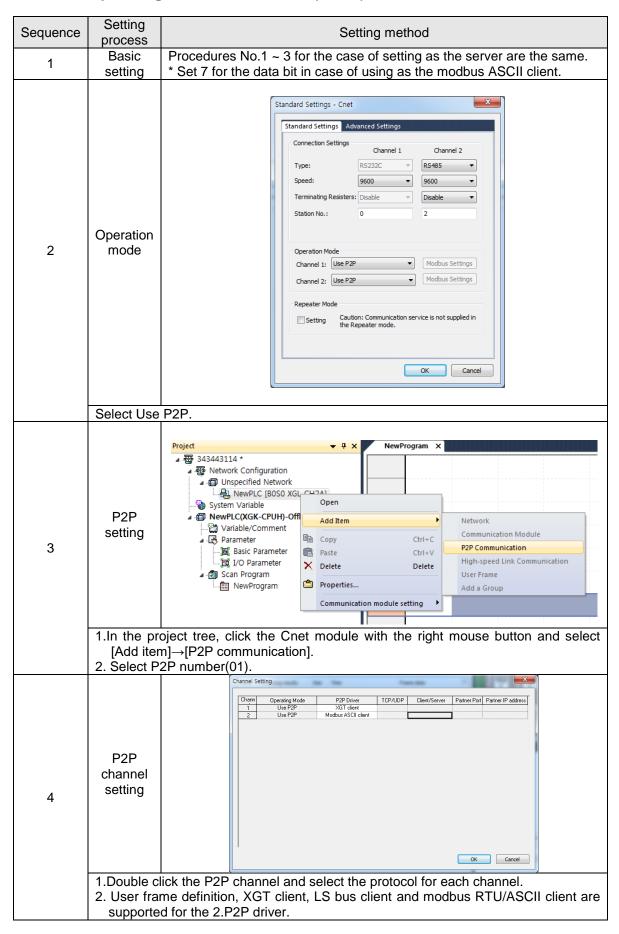

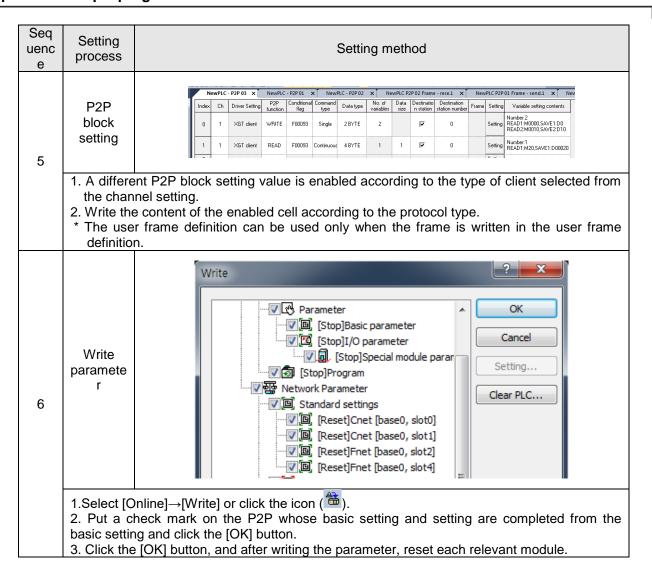

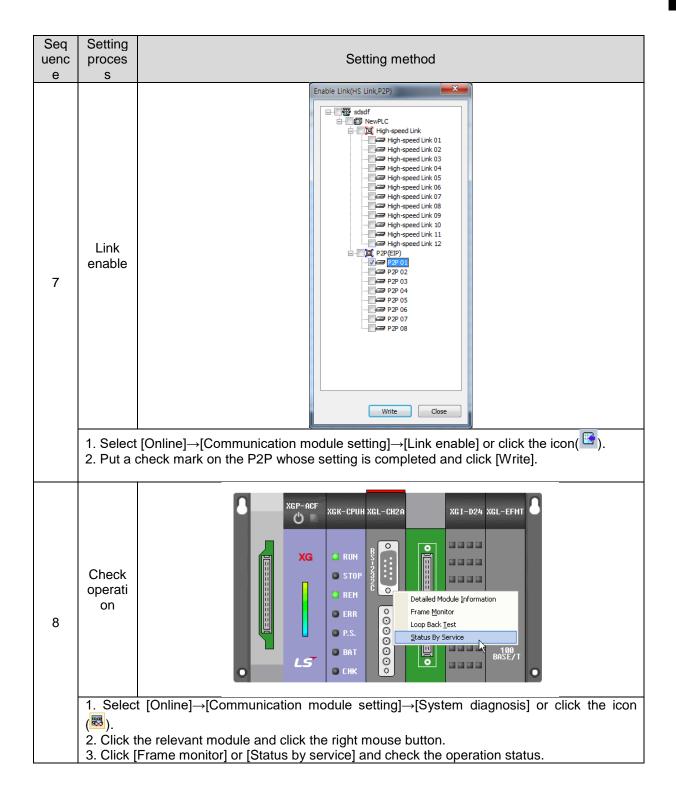

# 11.2 XGT communication

What is the XGT communication service?

- ▶ It is the protocol defined by LS ELECTRIC Co., Ltd. and it is classified into the XGT client and the XGT server.
- ▶ XGT client: Requests read/write date to the server side.
- ▶ XGT server: Responds to the request of the client.

The method to use the XGT dedicated communication using the XGT protocol is explained as an example.

▶ System configuration

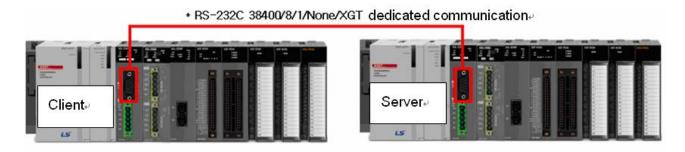

- ▶ Install XGL-CH2A on No. 0 slot of each PLC
- ▶ Dedicated service in channel 1
- ▶ Client side setting

| Туј              | ре         | Setting content                                                                    |  |  |  |  |  |
|------------------|------------|------------------------------------------------------------------------------------|--|--|--|--|--|
| CF               | 'nU        | XGK-CPUH                                                                           |  |  |  |  |  |
| Communic         | ation type | RS-232C                                                                            |  |  |  |  |  |
| Commu            |            | 38,400                                                                             |  |  |  |  |  |
| spe              | ed         |                                                                                    |  |  |  |  |  |
| Data             | a bit      | 8                                                                                  |  |  |  |  |  |
| Stop             | bit        | 1                                                                                  |  |  |  |  |  |
| Parit            | y bit      | None                                                                               |  |  |  |  |  |
| Moden            | n type     | Null modem                                                                         |  |  |  |  |  |
| Operatio         | n period   | 200ms                                                                              |  |  |  |  |  |
| Operation        | Write      | Save 1 word from M100 address to M100 address on the server side                   |  |  |  |  |  |
| Operation status | Read       | Save 1 word from D100 address on the sever side to M110 address on the client side |  |  |  |  |  |

### ▶ Server side setting

| Туре               | Setting content |
|--------------------|-----------------|
| CPU                | XGK-CPUH        |
| Communication type | RS-232C         |
| Communication      | 38,400          |
| speed              |                 |
| Data bit           | 8               |
| Stop bit           | 1               |
| Parity bit         | None            |
| Modem type         | Null modem      |
| Station address    | 1               |

# 11.2.1 Server side setting

Set the server in the system shown above as follows.

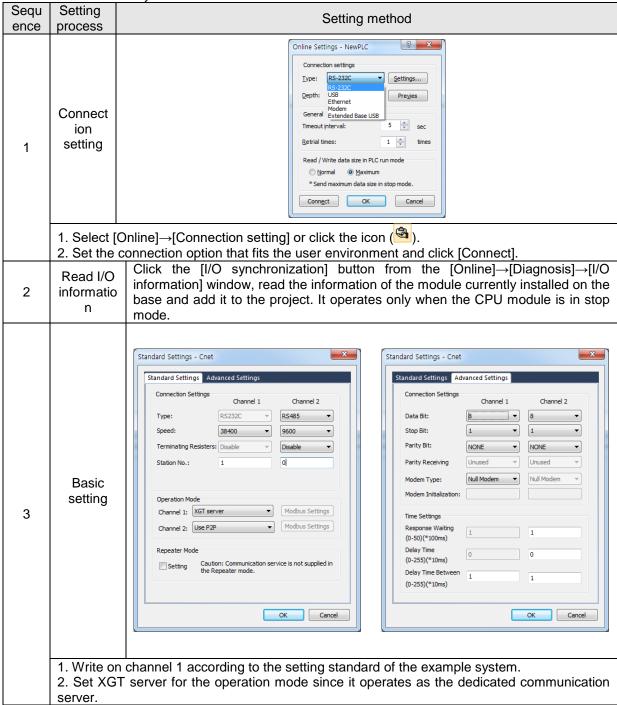

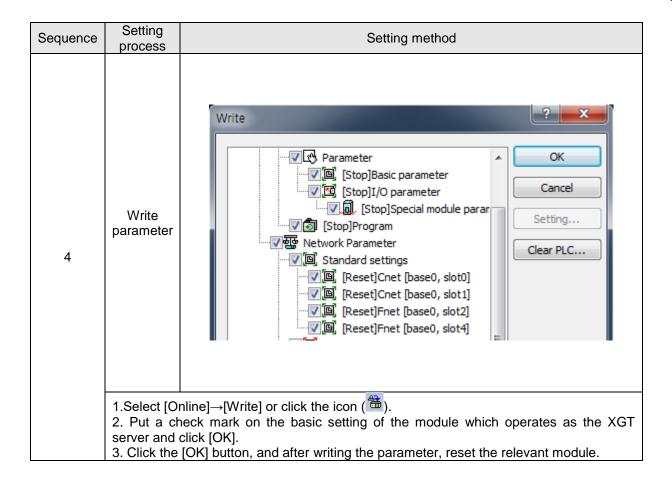

# 11.2.2 Client side setting

Set the client in the system shown above as follows.

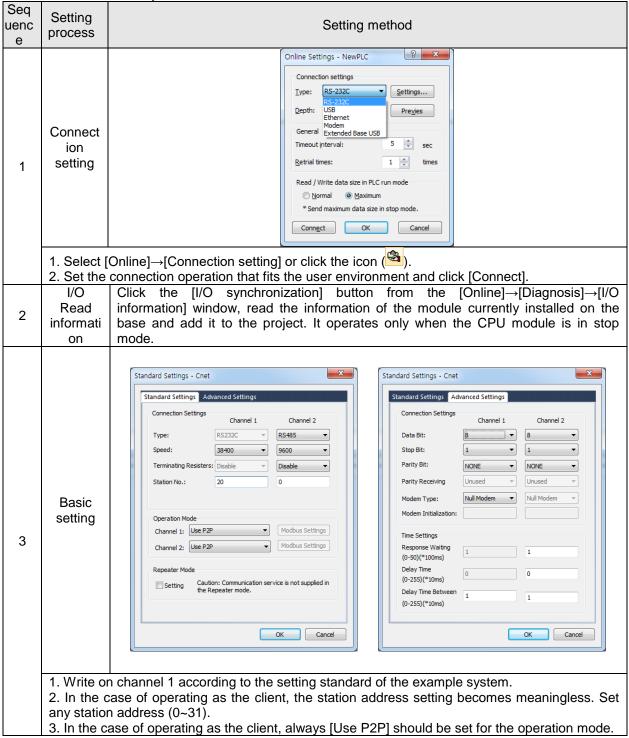

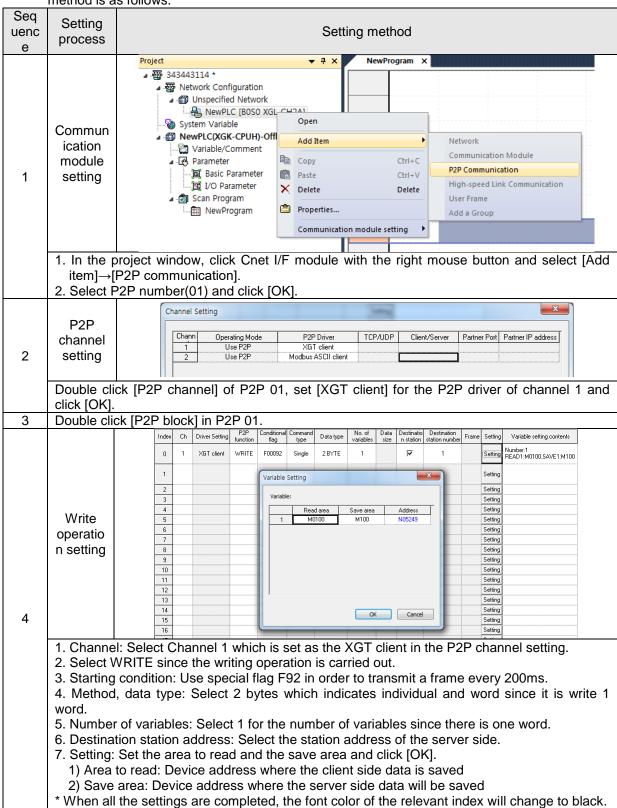

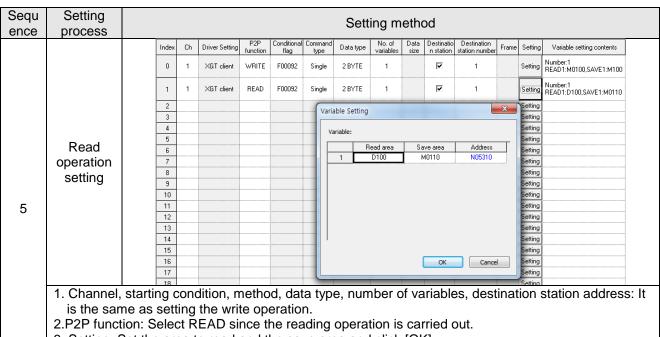

- 3. Setting: Set the area to read and the save area and click [OK].
  - 1) Area to read: Device address where the server side data is saved
  - 2) Save area: Device address where the client side data will be saved

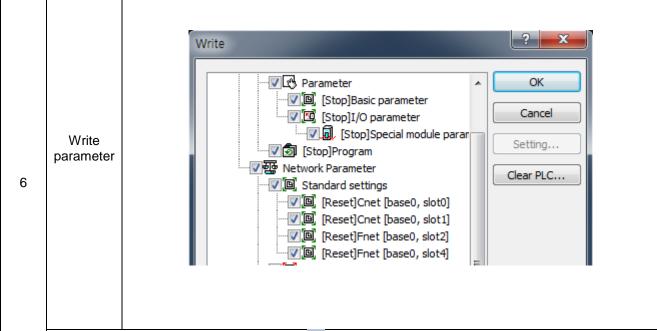

- 1.Select [Online] $\rightarrow$ [Write] or click the icon ( $\stackrel{\clubsuit}{=}$ ).
- 2. Put a check mark on basic setting and P2P for the module set as the XGT client and click the [OK] button.
- 3. Click the [OK] button, and after writing the parameter, reset the relevant module.

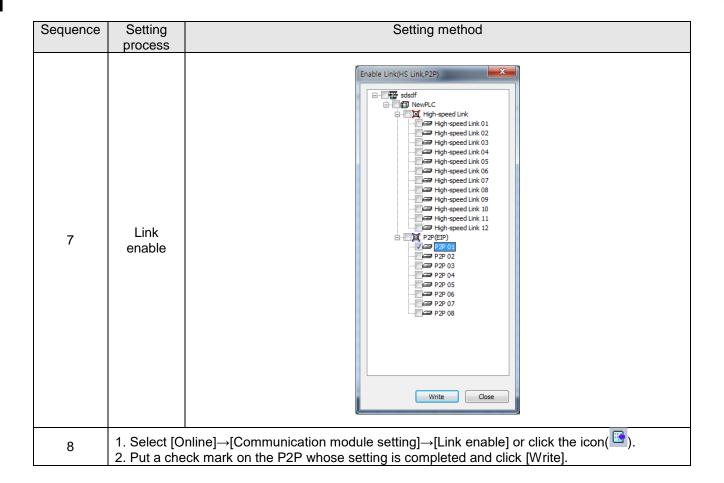

# 11.2.3 Checking the operation status

The communication status of the Cnet I/F module can be checked through the frame monitoring of XG5000. The frame monitoring method is the same as follows regardless of

protocol type.

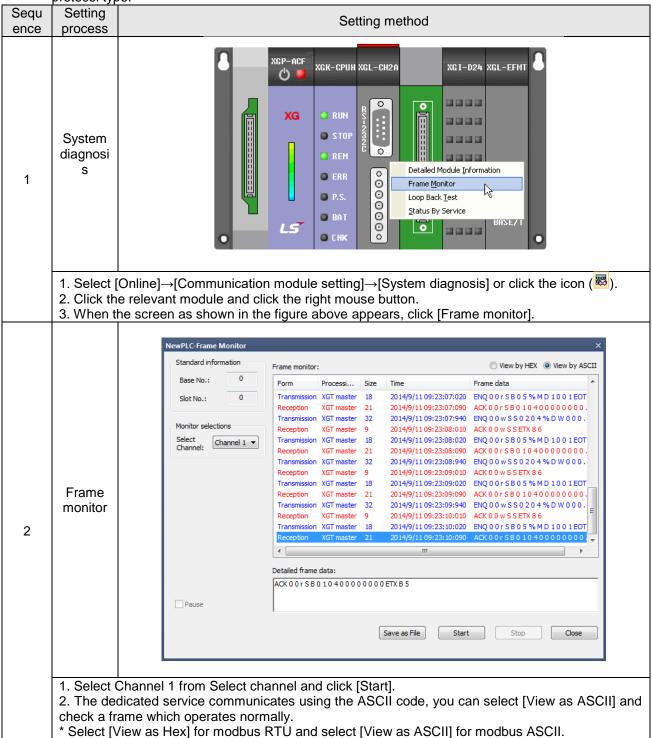

# 11.3 Mode bus communication

The method to use the modbus RTU mode is explained as an example.

▶ System configuration

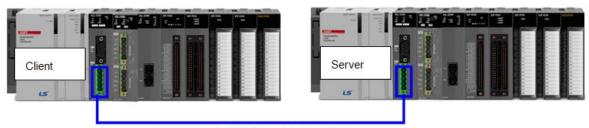

\* RS-422 38400/8/1/None/Modbus RTU

- ▶ Install XGL-CH2A on No. 0 slot of each PLC
- ▶ Modbus communication in channel 2 of the Cnet I/F module which is installed on each PLC
- ▶ Client side setting

| Cilen     | t olde o | stang                                                                                                    |  |  |  |  |  |  |  |
|-----------|----------|----------------------------------------------------------------------------------------------------|--|--|--|--|--|--|--|
| CPU       |          | XGK-CPUH                                                                                                    |  |  |  |  |  |  |  |
| Communio  | cation   | RS-422                                                                                                    |  |  |  |  |  |  |  |
| type      |          |                                                                                                    |  |  |  |  |  |  |  |
| Communic  | cation   | 38,400                                                                                                    |  |  |  |  |  |  |  |
| speed     |          |                                                                                                    |  |  |  |  |  |  |  |
| Data b    |          | 8                                                                                                    |  |  |  |  |  |  |  |
| Stop b    |          | 1                                                                                                    |  |  |  |  |  |  |  |
| Parity b  |          | None                                                                                                    |  |  |  |  |  |  |  |
| Modem t   | <i>_</i> | None                                                                                                    |  |  |  |  |  |  |  |
| Operation | period   | 200ms                                                                                                    |  |  |  |  |  |  |  |
| Operation | Write    | <ul> <li>▶ Save 1 word from the client side M100 address to the M1 address of server size write word area</li> <li>▶ Save 4 words from the D0 address on the client side to the write word area from the M2 address to M5 address</li> <li>▶ Save the 15th bit value from the M1 address on the client side to the 2nd bit of the M20 address on the server size write bit area.</li> <li>▶ Save the value from the 0th bit value to the 15th bit value from the M2 address on the client side to the bits from the 0th bit to the 15th bit of the M21 address on the server size write bit area.</li> </ul>           |  |  |  |  |  |  |  |
| status ·  | Read     | <ul> <li>▶ Save 1 word value of the M2 address in the server side write word area to the client side M160</li> <li>▶ Save 4 words from the P0 address on the server side read word area to the addresses from the M150 address to the M153 address on the client side</li> <li>▶ Save the 1st bit value of the P2 address in the read bit area on the server side to the 1st bit of the M170 address on the client side.</li> <li>▶ Save Bit values from 0th bit to 15th bit of the M10 address on the server side write bit area to bits from the 0th bit to the 15th bit of the client side M180 address.</li> </ul> |  |  |  |  |  |  |  |

# ▶ Server side setting

| _                   |          |
|---------------------|----------|
| CPU                 | XGK-CPUH |
| Communication type  | RS-422   |
| Communication speed | 38,400   |
| Data bit            | 8        |
| Stop bit            | 1        |
| Parity bit          | None     |
| Modem type          | None     |
| Station address     | 1        |

|         | Read bit  | P0 |
|---------|-----------|----|
|         | Write bit | M0 |
| Start   | Read      | P0 |
| address | word      |    |
|         | Write     | M0 |
|         | word      |    |

## 11.3.1 Server side setting

Set the server in the system shown above as follows.

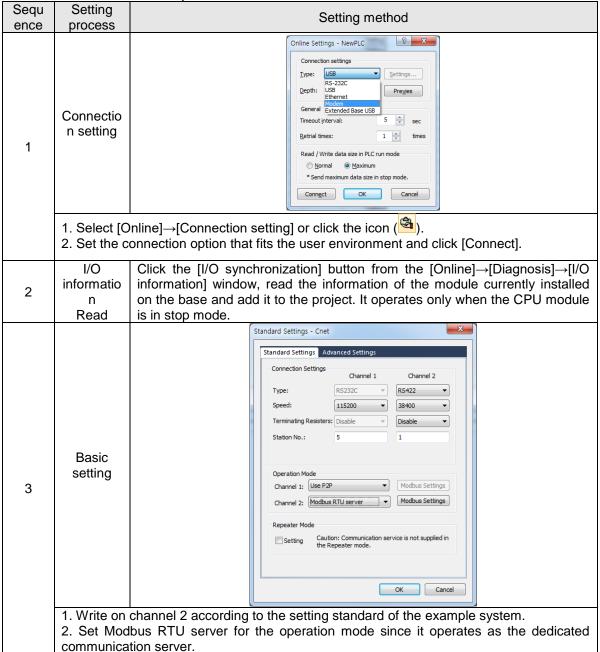

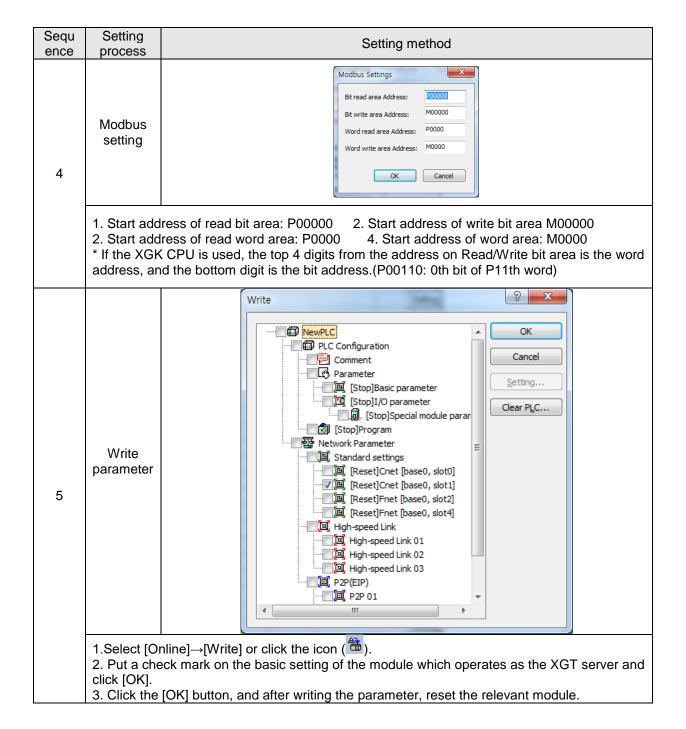

# 11.3.2 Client side setting

Set the client in the system shown above as follows.

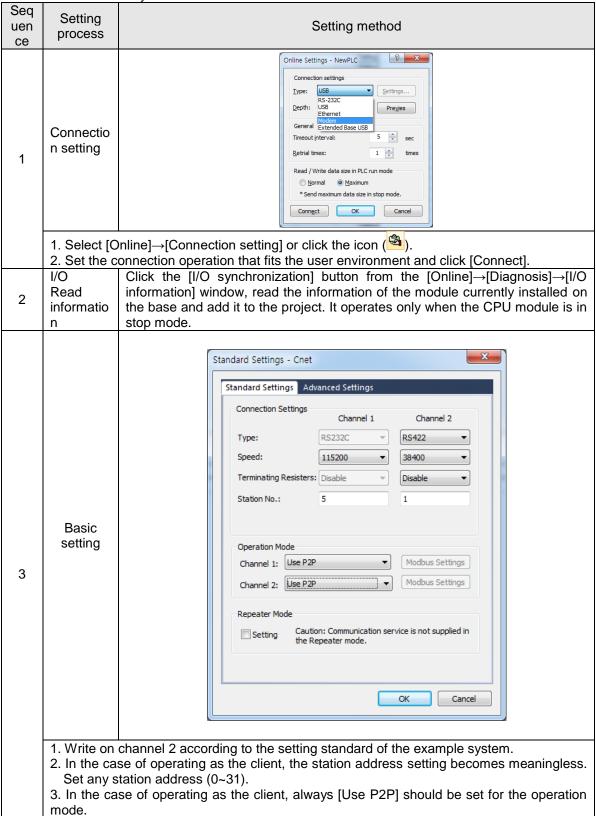

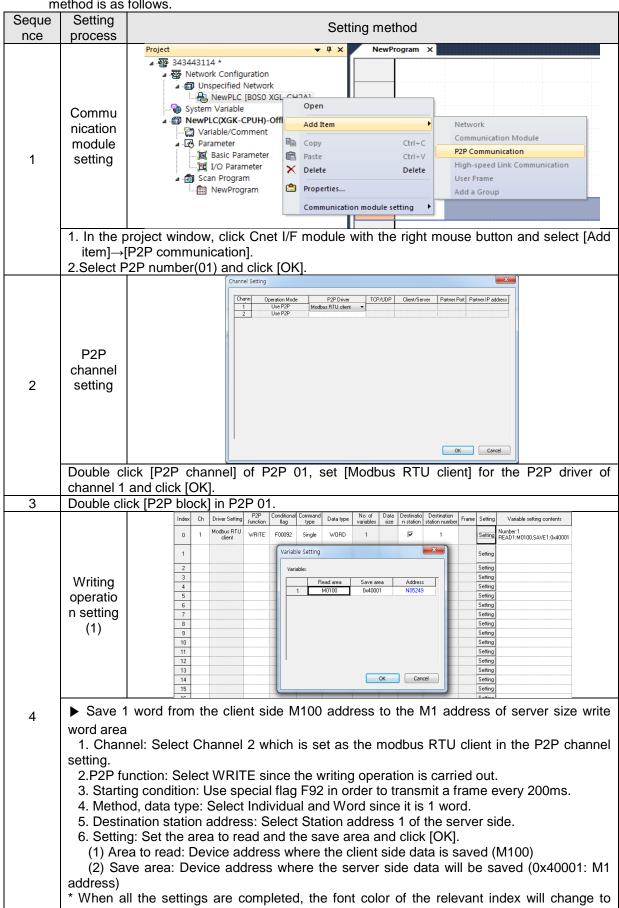

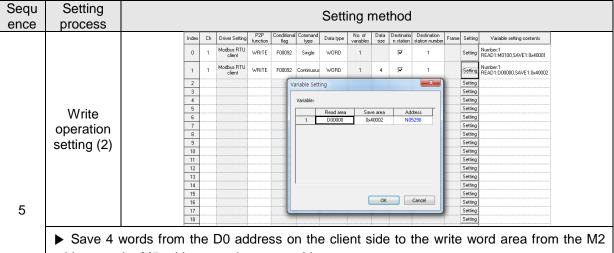

- address to the M5 address on the server side
- 1. Channel, P2P function, starting condition, destination station address: The sequence is the same as No. 4.
- 2. Method, data type: Select Continuous and Word since it is write 4 words continuously.
- 3. Data size: Enter 4 since it is 4 words.
- 4. Setting: Set the area to read and the save area and click [OK].
  - (1) Area to read: Start address of the device on client side where data is saved (D0)
- (2) Save area: Start address of the device on server side where data will be saved (0x40002: M2 address)

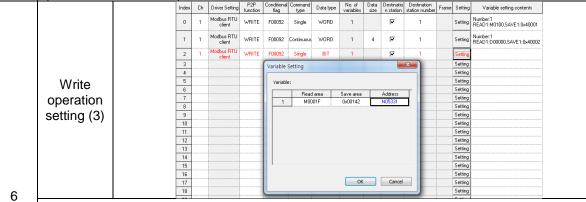

- ▶ Save the 15th bit value from the M1 address on the client side to the 2nd bit of the M20 address on the server size write bit area.
- 1. Channel, P2P function, starting condition, method, destination station address: The sequence is the same as No. 5.
  - Data type: Select Bit.
  - 3. Setting: Set the area to read and the save area and click [OK].
    - (1) Area to read: Device address where the client side data is saved (M1.F: 15th bit of
    - (2) Save area: Device address where the server side data will be saved (0x00142: 2Nd bit of M20 address)
- \* When M1F is entered, it will be converted to M0001F automatically in XG5000.
- \* The device address which will be saved on the server side is a Hex number.

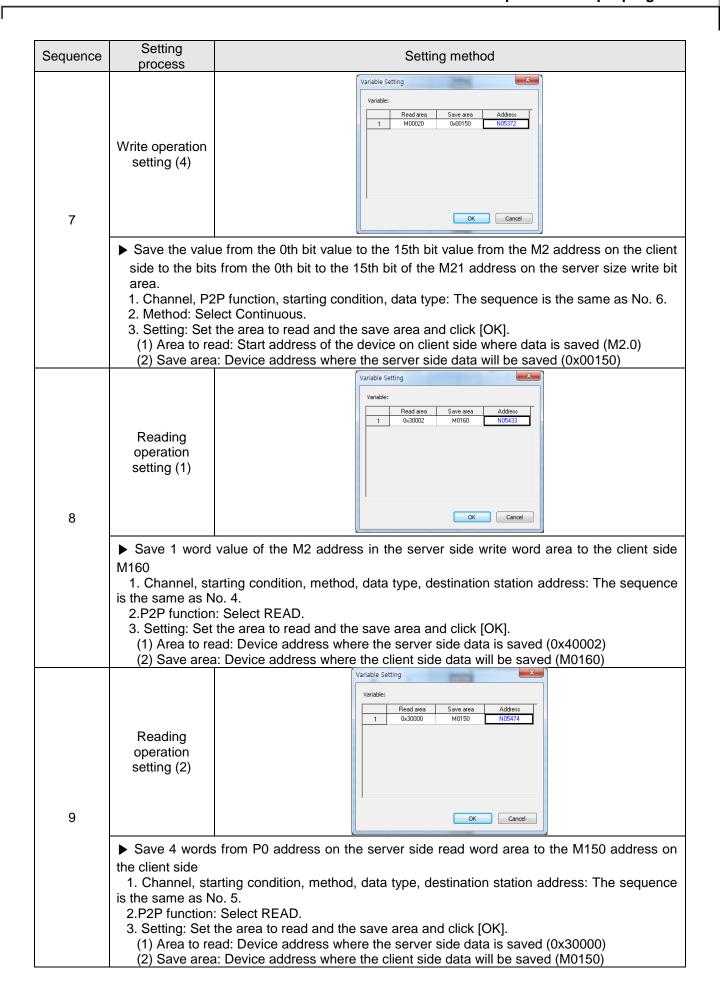

| Sequence | Setting process                                                                                                    | Setting method                                                               |  |  |  |  |  |  |
|----------|----------------------------------------------------------------------------------------------------|------------------------------------------------------------------------------|--|--|--|--|--|--|
| 10       | Reading operation setting (3)                                                                                                    | Variable:  Read area Save area Address 1 0x10021 M01701 N05515               |  |  |  |  |  |  |
|          | <ul> <li>▶ Save the 1st bit value of the P2 address in the read bit area on the server side to the 1st bit of the M170 address on the client side.</li> <li>1. Channel, starting condition, method, data type, destination station address: The sequence is the same as No. 6.</li> <li>2.P2P function: Select READ.</li> <li>3. Setting: Set the area to read and the save area and click [OK].</li> <li>(1) Area to read: Device address where the server side data is saved (0x00021)</li> <li>(2) Save area: Device address where the client side data will be saved (M170.1)</li> </ul>                                 |                                                                              |  |  |  |  |  |  |
| 11       | Reading operation setting (4)                                                                                                    | Variable:    Read area   Save area   Address     1 0x100A0   M01800   N05556 |  |  |  |  |  |  |
|          | <ul> <li>▶ Save Bit values from 0th bit to 15th bit of the M10 address on the server side write bit area to bits from the 0th bit to the 15th bit of the client side M180 address.</li> <li>1. Channel, starting condition, method, data type, destination station address: The sequence is the same as No. 7.</li> <li>2.P2P function: Select READ.</li> <li>3. Setting: Set the area to read and the save area and click [OK].</li> <li>(1) Area to read: Device address where the server side data is saved (0x100A0)</li> <li>(2) Save area: Device address where the client side data will be saved (M180.0)</li> </ul> |                                                                              |  |  |  |  |  |  |

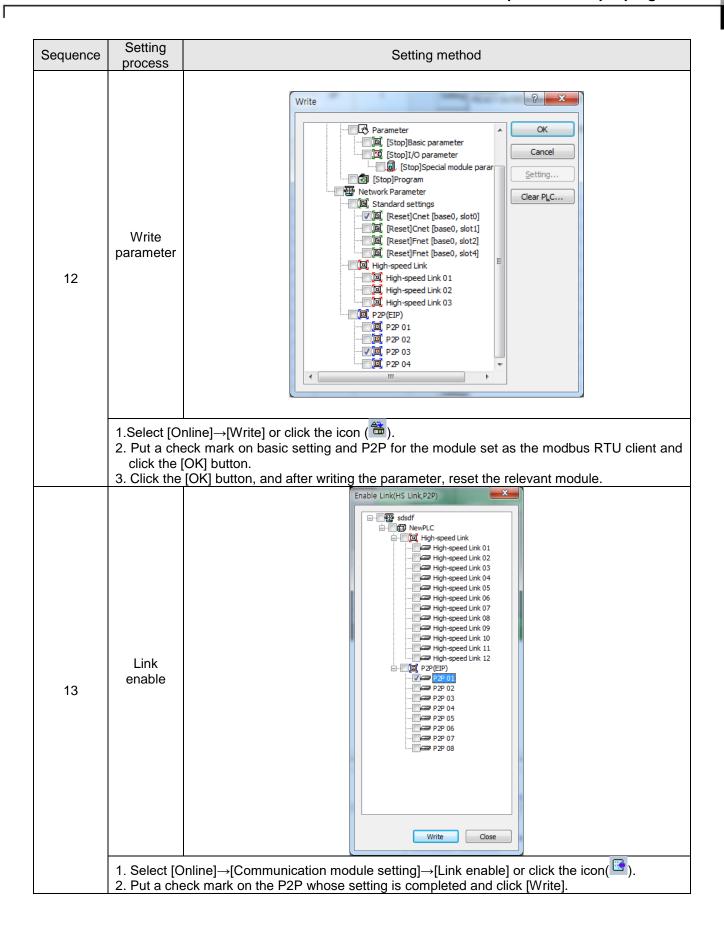

# 11.4 User frame definition communication

# 11.4.1 In the case of communicating with another company's product

The communication method using the user frame definition communication is explained as an example.

# ▶ System configuration

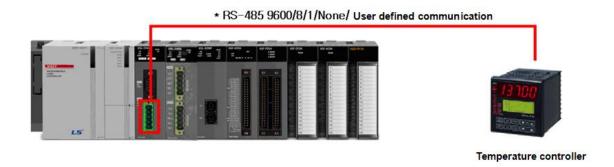

▶ Connect the PLC and the temperature controller using the Cnet I/F module

|                     | CPU module                                                                                                    | XGI-CPUU       | Temperature controller of          |  |  |  |  |
|---------------------|----------------------------------------------------------------------------------------------------|----------------|------------------------------------|--|--|--|--|
| Device name         | Communication module XGL-CH2A                                                                                                    |                | Hanyoung Nux Co., Ltd. PX7*Note 2) |  |  |  |  |
| Operation mode      |                                                                                                    | Client         | Server                             |  |  |  |  |
| Protocol            | User fra                                                                                                    | ame definition | PC Link                            |  |  |  |  |
| Communication type  | F                                                                                                    | RS-485         | RS-485                             |  |  |  |  |
| Communication speed |                                                                                                    | 9,600          | 9,600                              |  |  |  |  |
| Data bit            |                                                                                                    | 8              | 8                                  |  |  |  |  |
| Stop bit            |                                                                                                    | 1              | 1                                  |  |  |  |  |
| Parity bit          |                                                                                                    | None           | None                               |  |  |  |  |
| Station address     |                                                                                                    | 0              | 1                                  |  |  |  |  |
| Delay time*Note 1)  | ,                                                                                                    | 100ms          | -                                  |  |  |  |  |
| Operation           | Read the current value and set temperature value of the temperature controller at 1 second intervals and save the current value to the %MB200 address and the set temperature value to the %MB210 address |                |                                    |  |  |  |  |

Note 1) The delay time is set in the case of RS-422/485 communication, and it is set in order to prevent a situation where the frame is broken when communicating with a destination device that responds slowly. The setting value varies by the destination device and distance, and a value between 50ms and 100ms is generally set.

Note 2) For the contents related to the temperature controller, refer to the user's manual of Hanyoung temperature controller (<a href="https://www.hynux.co.kr/">https://www.hynux.co.kr/</a>).

#### ▶ PC Link frame structure

The frame of the temperature controller is configured with ASCII string and you can read and write the contents of the defined D and I registers.

The protocol includes the STD standard protocol and SUM protocol where check sum is added to the standard protocol, and each protocol is selected as the parameter. The standard protocol is "STD", and it has the structure that begins with the starting character STX(0x02) and ends with the end character CR(0x0D) LF(0x0A). The following table shows the frame structure of the standard protocol and Sum protocol.

For the command and data structure, refer to the PLC communication example of Hanyoung Nux Co., Ltd. (https://www.hynux.co.kr/).

| STX  | Station no. | Command | Data | CR   | LF   |
|------|-------------|---------|------|------|------|
| 0x02 | 1~99        |         |      | 0x0D | 0x0A |

#### [Standard protocol structure]

|   | STX  | Station no. | Command | Data | Error code | CR   | LF   |
|---|------|-------------|---------|------|------------|------|------|
| I | 0x02 | 1~99        |         |      | Check Sum  | 0x0D | 0x0A |

[SUM protocol structure]

### ▶ Writing an example frame

This example is the case of saving the current value and set value of the temperature controller on the M device area of the PLC. The following table shows the frame that requests reading data from the continuous area and the frame that responds to the request for reading data.

| Frame  | STX | Station no. | DRS | , | No. of data | Start address of D register | CR | Ţ |
|--------|-----|-------------|-----|---|-------------|-----------------------------|----|---|
| (Byte) | 1   | 2           | 3   | 1 | 2           | 4                           | 1  | 1 |

#### [Request frame]

| Frame       | STX | Station no. | DRS | , | OK | , | Data 1 | , | Data N | CR | LF |
|-------------|-----|-------------|-----|---|----|---|--------|---|--------|----|----|
| Size (Byte) | 1   | 2           | 3   | 1 | 2  | 1 | 4      | 1 | 4      | 1  | 1  |

#### [Response frame]

DRS: This is the command that requests reading the value of consecutive D resister. The number of data to be read from the frame and the start address of D register should be set.

▷ In the example, enter 2 for the number of data and 01 for the start address of the current value.

#### Basic setting

Carry out the basic setting according to this system by referring to 11.1.2.

▶ Writing read data request frame

The method to write a frame in XG5000 is as follows.

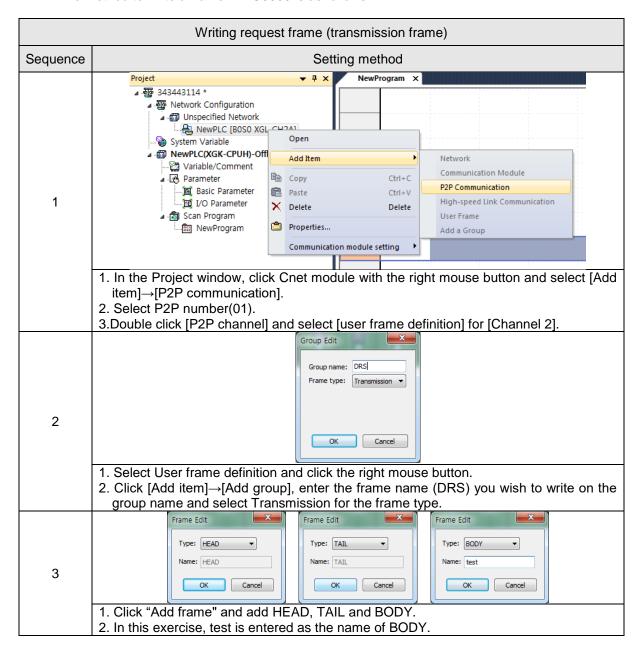

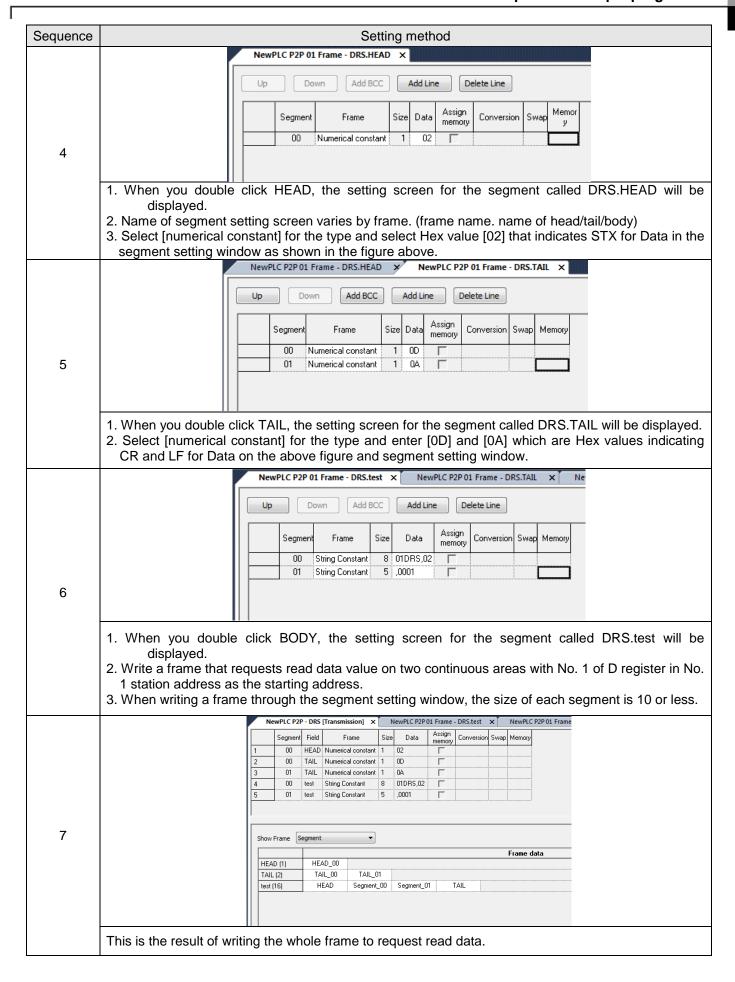

▶ Write temperature controller response reception frame

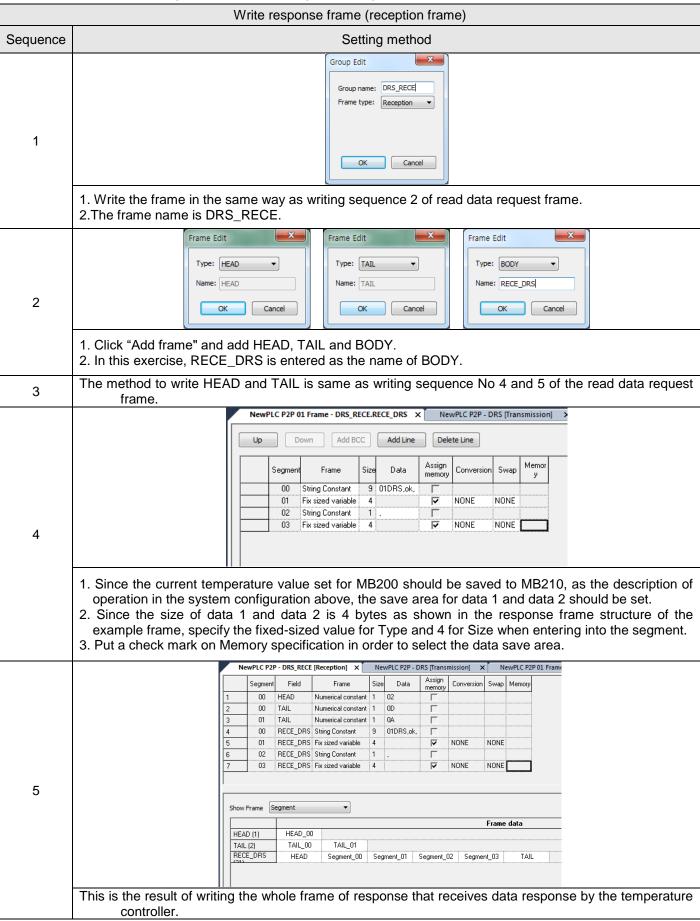

#### ▶ Writing a frame

| Sequen<br>ce | Setting method                                                                        |       |       |                       |              |                     |                   |                    |                                        |  |  |
|--------------|---------------------------------------------------------------------------------------|-------|-------|-----------------------|--------------|---------------------|-------------------|--------------------|----------------------------------------|--|--|
|              | li I                                                                                  | Index | Ch    | Driver Setting        | P2P function | Conditional<br>flag | Frame             | Setting            | Variable setting contents              |  |  |
|              |                                                                                       | 0     | 1     | User frame definition | SEND         | F00093              | DRS.test          | Setting            |                                        |  |  |
|              |                                                                                       | 1     | 1     | User frame definition | RECEIVE      |                     | DRS_RECE.RECE_DRS | Setting            | Number:2<br>SAVE1:M0400<br>SAVE2:M0420 |  |  |
|              |                                                                                       | 2     |       | Variable Setting      |              |                     | ×                 | Setting            |                                        |  |  |
|              |                                                                                       | 3     |       |                       |              |                     |                   | Setting            |                                        |  |  |
|              | _                                                                                     | 5     |       | Variable:             |              |                     |                   | Setting            |                                        |  |  |
|              | _                                                                                     | 6     |       |                       | Save area    | Ad                  | dress             | Setting<br>Setting |                                        |  |  |
|              | _                                                                                     | 7     |       | 1                     | M0400        |                     | 0062              | Setting            |                                        |  |  |
|              |                                                                                       | 8     |       | 2                     | M0420        | NO.                 | 0067              | Setting            |                                        |  |  |
|              |                                                                                       | 9     |       |                       |              |                     |                   | Setting            |                                        |  |  |
|              | _                                                                                     | 10    |       |                       |              |                     |                   | Setting            |                                        |  |  |
|              | _                                                                                     | 11    |       |                       |              |                     |                   | Setting            |                                        |  |  |
|              | _                                                                                     | 12    |       |                       |              |                     |                   | Setting<br>Setting |                                        |  |  |
|              |                                                                                       | 14    |       |                       |              |                     |                   | Setting            |                                        |  |  |
| 1            | <u> </u>                                                                              | 15    |       |                       |              |                     |                   | Setting            |                                        |  |  |
|              |                                                                                       | 16    |       |                       | OK Cancel    |                     |                   |                    |                                        |  |  |
|              |                                                                                       | 17    |       |                       |              |                     |                   | Setting            |                                        |  |  |
|              | 4 D. 11. 11.1 ID                                                                      | 18    | 1.1.  | L 1. DOD 04           |              |                     |                   | Setting            |                                        |  |  |
|              | 1. Double click [P2P block in P2P 01.                                                 |       |       |                       |              |                     |                   |                    |                                        |  |  |
|              | 2.Enter the channel (user frame definition) selected from the P2P channel on Channel. |       |       |                       |              |                     |                   |                    |                                        |  |  |
|              | 3 Select SEND i                                                                       | in ·  | ihe c | ase of the            | transm       | nission             | frame or sel      | ect RF             | CEIVE in the case of the               |  |  |
|              |                                                                                       |       |       |                       |              | 11001011            | mame or ser       |                    | EGETVE III the base of the             |  |  |
|              | reception frame for                                                                   |       |       |                       |              |                     |                   |                    |                                        |  |  |
|              | <ol><li>The starting co</li></ol>                                                     | nd    | ition | will be enab          | led onl      | ly whe              | n the P2P fun     | ction is           | s SEND.                                |  |  |
|              | 5. Use [_T1S] which indicates 1 second for the starting condition since data is       |       |       |                       |              |                     |                   |                    | since data is read once a              |  |  |
|              | second.                                                                               |       |       |                       |              |                     |                   |                    |                                        |  |  |
|              | 6. Click the recep                                                                    | otio  | n fra | me setting a          | and se       | t the s             | ave area of c     | urrent             | temperature value and set              |  |  |
|              | temperature value                                                                     |       |       |                       |              |                     |                   |                    | ,                                      |  |  |
| 2            | Download the par                                                                      |       | neter | and carry o           | ut link      | enable              | <del>)</del> .    |                    |                                        |  |  |

#### ▶ Checking data

Checks if the written frame transmits and receives normally.

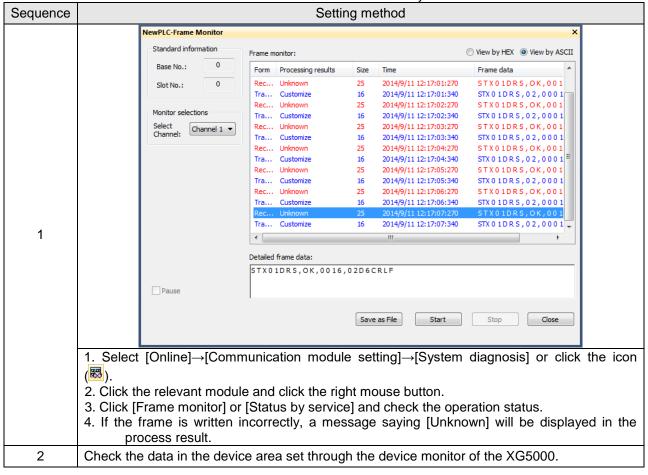

# 11.4.2 In the case of communication using the P2P complete flag as the starting condition

# ▶ What is the P2P flag?

The P2P flag is the flag created when Use P2P is set for the operation mode and the frame reception according to each block of 8 P2P has been completed. Since the P2P flag remains in the On state when the reception is completed, it is necessary to reset the reception completed flag when the P2P flag is used as the starting condition.

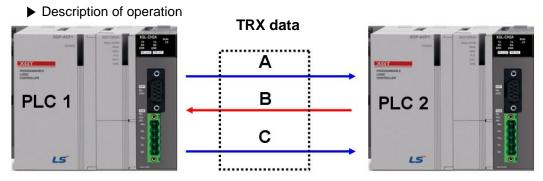

- > PLC 1 transmits the frame called 'A' at 2 second intervals.
- > PLC 2 transmits the frame called 'B' immediately when it receives the frame called 'A'.
- > PLC 1 transmits the frame called 'C' immediately when it receives the frame called 'B'.

#### ▶ System configuration

The system configuration and operation method used are explained using an example.

|                      | PLC 1                                                                                                    | PLC 2                 | Note |
|----------------------|----------------------------------------------------------------------------------------------------|-----------------------|------|
| CPU                  | XGK-CPUH                                                                                                    | XGK-CPUH              | -    |
| Communication module | XGL-CH2A                                                                                                    | XGL-CH2A              | -    |
| Operation mode       | Use P2P                                                                                                    | Use P2P               | -    |
| Protocol             | User frame definition                                                                                                    | User frame definition | -    |
| Communication type   | RS-232C                                                                                                    | RS-232C               | -    |
| Communication speed  | 115,200                                                                                                    | 115,200               | -    |
| Data bit             | 8                                                                                                    | 8                     | -    |
| Stop bit             | 1                                                                                                    | 1                     | -    |
| Parity bit           | None                                                                                                    | None                  | -    |
| Station address      | 0                                                                                                    | 0                     | -    |
| P2P number           | P2P 02                                                                                                    | P2P 03                | -    |
| Operation            | <ul> <li>1.PLC 1 transmits the frame called 'A' at 2 second intervals.</li> <li>2.PLC 2 transmits the frame called 'B' immediately when it receives the frame called 'A'.</li> <li>3.PLC 1 transmits the frame called 'C' immediately when it receives the frame called 'B'.</li> </ul> |                       |      |

#### ▶ P2P flag number

| P2F          | P 02           | P2P 03       |                |  |
|--------------|----------------|--------------|----------------|--|
| Name of flag | Device address | Name of flag | Device address |  |
| _P2P2_NDR00  | L10090         | _P2P3_NDR00  | L13930         |  |
| _P2P2_NDR01  | L10150         | _P2P3_NDR01  | L13990         |  |
| _P2P2_NDR02  | L10210         | _P2P3_NDR02  | L14050         |  |

#### ▶ Frame structure

The user frame definition communication is available only when the transmission frame and the reception frame have the same structure.

| PLC 1         |              |      | PLC 2         |              |      |
|---------------|--------------|------|---------------|--------------|------|
| Name of frame | Operation    | Data | Name of frame | Operation    | Data |
| Send 1        | Transmission | А    | Rece1         | Reception    | Α    |
| Rece1         | Reception    | В    | Send 1        | Transmission | В    |
| Send 1        | Transmission | С    | Rece1         | Reception    | С    |

#### Basic setting

Carry out the basic setting according to this system by referring to 11.1.2.

#### ▶ Writing a frame

The method to write a frame in XG5000 is as follows:

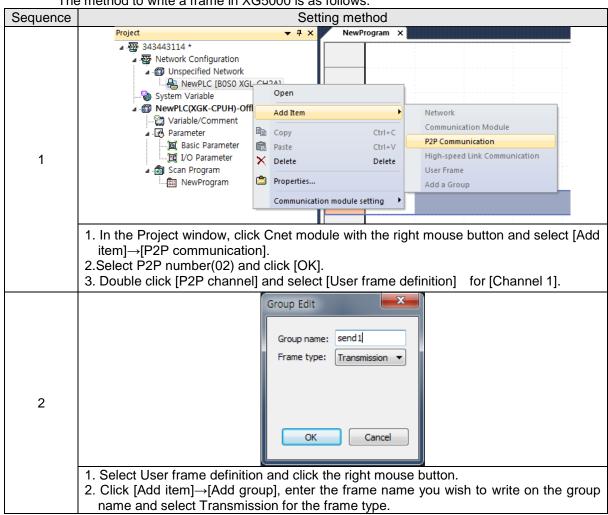

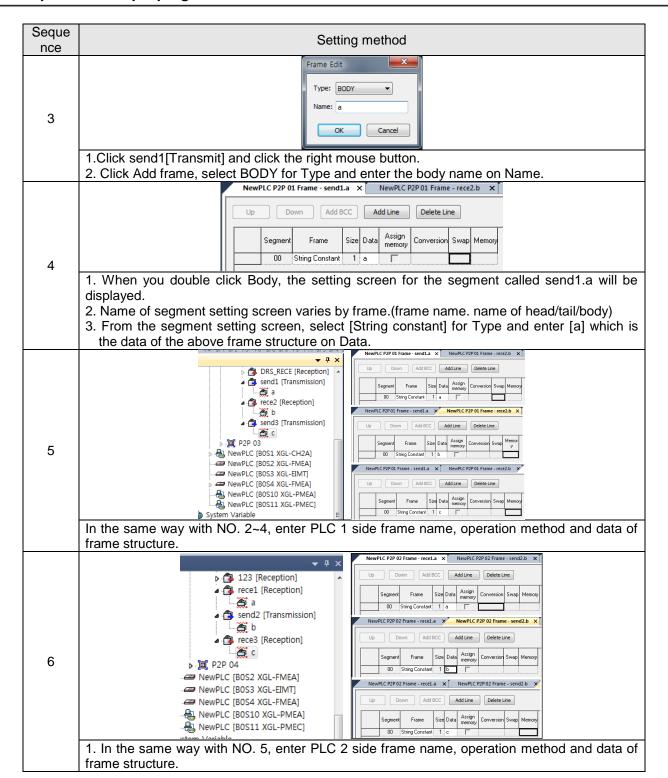

#### ▶P2P block setting

|        | Setting from PLC 1 side |                |                       |              |                     |         |
|--------|-------------------------|----------------|-----------------------|--------------|---------------------|---------|
| Sequen |                         | Setting method |                       |              |                     |         |
|        | Index                   | Ch             | Driver Setting        | P2P function | Conditional<br>flag | Frame   |
|        | 0                       | 1              | User frame definition | SEND         | F00094              | send1.a |
|        | 1                       | 1              | User frame definition | RECEIVE      |                     | rece2.b |
|        | 2                       | 1              | User frame definition | SEND         | L010150             | send3.c |
|        | 3                       |                |                       |              |                     |         |
|        | 1                       |                |                       |              |                     |         |

- 1 1. Double click [P2P block in P2P 02.
  - 2.Enter the channel (user frame definition) selected from the P2P channel on Channel.
  - 3. Select [SEND] in the case of the transmission frame, or select [RECEIVE] in the case of the reception frame for the P2P function.
  - 4. The starting condition will be enabled only when the P2P function is [SEND].
  - 5. Enter [F92] since the first frame (A) of PLC 1 transmits data every two seconds.
  - 6. Select the frame by referring to the PLC 1 side frame name from the above frame structure.
  - 7. The starting condition of the frame called send3.c is transmitted after data called [b] is received from PLC 2, so enter L010150 which is the device address of the flag indicating that 1st data reception of P2P No. 2 is completed on the starting condition.

#### Setting from PLC 2 side

|   | Index | Ch | Driver Setting        | P2P function | Conditional<br>flag | Frame   |
|---|-------|----|-----------------------|--------------|---------------------|---------|
|   | 0     | 2  | User frame definition | RECEIVE      |                     | rece1.a |
| 2 | 1     | 2  | User frame definition |              | L013930             | send2.b |
|   | 2     | 2  | User frame definition | RECEIVE      |                     | rece3.c |
|   | 3     |    |                       |              |                     |         |

Enter P2P block in the same way with No. 1 by referring to the above frame structure.

3 Download the parameter and carry out link enable.

#### ▶ Writing P2P flag reset program

The P2P flag is On when the data transmission or reception is completed, so the P2P flag should be reset for every scan in order to transmit or receive continuously. Therefore, the program that resets the device address of the P2P flag set as the starting condition in the P2P block using the reset coil after the last reception flag is On should be inserted.

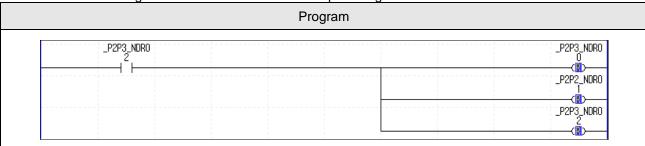

- 1. Reset P2P flag set as the starting condition in the P2P block in order when the second block of P2P 03 which is the P2P flag received last is On.
- 2. The flag of the second block in P2P 03 is also reset, so each flag remains in the Off state when the next frame is transmitted or received. Therefore, positive edge (changing from 0 to 1) that occurs when the P2P flag is On is recognized as the starting condition and data will be transmitted or received.

# 11.5 Inverter communication with HMI through the Cnet I/F module

The system that controls HMI and the inverter using the Cnet I/F module that operates as the XGT server and modbus client is explained as an example.

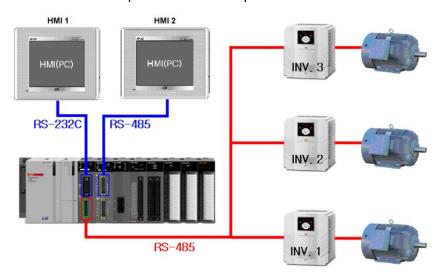

- In the above system, LS ELECTRIC Co.,Ltd.'s XP50 and SV-iG5A are used for the HMI and inverter.
- ▶ It is possible to request HMI(XP50) to monitor the status of a sub device through the Cnet I/F module. HMI always operates as the client (master) and the Cnet I/F module operates as the server that responds to XP50's request.
- ▶ Inverter (SV-iG5A) takes instructions through the Cnet I/F module. At this time, the Cnet I/F module operates as the client (master) and the inverter operates as the server.
- ▶ The communication parameter values are as follows.

|                        | HMI 1   | HMI 2  | INV    |
|------------------------|---------|--------|--------|
| Communication type     | RS-232C | RS-485 | RS-485 |
| Communication speed    | 38,400  | 38,400 | 19,200 |
| Data bit               | 8       | 8      | 8      |
| Stop bit               | 1       | 1      | 1      |
| Parity bit             | None    | None   | None   |
| Modem type             | None    | None   | None   |
| Station address*Note 1 | 1       | 1      | 1~3    |

Note 1) If the channel of the Cnet I/F module is different, there is no effect on the system operation even if the station address is duplicated.

# ▶ Each device operates as follows.

| Device name         | Content                                                                                                    |  |
|---------------------|----------------------------------------------------------------------------------------------------|--|
| HMI 1               | Write M1 bit: inverter 1 forward Write M2 bit: inverter 2 forward Write M3 bit: inverter 3 forward Write M4 bit: inverter 1 reverse Write M5 bit: inverter 2 reverse Write M6 bit: inverter 3 reverse Write M7 bit: Inverter 1 stop Write M8 bit: Inverter 2 stop Write M9 bit: inverter 3 stop |  |
| HMI 2               | Write M20 bit: inverter 1 speed increase Write M24 bit: inverter 2 speed increase Write M27 bit: inverter 3 speed increase Write M121 bit: inverter 1 speed decrease Write M125 bit: inverter 2 speed decrease Write M128 bit: inverter 3 speed decrease                                        |  |
| XGL-CH2A(channel 1) | Execute the command requested by HMI 1                                                                                                    |  |
| XGL-CH2A(channel 2) | Operates as the modbus RTU client that controls the inverter                                                                                                    |  |
| XGL-C42A(channel 1) | Execute the command requested by HMI 2                                                                                                    |  |
| INV                 | Operates as the modbus RTU server that executes a command requested by XGL-CH2A (channel 2)                                                                                                    |  |

# ▶ Set each item of the XP builder as follows.

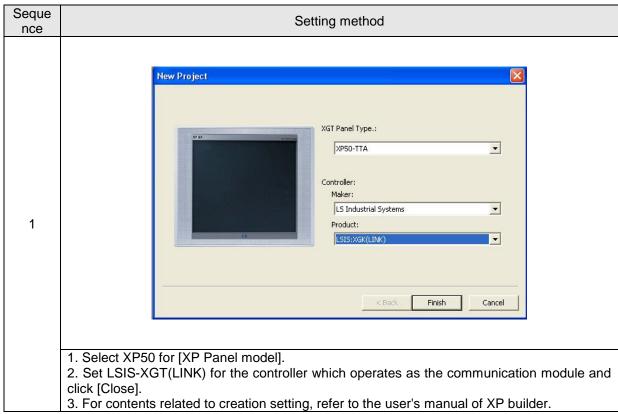

# Chapter 11 Example program

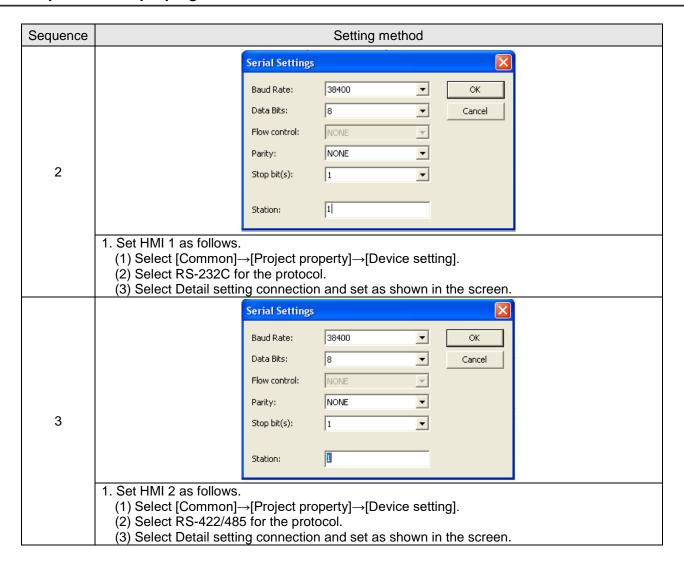

▶ Set the inverter as follows.

| Sequence | Setting method                                                                                                    |
|----------|----------------------------------------------------------------------------------------------------|
| 1        | <ul><li>(1) Drv setting (Operation command method): No. 3 (Operate through the RS-485 communication)</li><li>(2)Frq setting (Frequency setting method): No. 7 (Operate through the RS-485 communication)</li></ul>                                                  |
| 2        | (1)I59 (communication protocol setting): 0 (Modbus RTU) (2)I60 (inverter station address setting): 1~3 stations (One station per inverter) (3)I61 (communication speed setting): No. 4 (19,200[BPS]) (4)I65 (parity/stop bit setting): 0 (no parity), stop bit (1)) |

For detailed contents related to the inverter, refer to the user's manual for SV-iG5A from the download center of our homepage <a href="http://www.lselectric.co.kr/">http://www.lselectric.co.kr/</a>.

#### Set XGL-CH2A as follows.

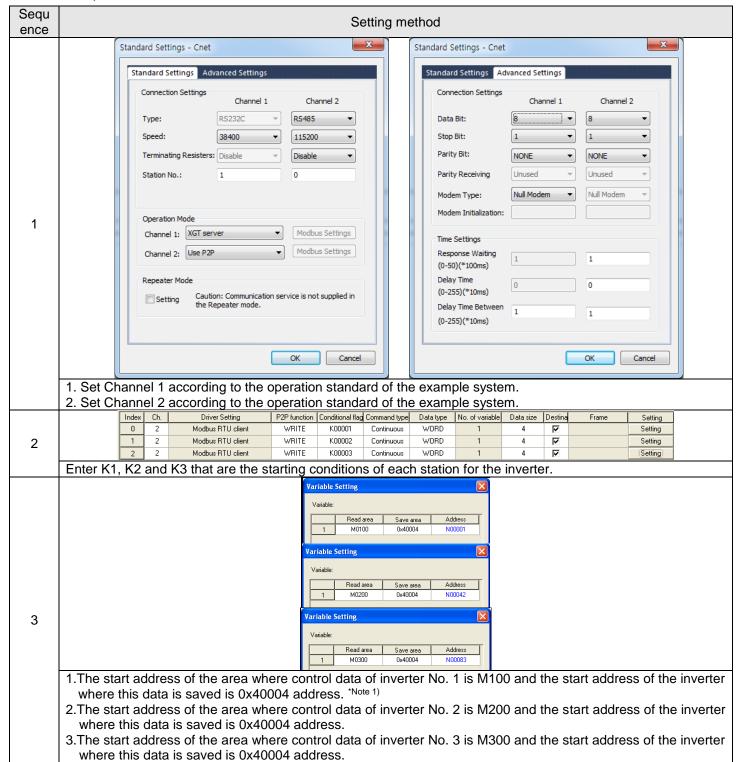

Note 1) For the contents related to the modbus address area when controlling SV-iG5A using the modbus communication, refer to Chapter 9.

▶ Set XGL-C42A as follows.

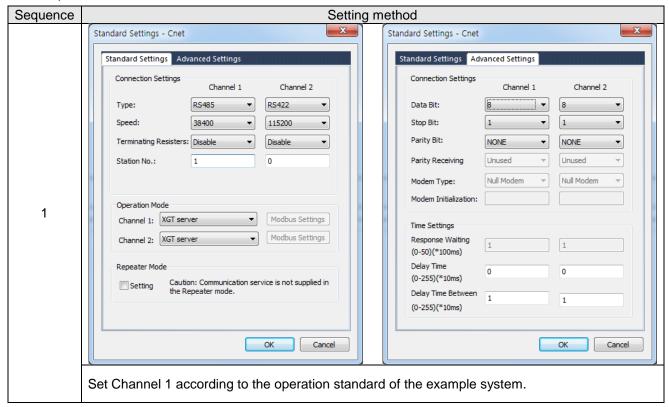

▶ The PLC program written using the XG5000 is as follows.

| Sequence Program |                                                                    |                                                             |  |
|------------------|--------------------------------------------------------------------|-------------------------------------------------------------|--|
|                  | Comment Changing inverter speed (inverter 1) speed range: 0 - 6000 |                                                             |  |
|                  | 1 M00020                                                           | ADD 100 M0010 M0010 increasing speed                        |  |
|                  | M00021                                                             | SUB M0010 100 M0010 decreasing speed                        |  |
|                  | L z 6000 M0010 L                                                   | M00023 reseting speed                                       |  |
|                  | ) >= 0 M0010                                                       |                                                             |  |
|                  | M00023                                                             | MOV 0 M0010                                                 |  |
|                  | 21 Comment Changing inverter speed (inverter 2)                    |                                                             |  |
|                  | M00024                                                             | ADD 100 M0020 M0020 increasing speed                        |  |
|                  | 25   P  <br>M00025                                                 |                                                             |  |
| 1                | 32 P                                                               | SUB M0020 100 M0020 decreasing speed  M00026 reseting speed |  |
| -                | 39 < 6000 M0020                                                    | MUUU26  reseting speed                                      |  |
|                  | >= 0 M0020                                                         | <u>-</u> <u>-</u>                                           |  |
|                  | M00026                                                             | MOV 0 M0020                                                 |  |
|                  | Comment Changing inverter speed (inverter 3)                       |                                                             |  |
|                  | M00027                                                             | ADD 100 M0030 M0030 increasing speed                        |  |
|                  | M00028                                                             | SUB M0030 100 M0030 decreasing speed                        |  |
|                  | 63 < 6000 M0030                                                    | M00029 reseting speed                                       |  |
|                  | →= 0 M0030 L                                                       |                                                             |  |
|                  | M00029                                                             | MOV 0 M0030                                                 |  |
|                  | 00                                                                 |                                                             |  |
|                  | Comment inverter foward rotation                                   |                                                             |  |
|                  | M00001<br>73   P                                                   | MOV h0002 M0101 inverter 1                                  |  |
|                  |                                                                    | MOV 5 M0102 acceleration time                               |  |
| 2                | M00002                                                             | MOV h0002 M0201 inverter 2                                  |  |
| _                | 01                                                                 |                                                             |  |
|                  | M00003<br>88   P                                                   | MOV h0002 M0301 inverter 3                                  |  |
|                  | 88 1PI                                                             | MOV 5 M0302                                                 |  |
|                  | 1                                                                  |                                                             |  |
|                  | Comment inverter reverse rotation                                  |                                                             |  |
|                  | 96   M00004                                                        | MOV h0004 M0101 inverter 1                                  |  |
|                  | 30                                                                 | M0V 5 M0103 acceleration time                               |  |
| 3                | M00005                                                             | M0V h0004 M0201 inverter 2                                  |  |
| 5                | 104 P                                                              | MOV 5 M0203                                                 |  |
|                  | м00006                                                             | MDV h0004 M0301 inverter 3                                  |  |
|                  | 111 P                                                              |                                                             |  |
|                  |                                                                    | MOV 5 M0303                                                 |  |
|                  | Comment inverter stop                                              |                                                             |  |
|                  | M00007                                                             | MOV h0000 M0101 inverter1                                   |  |
| 4                | M00008                                                             | MOV h0000 M0201 inverter2                                   |  |
|                  | 124 Pl<br>M00009                                                   | MOV h0000 M0301 inverter3                                   |  |
|                  | 129 P                                                              | 11000 11000                                                 |  |

## **Chapter 11 Example program**

| Sequence | Program                               |           |                |                        |                                                                                           |
|----------|---------------------------------------|-----------|----------------|------------------------|-------------------------------------------------------------------------------------------|
| 5        | Comment   Inverter start   M00001   F |           |                | K00001  K00002  K00003 | inverter start 1 inverter start 1                                                         |
|          | 171 K00001<br> P <br> K00002          | MOVP      | M0010          | M0100                  | inverter1 continuous<br>writing start address<br>inverter2 continuous                     |
| 6        | K00002<br>  177                       | MOVP MOVP | M0020<br>M0030 | M0200<br>M0300         | inverter2 continuous - writing start address inverter3 continuous - writing start address |
|          | 189                                   |           |                | END                    |                                                                                           |

### 11.6 SMS transmission method using the CDMA modem

SMS can be transmitted using the CDMA modem by using the UDATA function of the Cnet I/F module. This function can be used when the OS version satisfies the following condition.

Cnet I/F module: V3.2 or higher
XGK CPU module: V4.3 or higher
XGI CPU module: V3.9 or higher
XGR CPU module: V2.6 or higher

• XG5000: V3.7 or higher

This example is the case of transmitting a message using the BSM-856R and RCU-890 CDMA modem.

#### ► System configuration

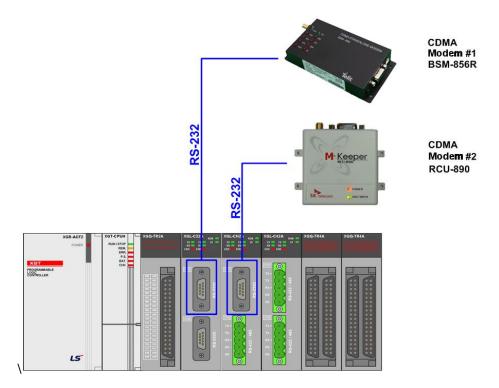

- ▶ The Cnet I/F module controls the CDMA modem using the RS-232 communication. AT command is used for controlling the CDMA modem.
- ▶ The CDMA modem receives the AT command sent by the Cnet I/F module and carries out the functions including modem setting, making a call, SMS transmission and reception and M2M modem connection. Since the AT command varies by modem manufacturer, refer to the user's manual related to the relevant product when using the modem. In case the modem uses RS-232C DTR/RTS, the DTR/RTS signal can be controlled using SEND\_DTR and SRND\_RTS among the UDATA commands for normal communication.

▶ The communication parameter values are as follows.

|               | BSM-856R | RCU-890 |
|---------------|----------|---------|
| Communication | RS-232C  | RS-232C |
| type          |          |         |
| Communication | 115,200  | 115,200 |
| speed         |          |         |
| Data bit      | 8        | 8       |
| Stop bit      | 1        | 1       |
| Parity bit    | None     | None    |

Note 1) 115,200 is set as the default communication speed of the BSM-856R and RCU-890 at the time of shipping. Change the communication speed according to the usage. For detailed contents, refer to the user's manual related to the relevant modem.

#### ▶ Set XGL-C22A as follows.

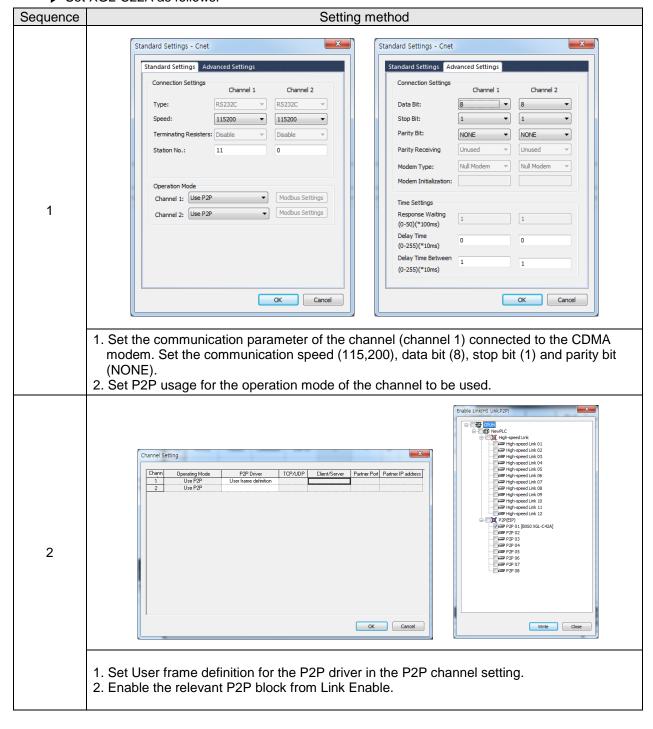

Some CDMA modems use a modem signal for the RS-232 communication. Therefore, in case of communicating with the modem, DTR/RTS should be set. For detailed contents, refer to the user's manual related to the relevant CDMA modem.

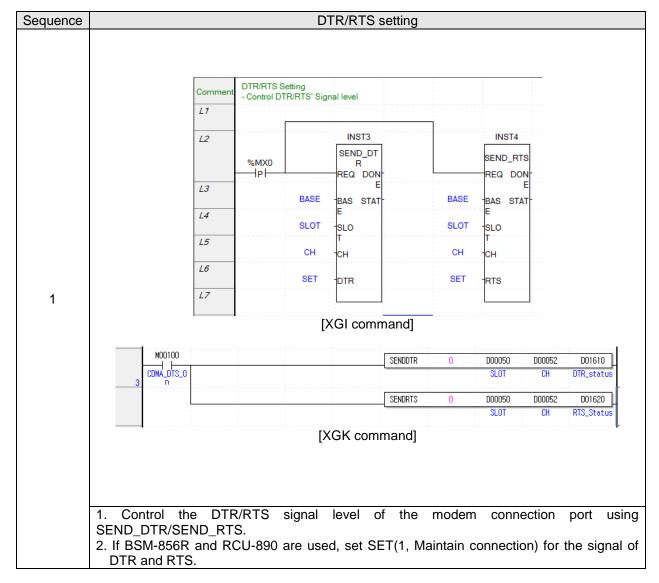

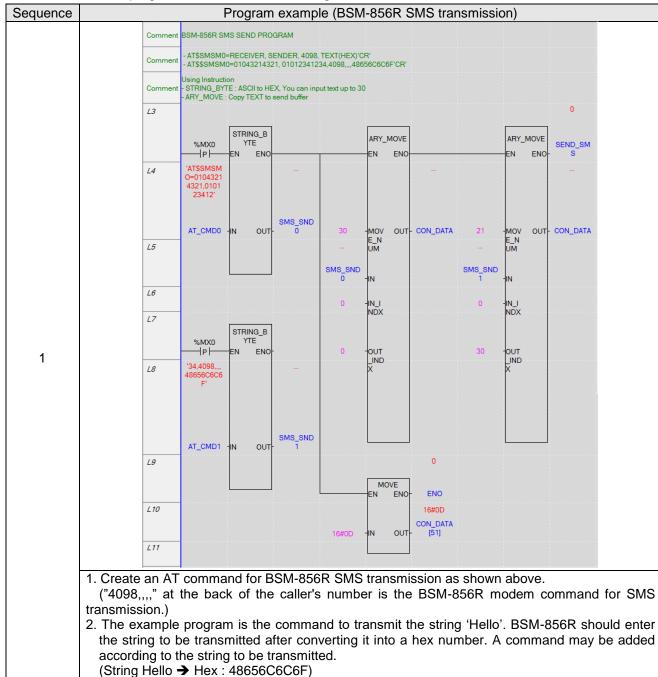

3. 30 data of SMS\_SND0 and 21 data of SND1 are saved to variable CON\_DATA[51] in bytes.

▶ The program that transmits SMS using the XGI command is as follows.

| Sequence | Program exar                                | mple (BSM-85     | 56R SMS transmission)                                                                   |
|----------|---------------------------------------------|------------------|-----------------------------------------------------------------------------------------|
|          | L14                                         |                  | INST4                                                                                   |
|          |                                             | SEND_SMS         | SEND_UDATA<br>REO DONE-                                                                 |
|          | L15                                         | — r              | NEC DUNC-                                                                               |
|          |                                             | 0                | -BASE STAT-                                                                             |
|          | L18                                         | 1                | SLOT                                                                                    |
|          |                                             |                  |                                                                                         |
| 2        |                                             | 1                |                                                                                         |
|          | 178                                         | CON_DAT          | ATA -DATA                                                                               |
|          | L19                                         | 52               | SIZE                                                                                    |
|          |                                             |                  |                                                                                         |
|          |                                             |                  |                                                                                         |
|          | Transmit the created AT command th          | nrough the CE    | DMA modem connection port.                                                              |
|          | 135                                         |                  | INST7                                                                                   |
|          | %M><br>———————————————————————————————————— |                  | RCY_UDATA<br>—REQ DONE-                                                                 |
|          | 138                                         |                  | DIOS OTIT                                                                               |
|          |                                             | 0                | BASE STAT-                                                                              |
|          |                                             | 1                | -SLOT SIZE-                                                                             |
|          | L38                                         | 1                | -tch                                                                                    |
|          |                                             |                  | -Cn                                                                                     |
| 3        |                                             | RCV_SMS          | -DATA                                                                                   |
|          | L40                                         |                  |                                                                                         |
|          |                                             |                  |                                                                                         |
|          | 1. Receive 'OK' string using RCV_UE         |                  | nodem successfully using SEND_UDATA, the                                                |
|          | modem will transmit 'OK'.                   | ited to the III  | louent successibility using SEND_ODATA, the                                             |
|          |                                             |                  | d receive the '\$006' string. When it is received                                       |
|          |                                             |                  | If the displayed. If it is not received normally, munication network should be checked. |
|          | the confidential status of the model        | II to the collin | munication network should be checked.                                                   |

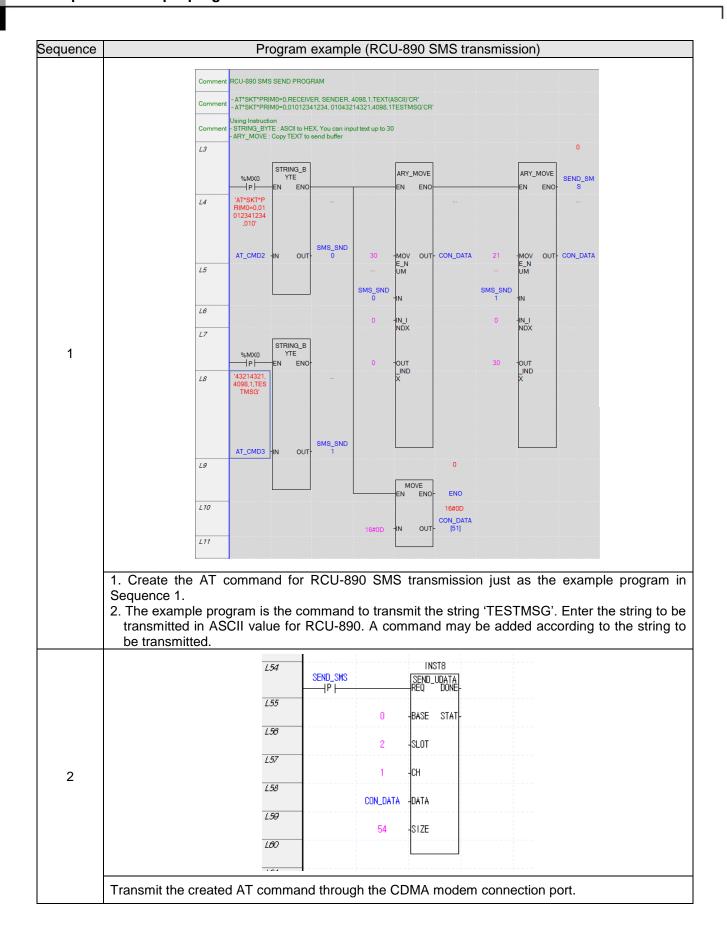

| Sequence | Program example (RCU-890 SMS transmission)                                                                                                    |
|----------|----------------------------------------------------------------------------------------------------|
|          | ### INST9    MXO                                                                                                    |
|          | 0 -BASE STAT-                                                                                                    |
|          | 2 -SLOT SIZE-                                                                                                    |
|          | 1 -CH                                                                                                    |
| 3        | RCV_SMS -DATA                                                                                                    |
|          |                                                                                                    |
|          | <ol> <li>Receive 'SKT*PRIMO:0' and 'OK' string through RCV_UDATA. When the AT command is<br/>delivered to the modem normally using SEND_UDATA, the modem will transmit<br/>'*SKT*PRIMO:0' and 'OK'.</li> </ol>                                                                                       |
|          | <ol> <li>Execute the RCV_UDATA command again and receive the '*SKT*MOACK:0,1' string. When it is received normally, the SMS transmission completed will be displayed. If '*SKT*MOACK:0,0' is received, the connection status of the modem to the communication network should be checked.</li> </ol> |

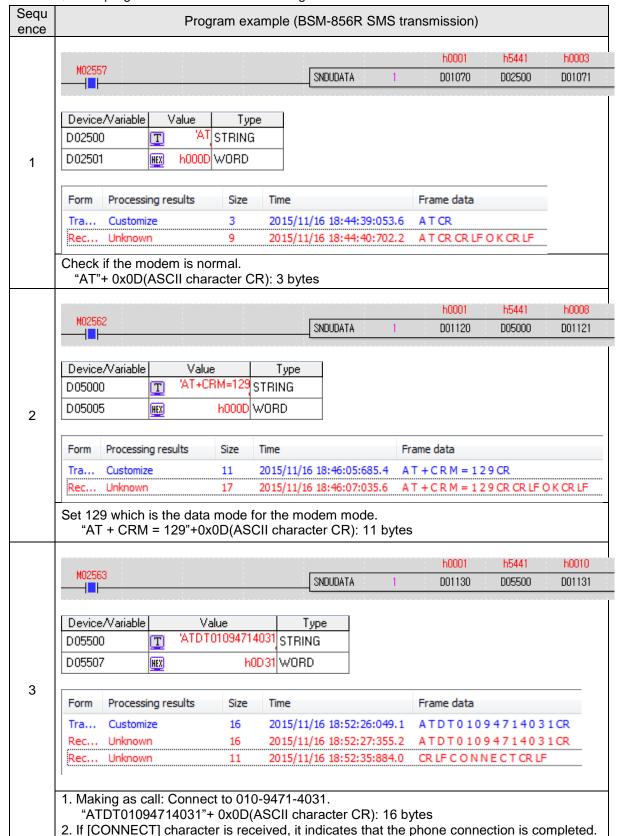

▶ The program that transmits SMS using the XGK command is as follows.

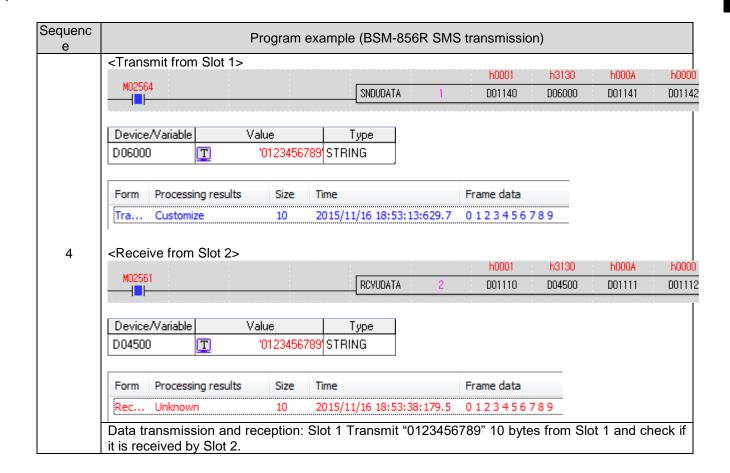

## **Chapter 12 Diagnosis function**

You can check the system and network status using the diagnosis function of the XG5000. Main items that can be diagnosed are as follows.

- ► CPU status
- ▶ Communication module information
- ▶ Frame monitor
- ► Loop-back test
- ► Status by service

## 12.1 Diagnosis function of XG5000

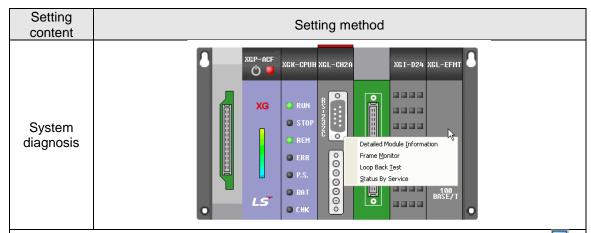

- 1. Select [Online]→[Communication module setting]→[System diagnosis] or click the icon (ඎ).
- 2. Click the relevant module and click the right mouse button.
- 3. When the above screen is displayed, you can check the status by clicking [Frame monitor] or [Status by service].

#### ► Check CPU status

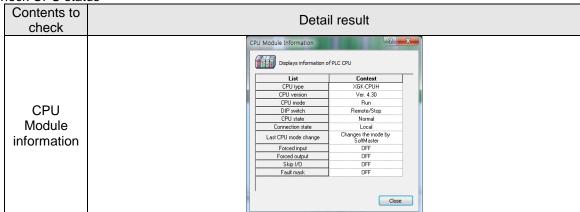

- 1. Select [Online]→[Communication module setting]→[System diagnosis] or click the icon (ඎ).
- 2. Click the CPU module and click the right mouse button.
- 3. When you click [CPU module information], you can check the status of the CPU module.

#### ► Communication module information

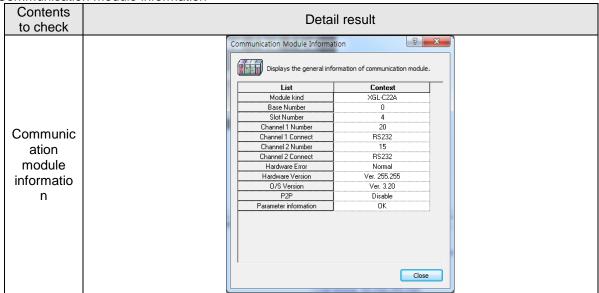

- 1. Select [Online]→[Communication module setting]→[System diagnosis] or click the icon (₭).
- 2. Click the Cnet I/F module and click the right mouse button.
- 3. When you click [Communication module information], you can check the status of the communication module.

#### ▶ Contents for each communication module information item

| Item                         | Content                                                                               |
|------------------------------|---------------------------------------------------------------------------------------|
| Module type                  | Type of communication module which is being diagnosed                                 |
| Base number                  | Information of the base position of the communication module which is being diagnosed |
| Slot number                  | Information on the slot position of the communication module which is being diagnosed |
| Station address of channel 1 | Station address used in the dedicated service of channel 1 and P2P                    |
| Channel 1 connection method  | Information of communication type of channel 1 (RS-232C, RS-422)                      |
| Station address of channel 2 | Station address used in the dedicated service of channel 2 and P2P                    |
| Channel 2 connection method  | Information of communication type of channel 2 (RS-232C, RS-422)                      |
| Hardware error status        | Whether the hardware of the communication module is normal or not                     |
| Hardware version             | Hardware version of communication module                                              |
| OS version                   | OS version of communication module                                                    |
| P2P                          | Displays enable/disable                                                               |
| Parameter information        | Indicates basic communication parameter error information                             |

#### ▶ Frame monitor

The user can check whether a frame transmitted or received through Cnet I/F module is normal or not by using the frame monitor of XG5000.

| Contents to check | Detail result                                                                                                    |  |  |  |
|-------------------|----------------------------------------------------------------------------------------------------|--|--|--|
|                   | NewPLC-Frame Monitor   Standard Information   Media Information   Select View   Select View   Sele |  |  |  |
| Frame<br>monitor  | Frame data   Frame data   Fra |  |  |  |

- 1. Select [Online] $\rightarrow$ [Communication module setting] $\rightarrow$ [System diagnosis] or click the icon ( $\boxtimes$ ).
- 2. Click the Cnet I/F module and click the right mouse button.
- 3. When you click [Frame monitor], you can monitor the communication status.

#### ▶ Detailed contents of frame monitor

| Item                           |                                     | Content                                                                                                    |
|--------------------------------|-------------------------------------|----------------------------------------------------------------------------------------------------|
| Basic information              | Base number                         | Information of the base position of the communication module which is being diagnosed                                                                         |
| Dasic information              | Slot number                         | Information on the slot position of the communication module which is being diagnosed                                                                         |
| Media                          | Communication type                  | Communication type of the channel which is being monitored                                                                                                    |
| information                    | Communication speed                 | Communication speed of the channel which is being monitored                                                                                                   |
|                                | View as HEX                         | Displays frame data in Hex value                                                                                                    |
|                                | View as ASCII                       | Displays frame data in ASCII value                                                                                                    |
| Select view                    | View IFG during reception (connect) | If the reception frame has been received in multiple parts, display the time interval between frames in 0.1ms and view on one line                            |
|                                | View IFG during reception (Split)   | If the reception frame has been received in multiple parts, display the time interval between frames in 0.1ms and view as the split frame unit.               |
| Monitor options Select channel |                                     | Select a channel you wish to monitor                                                                                                    |
|                                | Туре                                | Indicates the transmitted and received frames                                                                                                    |
| Frame monitor window           | Process result                      | Indicates the protocol type  1) XGT server  2) XGT client  3) Modbus server  4) Modbus client  5) User definition  6) Unknown: Frame that cannot be processed |
|                                | Size                                | Length of monitored frame                                                                                                    |
|                                | Time                                | Indicates the time of transmission/reception                                                                                                    |
|                                | Frame data                          | Indicates the data of transmitted/received frame                                                                                                    |
| Save file                      |                                     | Save the frame monitoring contents to an Excel file format                                                                                                    |
| Start                          |                                     | Start frame monitoring                                                                                                    |
| Stop                           |                                     | Stop monitoring                                                                                                    |

#### ▶ Loop-back test

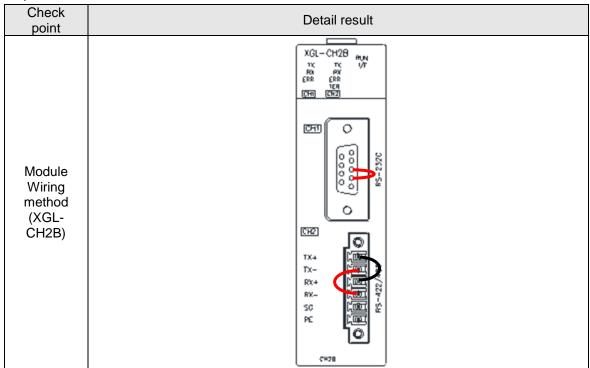

- 1. Be sure to set the server operation mode for the module you wish to test.
- 2. In case of RS-422/485 communication, set RS-422 for the basic parameter.
- 3. The P2P link enable of the module you wish to test should be disabled (delete the check mark).
- 4. Wire according to each communication port as shown in the figure below.
  - (1) RS-232C communication: Connect No. 2 and No. 3 pin of the port.
- (2) RS-422 communication: Connect the TX+ and RX+ pins and the TX- and RX- pins of the port.
- 5. Select [Online]→[Communication module setting]→[System diagnosis] or click the icon (₩).
- Select [Offine]→[Confind floation module setting]→[System diagnosis] of click the icon (€
   Click the Cnet I/F module and click the right mouse button.
- 3. You can check the module status by clicking [Loop-back test].

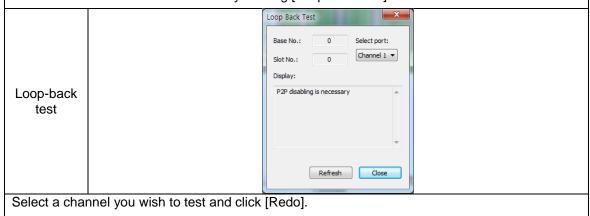

#### ▶ Status by service

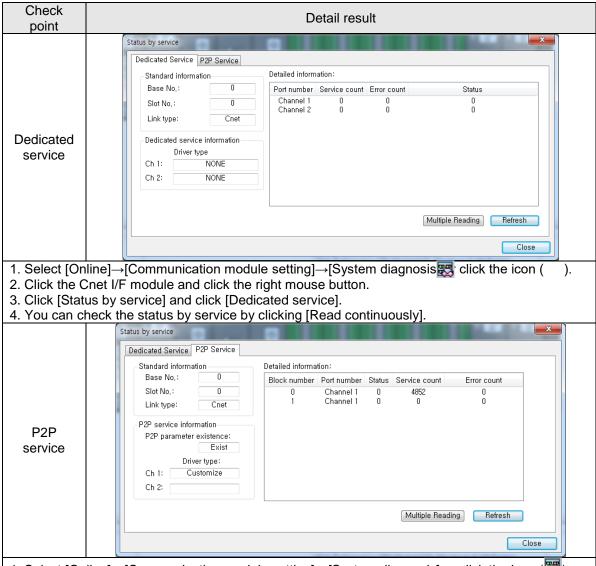

- 1. Select [Online]→[Communication module setting]→[System diagnosis] or click the icon (ಽ)
- 2. Click the Cnet I/F module and click the right mouse button.
- 3. Click [Status by service] and click [P2P service].
- 4. You can check the status by service by clicking [Read continuously].

#### ▶ Detailed contents of each service

| Classification           | n Item                                       |                                            | Content                                                                                                    |
|--------------------------|----------------------------------------------|--------------------------------------------|----------------------------------------------------------------------------------------------------|
|                          | Basic                                        | Base number                                | Base position of the relevant module that uses the dedicated service                                        |
|                          | informati<br>on                              | Slot number                                | Slot position of the relevant module that uses the dedicated service                                        |
|                          |                                              | Link type                                  | Type of communication module which is being used                                                            |
| Dedicated                | Dedicated service information                |                                            | Indicates the type of driver used for each channel                                                          |
| service                  |                                              | Port number                                | Indicates the channel number.                                                                               |
|                          | Detailed<br>informati                        | Service count                              | Displays the number of dedicated service communication                                                      |
|                          | on                                           | Error count                                | Displays the number of errors that occurred during dedicated service communication                          |
|                          | Williadw                                     | Status                                     | Indicates the communication status of the dedicated service                                                 |
|                          | Basic informati on  P2P service informati on | Base number                                | Base position of the relevant module that uses the dedicated service                                        |
|                          |                                              | Slot number                                | Slot position of the relevant module that uses the dedicated service                                        |
|                          |                                              | Link type                                  | Type of communication module which is being used                                                            |
|                          |                                              | Status of<br>P2P<br>parameter<br>existence | Indicates whether the P2P parameter has been downloaded or not                                              |
| P2P service              |                                              | Driver type                                | <ul><li>P2P driver setting information for each port</li><li>XGT/MODBUS/user definition available</li></ul> |
|                          |                                              | Block<br>number                            | <ul> <li>0~63 available</li> <li>Indicates only a port that is registered and is operating</li> </ul>       |
|                          | Datailad                                     | Port number                                | Indicates the channel number.                                                                               |
|                          | Detailed<br>informati<br>on                  | Status                                     | Indicates the information regarding the service execution status by block                                   |
|                          |                                              | Service count                              | Indicates the number of executions for each block from the time when the P2P service is executed            |
|                          | Error count                                  |                                            | Displays the number of errors occurring during service                                                      |
| Read                     | Read conf                                    | tinuously                                  | Checks P2P service status information every 1 second                                                        |
| continuously/<br>Restart | Restart                                      |                                            | Checks the P2P service status information at the selected time                                              |

## ▶ Error according to the status code by service

It is used for identifying the communication status of the Cnet I/F module.

| Dedicated service |                                                                                                    |        | P2P service                                                              |  |  |
|-------------------|----------------------------------------------------------------------------------------------------|--------|--------------------------------------------------------------------------|--|--|
| Status            | Content                                                                                                    | Status | Content                                                                  |  |  |
| 0                 | Normal communication                                                                                               | 0      | Normal communication                                                     |  |  |
| 1                 | Reception frame header error (there is no ACK/NAK)                                                                 | 4      | Max. station setting error (In case more than 31 stations have been set) |  |  |
| 2                 | Reception frame tail error (there is no tail)                                                                      | 5      | Time out occurrence                                                      |  |  |
| 3                 | Reception frame BCC error                                                                                          | FFFE   | Modbus address error. If a command other than Read/Write is used         |  |  |
| 9                 | If the station address of the received frame is different with the self station address (Self station address = 0) |        |                                                                          |  |  |
| 0A                | If no response is received from CPU                                                                                |        |                                                                          |  |  |
| 0B                | If the received frame is longer than the maximum modbus frame                                                      |        | -                                                                        |  |  |
| 0C                | If the received frame is not modbus ASCII/modbus RTU                                                               |        |                                                                          |  |  |
| 0D                | In case of HEX conversion error in modbus                                                                          |        |                                                                          |  |  |

# 12.2 Error code by protocol

The following contents are related to the error code according to the protocol

#### ▶XGT client/server

| Error code | Type of error                      | Contents and cause of error                                                                                                    | Example of frame with an error |
|------------|------------------------------------|----------------------------------------------------------------------------------------------------|--------------------------------|
| 0003       | Block number excess error          | If the number of blocks is larger than 16 when read/write individually is requested                                                           | 01rSS1105%MW10                 |
| 0004       | Variable length error              | If the variable length is higher than 16 which is the maximum size                                                                            | 01rSS0113%MW100000<br>00       |
| 0007       | Data type error                    | If the data type other than X, B, W, D and L has been received                                                                                | 01rSS0105%MK10                 |
|            |                                    | If data length area information is incorrect                                                                                                  | 01rSB05%MW10%4                 |
|            |                                    | If not starting with %                                                                                                    | 01rSS0105\$MW10                |
| 0011       | Data error                         | If the area value of the variable is incorrect                                                                                                | 01rSS0105%MW^&                 |
|            |                                    | 00 or 01 should be written for write bit, but in case a different value is written.                                                           | 01wSS0105%MX1011               |
| 0090       | Monitor execution error            | If the execution of a monitor which is not registered is requested                                                                            | -                              |
| 0190       | Monitor execution error            | If the range of the registration numbers has been exceeded                                                                                    | -                              |
| 0290       | Monitor registration error         | If the range of the registration numbers has been exceeded                                                                                    | -                              |
| 1132       | Device memory error                | If a character which is not a device in use is entered                                                                                        | -                              |
| 1232       | Data size error                    | Up to 60 words can be read or written at a time, but in case more than 60 words are requested                                                 | 01wSB05%MW1040AA5<br>512,.     |
| 1234       | Spare frame error                  | If unnecessary additional content exists.                                                                                                    | 01rSS0105%MW10000              |
| 1332       | Data type mismatch error           | In the case of read/write individually, the same data type should be requested for all blocks, but in case a different data type is requested | 01rSS0205%MW1005%<br>MB10      |
| 1432       | Data value error                   | If the data value cannot be converted to Hex value                                                                                            | 01wSS0105%MW10AA%<br>5         |
| 7132       | Variable request area excess error | If an area that exceeds the area supported by each device is requested                                                                        | 01rSS0108%MWFFFFF              |

### ▶ Modbus ASCII, modbus RTU client/server

| Error code | Name of error                        | Content                                                                                                    |
|------------|--------------------------------------|----------------------------------------------------------------------------------------------------|
| 01         | Function code error                  | If the function code does not match                                                                                          |
| 02         | Address error                        | If the address has exceeded the permissible range                                                                            |
| 03         | Data setting error                   | If a data value which is not permitted has been set                                                                          |
| 04         | Server station abnormality error     | If an abnormality has occurred in the server (slave) station                                                                 |
| 05         | Server station retry request         | When the server requests the client to make a request again later as processing is not currently available                   |
| 06         | Server station processing time delay | This is the case when it takes time for the server station to process the request, and the Master should repeat the request. |

#### ▶ Error code which occurs the PLC

| Error code | Name of error | Content                                                     |
|------------|---------------|-------------------------------------------------------------|
| 0x15       | Timeout error | When 5 seconds have passed after the P2P starting condition |
| 0x16       | Address error | In case of accessing an incorrect device area               |

## 12.3 Troubleshooting by the symptoms of an error

# 12.3.1 In case P2P parameter setting error warning occurs when connecting to XG5000

| Symptom                                                                                           | Cause                                                                                         | Solution                                                                                                    |
|---------------------------------------------------------------------------------------------------|-----------------------------------------------------------------------------------------------|----------------------------------------------------------------------------------------------------|
| P2P setting error warning occurred when connecting to XG5000.    ETOT/Warning - NewPLC            | If the Cnet I/F module whose P2P setting is completed is detached  If the P2P number          | Turn off the power and check if the module has been detached or not.     Connect to the XG5000 and check the status.                                                                                                    |
| Details/Corrective Action Warning: P2P parameter 2  P Always Notify Error/Warning Save file Close | whose P2P setting was not carried out is selected when carrying out link enable of the XG5000 | 1. Check the P2P setting number from the link enable of the XG5000, remove the check mark from the P2P number selected incorrectly and then click [Write].  2. Disconnect, and then connect to the XG5000 again and check if it is normal or not. |

# 12.3.2 If the P2P setting is completed when operating as the client but the communication is not available

| Symptom                                                                                      | Cause                                                                            | Solution                                                                                                    |
|----------------------------------------------------------------------------------------------|----------------------------------------------------------------------------------|----------------------------------------------------------------------------------------------------|
| Communication setting is completed but the Tx/RxLED of the Cnet I/F module does not flicker, | If the CPU is in stop mode                                                       | Connect to XG5000. If the CPU mode is in stop mode, change it to Run mode.                                                            |
|                                                                                              | If the basic communication parameters do not match between the client and server | Connect to XG5000, select [File]→[Open from PLC] and check the basic communication setting of the module that operates as the client. |
|                                                                                              | If a link enable setting error has occurred                                      | Set the P2P parameter, select<br>Link enable of the relevant P2P<br>and click [Write].                                                |

# 12.3.3 If the response frame is omitted when setting RS-485 for the communication type and operating as the client

| Symptom                                                                                                    | Cause                                                               | Solution                                                                                                    |
|----------------------------------------------------------------------------------------------------|---------------------------------------------------------------------|----------------------------------------------------------------------------------------------------|
| When you monitor the frame after setting a number of P2P parameters in the P2P block, the response frame is omitted. | If the P2P starting condition is faster than the communication time | 1. Modify the P2P starting condition from the P2P block setting by considering the communication time.  2. Communication time:  [Transmission time]+[Reception time]  (1) Transmission time: Start condition + CPU scan time + communication module response time + data transfer time |

|                                                                                      | (2) Reception time: CPU scan<br>time + communication module<br>response time + data transfer<br>time                                                                                |
|--------------------------------------------------------------------------------------|----------------------------------------------------------------------------------------------------|
| If the response time of the communication module that operates as the server is slow | <ul><li>1. Increase the delay time from the basic setting of the XG5000.</li><li>Since the response time varies by module that operates as the server, set 3~8 generally.</li></ul> |

# 12.3.4 If two response frames are processed as unknown for one request frame during frame monitoring

|                | Symptom                                                                                                    | Cause                                                                                                    | Solution                                                                              |
|----------------|----------------------------------------------------------------------------------------------------|----------------------------------------------------------------------------------------------------|---------------------------------------------------------------------------------------|
| during frame m | frames are processed as unknown nonitoring.  17 2007/12/4 ENQ 01rSS 0104 % M W 0 E OT 4 0 17 2007/12/4 ENQ 01rSS 0104 % M W 0 E OT 4 0 17 2007/12/4 ENQ 01rSS 0102000 ETX 05 17 2007/12/4 ENQ 01rSS 0104 % M W 0 E OT 4 0 | If RS-422 is selected for the communication type in the basic setting of the XG5000 but the output terminal is wired to RS-485 | Change the communication type to RS-485 in the basic setting and write basic setting. |

### 12.3.5 If individual reset is not available

| Symptom                                                                            | Cause                                                           | Solution                                                |
|------------------------------------------------------------------------------------|-----------------------------------------------------------------|---------------------------------------------------------|
| Automatic reset is not available after writing the basic parameters in the XG5000. | If the O/S version of<br>the Cnet I/F module is<br>2.0 or lower | Upgrade the OS of the Cnet I/F module to 2.0 or higher. |

## 12.3.6 If data whose frame cannot be analyzed is transmitted or received

| Symptom                                                           | Cause                                                                       | Solution                                                                                                    |
|-------------------------------------------------------------------|-----------------------------------------------------------------------------|----------------------------------------------------------------------------------------------------|
| If data whose frame cannot be analyzed is transmitted or received | If a frame is transmitted from a number of servers                          | <ol> <li>Check if 1 to 1 communication with a device which operates as the server is carried out properly.</li> <li>Apply interlock to prevent a frame from being transmitted at the same time.</li> </ol> |
|                                                                   | If the parity bit is set incorrectly                                        | Set the same parity bit.                                                                                                    |
|                                                                   | If the length of stop bit is set incorrectly                                | Set the same length of stop bit.                                                                                                    |
|                                                                   | If the communication speed is set incorrectly                               | Set the same communication speed.                                                                                                    |
|                                                                   | If the terminating resistance was not installed when configuring multi drop | Install the terminating resistance.                                                                                                    |

# 12.3.7 If it is not clear whether a communication problem is attributable to the client or the server

| Symptom                                                                                        | Cause | Solution                                                                                                    |
|------------------------------------------------------------------------------------------------|-------|----------------------------------------------------------------------------------------------------|
| If it is not clear whether a communication problem is attributable to the client or the server | -     | 1. Check the Cnet I/F module.     (1) Check the installation status of the module.     (2) Check the wiring status.     2. Carry out the loop-back test.     3. Check the CPU status |

# 12.3.8 If normal communication status and abnormal communication status occur repeatedly in turn

| Symptom                                                                                   | Cause                                                                                                    | Solution                                                                                                    |
|-------------------------------------------------------------------------------------------|----------------------------------------------------------------------------------------------------|----------------------------------------------------------------------------------------------------|
| If normal communication status and abnormal communication status occur repeatedly in turn | If a number of servers<br>transmit a frame in case of<br>multi-drop connection                                                                                                | <ol> <li>Check if 1 to 1 communication with a device which operates as the server is carried out properly.</li> <li>Apply interlock to prevent a frame from being transmitted at the same time.</li> </ol> |
|                                                                                           | If the wiring status of the communication line is faulty                                                                                                    | Replace the cable or connect the cable firmly.                                                                                                    |
|                                                                                           | If the timing of received and transmitted signals does not match during the RS-485 communication                                                                              | Increase the delay time of the device which operates as the client and the server.                                                                                                    |
|                                                                                           | When the next transmission is requested while the transmission process is not completed     When the next reception is requested while the reception process is not completed | Make sure to use handshake when writing the program.                                                                                                    |

## 12.3.9 If the error code "E000" for the status by service has occurred

| Symptom                           | Cause                                                                                                    | Solution                                                                                                    |
|-----------------------------------|----------------------------------------------------------------------------------------------------|----------------------------------------------------------------------------------------------------|
| The status of P2P service is E000 | If the station addresses of<br>the P2P parameter set for the<br>module operating as the<br>server and the module<br>operating as the client are<br>different | Check the station address of the module operating as the server and modify the station address of the P2P parameter. |

## 12.3.10 If the error code "E001" for the status by service has occurred

| Symptom                           | Cause                                     | Solution                                                    |
|-----------------------------------|-------------------------------------------|-------------------------------------------------------------|
| The status of P2P service is E001 | If the CRC error check value is different | Check the CRC calculation result by referring to the frame. |

## **Appendix**

## 1. Description of terms

#### (1) Communication method

#### (a) Simplex communication

This is the communication method to transmit information in only one predefined direction. Information cannot be transmitted in the opposite direction.

#### (b) Half-duplex communication

One cable is used in this communication method, so when one side is transmitting, the other side can only receive. Information cannot be transmitted in both directions at the same time, but it is possible after an interval of time.

#### (c) Full-duplex communication

Two cables are used in this communication method, so information can be transmitted and received at the same time.

#### (2) Transmission method

The transmission method can be classified into two methods as follows by considering the speed, stability and economic feasibility when transmitting data as a binary value.

#### (a) Serial transmission

This is the method to transmit data by 1 bit through one cable. The transmission speed is slow, but the installation cost is low and software becomes simple.

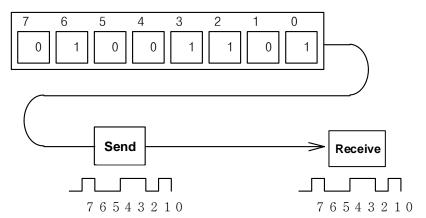

RS-232C, RS-422 and RS-485 correspond to this transmission method.

#### (b) Parallel transmission

This is the method to transmit data by 1 byte, and the transmission speed is fast and the data accuracy is high, but the installation cost increases significantly as the transmission distance increases. This method is frequently used in printers.

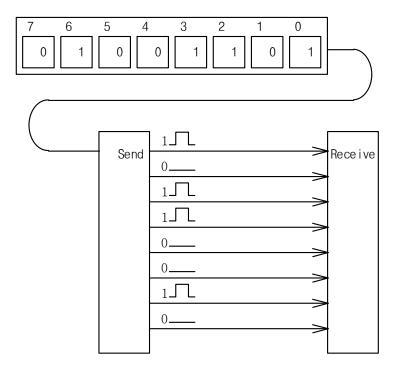

#### (3) Asynchronous communication

This is the method to synchronize and transmit data by a character during serial transmission. At this time, a sync signal (Clock, etc.) will not be transmitted. Attach the start bit in front of 1 character, send the character code, attach the stop bit at the end and finish.

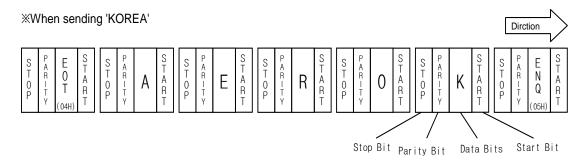

#### (4) Protocol

This is the communication rule that prescribes connection method, transmission and reception method to enable smooth exchange of information between computers or a computer and a terminal.

#### (5) bps (Bits per second) and cps (Characters per second)

bps is the unit that indicates bit number transmitted in 1 second, and cps is the unit that indicates the number of characters transmitted in 1 second. Generally, 1 character is 1 byte (8 bit), so cps is the number of bytes that can be transmitted in one second.

#### (6) Node

This term indicates the connection joint of data in the network tree structure, and the network is configured with numerous nodes. It is also expressed as the station address.

#### (7) Packet

This is the compound word of the package which indicates small parcel and the bucket which indicates mass, and transmission data id divided by a predefined length and header which indicates the opposing address (station address, etc.).

#### (8) Port

This indicates a part of data processing equipment that receives or sends data in data communication, and in Cnet serial communication, it refers to the RS-232C or RS-422 ports.

#### (9) RS-232C

This is the interface for connecting a modem and a terminal, or a modem and a computer, and these are the specifications of serial communication established by EIA according to the CCITT's recommendation. It is used also for direct connection using a null modem in addition to the modem connection. It has disadvantages, including that the transmission distance is short and only 1 to 1 communication is possible. The specifications that improved such disadvantages are RS-422 and RS-485.

#### (10) RS-422/RS-485

RS-422/RS-485 is one of serial transmission specifications, and the transmission distance is longer than that of RS-232C, and 1 to N connection is available. However, there is a difference in that RS-422 carries out full-duplex communication since it uses four signal lines including TX(+), TX(-), RX(+) and RX(-), and RS-485 carries out half-duplex communication since it uses two signal lines including (+) and (-).

#### (11) Half-duplex communication

This is the communication method in which bidirectional communication is available, but transmission and reception cannot be carried out at the same time. The RS-485 method falls under this communication method. Since transmission and reception are carried out using one signal line, it is frequently used for the multi-drop communication method. If a number of stations transmit at the same time, data may conflict, causing a data loss, so the transmissions should be carried out by one station at a time. The following figure shows an example of configuration in half-duplex communication method. The transmission and reception terminals of each station are connected to each other and they can communicate with each other through one line, so the multi server function can be used.

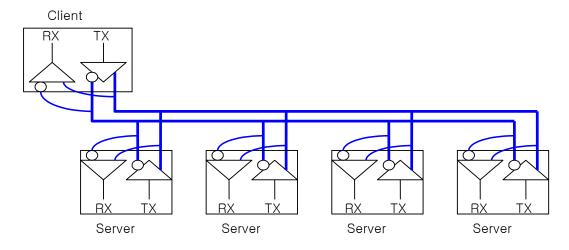

#### (12) Full-duplex communication

This is the communication method that can carry out transmission and reception in both directions at the same time, and RS-232C and RS-422 fall under this method. The transmission line and the reception line are separated so that transmission and reception can be carried out at the same time without data conflict. The following figure shows an example of configuration in the full-duplex communication method. The transmission terminal of the server station is connected to the client station and the reception terminal of the server station is connected to the transmission terminal of the client station, so the server stations cannot communicate with each other. Therefore, the multi server function cannot be used.

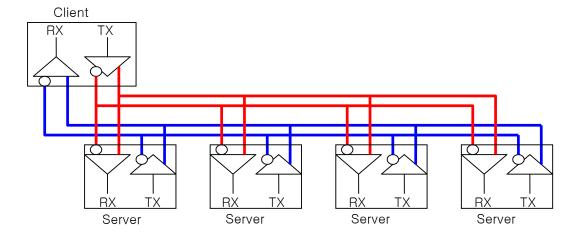

#### (13) BCC(Block Check Character)

In serial transmission, an incorrect signal may be delivered since the communication line is affected by noise, so the reception side needs a method in order to detect an error. BCC is the character added to allow the reception side to judge whether the received signal is normal or not. The reception side can calculate BCC by itself using the data received by the front terminal of BCC and check for an abnormality by comparing it with the received BCC.

#### (14) XG5000 modem function

This function allows PLC to carry out writing a program, reading/writing a user program, debugging and monitoring remotely using XG5000 in the network system connected to the Cnet I/F module. This function can be used conveniently for controlling a PLC which is remote using the modem.

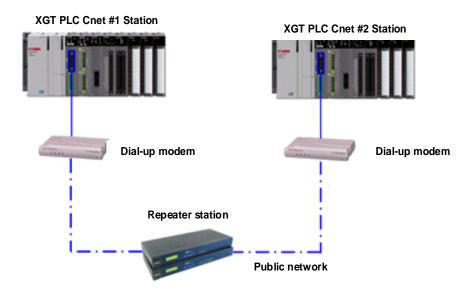

<sup>\*</sup> XG5000: This is the programming software tool for XGT PLC.

## 2. List of flags

2.1 List of system flags (F)

|                         | 2.1 List of system flags (F) |                    |                      |                                                        |  |  |
|-------------------------|------------------------------|--------------------|----------------------|--------------------------------------------------------|--|--|
| Word/do<br>uble<br>word | Bit                          | Variable           | Function             | Description                                            |  |  |
|                         | -                            | _SYS_STATE         | Mode and state       | Display PLC mode and operation state.                  |  |  |
|                         | F00000                       | _RUN               | RUN                  | RUN status.                                            |  |  |
|                         | F00001                       | _STOP              | STOP                 | Stop state.                                            |  |  |
|                         | F00002                       | _ERROR             | ERROR                | Error status.                                          |  |  |
|                         | F00003                       | _DEBUG             | DEBUG                | Debug state.                                           |  |  |
|                         | F00004                       | _LOCAL_CON         | Local control        | Local control mode.                                    |  |  |
|                         | F00005                       | _MODBUS_CO<br>N    | Modbus mode          | Modbus control mode.                                   |  |  |
|                         | F00006                       | _REMOTE_CO<br>N    | Remote mode          | Remote control mode.                                   |  |  |
|                         | F00008                       | _RUN_EDIT_S<br>T   | Edit during RUN      | Downloading the editing program during RUN.            |  |  |
|                         | F00009                       | _RUN_EDIT_C<br>HK  | Edit during RUN      | Internal edit processing during RUN.                   |  |  |
|                         | F0000A                       | _RUN_EDIT_D<br>ONE | Edit done during RUN | Edit done during RUN.                                  |  |  |
|                         | F0000B                       | _RUN_EDIT_E<br>ND  | Edit done during RUN | Edit done during RUN.                                  |  |  |
|                         | F0000C                       | _CMOD_KEY          | Operation mode       | The operation mode has been changed by key.            |  |  |
| F0000                   | F0000D                       | _CMOD_LPAD<br>T    | Operation mode       | Operation mode changed by local PADT.                  |  |  |
|                         | F0000E                       | _CMOD_RPAD<br>T    | Operation mode       | Operation mode changed by remote PADT.                 |  |  |
|                         | F0000F                       | _CMOD_RLINK        | Operation mode       | Operation mode changed by remote communication module. |  |  |
|                         | F00010                       | _FORCE_IN          | Forced input         | Forced input state.                                    |  |  |
|                         | F00011                       | _FORCE_OUT         | Forced output        | Forced output state.                                   |  |  |
|                         | F00012                       | _SKIP_ON           | I/O SKIP             | I / O SKIP is running.                                 |  |  |
|                         | F00013                       | _EMASK_ON          | Error mask           | Error mask is running.                                 |  |  |
|                         | F00014                       | _MON_ON            | Monitor              | The monitor is running.                                |  |  |
|                         | F00015                       | _USTOP_ON          | STOP                 | Stopped by stop function.                              |  |  |
|                         | F00016                       | _ESTOP_ON          | ESTOP                | Stopped by EStop function.                             |  |  |
|                         | F00017                       | _CONPILE_<br>mode  | Compiling            | Compiling is in progress.                              |  |  |
|                         | F00018                       | _INIT_RUN          | Initializing         | Initialization task is running.                        |  |  |
|                         | F0001C                       | _PB1               | Program code 1       | Program code 1 is selected.                            |  |  |
|                         | F0001D                       | _PB2               | Program code 2       | Program code 2 is selected.                            |  |  |
|                         | F0001E                       | _CB1               | Compile code 1       | Compilation code 1 is selected.                        |  |  |
|                         | F0001F                       | _CB2               | Compile code 2       | Compilation code 2 is selected.                        |  |  |

| Word/do<br>uble<br>word | Bit    | Variable           | Function                       | Description                                                            |
|-------------------------|--------|--------------------|--------------------------------|------------------------------------------------------------------------|
|                         | -      | _CNF_ER            | System error                   | Reports the status of a system failure.                                |
| _                       | F00020 | _CPU_ER            | CPU error                      | There is an error in the CPU configuration.                            |
|                         | F00021 | _IO_TYER           | Module type error              | The module type does not match.                                        |
|                         | F00022 | _IO_DEER           | Module detachment error        | The module has been detached.                                          |
| _                       | F00023 | _FUSE_ER           | Fuse error                     | The fuse has blown.                                                    |
| _                       | F00024 | _IO_RWER           | Module I/O error               | A problem occurred in the module I/O.                                  |
|                         | F00025 | _IP_IFER           | error                          | There was a problem with the special / communication module interface. |
|                         | F00026 | _ANNUM_ER          | External device malfunction    | A fault has been detected in the external device.                      |
| F0002                   | F00028 | _BPRM_ER           | Basic parameter                | There is a basic parameter error.                                      |
| _                       | F00029 | _IOPRM_ER          | IO parameter                   | There is a I/O configuration parameter error.                          |
|                         | F0002A | _SPPRM_ER          | Special module parameter       | The special module parameter is abnormal.                              |
|                         | F0002B | _CPPRM_ER          | Communication module parameter | The communication module parameter is abnormal.                        |
| _                       | F0002C | _PGM_ER            | Program error                  | There is an error in the program.                                      |
|                         | F0002D | _CODE_ER           | Code error                     | There is an error in the program code.                                 |
|                         | F0002E | _SWDT_ER           | System watchdog                | System watchdog worked.                                                |
|                         | F0002F | _BASE_POWER<br>_ER | Power error                    | The base power supply is error.                                        |
|                         | F00030 | _WDT_ER            | Scan watchdog                  | The scan watchdog worked.                                              |
| _                       | -      | _CNF_WAR           | System warning                 | Reports the minor error status of the system.                          |
| _                       | F00040 | _RTC_ER            | RTC error                      | RTC data error.                                                        |
| _                       | F00041 | _DBCK_ER           | Backup error                   | There was a problem with the data backup.                              |
|                         | F00042 | _HBCK_ER           | Restart error                  | Hot restart is unavailable.                                            |
|                         | F00043 | _ABSD_ER           | Abnormal operation stop        | It stops due to abnormal operation.                                    |
| _                       | F00044 | _TASK_ER           | Task conflict                  | The task is in conflict.                                               |
| _                       | F00045 | _BAT_ER            | Battery error                  | Battery condition is abnormal.                                         |
| F0004                   | F00046 | _ANNUM_WAR         | External device malfunction    | An external device minor error has been detected.                      |
| _                       | F00047 | _LOG_FULL          | Memory full                    | Log memory is full.                                                    |
| _                       | F00048 | _HS_WAR1           | High speed link 1              | High speed link - parameter 1 or more                                  |
|                         | F00049 | _HS_WAR2           | High speed link 2              | High speed link- parameter 2 or more                                   |
|                         | F0004A | _HS_WAR3           | High speed link 3              | High speed link- parameter 3 or more                                   |
|                         | F0004B | _HS_WAR4           | High speed link 4              | High speed link- parameter 4 or more                                   |
|                         | F0004C | _HS_WAR5           | High speed link 5              | High speed link- parameter 5 or more                                   |
|                         | F0004D | _HS_WAR6           | High speed link 6              | High speed link- parameter 6 or more                                   |
|                         | F0004E | _HS_WAR7           | High speed link 7              | High speed link- parameter 7 or more                                   |

| Word/do      |              |                  |                       |                                        |
|--------------|--------------|------------------|-----------------------|----------------------------------------|
| uble<br>word | Bit Variable |                  | Function              | Description                            |
|              | F0004F       | _HS_WAR8         | High speed link 8     | High speed link– parameter 8 or more   |
|              | F00050       | _HS_WAR9         | High speed link 9     | High speed link- parameter 9 or more   |
|              | F00051       | _HS_WAR10        | High speed link 10    | High speed link - parameter 10 or more |
|              | F00052       | _HS_WAR11        | High speed link 11    | High speed link - parameter 11 or more |
|              | F00053       | _HS_WAR12        | High speed link 12    | High speed link - parameter 12 or more |
|              | F00054       | _P2P_WAR1        | P2P parameter 1       | P2P - parameter 1 error                |
|              | F00055       | _P2P_WAR2        | P2P parameter 2       | P2P- parameter 2 error                 |
| F0004        | F00056       | _P2P_WAR3        | P2P parameter 3       | P2P- parameter 3 error                 |
|              | F00057       | _P2P_WAR4        | P2P parameter 4       | P2P- parameter 4 error                 |
| -            | F00058       | _P2P_WAR5        | P2P parameter 5       | P2P- parameter 5 error                 |
| -            | F00059       | _P2P_WAR6        | P2P parameter 6       | P2P- parameter 6 error                 |
|              | F0005A       | _P2P_WAR7        | P2P parameter 7       | P2P- parameter 7 error                 |
|              | F0005B       | _P2P_WAR8        | P2P parameter 8       | P2P- parameter 8 error                 |
| -            | F0005C       | _CONSTANT_E<br>R | Constant error        | Constant error                         |
|              | -            | _USER_F          | User contact point    | Timer that can be used by the user.    |
|              | F00090       | _T20MS           | 20ms                  | Clock of 20ms cycle.                   |
|              | F00091       | _T100MS          | 100ms                 | Clock of 100ms cycle.                  |
|              | F00092       | _T200MS          | 200ms                 | Clock of 200ms cycle.                  |
|              | F00093       | _T1S             | 1s                    | Clock of 1s cycle.                     |
|              | F00094       | _T2S             | 2s                    | Clock of 2s cycle.                     |
| F0009        | F00095       | _T10S            | 10s                   | Clock of 10s cycle.                    |
| F0009        | F00096       | _T20S            | 20s                   | Clock of 20s cycle.                    |
|              | F00097       | _T60S            | 60s                   | Clock of 60s cycle.                    |
|              | F00099       | _ON              | Always On             | This bit is always On.                 |
|              | F0009A       | _OFF             | Always Off            | This bit is always Off.                |
|              | F0009B       | _1ON             | 1scan On              | Only the first scan is On.             |
|              | F0009C       | _1OFF            | 1scan Off             | Bit with only first scan Off state.    |
|              | F0009D       | _STOG            | Reversal              | Reverses every scan.                   |
|              | -            | _USER_CLK        | User CLOCK            | Customizable Clock.                    |
|              | F00100       | _USR_CLK0        | Repeat specified scan | Specified scan On/Off Clock 0          |
|              | F00101       | _USR_CLK1        | Repeat specified scan | Specified scan On/Off Clock 1          |
|              | F00102       | _USR_CLK2        | Repeat specified scan | Specified scan On/Off Clock 2          |
| F0010        | F00103       | _USR_CLK3        | Repeat specified scan | Specified scan On/Off Clock 3          |
|              | F00104       | _USR_CLK4        | Repeat specified scan | Specified scan On/Off Clock 4          |
|              | F00105       | _USR_CLK5        | Repeat specified scan | Specified scan On/Off Clock 5          |
|              | F00106       | _USR_CLK6        | Repeat specified scan | Specified scan On/Off Clock 6          |
|              | F00107       | _USR_CLK7        | Repeat specified scan | Specified scan On/Off Clock 7          |

| Word/do<br>uble<br>word | Bit    | Variable          | Function                   | Description                                                     |  |
|-------------------------|--------|-------------------|----------------------------|-----------------------------------------------------------------|--|
|                         | -      | _LOGIC_RESUL<br>T | Logic result               | Indicates the logical result.                                   |  |
|                         | F00110 | _LER              | Operation error            | On operation error On during 1 scan                             |  |
| F0011                   | F00111 | _ZERO             | Zero flag                  | If the operation result is On.                                  |  |
|                         | F00112 | _CARRY            | Carry flag                 | On when a carry occurs during operation                         |  |
|                         | F00113 | _ALL_OFF          | All output OFF             | On when all outputs are Off                                     |  |
|                         | F00115 | _LER_LATCH        | Operation error latch      | Continue On when operation error occurs                         |  |
|                         | -      | _CMP_RESULT       | Comparison result          | Indicates the comparison result.                                |  |
|                         | F00120 | _LT               | LT flag                    | If "less than" to On                                            |  |
|                         | F00121 | _LTE              | LTE flag                   | If "less than or equal" to On                                   |  |
| F0012                   | F00122 | _EQU              | EQU flag                   | If "equal" to On                                                |  |
|                         | F00123 | _GT               | GT flag                    | If "larger than" to On                                          |  |
|                         | F00124 | _GTE              | GTE flag                   | If "If "larger than or equal" to On                             |  |
|                         | F00125 | _NEQ              | NEQ flag                   | If it is "not equal" to On                                      |  |
| F0013                   | -      | _AC_F_CNT         | Instantaneous interruption | Indicates the number of instantaneous interruption occurrences. |  |
| F0014                   | -      | _FALS_NUM         | FALS number                | Displays the number of FALS.                                    |  |
| F0015                   | -      | _PUTGET_ERR0      | PUT/GET error 0            | Main base PUT / GET error                                       |  |
| F0016                   | 1      | _PUTGET_ERR1      | PUT/GET error 1            | Extension base 1-stage PUT/GET error                            |  |
| F0017                   | ı      | _PUTGET_ERR2      | PUT/GET error 2            | Extension base 2-stage PUT/GET error                            |  |
| F0018                   | 1      | _PUTGET_ERR3      | PUT/GET error 3            | Extension base 3-stage PUT / GET error.                         |  |
| F0019                   | ı      | _PUTGET_ERR4      | PUT/GET error 4            | Extension base 4-stage PUT/GET error                            |  |
| F0020                   | ı      | _PUTGET_ERR5      | PUT/GET error 5            | Extension base 5-stage PUT/GET error                            |  |
| F0021                   | 1      | _PUTGET_ERR6      | PUT/GET error 6            | Extension base 6-stage PUT/GET error                            |  |
| F0022                   | -      | _PUTGET_ERR7      | PUT/GET error 7            |                                                                 |  |
| F0023                   | ı      | _PUTGET_NDR0      | PUT/GET complete 0         | Main base PUT / GET completed                                   |  |
| F0024                   | -      | _PUTGET_NDR1      | PUT/GET complete 1         | Extension base 1-stage PUT/GET completion                       |  |
| F0025                   | -      | _PUTGET_NDR2      | PUT/GET complete 2         | Extension base 2-stage PUT/GET completion                       |  |
| F0026                   | -      | _PUTGET_NDR3      | PUT/GET complete 3         | Extension base 3-stage PUT/GET completion                       |  |
| F0027                   | -      | _PUTGET_NDR4      | PUT/GET complete 4         | Extension base 4-stage PUT/GET completion                       |  |
| F0028                   | -      | _PUTGET_NDR5      | PUT/GET complete 5         | Extention base 5-stage PUT/GET completion                       |  |
| F0029                   | -      |                   | PUT/GET complete 6         | Extension base 6-stage PUT/GET completion                       |  |
| F0030                   | -      |                   | PUT/GET complete 7         |                                                                 |  |
| F0044                   | -      | _CPU_TYPE         | CPU type                   | It informs the CPU type information.                            |  |
| F0045                   | -      | _CPU_VER          | CPU version                | Indicates CPU version.                                          |  |
| F0046                   | -      | _OS_VER           | OS version                 | Indicates OS version.                                           |  |
| F0048                   | -      | _OS_DATE          | OS date                    | Indicates the OS distribution date.                             |  |

| Word/do uble Bit Variable Function | Description |
|------------------------------------|-------------|
|------------------------------------|-------------|

| word  |        |                     |                            |                                                          |
|-------|--------|---------------------|----------------------------|----------------------------------------------------------|
| F0050 | -      | _SCAN_MAX           | Maximum scan time          | Indicates maximum scan time.                             |
| F0051 | 1      | _SCAN_MIN           | Minimum scan time          | Indicates minimum scan time.                             |
| F0052 | 1      | _SCAN_CUR           | Current scan time          | Indicates current scan time.                             |
| F0053 | -      | _MON_YEAR           | Month / Year               | Indicates month and year data of PLC.                    |
| F0054 | -      | _TIME_DAY           | Time / Day                 | Indicates time and day data of PLC.                      |
| F0055 | 1      | _SEC_MIN            | Second / Minute            | Indicates second and minute data of PLC.                 |
| F0056 |        | _HUND_WK            | Hundred years /<br>Weekday | Indicates hundred years and weekday data of PLC.         |
|       | -      | _FPU_INFO           | FPU operation result       | Represents floating-point operation result.              |
|       | F00570 | _FPU_LFLAG_I        | Incorrect error latch      | Latch on inaccurate error.                               |
|       | F00571 | _FPU_LFLAG_U        | Underflow latch            | Latch when underflow occurs.                             |
|       | F00572 | _FPU_LFLAG_O        | Overflow latch             | Latch when overflow occurs.                              |
|       | F00573 | _FPU_LFLAG_Z        | Zero divide latch          | Latch on zero divide.                                    |
| F0057 | F00574 | _FPU_LFLAG_V        | Invalid operation latch    | Latch on invalid operation.                              |
| F0057 | F0057A | _FPU_FLAG_I         | Inaccurate error           | Reports an inaccurate error occurrence.                  |
|       | F0057B | _FPU_FLAG_U         | Underflow                  | Reports underflow occurrences.                           |
|       | F0057C | _FPU_FLAG_O         | Overflow                   | Reports overflow occurrences.                            |
|       | F0057D | _FPU_FLAG_Z         | Divide by zero             | It reports when the divide is zero.                      |
|       | F0057E | _FPU_FLAG_V         | Invalid operation          | Report on invalid operation.                             |
|       | F0057F | _FPU_FLAG_E         | Input of irregular value   | Reports when input of irregular value.                   |
| F0058 | -      | _ERR_STEP           | Error step                 | Saves error step.                                        |
| F0060 |        | _REF_COUNT          | Refresh                    | Increase when module Refresh.                            |
| F0062 | -      | _REF_OK_CNT         | Refresh OK                 | Increase when module Refresh is normal.                  |
| F0064 | -      | _REF_NG_CNT         | Refresh NG                 | Increase when module refresh is abnormal                 |
| F0066 | -      | _REF_LIM_CNT        | Refresh LIMIT              | Increase when module refresh is abnormal (Time Out)      |
| F0068 | -      | _REF_ERR_CNT        | Refresh ERROR              | Increase when module refresh is abnormal                 |
| F0070 | -      | _MOD_RD_ERR<br>_CNT | Module READ<br>ERROR       | read abnormally.                                         |
| F0072 | -      | _MOD_WR_ERR<br>_CNT | Module WRITE ERROR         | It increases when the module 1 word is write abnormally. |
| F0074 | -      | _CA_CNT             | Block service              | Increase in module's block data service                  |
| F0076 | -      | _CA_LIM_CNT         | Block service LIMIT        | Increase in block data abnormal service                  |
| F0078 | -      | _CA_ERR_CNT         | Block service ERROR        | Increase in block data abnormal service                  |
| F0080 | -      | _BUF_FULL_CN<br>T   | Buffer FULL                | Increase when CPU internal buffer is full.               |
| F0082 | -      | _PUT_CNT            | PUT count                  | It increases when performing PUT.                        |
| F0084 | -      | _GET_CNT            | GET count                  | It increases when performing GET.                        |
| F0086 | -      | _KEY                | Current key                | Indicates the current state of the local key.            |
| F0088 | -      | _KEY_PREV           | Previous key               | Indicates the previous state of the local key.           |

| Word/d<br>ouble<br>word | Bit | Variable   | Function                                                 | Description                                                                                |
|-------------------------|-----|------------|----------------------------------------------------------|--------------------------------------------------------------------------------------------|
| F0090                   | -   | _IO_TYER_N | Mismatch slot                                            | Module type mismatch slot number display                                                   |
| F0091                   | -   | _IO_DEER_N | Detached slot                                            | Display the slot number where the module has been detached                                 |
| F0092                   | -   | _FUSE_ER_N | Fuse disconnection slot                                  | Indicates the slot number where the fuse blows                                             |
| F0093                   | -   | _IO_RWER_N | RW error slot                                            | Module read / write error slot number display                                              |
| F0094                   | -   | _IP_IFER_N | IF error slot                                            | Module interface error slot number display                                                 |
| F0096                   | -   | _IO_TYER0  | Module type 0 error                                      | Main base module type error.                                                               |
| F0097                   | -   | _IO_TYER1  | Module type 1 error                                      | Extension base 1-stage module type error                                                   |
| F0098                   | -   | _IO_TYER2  | Module type 2 error                                      | Extension base 2-stage module type error                                                   |
| F0099                   | -   | _IO_TYER3  | Module type 3 error                                      | Extension base 3-stage module type error                                                   |
| F0100                   | -   | _IO_TYER4  | Module type 4 error                                      | Extension base 4-stage module type error                                                   |
| F0101                   | -   | _IO_TYER5  | Module type 5 error                                      | Extension base 5-stage module type error                                                   |
| F0102                   | -   | _IO_TYER6  | Module type 6 error                                      | Extension base 6-stage module type error                                                   |
| F0103                   | -   | _IO_TYER7  | Module type 7 error                                      | Extension base 7-stage module type error                                                   |
| F0104                   | -   | _IO_DEER0  | Module detachment 0 error                                | Main base module Detach error.                                                             |
| F0105                   | -   | _IO_DEER1  | Module detachment 1 error                                | Extension base 1-stage module detach error.                                                |
| F0106                   | -   | _IO_DEER2  | Module detachment 2 error                                | Extension base 2-stage module detach error.                                                |
| F0107                   | -   | _IO_DEER3  | Module detachment 3 error                                | Extension base 3-stage module detach error.                                                |
| F0108                   | -   | _IO_DEER4  | Module detachment 4 error                                | Extension base 4-stage module detach error.                                                |
| F0109                   | -   | _IO_DEER5  | Module detachment 5 error                                | Extension base 5-stage module detach error.                                                |
| F0110                   | -   | _IO_DEER6  | Module detachment 6 error                                | Extension base 6-stage module detach error.                                                |
| F0111                   | -   | _IO_DEER7  | Module detachment 7 error                                | Extension base 7-stage module detach error.                                                |
| F0112                   | -   | _FUSE_ER0  | Fuse disconnection 0 error                               | Main base fuse disconnection error                                                         |
| F0113                   | -   | _FUSE_ER1  | Fuse disconnection 1 error  Fuse disconnection 2         | Extension base 1-stage fuse disconnection error  Extension base 2-stage fuse disconnection |
| F0114                   | -   | _FUSE_ER2  | error  Fuse disconnection 3                              | error  Extension base 3-stage fuse disconnection                                           |
| F0115                   | -   | _FUSE_ER3  | error  Fuse disconnection 3  error  Fuse disconnection 4 | error  Extension base 3-stage fuse disconnection                                           |
| F0116                   | -   | _FUSE_ER4  | error  Fuse disconnection 5                              | error                                                                                      |
| F0117                   | -   | _FUSE_ER5  | error                                                    | Extension base 5-stage fuse disconnection error                                            |
| F0118                   | -   | _FUSE_ER6  | Fuse disconnection 6 error                               | Extension base 6-stage fuse disconnection error                                            |
| F0119                   | -   | _FUSE_ER7  | Fuse disconnection 7 error                               | Extension base 7-stage fuse disconnection error                                            |
| F0120                   | -   | _IO_RWER0  | Module RW 0 error                                        | Main base module read / write error                                                        |
| F0121                   | -   | _IO_RWER1  | Module RW 1 error                                        | Expansion base 1-stage module read / write error                                           |

| Word/do<br>uble | Bit | Variable | Function | Description |
|-----------------|-----|----------|----------|-------------|
|                 |     |          |          |             |

| word  |   |                     |                                 |                                                  |
|-------|---|---------------------|---------------------------------|--------------------------------------------------|
| F0122 | - | _IO_RWER2           | Module RW 2 error               | Extension base 2-stage module read/ write error. |
| F0123 | - | _IO_RWER3           | Module RW 3 error               | Extension base 3-stage module read/ write error. |
| F0124 | - | _IO_RWER4           | Module RW 4 error               | Extension base 4-stage module read/ write error. |
| F0125 | - | _IO_RWER5           | Module RW 5 error               | Extension base 5-stage module read/ write error. |
| F0126 | - | _IO_RWER6           | Module RW 6 error               | Extension base 6-stage module read/ write error. |
| F0127 | - | _IO_RWER7           | Module RW 7 error               | Extension base 7-stage module read/ write error. |
| F0128 | - | _IO_IFER_0          | Module IF 0 error               | Main base module interface error.                |
| F0129 | - | _IO_IFER_1          | Module IF 1 error               | Extension base 1-stage module interface error.   |
| F0130 | - | _IO_IFER_2          | Module IF 2 error               | Extension base 2-stage module interface error.   |
| F0131 | - | _IO_IFER_3          | Module IF 3 error               | Extension base 3-stage module interface error.   |
| F0132 | - | _IO_IFER_4          | Module IF 4 error               | Extension base 4-stage module interface error.   |
| F0133 |   | _IO_IFER_5          | Module IF 5 error               | Extension base 5-stage module interface error.   |
| F0134 |   | _IO_IFER_6          | Module IF 6 error               | Extension base 6-stage module interface error.   |
| F0135 | 1 | _IO_IFER_7          | Module IF 7 error               | Extension base 7-stage module interface error.   |
| F0136 | - | _RTC_DATE           | RTC date                        | Displays the current date .                      |
| F0137 | - | _RTC_WEEK           | RTC weekday                     | Displays the current day of week                 |
| F0138 | - | _RTC_TOD            | RTC time                        | Current time in RTC (ms unit)                    |
| F0140 | - | _AC_FAIL_CNT        | Save the number of power off.   | cutoff.                                          |
| F0142 | - | _ERR_HIS_CNT        | error count.                    | Saves the number of times an error occurred.     |
| F0144 | - | _MOD_HIS_CNT        | Save the number of mode change. | change.                                          |
| F0146 | - | _SYS_HIS_CNT        | History occurrence count        | Saves the number of system history occurrences.  |
| F0148 | - | _LOG_ROTATE         | Log rotate                      | Saves log locate information.                    |
| F0150 | - | _BASE_INFO0         | Slot information 0              | Main base slot information                       |
| F0151 | - | _BASE_INFO1         | Slot information 1              | Extension base 1-slot information                |
| F0152 | - | _BASE_INFO2         | Slot information 2              | Extension base 2-slot information                |
| F0153 | - | _BASE_INFO3         | Slot information 3              | Extension base 3-slot information                |
| F0154 | - | _BASE_INFO4         | Slot information 4              | Extension base 4-slot information                |
| F0155 | - | _BASE_INFO5         | Slot information 5              | Extension base 5-slot information                |
| F0156 | - | _BASE_INFO6         | Slot information 6              | Extension base 6-slot information                |
| F0157 | - | _BASE_INFO7         | Slot information 7              | Extension base 7-slot information                |
| F0158 | - | _RBANK_NUM          | Block number in use             | Block number which is currently being used       |
| F0159 | - | _RBLOCK_STATE       | Flash state                     | Flash block state                                |
| F0160 | - | _RBLOCK_RD_FLA<br>G | Flash read                      | ON when reading data of flash N block            |

| Word/do | Bit | Variable | Function | Description |
|---------|-----|----------|----------|-------------|
|---------|-----|----------|----------|-------------|

## **Appendix**

| uble<br>word |        |                     |                                     |                                                       |
|--------------|--------|---------------------|-------------------------------------|-------------------------------------------------------|
| F0162        | -      | _RBLOCK_WR_FL<br>AG | Write on flash                      | On when writing flash N block data                    |
| F0164        | -      | _RBLOCK_ER_FL<br>AG | Flash error                         | An error occurred during flash N block service.       |
|              | -      | _USER_WRITE_F       | Available contact point             | Contact point available in program.                   |
|              | F10240 | _RTC_WR             | RTC RW                              | Writing and reading data in RTC                       |
| F1024        | F10241 | _SCAN_WR            | Scan WR                             | Initializing the value of scan.                       |
|              | F10242 | _CHK_ANC_ERR        | External critical error request     | Request of fatal error detection from external device |
|              | F10243 | _CHK_ANC_WAR        | External light error request        | Request of minor error detection from external device |
|              | -      | _USER_STAUS_F       | User contact point                  | User contact point                                    |
| F1025        | F10250 | _INIT_DONE          | Initialization completed            | Indicates completion of initialization task           |
| F1026        | -      | _ANC_ERR            | External critical error information | Displays fatal error information of external devices  |
| F1027        | -      | _ANC_WAR            | External light error warning        | Displays minor error information of external devices  |
| F1034        | -      | _MON_YEAR_DT        | Month / Year                        | Clock information data (month / year)                 |
| F1035        | -      | _TIME_DAY_DT        | Time / Day                          | Clock information data (hour/day)                     |
| F1036        | -      | _SEC_MIN_DT         | Second / Minute                     | Clock information data (second/minute)                |
| F1037        | -      | _HUND_WK_DT         | Hundred years /<br>Weekday          | Clock information data (hundred year/week)            |

## 2.2 List of communication relay (L)

(1) List of communication flags according to high speed link number: High speed link number 1~12

| Number                  | Keyword                          | Туре         | Content                                                                                                    | Description                                                                                                    |
|-------------------------|----------------------------------|--------------|----------------------------------------------------------------------------------------------------|----------------------------------------------------------------------------------------------------|
| L000000                 | _HS1_RLINK                       | Bit          | All stations of high speed link parameter No. 1 operate normally.                                          | Indicates that all stations operate normally as per the parameter set from the high speed link. It becomes On in the following conditions.  1. When all stations set for the parameter are in RUN mode and there is no error  2. When all data blocks set for the parameter communicate normally  3. When the parameter set for each station set for the parameter communicates normally When Run_link becomes On, it will be maintained until it is stopped using link disable.      |
| L000001                 | _HS1_LTRBL                       | Bit          | Indicates<br>abnormal state<br>after _HS1RLINK<br>ON                                                       | This flag becomes On when the communication status between the station set for the parameter and the data block while _HSmRLINK flag is On.  1. If a station set for the parameter is not in RUN mode  2. If a station set for the parameter has an error  3. If the communication status of the data block set for the parameter is unstable Link trouble becomes On when a condition falling under 1,2 and 3 above occurs, and it becomes Off when the condition returns to normal. |
| L000020<br>~<br>L00009F | _HS1_STATE[k]<br>(k=000~127)     | Bit<br>Array | Indicates the overall status of No. k block in high speed link parameter No. 1                             | Indicates the overall status of communication information for each data block of the set parameter.  HS1STATE[k]=HS1MOD[k]&_HS1TRX[k]&(~_H SmERR[k])                                                                                                    |
| L000100<br>~<br>L00017F | _HS1_MOD[k]<br>(k=000~127)       | Bit<br>Array | Run operation<br>mode of No. K<br>block station in<br>high speed link<br>parameter No. 1                   | Indicates the operation mode of the station set for k data block of the parameter.                                                                                                    |
| L000180<br>~<br>L00025F | _HS1_TRX[k]<br>(k=000~127)       | Bit<br>Array | Display of normal<br>communication<br>with No. k block<br>station in high<br>speed link<br>parameter No. 1 | Indicates whether the communication status of k data block in the parameter is carried out smoothly, as it is set, or not.                                                                                                    |
| L000260<br>~<br>L00033F | _HS1_ERR[k]<br>(k=000~127)       | Bit<br>Array | Operation error<br>mode of No. K<br>block station in<br>high speed link<br>parameter No. 1                 | Indicates whether an error occurred in the communication status of k data block in the parameter or not.                                                                                                    |
| L000340<br>~<br>L00041F | _HS1_SETBLO<br>CK<br>[k=000~127] | Bit<br>Array | Display of No. k<br>block setting in<br>high speed link<br>parameter No. 1                                 | Indicates the k data block setting status in the parameter.                                                                                                    |

k is the block number and the information of 128 blocks from 000 to 127 is shown as a total of 8 words, including 1 word for every 16 blocks.

For example, in case of mode information (\_HS1MOD), the information of block 0 to block 15 is shown in L00010, and the information of block 16~31, 32~47, 48~63, 64~79, 80~95, 96~111 and 112~127 is shown in L00011, L00012, L00013, L00014, L00015, L00016 and L00017 respectively. Therefore, the mode information of block number 55 is shown in L000137.

(2) Relationship between the high speed link and L device area

| High speed link number | Address in L area | Note                                                                 |
|------------------------|-------------------|----------------------------------------------------------------------|
| 2                      | L000500~L00099F   | Flag address of another high speed link station address can be       |
| 3                      | L001000~L00149F   | calculated using the following calculation formula by comparing with |
| 4                      | L001500~L00199F   | the case of high speed link 1.                                       |
| 5                      | L002000~L00249F   |                                                                      |
| 6                      | L002500~L00299F   | *Calculation formula:Address in L area = L000000 + 500 x (high       |
| 7                      | L003000~L00349F   | speed link number – 1)                                               |
| 8                      | L003500~L00399F   |                                                                      |
| 9                      | L004000~L00449F   | If a high speed flag is used for the program and monitoring, use the |
| 10                     | L004500~L00499F   | flag map registered to XG5000.                                       |
| 11                     | L005000~L00549F   |                                                                      |

(3) List of communication flags according to P2P service setting: P2P parameter: 1~8, P2P block: 0~63

| No.     | Keyword            | Type           | Content                                          | Description                                                           |
|---------|--------------------|----------------|--------------------------------------------------|-----------------------------------------------------------------------|
| L006250 | _P2P1_NDR00        | Bit            | P2P parameter No.1 block                         | P2P parameter No.1 block 0 service                                    |
| 2000200 |                    |                | 0 service normal completion                      | has been completed normally                                           |
|         | D0D4 EDD00         | Bit            | P2P parameter No. 1                              | P2P parameter No. 1 has not                                           |
| L006251 | _P2P1_ERR00        |                | completed No. 00 block                           | completed No. 0 block service                                         |
|         |                    |                | service abnormally                               | normally.                                                             |
|         | _P2P1_STATUS<br>00 | Word           | Error code in the case where P2P parameter No. 1 | Displays the error code in the case where P2P parameter No. 1 has not |
| L00626  |                    |                | completed No. 00 block                           | completed No. 0 block service                                         |
|         |                    |                | service abnormally                               | normally.                                                             |
|         | D0D4 01/00N        | 6              | Number of No. 00 block                           | Displays the number of No. 0 block                                    |
| L00627  | _P2P1_SVCCN        | Double<br>word | service normal execution by                      | service executed normally by P2P                                      |
|         | T00                |                | P2P parameter No. 1                              | parameter No. 1.                                                      |
| L00629  | _P2P1_ERRCN<br>T00 | Double<br>word | Number of No. 00 block                           | Displays the number of No. 0 block                                    |
|         |                    |                | service abnormal execution                       | service not executed normally by                                      |
|         |                    |                | by P2P parameter No. 1                           | P2P parameter No. 1.                                                  |
| L006310 | _P2P1_NDR01        | Bit            | P2P parameter No. 1                              | P2P parameter No. 1 has completed                                     |
| L006310 |                    |                | completed No. 01 block service normally          | No. 1 block service normally.                                         |
|         |                    |                | P2P parameter No. 1                              | P2P parameter No. 1 has not                                           |
| L006311 | _P2P1_ERR01        | Bit            | completed No. 01 block                           | completed No. 1 block service                                         |
|         |                    |                | service abnormally                               | normally.                                                             |
|         | _P2P1_STATUS       | Word           | Error code in the case                           | Displays the error code in the case                                   |
| L00632  |                    |                | where P2P parameter No. 1                        | where P2P parameter No. 1 has not                                     |
| 200032  | 01                 |                | completed No. 01 block                           | completed No. 1 block service                                         |
|         |                    |                | service abnormally                               | normally.                                                             |
| L00633  | _P2P1_SVCCN<br>T01 | Double<br>word | Number of No. 01 block                           | Displays the number of No. 1 block                                    |
|         |                    |                | service normal execution by                      | service executed normally by P2P                                      |
|         |                    |                | P2P parameter No. 1 Number of No. 01 block       | parameter No. 1.                                                      |
| L00635  | _P2P1_ERRCN        | Double<br>word | service abnormal execution                       | Displays the number of No. 1 block service not executed normally by   |
|         | T01                |                | by P2P parameter No. 1                           | P2P parameter No. 1.                                                  |
| L       | I                  |                | by 121 paramotor 140. 1                          | 1 21 paramotor No. 1.                                                 |

2.3 List of link devices (N)

This device specifies the size and contents of P2P number and block number. P2P number: 1~8, P2P block: 0~63

| P2P number: 1~8, P2P block: 0~63 |               |                     |                                                                  |                                                                                                    |  |
|----------------------------------|---------------|---------------------|------------------------------------------------------------------|----------------------------------------------------------------------------------------------------|--|
| No.                              | Keyword       | Туре                | Content                                                          | Description                                                                                                    |  |
| N00000                           | _P1B00S<br>N  | Word                | P2P parameter No. 1 block<br>No. 0 destination station<br>number | Save the destination station number Of block No. 0 of P2P parameter 1.  If the destination station address is used in XG5000, it can be modified during Run using P2PSN command. |  |
| N00001<br>~<br>N00004            | _P1B00R<br>D1 | Device<br>structure | P2P parameter No. 1 block<br>No. 0 read area device 1            | Save the read area device 1 Of block No. 0 of P2P parameter 1.                                                                                                    |  |
| N00005                           | _P1B00R<br>S1 | Word                | P2P parameter No.1 block<br>No.0 read area size 1                | Saves the area size 1 to be read in block No.0 of P2P parameter No. 1.                                                                                                    |  |
| N00006<br>~<br>N00009            | _P1B00R<br>D2 | Device<br>structure | P2P parameter No.1 block<br>No.0 read area device 2              | Saves the read area device 2 in block No.0 of P2P parameter No. 1.                                                                                                    |  |
| N00009                           | _P1B00R<br>S2 | Word                | P2P parameter No.1 block<br>No.0 read area size 2                | Saves the read area size 2 in block No.0 of P2P parameter No. 1.                                                                                                    |  |
| N00011<br>~<br>N00014            | _P1B00R<br>D3 | Device<br>structure | P2P parameter No.1 block<br>No.0 read area device 3              |                                                                                                    |  |
| N00015                           | _P1B00R<br>S3 | Word                | P2P parameter No.1 block<br>No.0 read area size 3                | Saves the read area size 3 in block No.0 of P2P parameter No. 1.                                                                                                    |  |
| N00016<br>~<br>N00019            | _P1B00R<br>D4 | Device<br>structure | P2P parameter No.1 block<br>No.0 read area device 4              | Saves the read area device 4 in block No.0 of P2P parameter No. 1.                                                                                                    |  |
| N00020                           | _P1B00R<br>S4 | Word                | P2P parameter No.1 block<br>No.0 read area size 4                | Saves the read area size 4 in block No.0 of P2P parameter No. 1.                                                                                                    |  |
| N00021<br>~<br>N00024            | _P1B00W<br>D1 | Device<br>structure | P2P parameter No.1 block<br>No.0 save area device 1              | Saves the save area device 1 in block No.0 of P2P parameter No. 1.                                                                                                    |  |
| N00025                           | _P1B00W<br>S1 | Word                | P2P parameter No.1 block<br>No.0 save area size 1                | Saves the save area size 1 in block No.0 of P2P parameter No. 1.                                                                                                    |  |
| N00026<br>~<br>N00029            | _P1B00W<br>D2 | Device<br>structure | P2P parameter No.1 block<br>No.0 save area device 2              | Saves the save area device 2 in block No.0 of P2P parameter No. 1.                                                                                                    |  |
| N00030                           | _P1B00W<br>S2 | Word                | P2P parameter No.1 block<br>No.0 save area size 2                | Saves the save area size 2 in block No.0 of P2P parameter No. 1.                                                                                                    |  |
| N00031<br>~<br>N00034            | _P1B00W<br>D3 | Device<br>structure | P2P parameter No.1 block<br>No.0 save area device 3              | Saves the save area device 3 in block No.0 of P2P parameter No. 1.                                                                                                    |  |
| N00035                           | _P1B00W<br>S3 | Word                | P2P parameter No.1 block<br>No.0 save area size 3                | Saves the save area size 3 in block No.0 of P2P parameter No. 1.                                                                                                    |  |
| N00036<br>~<br>N00039            | _P1B00W<br>D4 | Device<br>structure | P2P parameter No.1 block<br>No.0 save area device 4              | Saves the save area device 4 in block No.0 of P2P parameter No. 1.                                                                                                    |  |
| N00040                           | _P1B00W<br>S4 | Word                | P2P parameter No.1 block<br>No.0 save area size 4                | Saves the save area size 4 in block No.0 of P2P parameter No. 1.                                                                                                    |  |
| N00041                           | _P1B01S<br>N  | Word                | P2P parameter No. 1 block<br>No. 1 destination station<br>number | Save destination station number Of block No. 1 of P2P parameter 1. If the destination station address is used in XG5000, it can be modified during Run using P2PSN command.      |  |
| N00042<br>~<br>N00045            | _P1B01R<br>D1 | Device<br>structure | P2P parameter No. 1 block<br>No. 1 read area device 1            | Saves the read area device 1 in block No.1 of P2P parameter No. 1.                                                                                                    |  |
| N00046                           | _P1B01R<br>S1 | Word                | P2P parameter No.1 block<br>No.0 read area size 1                | Saves the read area size 1 in block No.1 of P2P parameter No. 1.                                                                                                    |  |

| Number                | Keyword       | Туре                | Content                                                | Description                                                         |
|-----------------------|---------------|---------------------|--------------------------------------------------------|---------------------------------------------------------------------|
| N00047<br>~<br>N00050 | _P1B01R<br>D2 | Device<br>structure | P2P parameter No.1 block<br>No.1 read area device 2    | Save the read area device 1 Of block No. 1 of P2P parameter 1.      |
| N00051                | _P1B01R<br>S2 | Word                | P2P parameter No. 1 No. 01 block area to read size 2   | Saves the read area size 2 in block No.1 of P2P parameter No. 1.    |
| N00052<br>~<br>N00055 | _P1B01R<br>D3 | Device<br>structure | P2P parameter No.1 block<br>No.1 read area device 3    | Saves the read area device 3 in block No.1 of P2P parameter No. 1.  |
| N00056                | _P1B01R<br>S3 | Word                | P2P parameter No. 1 No. 01 block area to read size 3   | Saves size 3 on No. 01 block area to read of P2P parameter No. 1.   |
| N00057<br>~<br>N00060 | _P1B01R<br>D4 | Device<br>structure | P2P parameter No. 1 No. 01 block area to read device 4 | Saves device 4 on No. 01 block area to read of P2P parameter No. 1. |
| N00061                | _P1B01R<br>S4 | Word                | P2P parameter No. 1 block<br>No. 1 read area size 4    | Saves the read area size 4 in block No.1 of P2P parameter No. 1.    |
| N00062<br>~<br>N00065 | _P1B01W<br>D1 | Device<br>structure | P2P parameter No.1 block<br>No.1 save area device 1    | Saves the save area device 1 in block No.1 of P2P parameter No. 1.  |
| N00066                | _P1B01W<br>S1 | Word                | P2P parameter No.1 block<br>No.1 save area size 1      | Saves save area size 1 in block No.1 of P2P parameter No. 1.        |
| N00067<br>N00070      | _P1B01W<br>D2 | Device structure    | P2P parameter No.1 block<br>No.1 save area device 2    | Saves save area device 2 in block No.1 of P2P parameter No. 1.      |
| N00071                | _P1B01W<br>S2 | Word                | P2P parameter No.1 block<br>No.1 save area size 1      | Saves save area size 2 in block No.1 of P2P parameter No. 1.        |
| N00072<br>N00075      | _P1B01W<br>D3 | Device structure    | P2P parameter No.1 block<br>No.1 save area device 3    | Saves save area device 3 in block No.1 of P2P parameter No. 1.      |
| N00076                | _P1B01W<br>S3 | Word                | P2P parameter No.1 block<br>No.1 save area size 3      | Saves save area size 3 in block No.1 of P2P parameter No. 1.        |
| N00077<br>~<br>N00080 | _P1B01W<br>D4 | Device<br>structure | P2P parameter No.1 block<br>No.1 save area device 4    | Saves area device 4 in block No.1 of P2P parameter No. 1.           |
| N00081                | _P1B01W<br>S4 | Word                | P2P parameter No.1 block<br>No.1 save area size 4      | Saves save area size 4 in block No.1 of P2P parameter No. 1.        |

### Notes

- (1) N area will be set automatically when the P2P parameters are set using the XG5000, and it can be edited during RUN using the P2P dedicated command.
- (2) In case of N area, addresses are classified according to the P2P parameter setting number and block index number, so an area which is not used as the P2P service can be used with the internal device.

## 3. External dimension

(Dimension unit: mm)

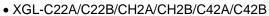

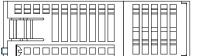

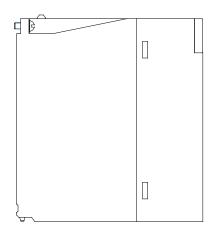

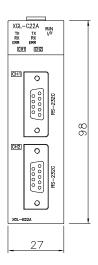

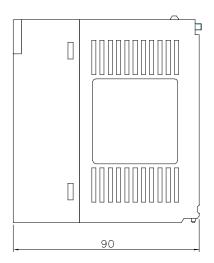

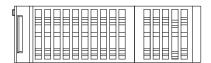

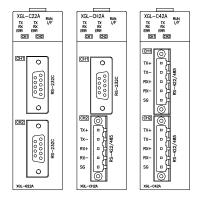

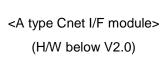

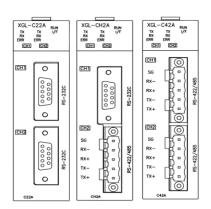

<A type Cnet I/F module>
(H/W V2.0)

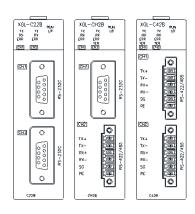

<B type Cnet I/F module>

### Warranty

#### 1. Warranty Period

The product you purchased will be guaranteed for 18 months from the date of manufacturing.

#### 2. Scope of Warranty

Any trouble or defect occurring for the above-mentioned period will be partially replaced or repaired. However, please note the following cases will be excluded from the scope of warranty.

- (1) Any trouble attributable to unreasonable condition, environment or handling otherwise specified in the manual,
- (2) Any trouble attributable to others' products,
- (3) If the product is modified or repaired in any other place not designated by the company,
- (4) Due to unintended purposes
- (5) Owing to the reasons unexpected at the level of the contemporary science and technology when delivered.
- (6) Not attributable to the company; for instance, natural disasters or fire
- 3. Since the above warranty is limited to PLC unit only, make sure to use the product considering the safety for system configuration or applications.

### **Environmental Policy**

LS ELECTRIC Co., Ltd supports and observes the environmental policy as below.

### **Environmental Management About Disposal** LS ELECTRIC considers the environmental LS ELECTRIC' PLC unit is designed to protect preservation as the preferential management the environment. For the disposal, separate subject and every staff of LS ELECTRIC use aluminum, iron and synthetic resin (cover) from the reasonable endeavors for the pleasurably the product as they are reusable. environmental preservation of the earth.

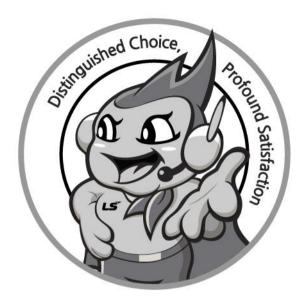

## www.lselectric.co.kr

# LS ELECTRIC Co., Ltd.

#### ■ Headquarter

LS-ro 127(Hogye-dong) Dongan-gu, Anyang-si, Gyeonggi-Do, 14119,

#### ■ Seoul Office

LS Yongsan Tower, 92, Hangang-daero, Yongsan-gu, Seoul, 04386, Korea

Tel: 82-2-2034-4033, 4888, 4703 Fax: 82-2-2034-4588 E-mail: automation@lselectric.co.kr

#### ■ Factory

56, Samseong 4-gil, Mokcheon-eup, Dongnam-gu, Cheonan-si, Chungcheongnam-do, 31226, Korea

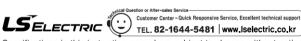

Specifications in this instruction manual are subject to change without notice due to continuous products development and improvement.

#### ■ Overseas Subsidiaries

• LS ELECTRIC Japan Co., Ltd. (Tokyo, Japan)

Tel: 81-3-6268-8241 E-Mail: jschuna@lselectric.biz

• LS ELECTRIC (Dalian) Co., Ltd. (Dalian, China)

Tel: 86-411-8730-6495 E-Mail: jiheo@lselectric.com.cn

• LS ELECTRIC (Wuxi) Co., Ltd. (Wuxi, China)

Tel: 86-510-6851-6666 E-Mail: sblee@lselectric.co.kr

• LS ELECTRIC Shanghai Office (China)

Tel: 86-21-5237-9977 E-Mail: tsjun@lselectric.com.cn

• LS ELECTRIC Vietnam Co., Ltd.

Tel: 84-93-631-4099 E-Mail: jhchoi4@Iselectric.biz (Hanoi)
Tel: 84-28-3823-7890 E-Mail: sjbaik@Iselectric.biz (Hochiminh)

• LS ELECTRIC Middle East FZE (Dubai, U.A.E.)

Tel: 971-4-886-5360 E-Mail: salesme@lselectric.biz

• LS ELECTRIC Europe B.V. (Hoofddorf, Netherlands)

Tel: 31-20-654-1424 E-Mail: europartner@lselectric.biz

• LS ELECTRIC America Inc. (Chicago, USA)

Tel: 1-800-891-2941 E-Mail: sales.us@lselectricamerica.com